## **UNIVERSIDAD PERUANA LOS ANDES**

# **FACULTAD DE INGENIERÍA**

# **ESCUELA PROFESIONAL DE INGENIERÍA CIVIL**

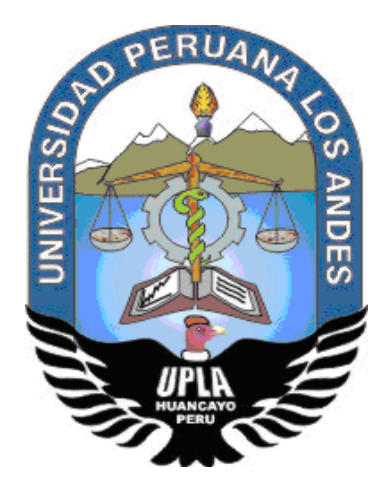

**TESIS**

## **ANÁLISIS COMPARATIVO APLICANDO EL SOFTWARE ROBOT STRUCTURAL ANALYSIS Y ETABS PARA EVALUAR EL COMPORTAMIENTO ESTRUCTURAL DE VIVIENDAS AUTOCONSTRUIDAS**

**Línea de investigación:** Nuevas Tecnologías y Procesos.

### **PRESENTADO POR:**

**BACH. ANIBAL HUARACA RAMOS**

**PARA OPTAR EL TÍTULO PROFESIONAL DE:**

**INGENIERO CIVIL**

**Huancayo – Perú**

**2018**

## **UNIVERSIDAD PERUANA LOS ANDES**

# **FACULTAD DE INGENIERÍA**

# **ESCUELA PROFESIONAL DE INGENIERÍA CIVIL**

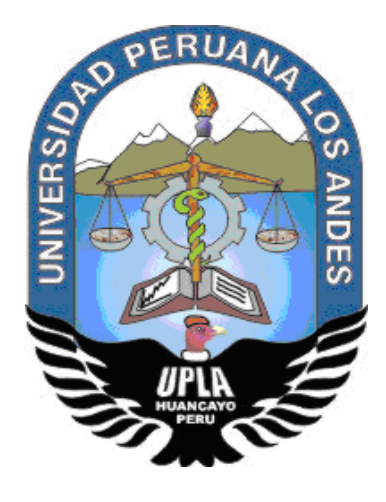

**TESIS**

## **ANÁLISIS COMPARATIVO APLICANDO EL SOFTWARE ROBOT STRUCTURAL ANALYSIS Y ETABS PARA EVALUAR EL COMPORTAMIENTO ESTRUCTURAL DE VIVIENDAS AUTOCONSTRUIDAS**

**Línea de investigación:** Nuevas Tecnologías y Procesos.

### **PRESENTADO POR:**

**BACH. ANIBAL HUARACA RAMOS.**

**PARA OPTAR EL TÍTULO PROFESIONAL DE:**

**INGENIERO CIVIL**

**Huancayo – Perú**

**2018**

#### **HOJA DE CONFORMIDAD DE MIEMBROS DEL JURADO**

Dr. Casio Aurelio Torres López. Presidente

**\_\_\_\_\_\_\_\_\_\_\_\_\_\_\_\_\_\_\_\_\_\_\_\_\_\_\_\_\_\_\_\_\_\_\_\_\_**

Ing. Jeannelle Sofía Herrera Montes Jurado revisor

**\_\_\_\_\_\_\_\_\_\_\_\_\_\_\_\_\_\_\_\_\_\_\_\_\_\_\_\_\_\_\_\_\_\_\_\_\_**

Ing. Christian Mallaupoma Reyes Jurado revisor

**\_\_\_\_\_\_\_\_\_\_\_\_\_\_\_\_\_\_\_\_\_\_\_\_\_\_\_\_\_\_\_\_\_\_\_\_\_**

Ing. Julio Fredy Porras Mayta Jurado revisor

**\_\_\_\_\_\_\_\_\_\_\_\_\_\_\_\_\_\_\_\_\_\_\_\_\_\_\_\_\_\_\_\_\_\_\_\_\_**

Mg. Miguel Ángel Carlos Canales. Secretario docente

**\_\_\_\_\_\_\_\_\_\_\_\_\_\_\_\_\_\_\_\_\_\_\_\_\_\_\_\_\_\_\_\_\_\_\_\_\_**

Dr. Viera Peralta, Deybe Evyn.

### **Asesor Metodológico**

Ing. Mueras Gutierrez, María Luisa.

### **Asesor Temático**

#### **Dedicatoria**

A Dios por el día a día que me permite seguir adelante y protege de todo.

De la misma manera a mi familia, en especial a mis estimados padres Pedro Huaraca Flores y Martha Ramos Sauñe, por su apoyo incondicional en mi formación profesional.

Huaraca Ramos, Anibal.

#### **Agradecimiento**

A Dios por ser guía en todo momento.

A mis padres, hermanos y hermana por sus consejos apoyo constante en todo momento y aliento a lo largo de toda mi vida.

Un agradecimiento especial también a la Universidad Peruana los Andes, a la Escuela Profesional de Ingeniería Civil por su ardua labor de formadores de profesionales de calidad.

Huaraca Ramos, Anibal.

### **ÍNDICE**

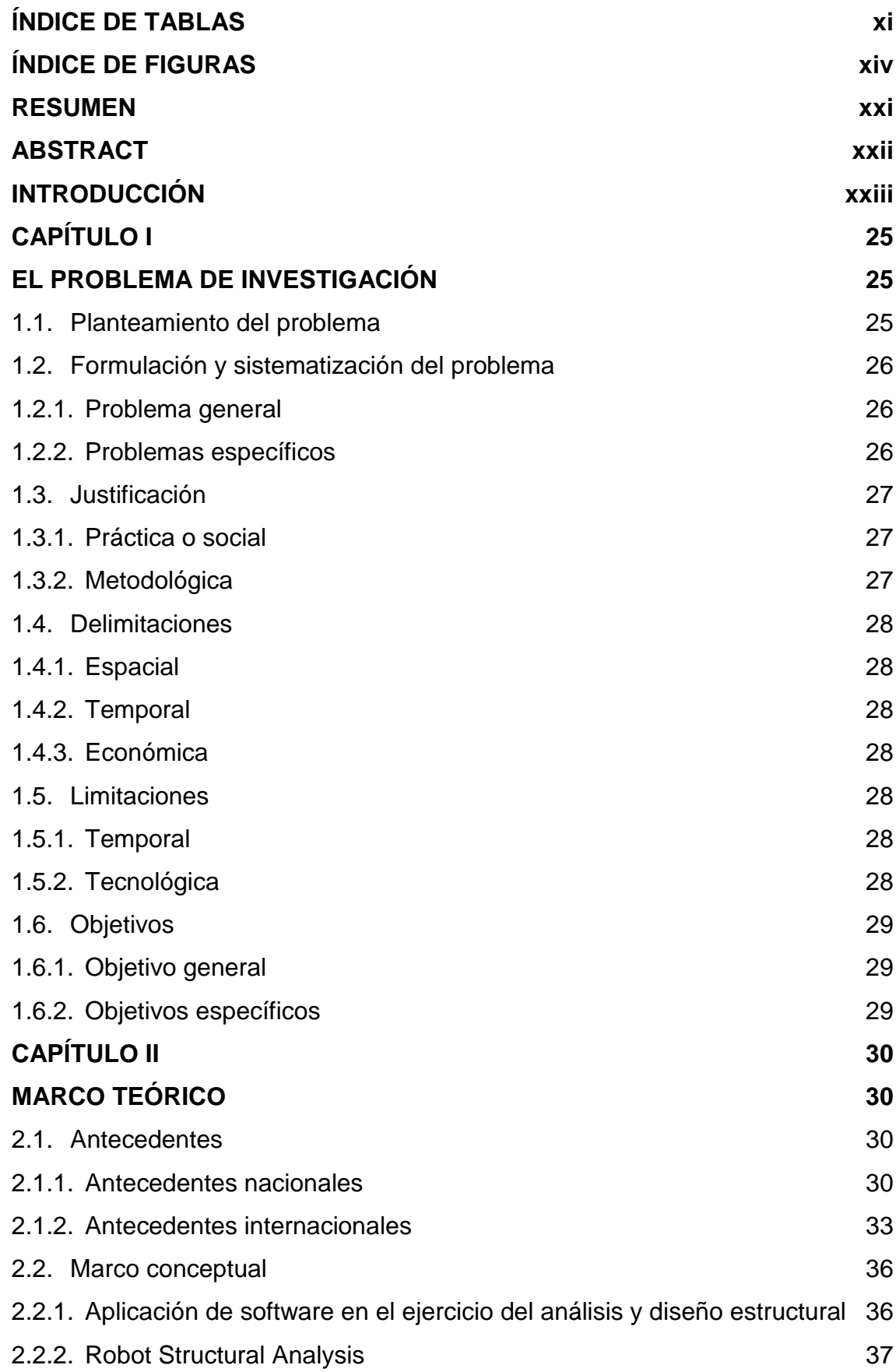

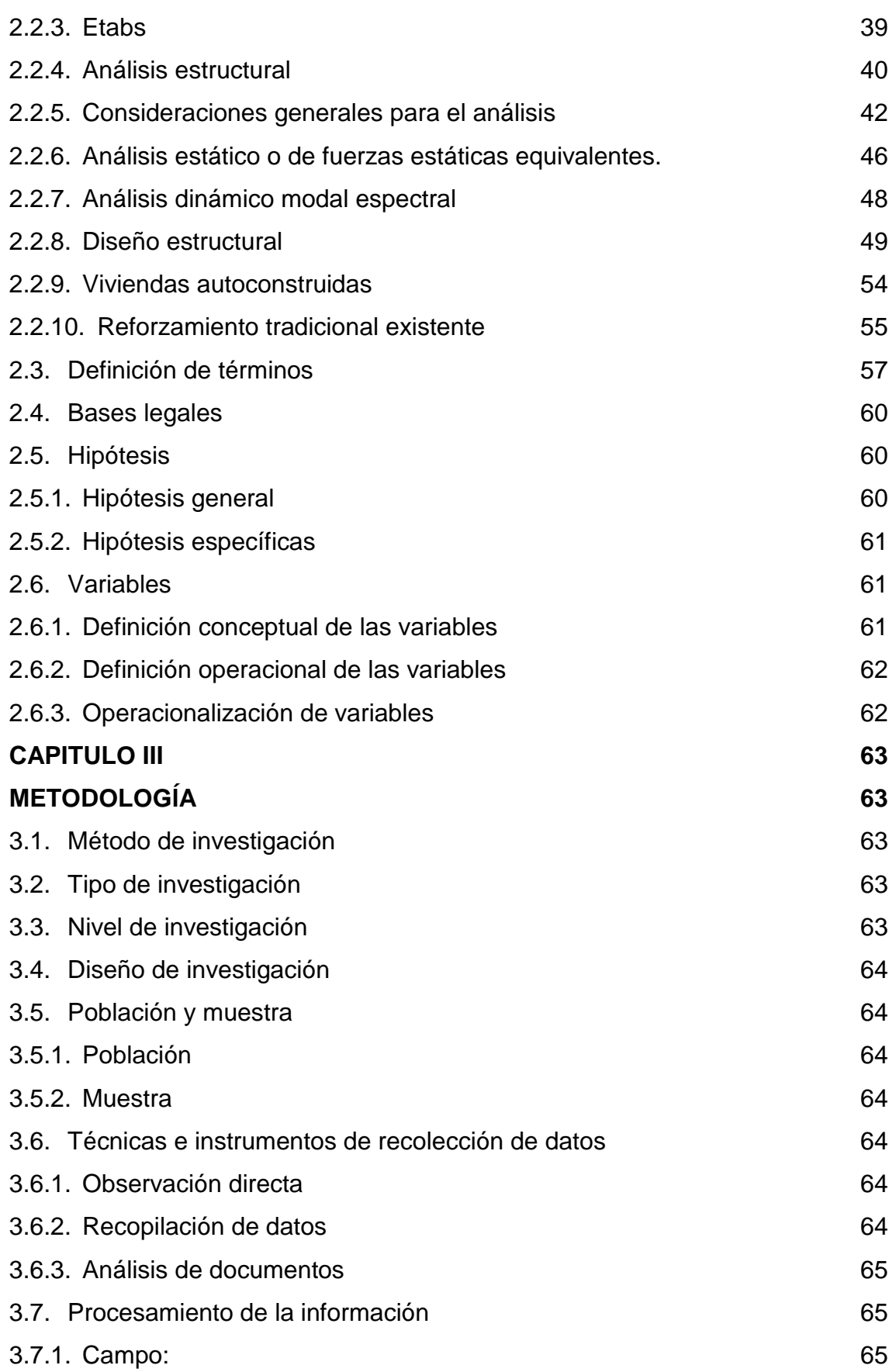

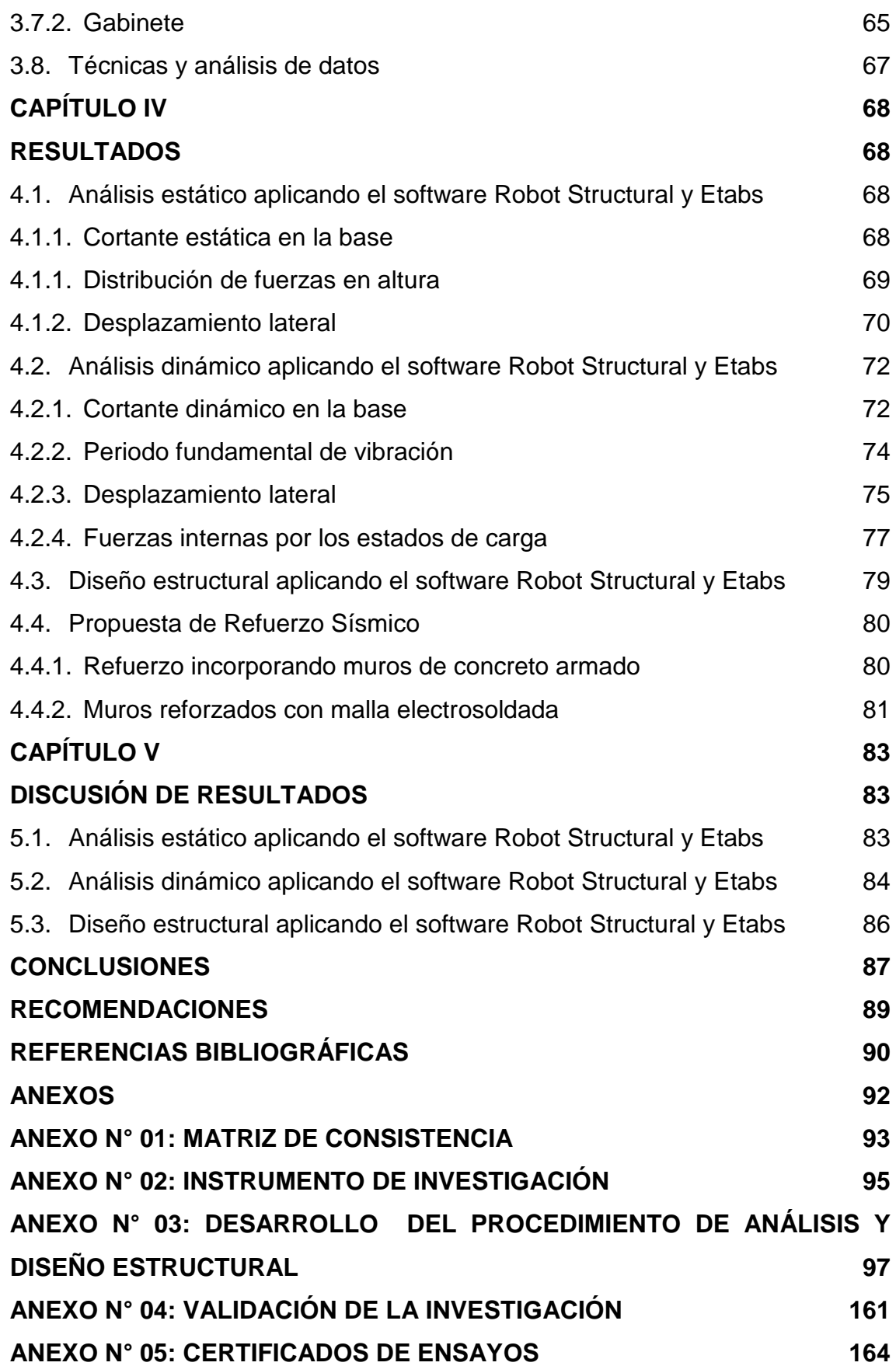

ix

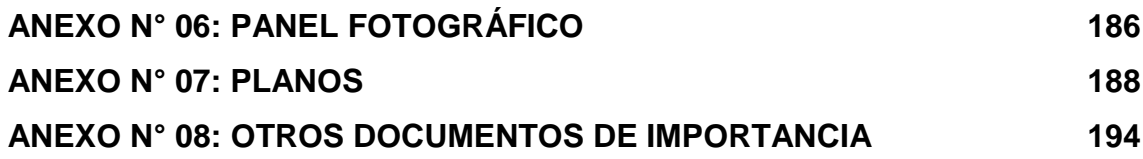

# **ÍNDICE DE TABLAS**

<span id="page-10-0"></span>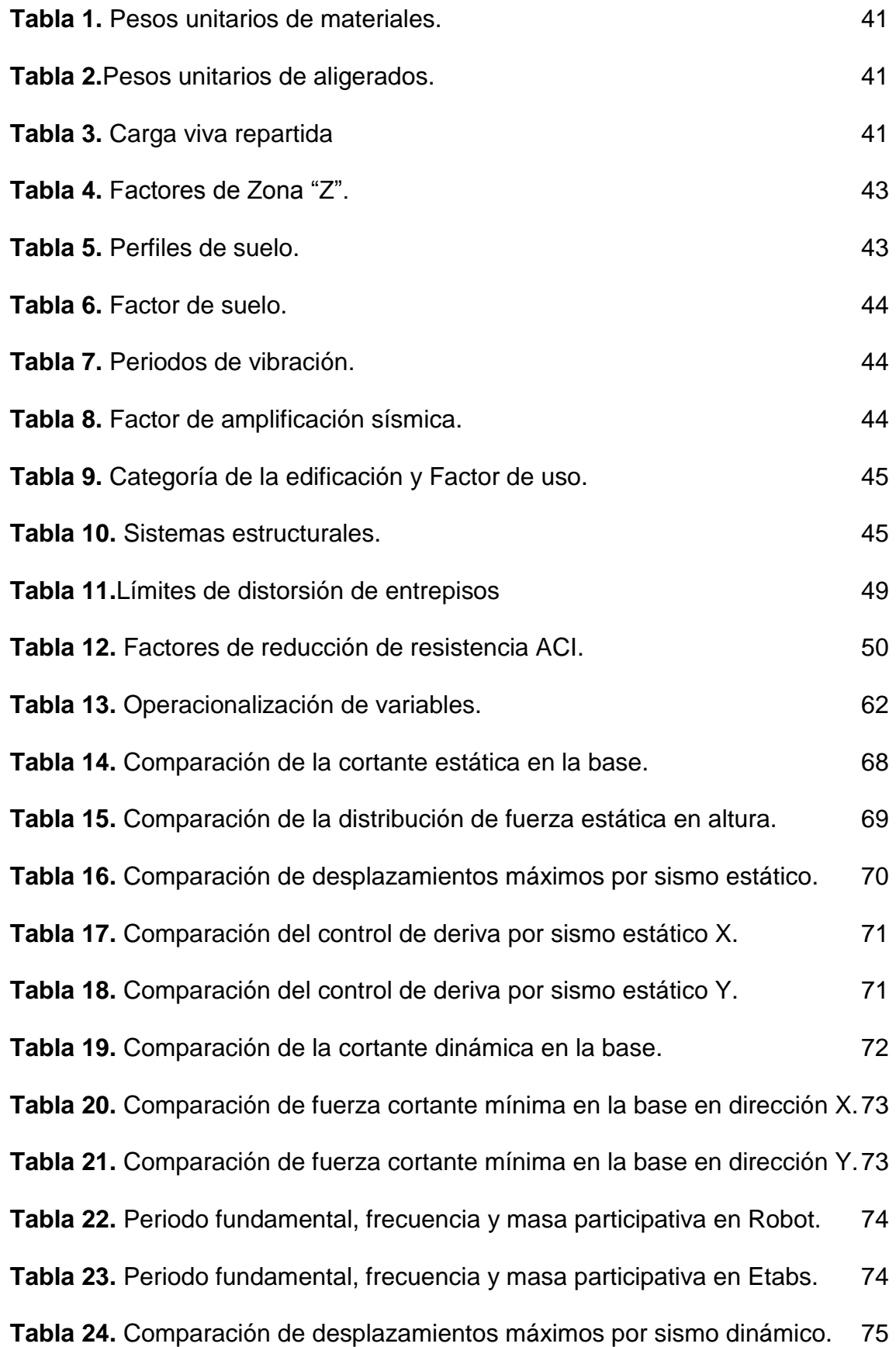

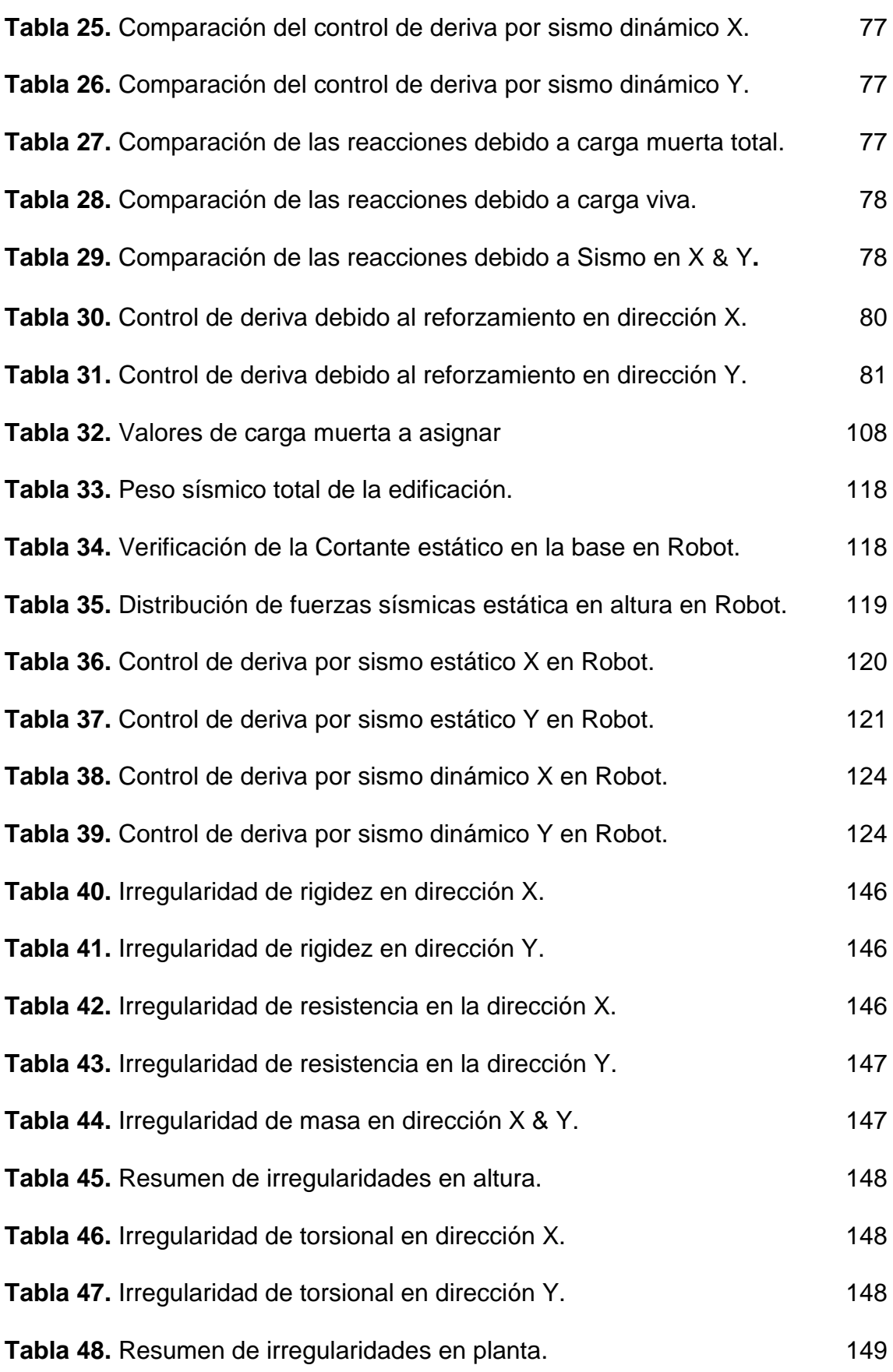

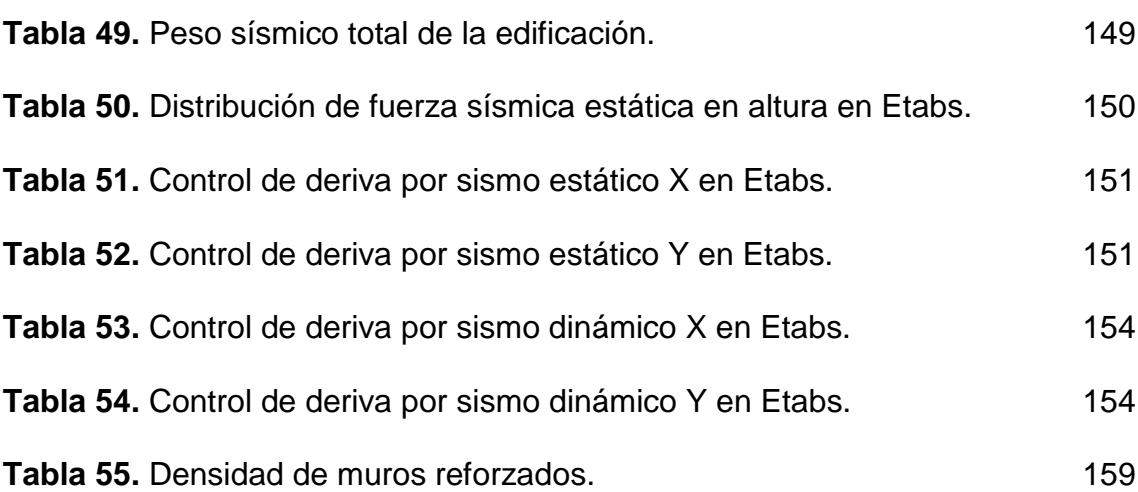

# **ÍNDICE DE FIGURAS**

<span id="page-13-0"></span>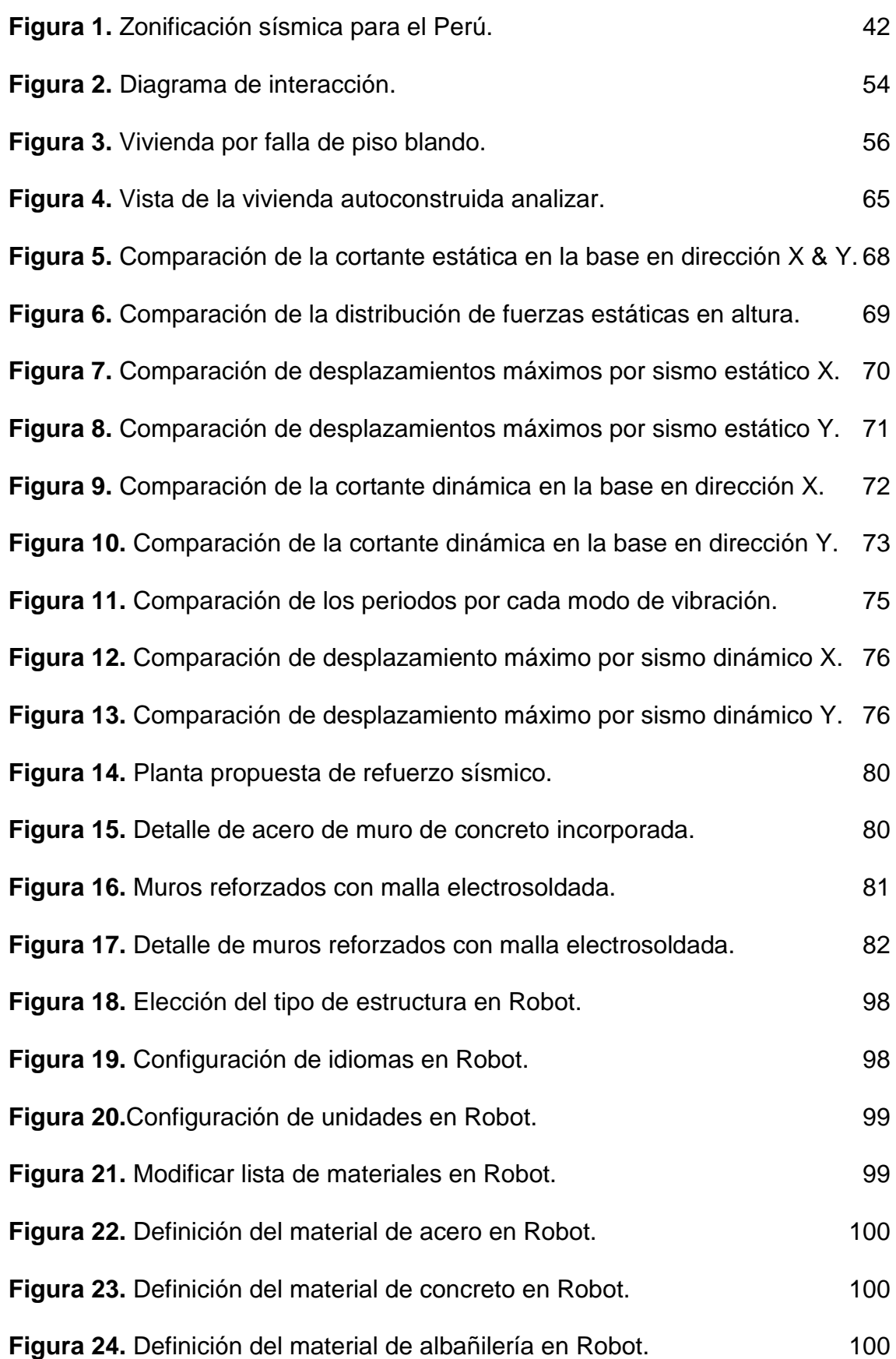

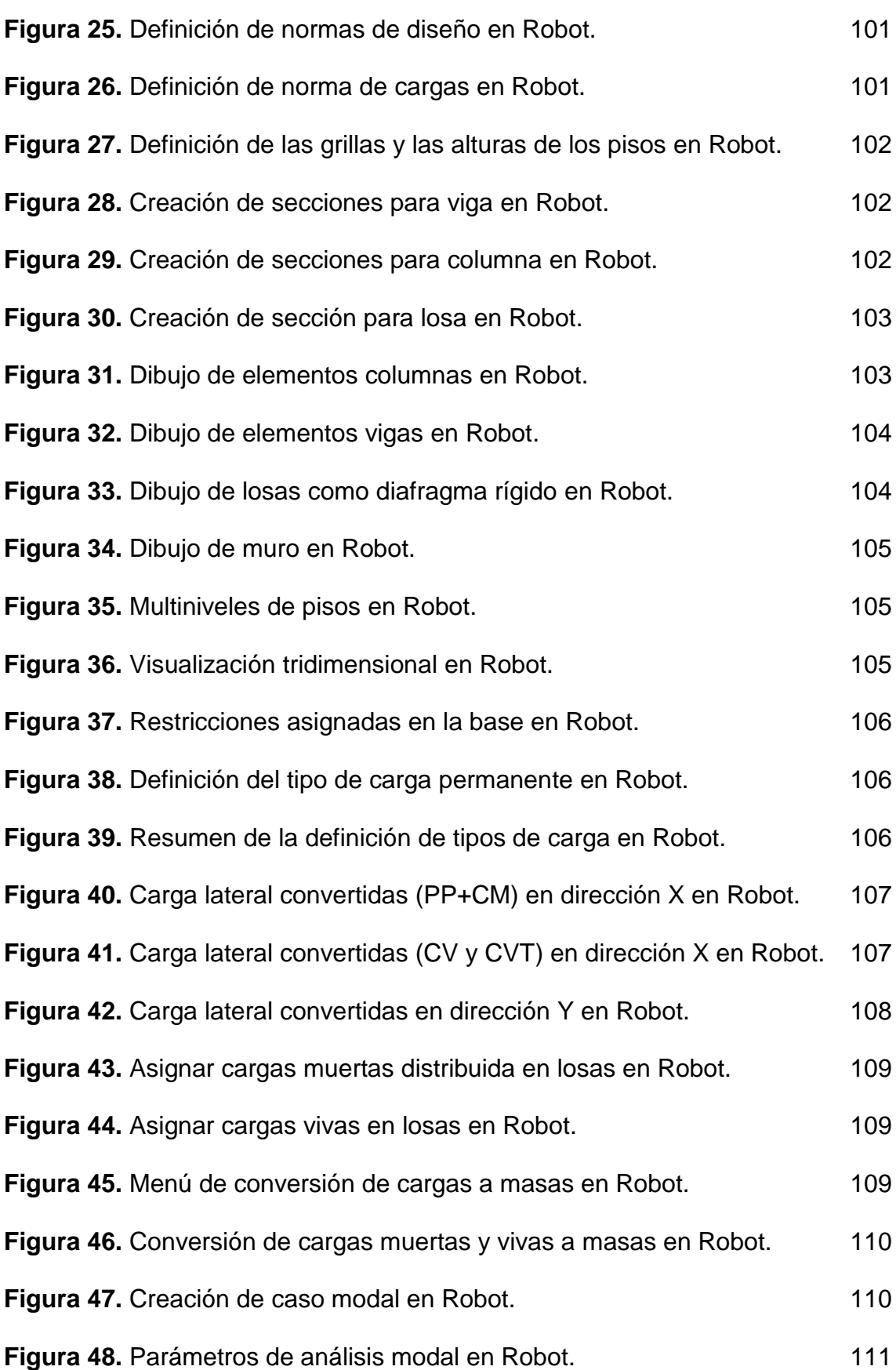

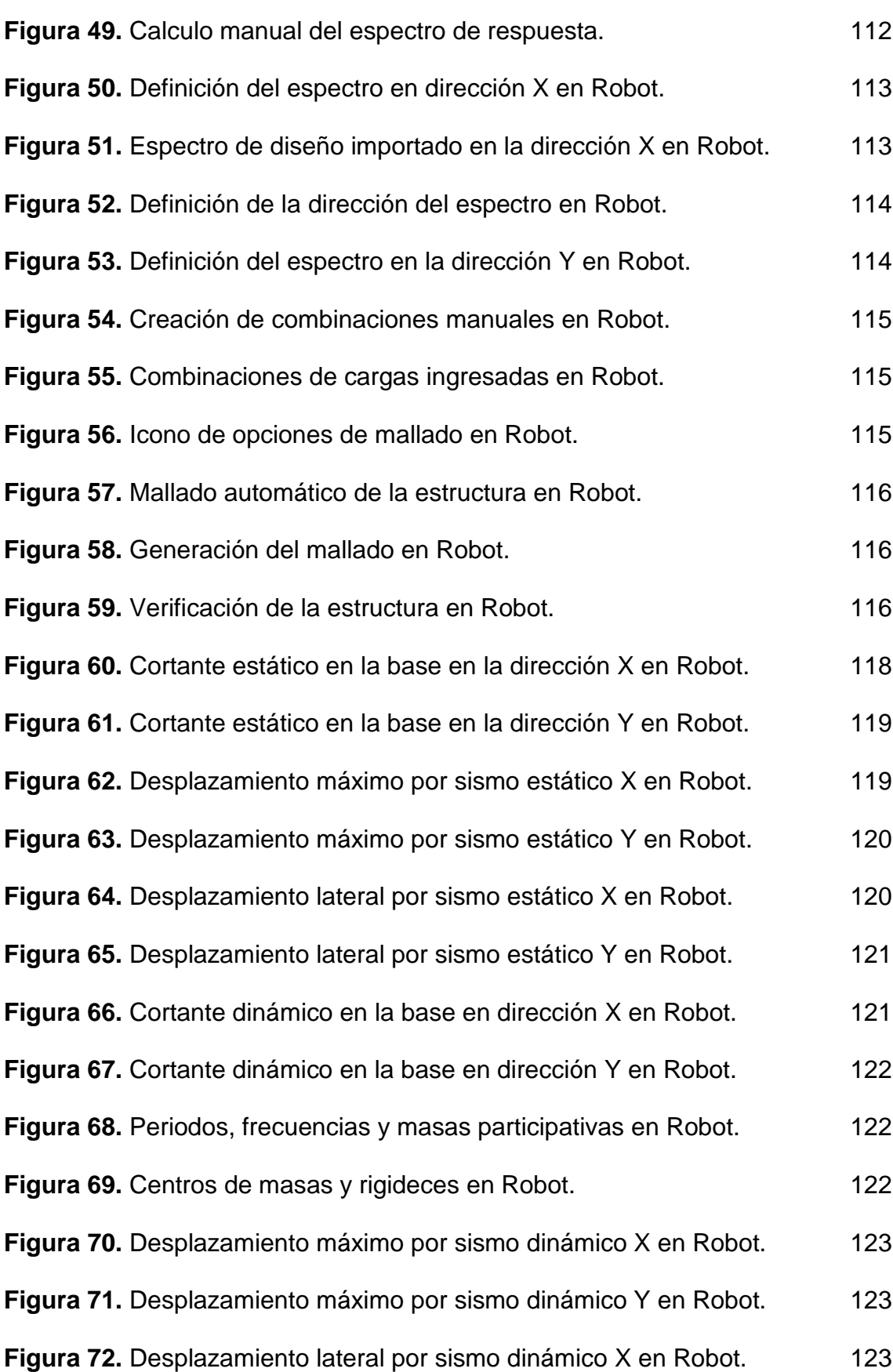

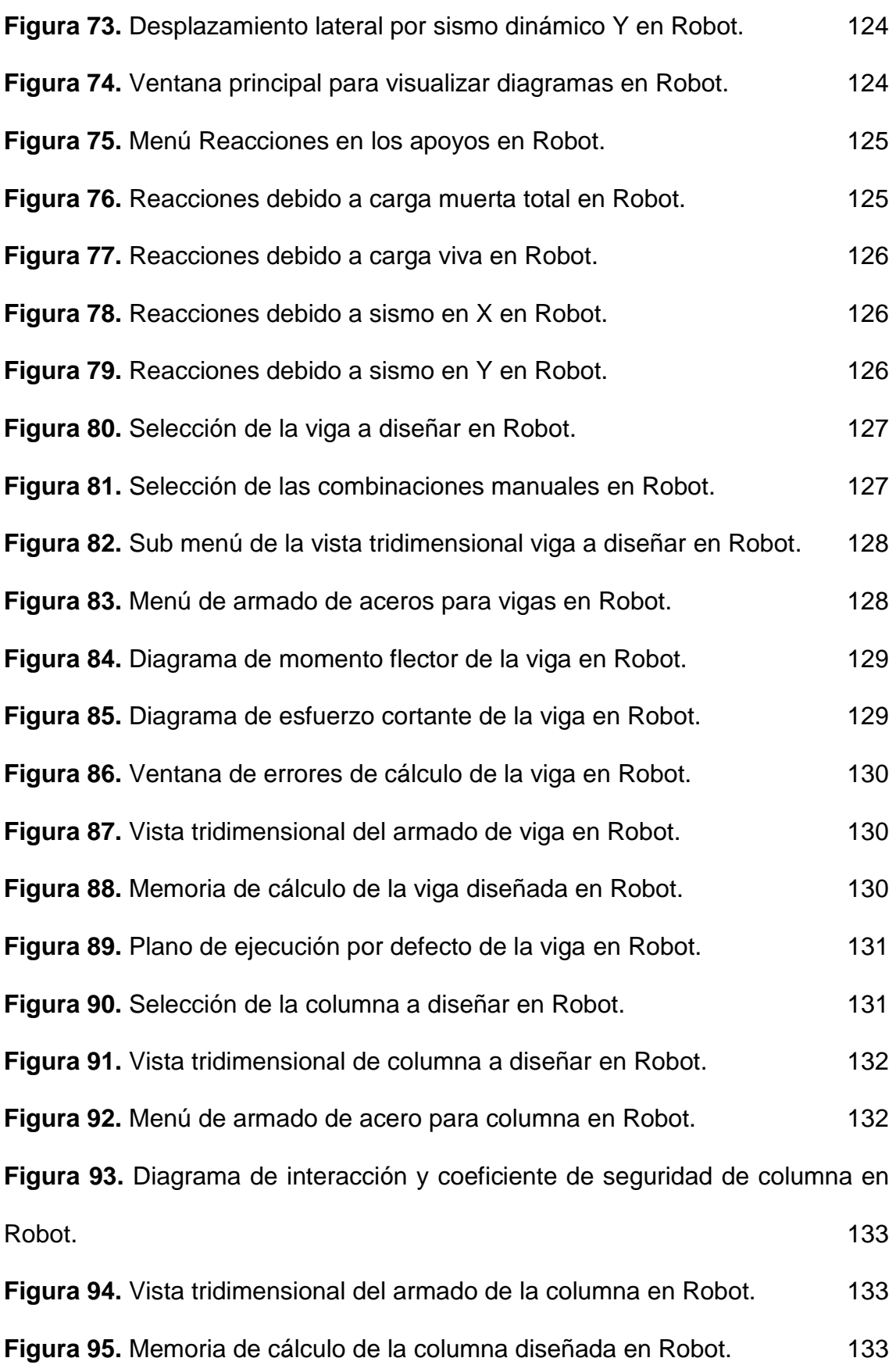

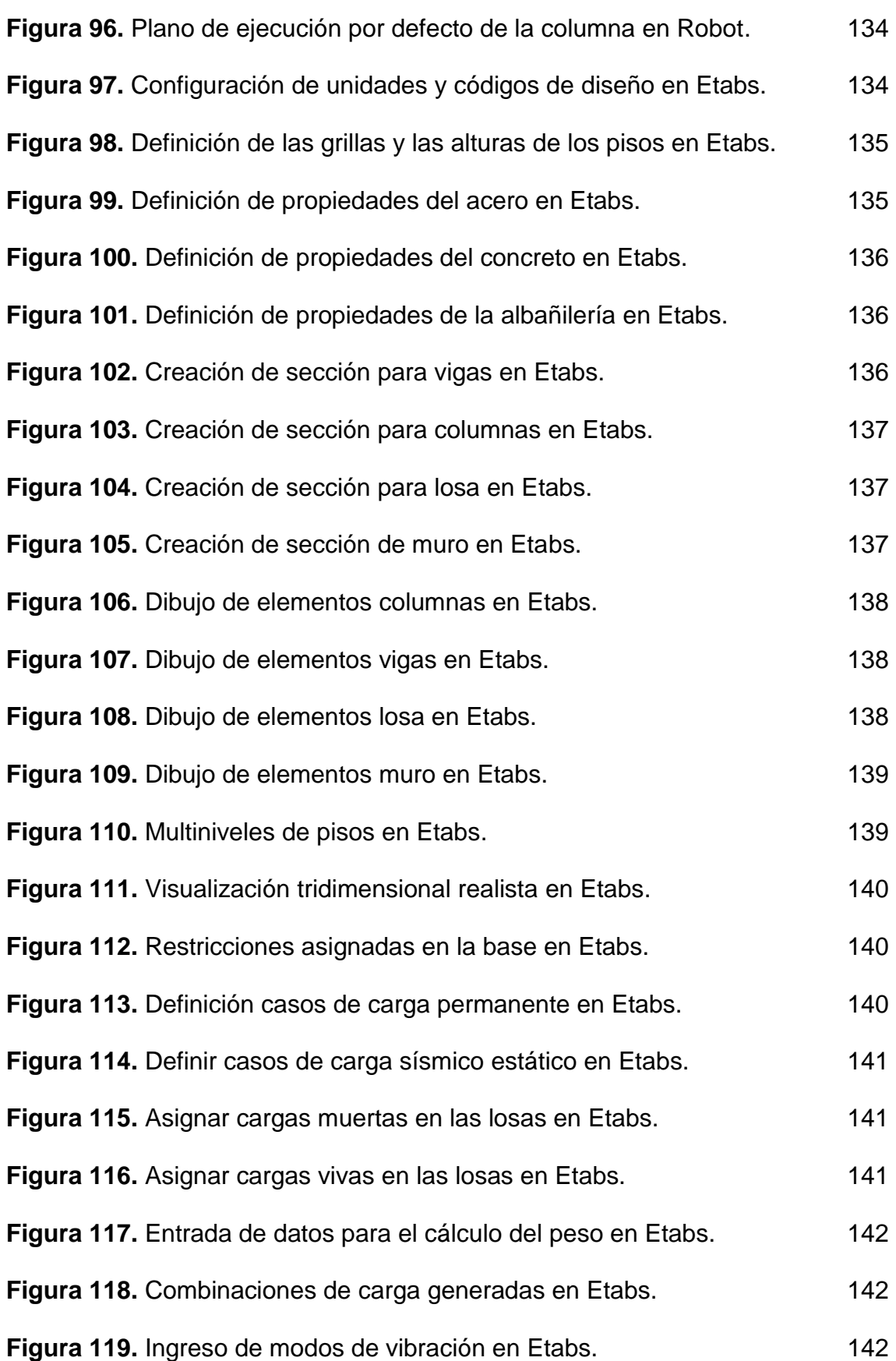

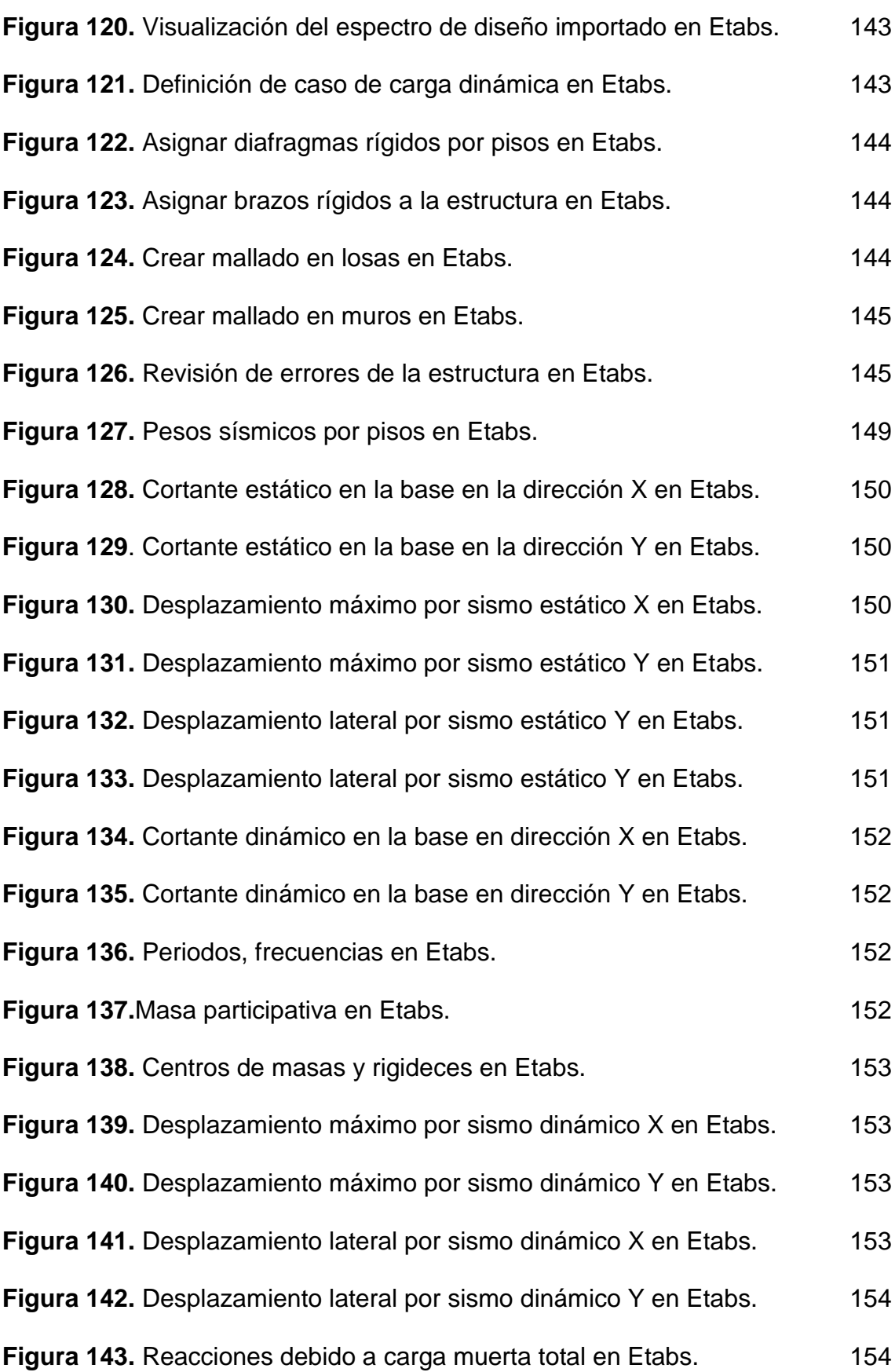

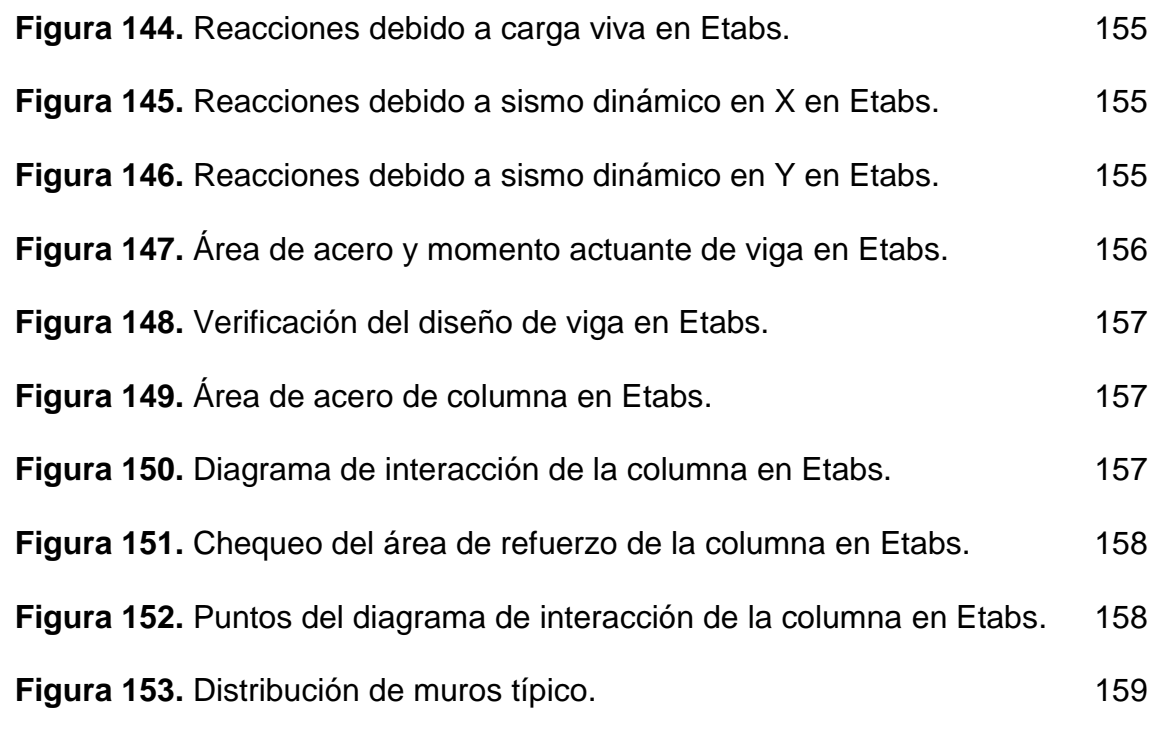

#### **RESUMEN**

<span id="page-20-0"></span>Esta investigación debe responder al problema general: ¿Cuál es el resultado del análisis comparativo aplicando el software Robot Structural Analysis y Etabs para evaluar el comportamiento estructural de viviendas autoconstruidas en el distrito de Pucará, Huancayo, 2017?; siendo el objetivo general: Realizar el análisis comparativo aplicando el software Robot Structural Analysis y Etabs para evaluar el comportamiento estructural de viviendas autoconstruidas en el distrito de Pucará, Huancayo, 2017; y la hipótesis general que debe contrastarse es: El resultado del análisis comparativo aplicando el software Robot Structural Analysis y Etabs presenta deficiente comportamiento estructural de viviendas autoconstruidas en el distrito de Pucará, Huancayo, 2017, no cumpliendo los requerimientos mínimos de la norma peruana.

El método de investigación es el científico, de tipo de investigacion aplicada, de nivel descriptivo - correlacional y el diseño de la investigación es no experimental; la población esta conformada por todas las viviendas autoconstruidas en el distrito de Pucará y el muestreo es no probabilístico intencional o dirigido, corresponde a una vivienda autoconstruida ubicado en el Jr. Puno N° 250 distrito de Pucará.

Como conclusión principal se tiene que, la evaluación del comportamiento estructural de una vivienda autoconstruida aplicando el software Robot Structural Analysis y Etabs, no se comporta adecuadamente, no cumpliendo los requerimientos mínimos de las Normas Peruanas (E.030, E.060, E.070).

**Palabras claves:** Análisis comparativo, software Robot Structural Analysis, Etabs, comportamiento estructural, viviendas autoconstruidas.

#### **ABSTRACT**

<span id="page-21-0"></span>This investigation must respond to the general problem: What is the result of the comparative analysis applying the software Robot Structural Analysis and Etabs to evaluate the structural behavior of self-built homes in the district of Pucará, Huancayo, 2017?; being the general objective: Carry out the comparative analysis by applying Robot Structural Analysis software and Etabs to evaluate the structural behavior of self-built homes in the district of Pucará, Huancayo, 2017; and the general hypothesis that must be contrasted is: The result of the comparative analysis applying the Robot Structural Analysis and Etabs software presents a deficient structural behavior of self-built homes in the district of Pucará, Huancayo, 2017, not meeting the minimum requirements of the Peruvian standard.

The research method is the scientific one, of the applied research type, of a descriptive - correlational level and the design of the research is non experimental; The population is made up of all the self-built homes in the district of Pucará and the sampling is intentional or directed non-probabilistic, corresponds to a self-built housing located in the Jr. Puno No. 250 district of Pucará.

As a main conclusion, the evaluation of the structural behavior of a self-built dwelling using Robot Structural Analysis and Etabs software does not behave properly, not meeting the minimum requirements of the Peruvian Standards (E.030, E.060, E. 070).

**Keywords:** Comparative analysis, Robot Structural Analysis software, Etabs, structural behavior, self-built housing.

#### **INTRODUCCIÓN**

<span id="page-22-0"></span>El presente trabajo de investigación, tiene como finalidad realizar el análisis y diseño estructural aplicando una nueva herramienta de la casa de Autodesk, denominado Robot Structural Analysis; para evaluar el comportamiento estructural de viviendas autoconstruidas en el distrito de Pucará – Huancayo; y para verificar que los resultados sean versátiles, se comparó con el software más usado en nuestro medio Etabs (SCI); iniciando con la modelación de la estructura (Pre-procesamiento), dando paso al procesamiento numérico de los datos (Procesamiento) y por último el análisis de los resultados (Post procesamiento), todo en base a las normas peruanas (E.020, E.030 y E060), también con el apoyo de la norma internacional ACI 318. Para esto se ha considerado los siguientes capítulos:

El Capítulo I, explica el problema de investigación conformado por el planteamiento del problema, la formulación y sistematización del problema, la justificación, la delimitación de la investigación, las delimitaciones, limitaciones y los objetivos de la investigación.

El Capítulo II, consiste sobre el marco teórico, los antecedentes tanto nacional e internacional, el marco conceptual, la definición de términos, las hipótesis y las variables.

El Capítulo III, se presenta la metodología considerando el método de la investigación, el tipo de investigación, el nivel de investigación, el diseño de investigación; asimismo se consigna la población y muestra, las técnicas e instrumentos de recolección, el procesamiento de la información tanto en pre

campo, campo, gabinete y elaboración de informe, las técnicas y análisis de datos.

El Capítulo IV, trata sobre los resultados de la investigación en base a los objetivos planteados.

El Capítulo V, trata sobre la discusión de los resultados.

Culminando esta investigación está las conclusiones, recomendaciones, referencias bibliográficas y anexos.

Huaraca Ramos, Anibal.

### **CAPÍTULO I**

#### **EL PROBLEMA DE INVESTIGACIÓN**

#### <span id="page-24-2"></span><span id="page-24-1"></span><span id="page-24-0"></span>**1.1.Planteamiento del problema**

La tecnología de la ingeniería estructural, avanza desde hace años a ser cada vez más eficiente y dar respuesta más rápidos a los problemas de la sociedad, por lo que se requiere buscar nuevas alternativas tecnológicas que permitan potencializar los trabajos.

Vemos la necesidad de dar a conocer una nueva herramienta de cálculo estructural que optimicen tiempos y costos; implementando el software Robot Analysis Structural, ofrece una gran ventaja en cuanto a la configuración del idioma deseado a trabajar, como también nos permite realizar el armado detallado de los aceros en el mismo software y pudiendo visualizar la armadura tridimensional de manera real y la obtención de los planos; además que se integra con softwares de tecnología BIM (Building Integration Modeling).

El Perú se encuentra en una región sísmicamente muy activa (El cinturón de fuego del pacífico), por consiguiente, la región Junín presenta tres fallas geográficas, la de Huaytapallana (Huancayo), Gran Pajonal (Satipo) y Ricrán (Jauja) que podrían ser perjudiciales; es necesario evaluar el comportamiento de las viviendas con mayor riesgo que son las autoconstruidas. Con los resultados se busca plantar soluciones de reforzamientos para aumentar la resistencia de las viviendas.

Además, el índice de viviendas autoconstruidas ha crecido en los últimos años en el distrito de Pucará – Huancayo, donde la mayoría de sus construcciones son de albañilería confinada, considerada en nuestro medio como "material noble". Debido a la escasa situación economía, los pobladores no cuentan con la posibilidad de contratar un profesional y construyen sus viviendas de manera informal, sin planos estructurados, sin asistencia técnica, con material de baja calidad y un mal proceso constructivo.

#### <span id="page-25-0"></span>**1.2.Formulación y sistematización del problema**

#### <span id="page-25-1"></span>**1.2.1. Problema general**

¿Cuál es el resultado del análisis comparativo aplicando el software Robot Structural Analysis y Etabs para evaluar el comportamiento estructural de viviendas autoconstruidas en el distrito de Pucará, Huancayo, 2017?

#### <span id="page-25-2"></span>**1.2.2. Problemas específicos**

a) ¿Cuál es el análisis estático aplicando el software Robot Structural Analysis y Etabs para evaluar el comportamiento estructural de viviendas autoconstruidas?

- b) ¿Cuál es el análisis dinámico aplicando el software Robot Structural Analysis y Etabs para evaluar el comportamiento estructural de viviendas autoconstruidas?
- c) ¿Cuál es el diseño estructural aplicando el software Robot Structural Analysis y Etabs para evaluar el comportamiento estructural de viviendas autoconstruidas?

#### <span id="page-26-0"></span>**1.3.Justificación**

#### <span id="page-26-1"></span>**1.3.1. Práctica o social**

La presente investigación se realiza con el propósito de evaluar el comportamiento de las viviendas autoconstruidas, así garantizar la seguridad de las personas ante la posible ocurrencia de un sismo de considerables proporciones y plantear soluciones de reforzamiento de las estructuras.

#### <span id="page-26-2"></span>**1.3.2. Metodológica**

Esta investigación propone desarrollar un método para evaluar el comportamiento estructural de viviendas autoconstruidas, siguiendo las etapas, de pre procesamiento, procesamiento y pos procesamiento, mediante una nueva herramienta de cálculo estructural, denominado Robot Structural Analysis; la metodología utilizada servirá para investigaciones análogas y con aplicación a otros temas.

#### <span id="page-27-1"></span><span id="page-27-0"></span>**1.4.Delimitaciones**

#### **1.4.1. Espacial**

La investigación se desarrolló en el barrio 28 de Julio del distrito de Pucará, provincia Huancayo, región Junín.

#### <span id="page-27-2"></span>**1.4.2. Temporal**

El estudio se delimitó temporalmente al año 2017, en los meses de setiembre a diciembre se realizó la elaboración del proyecto de tesis, asimismo para demostrar los resultados del estudio.

#### <span id="page-27-3"></span>**1.4.3. Económica**

El costo total del proyecto de investigación considerando servicios (viáticos, ensayos) e insumos (impresiones, copias, ploteos) fue cubierto por el investigador.

#### <span id="page-27-4"></span>**1.5.Limitaciones**

#### <span id="page-27-5"></span>**1.5.1. Temporal**

No se pudo realizar la investigación en más de una vivienda, por motivos de tiempo y por el acceso libre a la zona de estudio para la toma de datos.

#### <span id="page-27-6"></span>**1.5.2. Tecnológica**

La carencia de material bibliográfica y de capacitación en nuestro medio de la utilización del software Robot Structural Analysis.

#### <span id="page-28-0"></span>**1.6.Objetivos**

#### <span id="page-28-1"></span>**1.6.1. Objetivo general**

Realizar el análisis comparativo aplicando el software Robot Structural Analysis y Etabs para evaluar el comportamiento estructural de viviendas autoconstruidas en el distrito de Pucará, Huancayo, 2017.

#### <span id="page-28-2"></span>**1.6.2. Objetivos específicos**

- a) Determinar el análisis estático aplicando el software Robot Structural Analysis y Etabs para evaluar el comportamiento estructural de viviendas autoconstruidas.
- b) Establecer el análisis dinámico aplicando el software Robot Structural Analysis y Etabs para evaluar el comportamiento estructural de viviendas autoconstruidas.
- c) Verificar el diseño estructural aplicando el software Robot Structural Analysis y Etabs para evaluar el comportamiento estructural de viviendas autoconstruidas.

# **CAPÍTULO II**

### **MARCO TEÓRICO**

#### <span id="page-29-2"></span><span id="page-29-1"></span><span id="page-29-0"></span>**2.1.Antecedentes**

#### <span id="page-29-3"></span>**2.1.1. Antecedentes nacionales**

**Taboada y De Izcue (2009)**, en su tesis titulada "Análisis y Diseño de Edificios asistido por computadoras", tesis para optar al grado de Ingeniero Civil, Perú; llega a las conclusiones:

- 1. Al utilizar programas de cómputo se reduce los tiempos de modelado y se pueden modificar de manera rápida. Sin embargo, la versatilidad de los resultados está en función de un modelo que se asemeja al comportamiento real de la estructura.
- 2. Para el diseño de las columnas y muros en el programa Etabs, utiliza un sub programa, que es el Diseñador se Secciones, que facilitan la obtención de diagramas de interacción de las secciones transversales.
- 3. En el diseño de las vigas, el software calcula las cargas por el método de área tributaria, por lo que los resultados son posibles

obtener directamente del diseño automático (áreas o cuantías de acero).

4. La norma peruana no está contemplada dentro del software Etabs, pero es posible obtener los mismos resultados que al diseñar con ésta, si se selecciona el código ACI 318-99 para el diseño y se especifica que los elementos son del tipo ¨Ordinario¨ (sway ordinary).

**Guevara y Vera (2013)**, en su tesis titulada "Diseño de un Edificio de Concreto Armado de 6 pisos con semisotano para un Hotel-Restaurant-Ubicado en el Distrito de Nuevo Chimbote, Provincia Santa", tesis para optar al grado de Ingeniero Civil, Perú; llega a las conclusiones:

- 1. La utilización del software Etabs mejora el diseño en concreto armado al darle mayor precisión y no sobre reforzando ni sobredimensionando los elementos resistentes. Sin embargo, se debería verificar la versatilidad de los resultados ya que la incorrecta utilización del software podría tener consecuencias graves en el diseño.
- 2. El diseño de los elementos estructurales se realiza por el método por Resistencia. Este método permite ajustar los factores de carga (factores de amplificación). Como también, se ajustan los factores de reducción de resistencia (f) y la resistencia misma (R) en cada caso.

3. Para cada elemento estructural, la resistencia real debe ser lo suficientemente elevada para resistir, siempre con un margen de reserva, todas las cargas previsibles que pueden actuar sobre los elementos durante la vida de la estructura, evitando que pueda poner en riesgo la estabilidad global de la estructura.

**(Vera, 2017)**, en su tesis titulada "Evaluación del comportamiento estructural de una vivienda autoconstruida el año 2012, sector Camino Real II, calle Tres Marías-provincia de Jaén", tesis para optar al grado de Ingeniero Civil, Cajamarca - Perú; llega a las conclusiones:

- 1. Después de evaluar el comportamiento de la vivienda autoconstruida, se concluye que no cumple con los requerimientos exigidos por la Norma Peruana E – 030.
- 2. El resultado de la cortante dinámica basal fue de 193.76Ton. en la dirección X-X y 220.05Ton. en la dirección Y-Y, y la cortante estático basal fue de 242.513Ton., cumpliendo con la cortante dinámica mínima (80% Vest), en la dirección Y-Y, mientras que en la dirección X-X, no cumple el requerimiento de la norma, por lo que será necesario escalar estas fuerzas dinámicas.
- 3. Se obtuvo deriva máxima de 0.008 y un desplazamiento máximo de 1.79 cm. En la dirección X-X, no cumple con la deriva máxima establecida para albañilería confinada según la Norma E.030, por lo que fallará la estructura por efectos de rigidez, mientras que en

la dirección Y-Y, si cumple con los parámetros de la norma (deriva máxima 0.001).

4. Los comportamientos estructurales de estas viviendas autoconstruidas son muy deficientes, por lo que no cumplen los requisitos mínimos que las normas, por lo que será indispensable reforzar la estructura para evitar daños considerables ante un evento sísmico.

#### <span id="page-32-0"></span>**2.1.2. Antecedentes internacionales**

**Quinchiguango y Taco (2016)**, en su investigación titulada "Análisis Estructural de una edificación de hormigón armado a través del Software Robot Analysis Structural", tesis para optar al grado de Ingeniero Civil, Ecuador; llega a las conclusiones:

- 1. En el software Robot Structural a la hora de calcular los pesos propios, no resta la parte de las losas que se traslapa con las vigas, por lo que, el resultado debido a cargas muertas es más conservador respecto a la generada en Etabs; obteniendo en Robot 709.57 Ton. y el de Etabs 689.95 Ton., con una diferencia de 19.62 Ton., la cual es aceptable el resultado.
- 2. En cuanto a las masas participativas obtenidas en ambos softwares superan el 90%, en Robot el valor es 98.46% y en Etabs de 99.50%, valores muy similares, con lo que se concluye que ambos resultados son válidos y cumplen con lo establecido en la normativa NEC-SE-DS.
- 3. Los desplazamientos laterales o derivas máximas son menores a 0.02, tanto en Robot Structural como en Etabs, por lo que si cumple con los requerimientos de la normativa vigente.
- 4. El software Robot Structural está pensado más en el flujo de trabajo netamente BIM, ya que se interconecta con diferentes programas como Revit Structural, Naviswork, Revit Electrical y Revit MEP; si habría mayor información y capacitación en nuestro medio sería una gran herramienta que optimice tiempos y costos; ya que Etabs posee un flujo de trabajo BIM limitado, previa instalación de complementos que ayuden interactuar con softwares como Revit.

**Nieto (2016)**, en su investigación titulada "Manejo del software Revit y su incidencia en el modelado de información para la construcción de edificaciones en la ciudad de Ambato, provincia de Tungurahua", tesis para optar al grado de Ingeniero Civil, Ecuador; llega a las conclusiones:

- 1. El software Robot Structural Analysis se puede utilizar para los análisis estático, dinámico y estático no lineal de estructuras.
- 2. Robot Structural no solo analiza y diseña elementos estructurales de concreto armado, sino que también realiza el armado del acero de refuerzo dentro del mismo programa de diseño, que posteriormente podrían ser exportados a Revit o AutoCAD para su ploteo.

3. En el software Robot Structural se puede realizar el análisis, cálculo y diseño de cimentaciones conociendo únicamente la estratigrafía del suelo en el que se va a construir la estructura.

**Carabela (2013)**, en su investigación titulada "Comparación de la modelación, análisis y diseño de estructuras entre los programas SAP200, Etabs, Staad Pro y Robot", tesina para optar al grado de Especialista en Estructuras, México; llega a las conclusiones:

- 1. Como resultados de esta investigación, se observó la diversidad de softwares que existe para el análisis y diseño estructural, y la preferencia para la utilización por países o regiones.
- 2. En cuanto a los resultados obtenidos del análisis, en cada software, los resultados fueron similares, con una diferencia mínima, de un programa a otro.
- 3. En el diseño de elementos estructurales, hubo casos de inconsistencia en los diseños, en comparación de lo obtenido de manera manual, las diferencias iban hasta un 25%. Así que los resultados de diseño efectuados por los programas, no tomar como válidos; a no ser que sean comprobados con los calculados de manera convencional.

#### <span id="page-35-1"></span><span id="page-35-0"></span>**2.2.Marco conceptual**

## **2.2.1. Aplicación de software en el ejercicio del análisis y diseño estructural**

Según Taboada y De Izcue (2009), actualmente los programas computarizados nos felicitan los trabajos de análisis y diseño estructural, empleando el método de elementos finitos han permitido solucionar problemas de la ingeniería estructural.

En general las etapas que pueden realizar los programas de análisis estructural son:

#### **Pre Procesamiento (Realizar el modelaje)**

Esta etapa consiste en realizar el modelado de la estructura a ser analizada mediante un conjunto de objetos, mallas de elementos finitos, a los cuales se les asigna sus propiedades mecánicas (coeficiente de Poisson, módulo de elasticidad, etc.), propiedades geométricas (sección transversal, espesores, etc.), el material y las solicitaciones de carga (fuerzas, momento, desplazamientos, etc.). Según (Taboada y De Izcue, 2009).

#### **Procesamiento (Procesamiento numérico de los datos)**

Esta etapa consiste en definir el tipo de análisis que se va ejecutar, pudiendo ser el análisis estático elástico, análisis dinámico lineal (modal, tiempo-historia y espectral), análisis de respuesta térmica, análisis de acciones incrementales (Pushover), análisis transitorio lineal y no lineal y al análisis de líneas de influencia. Según (Taboada y De Izcue, 2009).
#### **Post Procesamiento (Análisis de los resultados)**

Los resultados se pueden visualizar a través de gráficos (reacciones en la base, fuerzas internas, distribución de fuerzas y esfuerzos), tablas (desplazamientos, rotaciones y reacciones, fuerzas internas, modos del edificio) y funciones (curvas espectrales de respuesta, trazas tiempo-historia y curvas estáticas Pushover), o de manera impresa, a través de archivos de texto. Según (Taboada y De Izcue, 2009).

Además, es posible obtener la deformación del modelo de forma animada, los modos de vibración y exportar los resultados a hojas de cálculo en Excel, formatos de texto o bases de datos. Según (Taboada y De Izcue, 2009).

# **2.2.2. Robot Structural Analysis**

Según (Villarroel, 2016), es un software utilizado para modelar, analizar y diseñar diferentes tipos de estructura, bajo la norma ACI 318. Además, realiza diferentes tipos de análisis tales como: estático, análisis de primer y segundo orden, líneas de influencia, etc.

Algunas ventajas del software son:

 Interoperabilidad y flujos de trabajo dinámicos: Para ampliar el proceso Building Information Modeling (BIM), ya que se integra con softwares como es Autodesk Revit o Navisworks, AutoCAD, AutoCAD Structural Detailing, entre otros. (Civilgeeks.com, 2014).

- Capacidad de cálculo de estructuras de concreto armado, acero, madera y entre otros.
- Modelación y calculo por elementos finitos (Tecnología MEF): Mallado automático que ofrecen resultados más reales.
- Preferencias específicas por países: Como EE.UU., Francia, Alemania, Holanda, China, Australia Emiratos Árabes, Chile, México.
- Cálculo con normativas internacionales: Incluye multiples códigos, normas y materiales de todo el mundo (60 bases de datos de materiales y secciones, 40 codigos internacionales de acero, 30 codigos de concreto armado). (Civilgeeks.com, 2014).
- Es multilingüe: Pudiendo trabajar hasta 14 idiomas como Español, Inglés, Chino, Francés, Portugués, Japonés, Ruso, Griego, Letón, Lituano, Estonio, Rumano, Tailandés, Polaco, entre otros. (Civilgeeks.com, 2014).
- Simula automáticamente las cargas de viento**:** Calcula los efectos dinámicos del viento, y permite visualizar mapas de presion coloreados para entender los efectos del viento.
- Flujo de trabajo continuo desde su analisis y diseño hasta los planos de fabricacion, exportando el modelo para el detallado final de los planos a AutoCAD Structural Detailing, Autodesk Advanced Concrete y Autodesk Advanced Steel; lo que supone una gran ventaja en ahorro de tiempo.
- Genera el diseño de cimentaciones sin requeririr un programa adicianal.
- Diseña losas de entrepiso sin requerir un programa adicional.
- Presentacion de los resultados en graficos, cuadros, memoria de calculo, captura de pantalla y planos a detalle.

Las desventajas sol software son:

- Al ser un software nuevo e innovador, no existe mucha información y capacitación en nuestro medio, ya que el uso de este software no es comercial en nuestro país.
- No realiza un detallado de acero para presentar como planos finales.

# **2.2.3. Etabs**

Es un software de la empresa CSI (Computers and Structures), que analiza y diseña estructuras de diferentes tipos.

Su nombre es la abreviatura en ingles de Extended Three Dimensional Analysis of Building Systems (Análisis Tridimensional Extendido de Edificaciones). Según (CSI, 2017).

Algunas ventajas son:

- Gran número de espectros de respuestas de diferentes normativas latinoamericanas, incluida la Peruana E.030.
- Software mas usado en nuestro medio y que se tiene mayor conocimiento, capacitaciones.
- Posibilidad de cálculo y comprobación de columna fuerte viga débil.

Algunas desventajas son:

- No tiene un detallado de refuerzos y conexiones en acero.
- La interoperatibilidad con software BIM es más limitada, salvo la previa instalación de componentes que ayuden a una interconexión entre Etabs.
- El motor de generación de mesh (mallado) es más propensa a generar errores de mallado y genera no coincidencias de vértices.

#### **2.2.4. Análisis estructural**

Es el proceso para determinar la respuesta de una estructura frente a cargas y condiciones específicas.

El análisis de la estructura se divide según el tipo de carga actuante: Análisis para cargas de gravedad y análisis para cargas sísmicas. Según (Choquehuanca, 2017).

# **Análisis para cargas de gravedad**

Según Choquehuanca (2017), procedimiento que permite la obtención de fuerzas internas de la estructura (fuerzas axiales, fuerzas cortantes y momento de flexión), deflexiones y reacciones en los apoyos debido a las cargas de gravedad (carga muerta y carga viva) que actúan en la edificación. Y se clasifican en:

**a. Cargas permanentes o muertas:** Son cargas gravitacionales que actúan de manera permanente sobre la estructura, que no varían con el tiempo; lo conforman el peso propio de la estructura y el peso de elementos añadidos a la estructura (acabados, tabiques). Según (RNE E.020, 2006).

**Tabla 1.** Pesos unitarios de materiales.

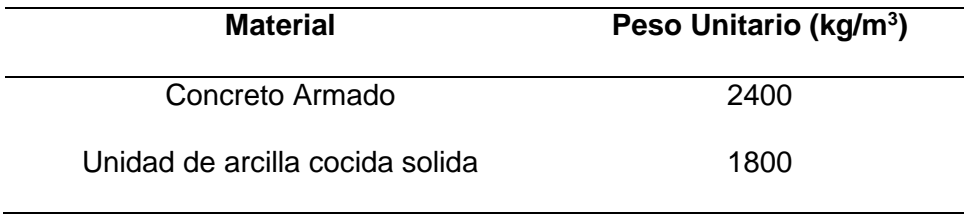

Fuente: RNE E.020 (2006)

Losas aligeradas armadas en una sola dirección de concreto armado, con vigueta de 0.10m separados a 0.40m entre ejes.

**Tabla 2.**Pesos unitarios de aligerados.

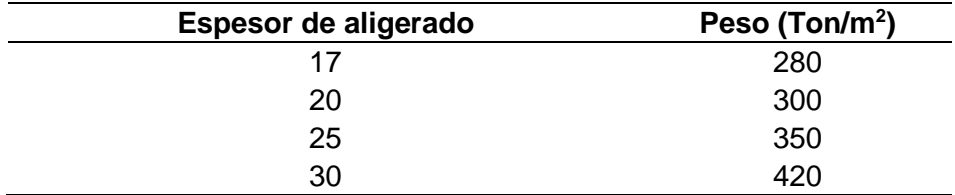

Fuente: RNE E.020 (2006)

**b. Carga viva o sobrecarga:** Son cargas de carácter móviles, que varían con el tiempo. Lo conforman el peso de personas, muebles, vehículo, nieve, agua, equipos removibles, puente grúa, etc. Según (RNE E.020, 2006).

#### **Tabla 3.** Carga viva repartida

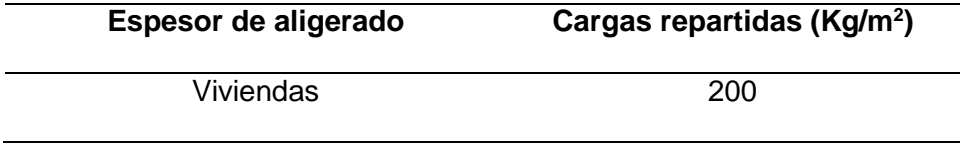

Fuente: RNE E.020 (2006)

# **Análisis para cargas sísmicas**

Son cargas accidentales que pasan en un instante de tiempo, debido al movimiento vibratorio de la superficie terrestre que ocurre durante un sismo. Este análisis se realiza para determinar las fuerzas internas de la estructura (desplazamiento lateral o deriva).

# **2.2.5. Consideraciones generales para el análisis**

Las edificaciones deben cumplir los parámetros mínimos de la norma E.030-2016, para que tengan un adecuado comportamiento sísmico.

# **Zonificación**

La norma peruana considera dividido en 4 zonas sísmicas a cada una de las cuales asigna un Factor de Zona (Z), que se entiende como la aceleración máxima del terreno que tiene 10 % de probabilidad de ser superada en 50 años.

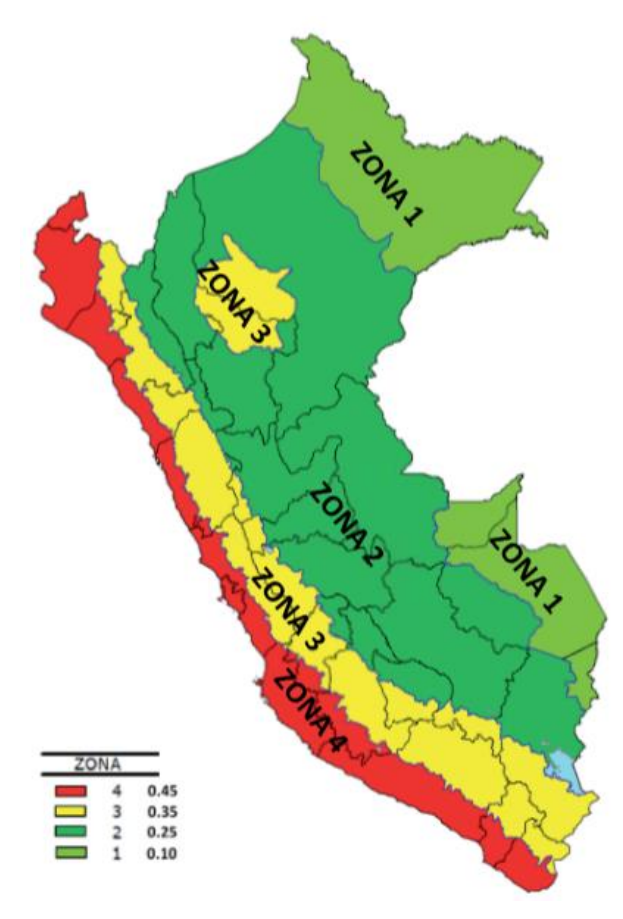

**Figura 1.** Zonificación sísmica para el Perú.

**Tabla 4.** Factores de Zona "Z".

| Zona |                  |
|------|------------------|
|      | 0.45             |
|      | $0.35$<br>$0.25$ |
|      |                  |
|      | 0.1              |

Fuente: RNE E.030 (2016)

#### **Condiciones geotécnicas**

La norma (E.030, 2016), clasifica los perfiles de suelo, empleando tres expresiones: velocidad promedio de propagación de las ondas de corte (Vs), el promedio ponderado de los N60 obtenidos mediante un ensayo de penetración estándar (SPT), y el promedio ponderado de la resistencia al corte en condición no drenada para suelos cohesivos (Su).

**Tabla 5.** Perfiles de suelo.

|                | Clasificación de los perfiles de suelo |                                |                  |
|----------------|----------------------------------------|--------------------------------|------------------|
| <b>PERFIL</b>  | VS                                     | N60                            | Su               |
| S <sub>0</sub> | $>1500$ m/s                            |                                | -                |
| S <sub>1</sub> | 500 m/s a 1500 m/s                     | > 50                           | > 100 kpa        |
| S <sub>2</sub> | 180 m/ a 500 m/s                       | 15a50                          | 50 kpa a 100 kpa |
| S <sub>3</sub> | $< 180 \text{ m/s}$                    | ~< 15                          | 25 kpa a 50 kpa  |
| S4             |                                        | Clasificación basada en el EMS |                  |

Fuente: RNE E.030 (2016)

Donde:

**Perfil tipo So:** Roca Dura.

**Perfil tipo S1**: Roca o Suelo muy Rígidos.

**Perfil tipo S2**: Suelos Intermedios.

**Perfil tipo S3**: Suelos Blandos.

**Perfil tipo S4**: Condiciones excepcionales.

# **Parámetros de Sitio**

La norma determina el factor de amplificación del suelo ''S'' ya no solo dependiendo del tipo de suelo sino también de la zona sísmica.

**Tabla 6.** Factor de suelo.

|                | Factor de Suelo "S" |                |                |                |
|----------------|---------------------|----------------|----------------|----------------|
| Zona<br>Suelo  | S <sub>0</sub>      | $\mathbf{S}$ 1 | S <sub>2</sub> | S <sub>3</sub> |
| Z4             | 0.8                 |                | 1.05           | 1.1            |
| Z3             | 0.8                 |                | 1.15           | 1.2            |
| Z <sub>2</sub> | 0.8                 |                | 1.2            | 1.4            |
| 71             | 0.8                 |                | 1.6            | ◠              |

Fuente: RNE E.030 (2016).

Los periodos fundamentales Tp y TL dependen del perfil del suelo.

#### **Tabla 7.** Periodos de vibración.

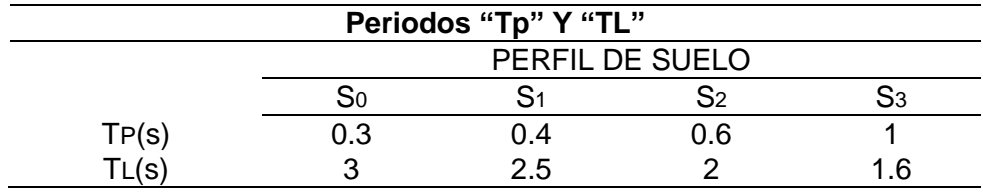

Fuente: RNE E.030 (2016).

# **Factor de amplificación sísmica(C)**

Se define de acuerdo a las condiciones de sitio y se interpreta como el cociente entre el valor máximo de la aceleración en la estructura y el valor pico de la aceleración en su base del suelo.

La norma representa por C a este factor y permite estimarlo por la expresión:

**Tabla 8.** Factor de amplificación sísmica.

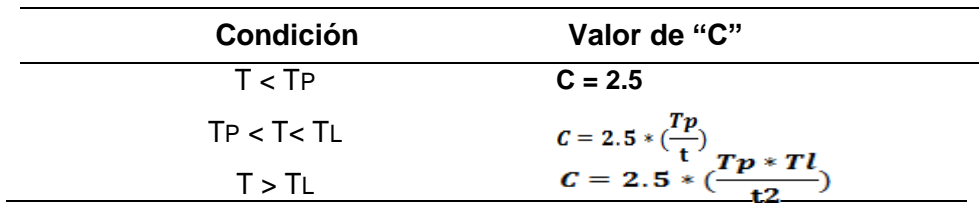

Fuente: RNE E.030 (2016).

# **Categoría de las edificaciones y factor de uso (U)**

De acuerdo a la norma E.030, 2016, las edificaciones se clasifican según categorías, asignándosele un factor de uso o importancia "U".

**Tabla 9.** Categoría de la edificación y Factor de uso.

|           | Categoría de la edificación y Factor "U" |          |
|-----------|------------------------------------------|----------|
| Categoría | Descripción                              | Factor U |
|           | <b>Esenciales</b>                        | 1.5      |
|           | Importantes                              | 1.3      |
|           | Comunes                                  |          |
|           | Temporales                               | $\star$  |

Fuente: RNE E.030 (2016).

# **Sistemas Estructurales y Coeficiente de Reducción sísmicas (Ro)**

El sistema estructural se clasifica según los materiales usados y

el sistema estructural predominante en cada dirección. Por lo que se

obtendrá un coeficiente de reducción sísmica (R).

**Tabla 10.** Sistemas estructurales.

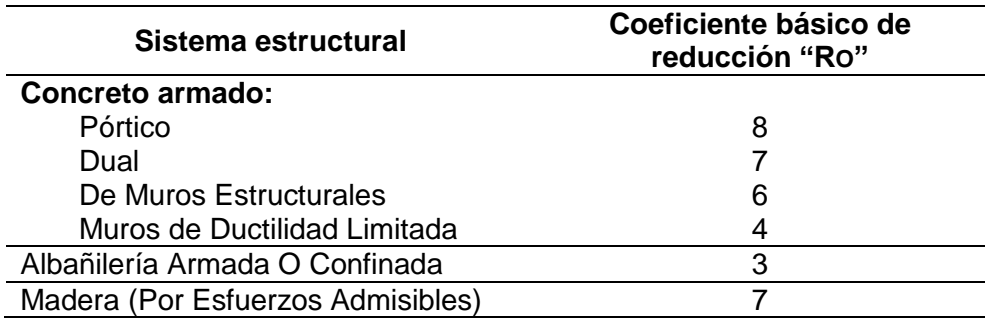

Fuente: RNE E.030 (2016).

# **Estimación del peso sísmico "P"**

Para el cálculo del peso deberá tomarse el total de la carga muerta

más un porcentaje de la carga viva de acuerdo a lo establecido en el

código. Según (E.030, 2016), se tiene:

- a. En edificaciones de las categorías A y B, se tomará el 50% de la carga viva.
- b. En edificaciones de la categoría C, se tomará el 25% de la carga viva.
- c. En depósitos, el 80 % del peso total que es posible almacenar.
- d. En azoteas y techos en general se tomará el 25% de la carga viva.
- e. En estructuras de tanques, silos y estructuras similares se considerará el 100 % de la carga que puede contener.

#### **2.2.6. Análisis estático o de fuerzas estáticas equivalentes.**

Según este método las solicitaciones sísmicas se pueden representar por un conjunto de fuerzas aplicadas en los centros de gravedad de cada nivel. Debe emplearse para edificios reculares e irregulares no más de 30 m de altura y estructuras de muros portantes de concreto armado y albañilería armada o confinada de no más de 15 m de altura. Según RNE E.030 (2016)

#### **Fuerza cortante en la base.**

Representa la fuerza total actuante sobre el edificio que luego debe distribuirse en la altura del edificio. Este valor sirve también para establecer el valor mínimo de la cortante dinámica.

$$
V = \frac{ZUCS}{R} * P
$$

Debe considerarse el valor mínimo de:

$$
\frac{C}{R} \ge 0.125
$$

# **Distribución de la fuerza sísmica en altura.**

La fuerza cortante total actuante, se distribuye en altura en un conjunto de fuerzas aplicadas en cada uno de los diafragmas. Se calcularan de la siguiente expresión: Según(E.030, 2016):

$$
Fi = \alpha i * V
$$

$$
\alpha i = \frac{Pi (hi)^k}{\sum_{j}^{n} Pi (hi)^k}
$$

Donde:

- n: número de pisos del edificio.
- Para T menor o igual a 0,5 segundos:  $k = 1.0$
- Para T mayor que 0,5 segundos:  $k = (0.75 + 0.5 T) \le 2.0$

# **Periodo fundamental de vibración**

Para estimar el periodo fundamental en cada dirección, la norma (E.030, 2016) permite usar expresiones aproximadas o los resultados de un análisis dinámico.

$$
T = \frac{hn}{CT}
$$

Dónde:

- **hn** = Es la altura total del edificio
- **CT = 35** Para edificios cuyos elementos resistentes sean únicamente pórticos
- **CT = 45** Para edificios cuyos elementos resistentes sean pórticos y las cajas de ascensores y escaleras.

 **C<sup>T</sup> = 60** Para edificios de albañilería y para todos los edificios de concreto armado duales, de muros estructurales, y muros de ductilidad limitada.

También podrá usarse la siguiente expresión:

$$
T = 2\pi * \sqrt{\frac{(\sum_{i=1}^{n} Pi * di^{2})}{(g * \sum_{i=1}^{n} fi * di^{2})}}
$$

Donde:

- **fi**: Es la fuerza lateral en el nivel i correspondiente a una distribución a una altura semejante a la del primer modo en la dirección de análisis.
- **di**: Es el desplazamiento lateral del centro de masa del nivel i en traslación pura (restringiendo los giros en planta) debido a las fuerzas **fi**.

# **2.2.7. Análisis dinámico modal espectral**

#### **Modos de vibración**

Para un edificio con diafragmas rígidos, el número de modos de vibración es igual a 3 veces el número de pisos.

Se considerará por lo menos el 90 % de la masa total de la edificación, en los tres primeros modos predominantes en la dirección de análisis. Según(E.030, 2016).

# **Aceleración espectral**

Con los parámetros sísmicos se determinará el espectro de pseudo aceleración para cada dirección horizontal de análisis.

$$
Sa = \frac{ZUCS}{R} * g
$$

#### **Fuerza cortante mínima**

La (E.030, 2016) establece que la fuerza cortante en la base debe ser como mínimo el 80% de la cortante estática, para estructuras regulares o el 90 % para estructura irregulares.

#### **Determinación de desplazamientos laterales:**

Según (E.030, 2016) los desplazamientos laterales se obtendrán

previa multiplicación por 0.75R para estructuras regulares y por R

para estructuras irregulares.

Los límites permisibles son:

**Tabla 11.**Límites de distorsión de entrepisos

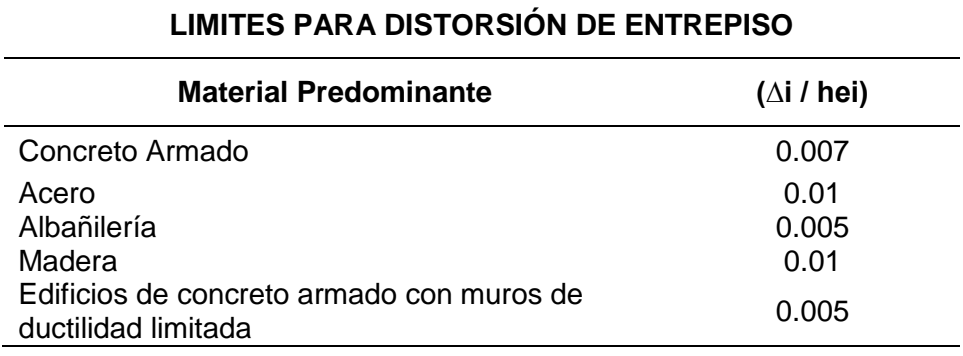

Fuente: RNE E.030 (2016).

#### **2.2.8. Diseño estructural**

El método de diseño utilizado será el Diseño por Resistencia, donde determina un margen de seguridad estructural a través de dos recursos, que son: amplificando las cargas (para aumentar la resistencia requerida) y reduciendo la resistencia nominal mediante uso de factores de reducción de resistencia Ø. Método que consiste en que todas las secciones deben tener una resistencia de diseño (afectada por factores de reducción de resistencia) por lo menos igual

a la resistencia requerida (afectada por amplificación de cargas). Según (Ruiz y Campos, 2009).

Resistencia de diseño ≥ Requerida

 $\emptyset$ Mn  $\geq$  Mu (Flexion)

 $\emptyset$ Vn  $\geq$  Vu (Cortante)

 $\varnothing$ Pn  $\geq$  Pu (Compresion)

Factores de amplificaciones de cargas y combinaciones

 $Comb1 = 1.4CM + 1.7 CV$  $Comb2 = 1.25$ (CM + CV) +1.0 SXX  $Comb3 = 1.25$ (CM + CV) +1.0 SYY  $Comb4 = 0.9CM + 1.0 SXX$  $Comb5 = 0.9CM + 1.0 SYY$ 

Factores de reducción de resistencia.

**Tabla 12.** Factores de reducción de resistencia ACI.

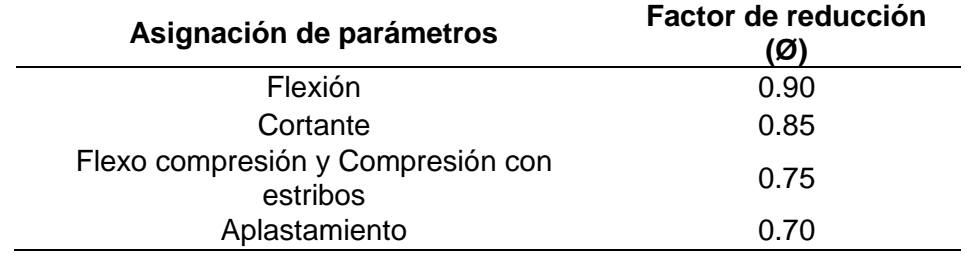

# **Diseño de losas aligeradas y vigas**

Según (Chevarria, 2014), el diseño de las losas y vigas se realiza para resistir esfuerzos de flexión y corte, considerando los efectos de carga de gravedad y sismo.

#### **Diseño por flexión**

El diseño por flexo compresión se efectúa con la siguiente expresión:

$$
\emptyset Mn \geq Mu
$$

Para el cálculo de área de acero

$$
Mu = \emptyset * b * d^{2} * f'c * w(1 - 0.59 * w)
$$

$$
\rho = \frac{As}{bd}
$$

$$
w = \frac{\rho * fy}{f'c}
$$

Donde:

Mu : Momento amplificado.

b : Ancho de la cara en compresión.

d : Distancia desde la fibra extrema en compresión hasta el centroide del refuerzo longitudinal en tracción.

f'c : Resistencia especificada a la compresión del concreto.

fy : Resistencia especificada a la fluencia del refuerzo.

w : Índice de refuerzo a tracción.

As : Área del refuerzo longitudinal no pre-esforzado a tracción.

 $\rho$ : Cuantía del refuerzo As evaluada sobre el área bd.

En el caso de vigas con acero en tracción y compresión, el momento último es:

$$
Mu = 0.85 * a * b * (d - \frac{a}{2}) + A's * fy * (d - d')
$$

Sabiendo que:

$$
a = \frac{(\text{As} - \text{A's}) * \text{fy}}{0.85f'c * b}
$$

Mu : Momento amplificado.

b : Ancho de la cara en compresión.

d : Distancia desde la fibra extrema en compresión hasta el centroide del refuerzo longitudinal en tracción.

d´ : Distancia desde la fibra extrema en compresión hasta el centroide del refuerzo longitudinal en compresión.

f'c : Resistencia especificada a la compresión del concreto.

fy : Resistencia especificada a la fluencia del refuerzo.

As : Área del refuerzo longitudinal no pre-esforzado a tracción.

A´s : Área del refuerzo longitudinal a compresión.

El área de acero mínimo de refuerzo por tracción de la sección rectangular y de las secciones en T con el ala en compresión, no será menor de:

$$
As\ min = \frac{0.7\,\sqrt{f'c} * b * d}{fy}
$$

El área máxima de refuerzo de las secciones rectangulares y de la sección T con ala en compresión, no será mayor que:

As max = 
$$
\left(0.85 * \beta 1 * \frac{fc}{fy}\right) * \left(\frac{6000}{6000 + fy}\right) * b * d
$$

#### **Diseño por corte**

La ecuación básica para el diseño por corte se efectúa con la siguiente expresión:

$$
\emptyset \text{Vn} \geq \text{Vu}
$$

El aporte del concreto viene dado por:

$$
\text{Vc} = 0.53 * \sqrt{f'c} * b * d
$$

La resistencia que debe proporcionar el refuerzo por corte está dada por:

$$
Vs \le \frac{Vu}{\emptyset} - Vc
$$

Por tanto, el espaciamiento entre estribos se calcula según:

$$
s \le \frac{\text{Av} * \text{fy} * \text{d}}{V s}
$$

Sabiendo que Av (área de refuerzo de cortante) es igual a 2 veces el área del estribo.

La verificación por fuerza cortante se ara calculando la capacidad nominal por medio de las siguientes expresiones:

$$
\emptyset
$$
(Vc + Vs)  $\geq$  Vu

Donde:

Vu: Fuerza cortante ultima de diseño.

# **Diseño de columna**

# **Diseño por flexo compresión**

Las columnas son elementos estructurales sometidos a compresión y flexo-compresión, por lo que es necesario elaborar diagramas de interacción para obtener los puntos (Mu, Pu), de acuerdo a las combinaciones de carga, y a ser que estos puntos estén dentro del diagrama de interacción. Según (Ruiz y Campos, 2009).

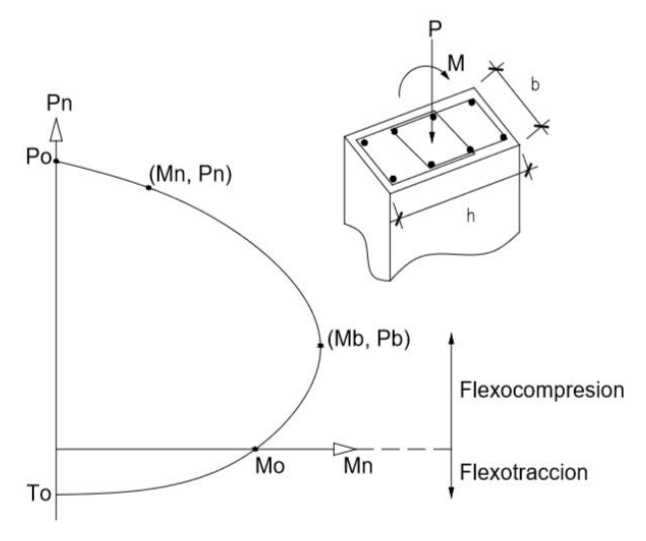

**Figura 2.** Diagrama de interacción.

#### **2.2.9. Viviendas autoconstruidas**

Son viviendas construidas de manera informal, sin asistencia técnica y profesional que garanticé la seguridad de las mismas. Son aquellas construidas por los mismos propietarios, por un maestro o albañil de la zona donde se encuentre. Según (Vera, 2017).

#### **Sistema Estructural de Albañilería Confinada**

Es una técnica de construcción que normalmente son para vivienda con los siguientes elementos: muros, columnas de amarre, vigas soleras, entre otros elementos. En este tipo de edificación primero se construye el muro de ladrillo, luego se procede a vaciar el concreto de las columnas de amarre y, finalmente, se construye el techo en conjunto con las vigas. Según (Vera, 2017).

**Densidad mínima de muros:** Según (E.070, 2006), La densidad mínima de muros portantes en cada dirección de una vivienda está dado por:

$$
\frac{\text{Area de muros}}{\text{Area de planta típica}} = \frac{\text{Am}}{\text{Ap}} = \frac{\sum L * t}{\text{Ap}} \ge \frac{Z * U * S * N}{56}
$$

Dónde:

- "Z", "U" y "S" Parámetros sísmicos, especificados en la RNE E.030.
- "N" es el número de pisos del edificio.
- "L" es la longitud total del muro (incluyendo columnas, sí existiesen).
- "t" es el espesor efectivo del muro.

# **2.2.10. Reforzamiento tradicional existente**

Es el conjunto de medidas preventivas para aumentar la resistencia, rigidez o ductilidad de las edificaciones antes que ocurra un sismo.

Algunas causas que generan las fallas más comunes son:

**Baja densidad de muros y Falta de columnas de confinamiento:** Escasa densidad de muros en una dirección y falta de confinamiento de los muros, o la distancia entre ellas es mayor de 4 m según la normativa.

Para solucionar el problema se incorpora nuevas columnas, picando y colocando varillas de acero de acuerdo a las recomendaciones de un profesional.

**Problema de piso blando:** Muchas veces los muros del primer piso son discontinuos, como también de mayor altura por el uso

(cochera, restaurante o tienda), y es más flexibles que los demás pisos.

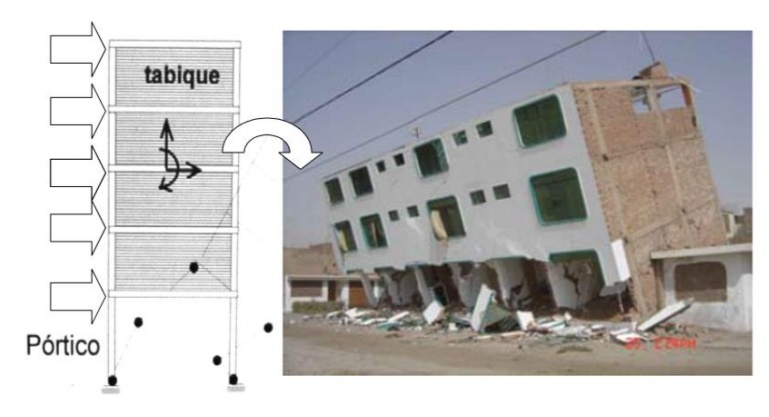

**Figura 3.** Vivienda por falla de piso blando.

Para arreglar el problema es necesario rigidizar el primer nivel flexible, añadiendo nuevos muros de concreto armado o albañilería en los lugares más vulnerables. Según (Blondet, 2012).

**Tabiques, parapetos y voladizos sin arriostrar:** Para ganar espacio en los pisos superiores, se recurre a voladizos en las fachadas de las viviendas. La conexión dentada entre los tabiques transversales es insuficiente como para soportar las acciones sísmicas perpendiculares al plano y terminan volcándose.

Para solucionar el problema se utiliza una forma de arriostrar el tabique con malla electrosoldada, o arriostrar con columnetas. Según (Blondet, 2012).

**Tabiques de ladrillo pandereta:** Existen también el problema de utilizar ladrillo pandereta en muros portantes; por la fragilidad de este ladrillo, en un sismo de considerables proporciones, el muro tiende a fallar.

Una solución para evitar el que los ladrillos se trituren es reforzándolos con malla electrosoldada como en el caso anterior.

# **2.3.Definición de términos**

Es importante conocer algunos términos que serán utilizados durante todo el proyecto:

- **1. Análisis estructural:** Es la determinación de las fuerzas internas en los elementos de la estructura.
- **2. Análisis estático**: Este método representa las solicitaciones sísmicas mediante un conjunto de fuerzas horizontales, actuando en cada nivel de la edificación. Caracteriza a este tipo de análisis el hecho que las cargas actuantes sobre la estructura no dependen del tiempo. Según (Canchanya y Vargas, 2017).
- **3. Análisis dinámico:** Caracteriza a este tipo de análisis el que las cargas actuantes son variables con el tiempo debiendo requerirse la participación de las fuerzas de inercia en la estación de la respuesta de la estructura. Según (Canchanya y Vargas, 2017).
- **4. Albañilería confinada:** Albañilería reforzada con elementos de concreto armado en todo su perímetro, vaciado posteriormente a la construcción de la albañilería. Según (RNE E.070, 2006).
- **5. Comportamiento estructural**: Es la manera cómo reacciona la estructura ante la acción de fuerzas sísmicas
- **6. Cortante en la base:** Permite determinar la fuerza lateral total como consecuencia de las fuerzas inercia que se induce a un sistema de N-

grados de libertad, distribuyéndolo posteriormente a lo largo de las diferentes alturas de la estructura. (Canchanya y Vargas, 2017).

- **7. Centro de rigidez:** Es un punto teórico en la planta del edificio donde aplicada una fuerza cortante horizontal, solo produce traslación. Según (Canchanya y Vargas, 2017).
- **8. Centro de masa:** Es el lugar geométrico en el cual se supone que está concentrada la masa en cada uno de los pisos. Según (Canchanya y Vargas, 2017).
- **9. Diafragma rígido:** Es un elemento losa que se va a comportar como una estructura rígida que no experimentara deformación. Todas las partículas o puntos de la losa se moverán simultáneamente con el centro de masa. Según (Canchanya y Vargas, 2017).
- **10.Diseño estructural:** Conjunto de etapas y procedimientos que desarrolla el ingeniero proyectista para determinar la forma, dimensiones y características detalladas de una estructura, es decir, la parte de una construcción que tiene por función soportar las diversas solicitaciones que se presentan durante las distintas fases de su existencia. Según (Fernandez, 2010).
- **11.Ductilidad:** Es la propiedad de aquellos materiales que, bajo la acción de una fuerza, pueden deformarse sin llegar a romperse.
- **12.Espectro de respuesta para diseño:** Es un espectro de tipo elástico para una fracción de amortiguamiento respecto al crítico del 5% utilizado con fines e diseño para representar los efectos dinámicos del sismo del diseño.
- **13.Excentricidades:** Parámetro que determina el grado de desviación de una sección en cuanto a sus ejes.
- **14.Frecuencia natural (f):** Es el número de oscilaciones que la estructura efectúa por unidad de tiempo. Según (Canchanya y Vargas, 2017).
- **15.Fuerza sísmica de diseño:** Fuerza lateral que resultan de distribuir adecuadamente el cortante basal de diseño en toda la estructura.
- **16.Fallas estructurales:** Se refiere a un colapso en el cual la estructura se rompe parcial o totalmente.
- **17.Irregular:** Es un cambio sensible en rigidez, masa, altura en la estructura de una edificación.
- **18.Muro portante:** Muro diseñado y construido en forma tal que pueda transmitir cargas horizontales y verticales de un nivel al nivel inferior o a la cimentación. Según (RNE E.070, 2006).
- **19.Muro no portante:** Muro diseñado y construido en forma tal que sólo lleva cargas provenientes de su peso propio y cargas transversales a su plano. Ejemplo los parapetos, tabiques y cercos. Según (RNE E.070, 2006).
- **20.Periodo natural de la estructura (T):** Es el tiempo que este se demora en completar un ciclo de vibración (ir y volver) de una edificación. Según (Canchanya y Vargas, 2017).
- **21.Rigidez lateral:** Es la capacidad de un elemento estructural para soportar esfuerzos sin adquirir grandes deformaciones o desplazamientos.
- **22.Tabique:** Muro no portante de carga vertical, utilizado para subdividir ambientes o como cierre perimetral. Según (RNE E.070, 2006).
- **23.Unidad de Albañilería:** Ladrillos y bloques de arcilla cocida, de concreto o de sílice-cal. Puede ser sólida, hueca, alveolar ó tubular.
- **24.Viga Solera:** Viga de concreto armado vaciado sobre el muro de albañilería para proveerle arriostre y confinamiento.

# **2.4.Bases legales**

En el proceso de análisis y diseño se utilizaron las Normas Peruanas comprendidas en el Reglamento Nacional de Edificaciones (R.N.E.):

- RNE E.020: Cargas
- RNE E.030: Diseño Sismorresistente
- RNE E.060: Concreto Armado
- RNE E.070: Albañilería

Las principales referencias normativas extranjeras seguidas son:

- Código ACI-318, "Building Code Requirements for Structural Concrete" (Comité 318), Instituto Americano del Hormigón.

#### **2.5.Hipótesis**

# **2.5.1. Hipótesis general**

El resultado del análisis comparativo aplicando el software Robot Structural Analysis y Etabs presenta deficiente comportamiento estructural de viviendas autoconstruidas en el distrito de Pucará, Huancayo, 2017, no cumpliendo los requerimientos mínimos de la norma peruana.

#### **2.5.2. Hipótesis específicas**

- a) El análisis estático aplicando el software Robot Structural Analysis y Etabs poseen un mal comportamiento estructural de viviendas autoconstruidas, no cumpliendo los parámetros mínimos de la norma E.030.
- b) El análisis dinámico aplicando el software Robot Structural Analysis y Etabs presenta deficiente comportamiento estructural de viviendas autoconstruidas, no cumpliendo las especificaciones de la norma E.030.
- c) El diseño estructural aplicando el software Robot Structural Analysis y Etabs presenta deficiente comportamiento estructural de las viviendas autoconstruidas, no cumpliendo las exigencias de la norma E060.

# **2.6.Variables**

#### **2.6.1. Definición conceptual de las variables**

# **Variable independiente (x): Análisis estructural**

Es el proceso mediante el cual se determina la respuesta de una estructura frente a cargas y condiciones específicas, utilizando el software Robot Structural y Etabs. Según (Choquehuanca, 2017).

# **Variable dependiente (y): Comportamiento estructural**

Es la manera cómo reacciona la estructura ante la acción de fuerzas sísmicas de determinada magnitud, analizando su resistencia (capacidad de la estructura de soportar cargas sin colapsar), Rigidez (capacidad de soportar esfuerzos sin adquirir

grandes desplazamientos) y Ductilidad (propiedad de deformarse para que la estructura pueda comportarse elásticamente durante sismos). Según (Vera, 2017).

# **2.6.2. Definición operacional de las variables**

#### **Variable independiente: Análisis estructural**

Cuenta con tres dimensiones análisis estático, dinámico y diseño estructural, todos independientes cuantitativas ya que estos no están sujetos a ningún cambio, es decir, son autónomas.

# **Variable dependiente: Comportamiento estructural**

Es una variable dependiente cuantitativa, porque los valores a obtener serán netamente numéricos que serán expresados en cuadros y gráficos, ya que los resultados se pueden medir de acuerdo al análisis y diseño estructural.

#### **2.6.3. Operacionalización de variables**

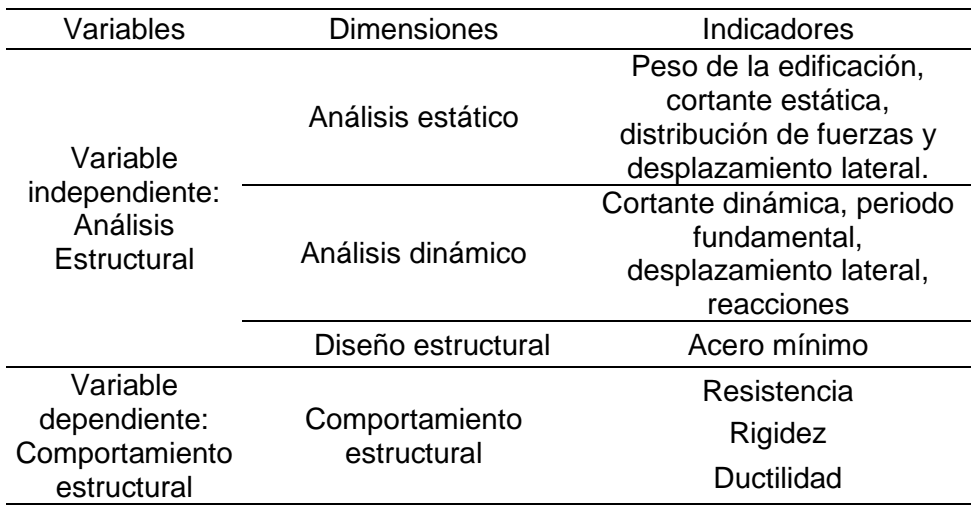

**Tabla 13.** Operacionalización de variables.

Fuente: Elaboración propia.

# **CAPITULO III**

# **METODOLOGÍA**

#### **3.1.Método de investigación**

El método de la investigación es el científico, puesto que se sigue una serie de pasos ordenados y procedimientos utilizando los instrumentos hasta comprobar la hipótesis.

# **3.2.Tipo de investigación**

El tipo de investigación es aplicada, puesto que busca plantear soluciones de problemas prácticos inmediatos a fin de cambiar las condiciones y mejorar la realidad perteneciente al ámbito de estudio.

#### **3.3.Nivel de investigación**

El nivel de investigación es descriptivo - correlacional; puesto que el nivel descriptivo busca especificar características, cualidades, propiedades y rasgos importantes de los hechos y fenómenos de la realidad; y el nivel correlacional pretende evaluar la relación que existe entre dos o más variables en un contexto particular.

# **3.4.Diseño de investigación**

El diseño de investigación por la naturaleza del estudio es no experimental, ya que las variables son fijas y no se modifican; caen también a ser un diseño transeccional o transversal ya que se recolectó la información en un momento determinado de tiempo.

# **3.5.Pob**l**ación y muestra**

#### **3.5.1. Población**

Para el estudio la población está conformado por todas las viviendas autoconstruidas en el distrito de Pucará, provincia Huancayo y región Junín.

# **3.5.2. Muestra**

El muestreo es no probabilístico intencional o dirigido, por lo que se ha seleccionado como muestra una vivienda autoconstruida, ubicado en el Jr. Puno N° 250 distrito de Pucará, provincia Huancayo y región Junín.

# **3.6.Técnicas e instrumentos de recolección de datos**

# **3.6.1. Observación directa**

Consiste en una técnica de visualización de hechos, en este caso las viviendas autoconstruidas, cuya evaluación observacional permite conocer la información de forma cerrada y concreta.

# **3.6.2. Recopilación de datos**

Se utilizó el siguiente instrumento para la recolección de datos:

- Ficha de observación

# **3.6.3. Análisis de documentos**

Basada en información bibliográfica e Internet, para la elaboración

del marco teórico y demás componentes de la investigación.

# **3.7.Procesamiento de la información**

El procesamiento de la información se basó en el desarrollo de los siguientes pasos:

# **3.7.1. Campo:**

Se realizó la visita a campo para reconocimiento de la zona de estudio,

identificando la vivienda más vulnerable.

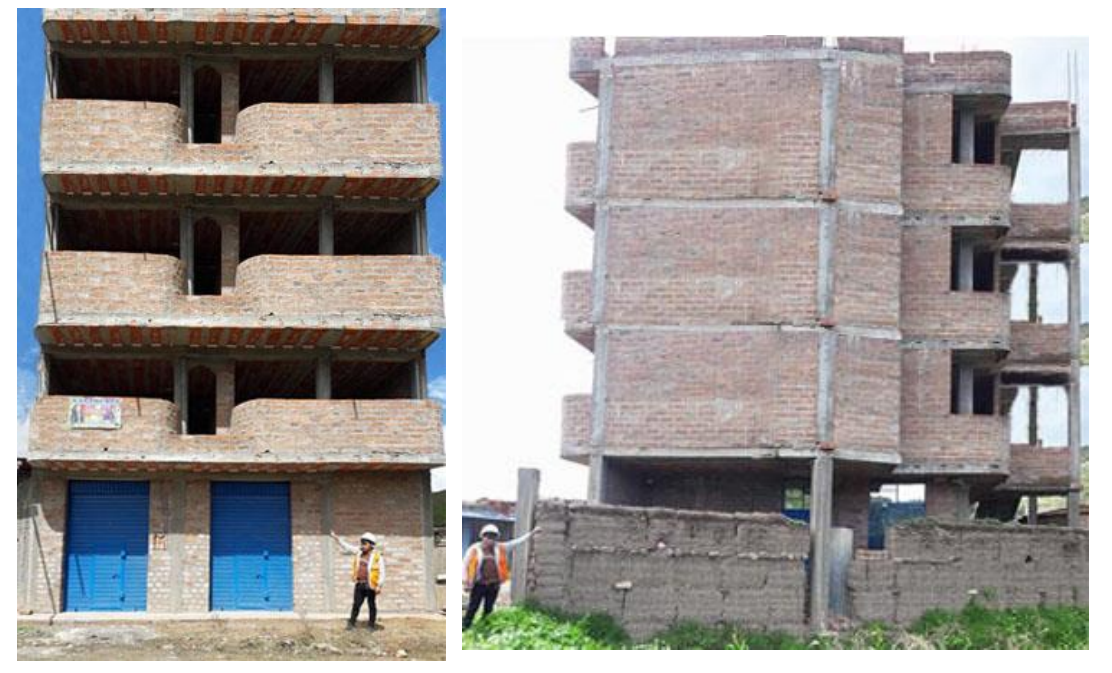

**Figura 4.** Vista de la vivienda autoconstruida analizar.

# **3.7.2. Gabinete**

- Procesamiento de la información de las características de la vivienda.
- Elaboración de planos de arquitectura, estructura.
- Descripción de la vivienda que sirvió de base para el desarrollo de la investigación según la ficha de observación (ver ANEXO N° 08).

# **Consideraciones estructurale[smás adelante](#page-193-0)**

Descripción arquitectónica:

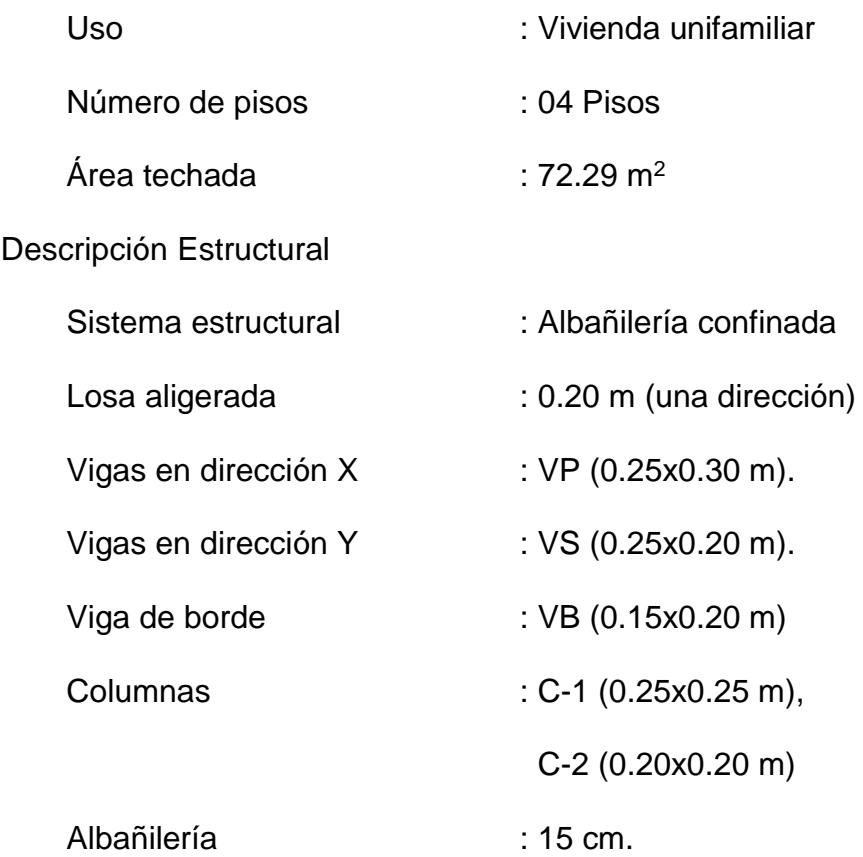

Las características de los materiales son: Según el ensayo de ESCLEROMETRIA (ver ANEXO N° 05), la resistencia alcanzada del concreto se utilizó para evaluar las vigas y columnas.

Concreto

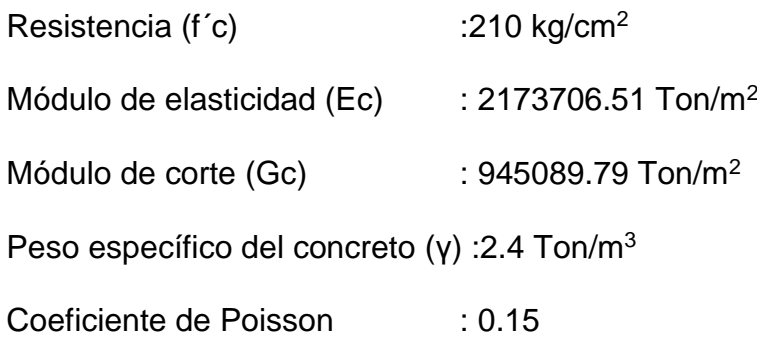

Acero

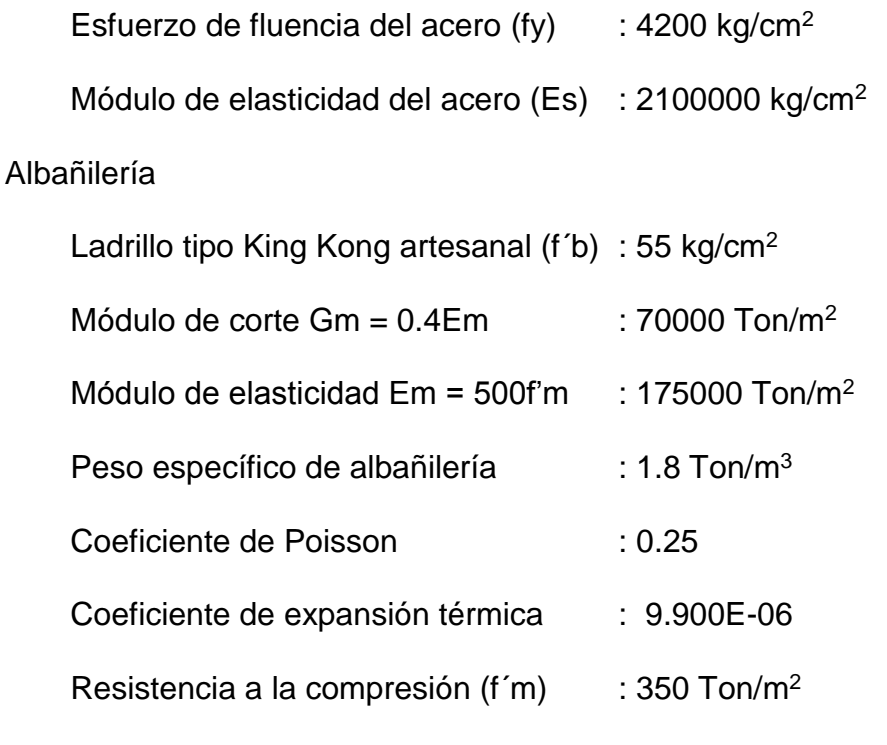

De la Mecánica de suelos:

Según el estudio de mecánica de suelos (ver ANEXO N° 05), los parámetros más importantes son:

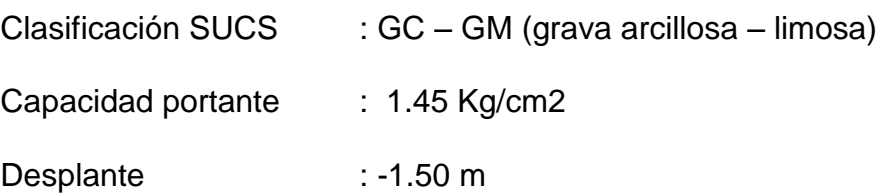

# **3.8.Técnicas y análisis de datos**

Las técnicas y análisis de datos para la presente investigación fueron de acuerdo a lo considerado al análisis cuantitativo, debido que usaremos datos netamente numéricos los cuales serán obtenidos, expresados y procesados mediante cuadros y gráficos con el apoyo de los instrumentos que son los softwares Robot Structural, Etabs y Excel.

# **CAPÍTULO IV**

# **RESULTADOS**

# **4.1. Análisis estático aplicando el software Robot Structural y Etabs**

**Tabla 14.** Comparación de la cortante estática en la base.

# **4.1.1. Cortante estática en la base**

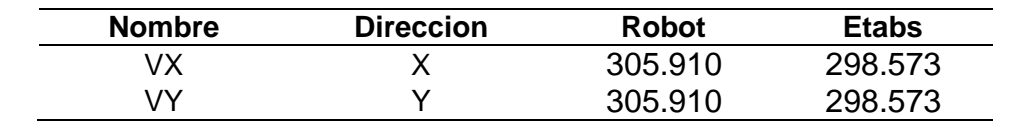

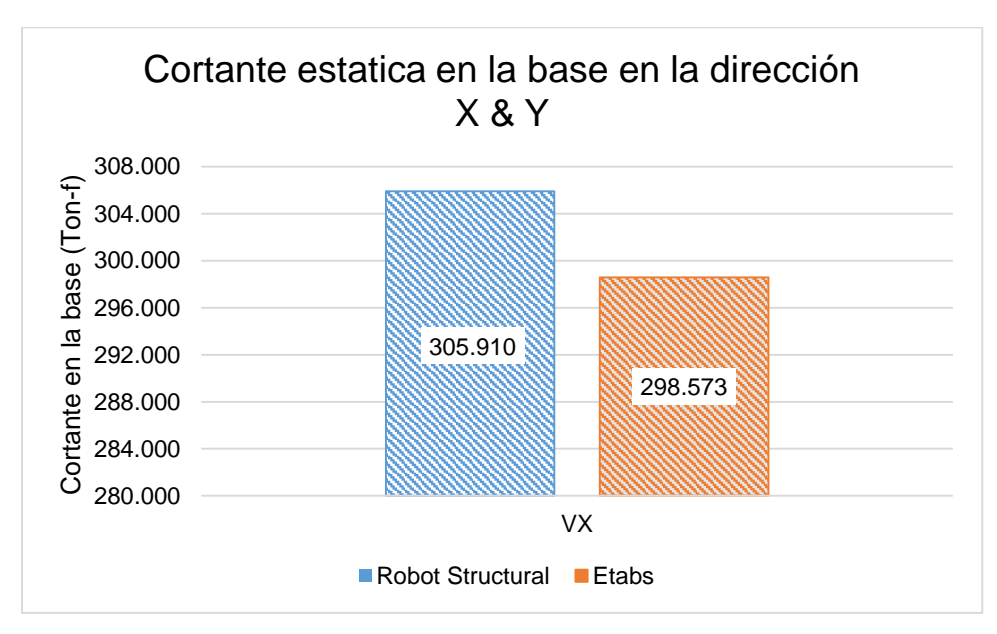

<span id="page-67-0"></span>**Figura 5.** Comparación de la cortante estática en la base en dirección X & Y.

En la [Figura 5](#page-67-0) se muestra gráficamente que la cortante estática en Robot Structural es mayor en 7.337 Ton-f (2.45%) con respecto a Etabs.

# <span id="page-68-0"></span>**4.1.1. Distribución de fuerzas en altura**

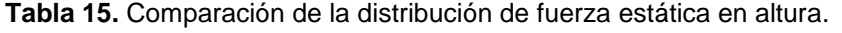

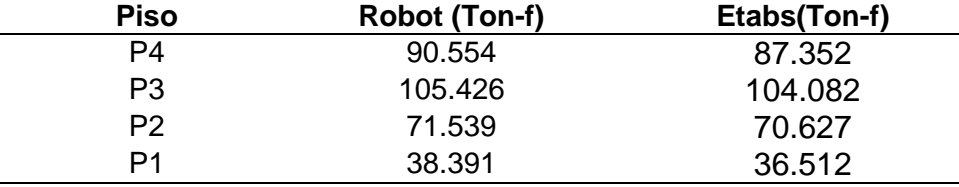

La [Tabla 15](#page-68-0) muestra la comparación de la fuerza sísmica estática en altura en las direcciones X & Y entre el software Robot Structure y Etabs.

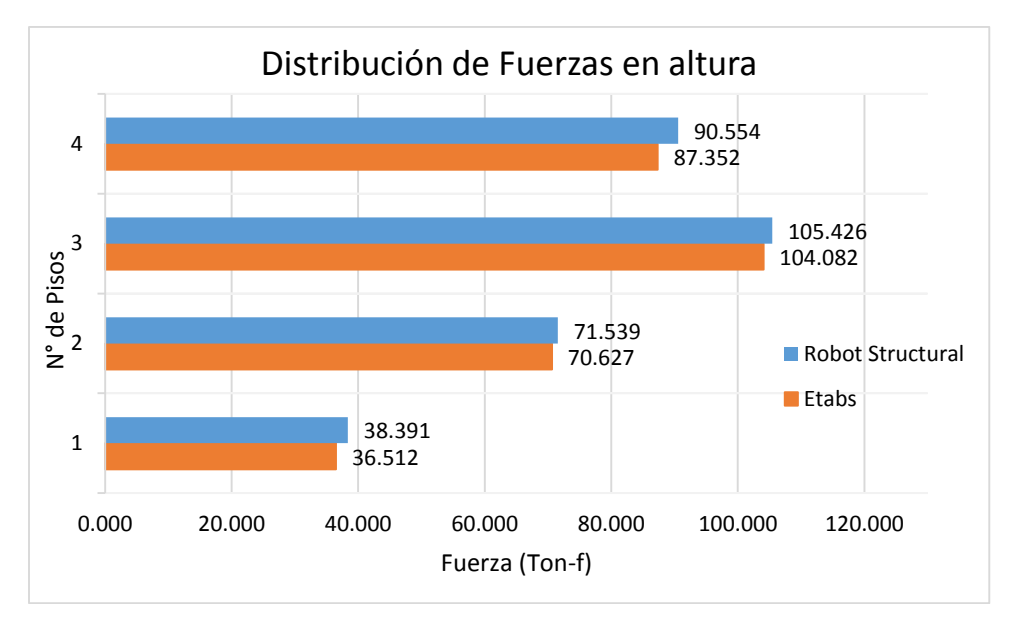

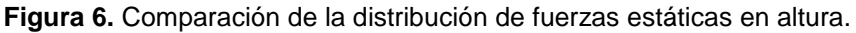

<span id="page-68-1"></span>En la [Figura 6](#page-68-1) se observa que las fuerzas en el software Robot Structural son más conservadores en los pisos: P1 en 1.88 Ton-f (5.15%) y P4 en 3.20 ton-f (3.67%) respecto al software Etabs.

# <span id="page-69-0"></span>**4.1.2. Desplazamiento lateral**

| N° Piso | UX (cm)      |              | ' (cm)       |              |
|---------|--------------|--------------|--------------|--------------|
|         | <b>Robot</b> | <b>Etabs</b> | <b>Robot</b> | <b>Etabs</b> |
|         | 6.4444       | 7.4819       | 7.3144       | 7.1900       |
| 3       | 5.6513       | 6.3643       | 6.8345       | 6.4718       |
| 2       | 4.5043       | 4.7661       | 6.1493       | 5.4581       |
|         | 3.0757       | 2.9221       | 5.1855       | 4.2541       |

**Tabla 16.** Comparación de desplazamientos máximos por sismo estático.

La [Tabla 16](#page-69-0) muestra los resultados de los desplazamientos máximos obtenidos directamente del software Robot Structure y Etabs debido al sismo estático en dirección X & Y.

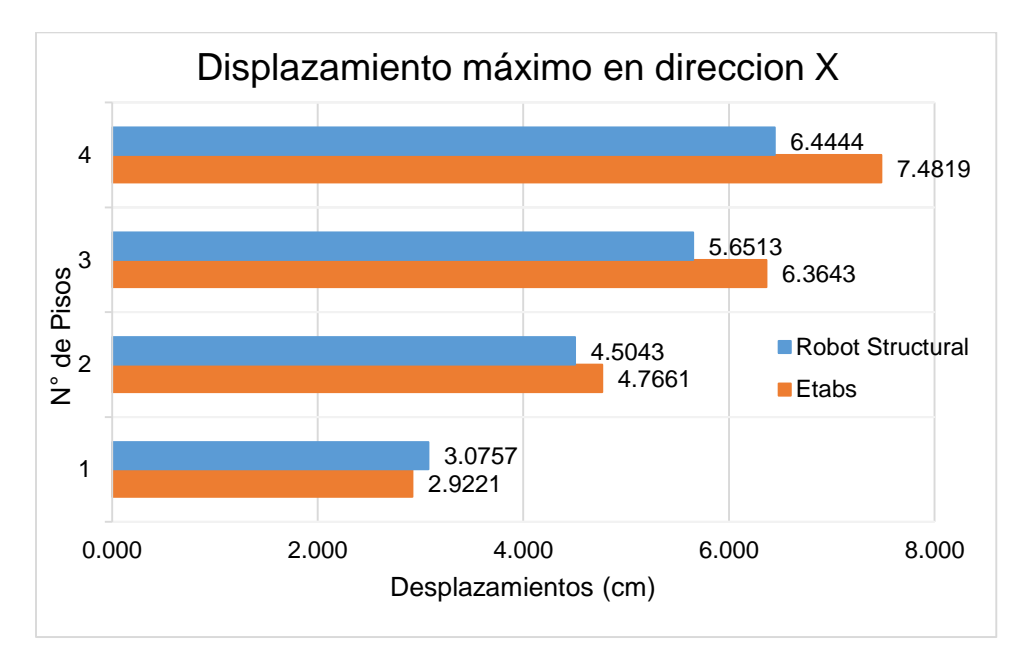

**Figura 7.** Comparación de desplazamientos máximos por sismo estático X.

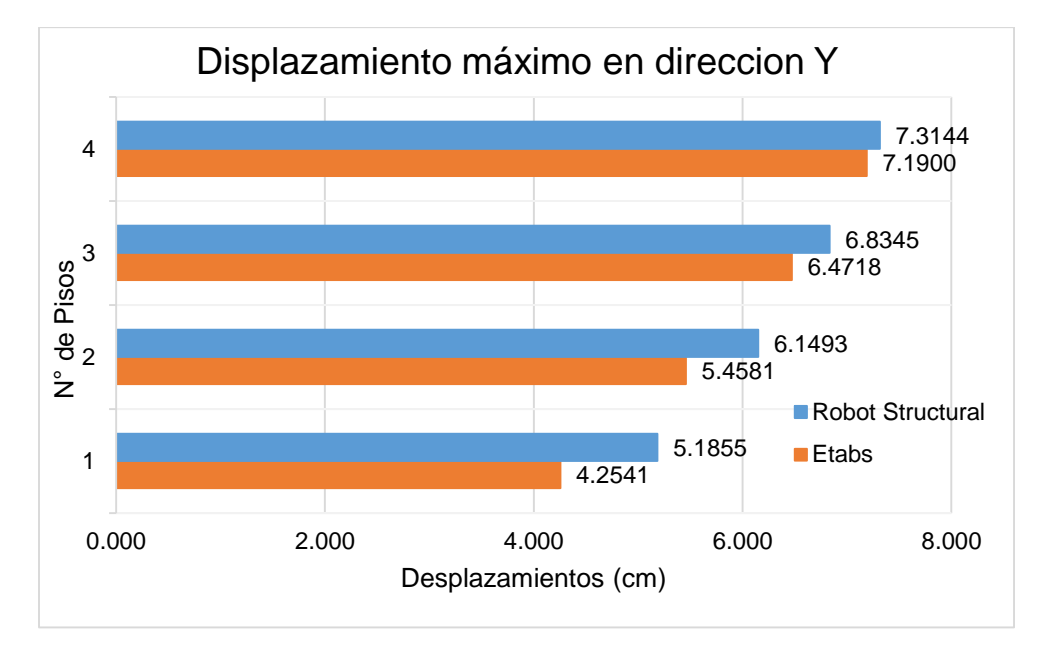

**Figura 8.** Comparación de desplazamientos máximos por sismo estático Y.

| N° Piso        | Di(X)        |              | <b>Maximo</b> |  |
|----------------|--------------|--------------|---------------|--|
|                | <b>Robot</b> | <b>Etabs</b> | $\leq 0.005$  |  |
| P4             | 0.003        | 0.004        | OK.           |  |
| P3             | 0.005        | 0.006        | <b>FALLA</b>  |  |
| P <sub>2</sub> | 0.006        | 0.006        | <b>FALLA</b>  |  |
| D <sub>1</sub> | 0.006        | 0.009        | <b>FALLA</b>  |  |

<span id="page-70-0"></span>**Tabla 17.** Comparación del control de deriva por sismo estático X.

|                |              |              | Maximo       |
|----------------|--------------|--------------|--------------|
| N° Piso        | <b>Robot</b> | <b>Etabs</b> | $\leq 0.005$ |
| P4             | 0.001        | 0.002        | ΟK           |
| P <sub>3</sub> | 0.002        | 0.003        | <b>OK</b>    |
| P <sub>2</sub> | 0.002        | 0.004        | <b>OK</b>    |
| D1             | 0.008        | 0.013        | <b>FALLA</b> |

**Tabla 18.** Comparación del control de deriva por sismo estático Y.

En la [Tabla 17](#page-70-0) y 18 se muestra la comparación de las derivas debido al sismo estático en ambas direcciones calculados de los software Robot Structural y Etabs.

Los resultados en ambos softwares no son satisfactorios ya que exceden al máximo 0.005 según la norma E.030 y no difieren los resultados significativamente.

# **4.2. Análisis dinámico aplicando el software Robot Structural y Etabs**

# <span id="page-71-0"></span>**4.2.1. Cortante dinámico en la base**

**Tabla 19.** Comparación de la cortante dinámica en la base.

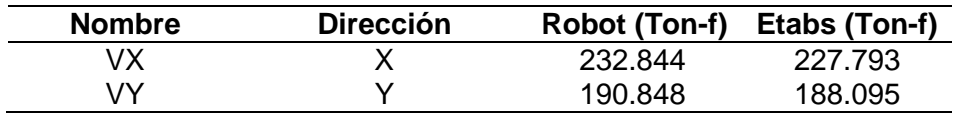

La [Tabla 19](#page-71-0) muestra la comparación de las cortantes dinámicas

para los sismos en las direcciones X & Y entre el software Robot Structure y Etabs.

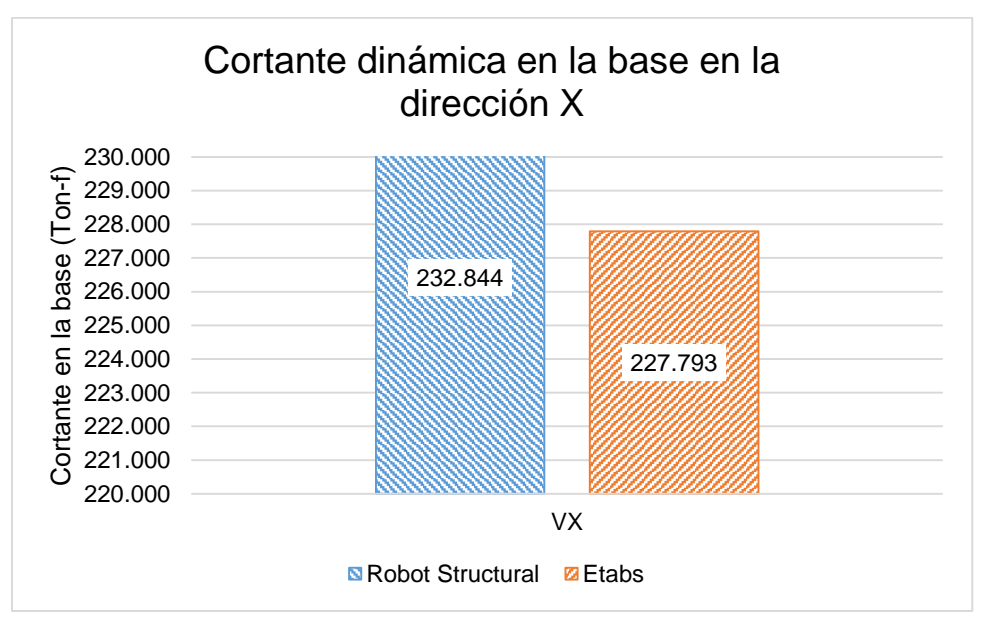

**Figura 9.** Comparación de la cortante dinámica en la base en dirección X.

<span id="page-71-1"></span>En la [Figura 9](#page-71-1) se muestra gráficamente que la cortante dinámica en la dirección X en Robot Structural es mayor en 5.05 Ton-f (2.20%) respecto a Etabs.
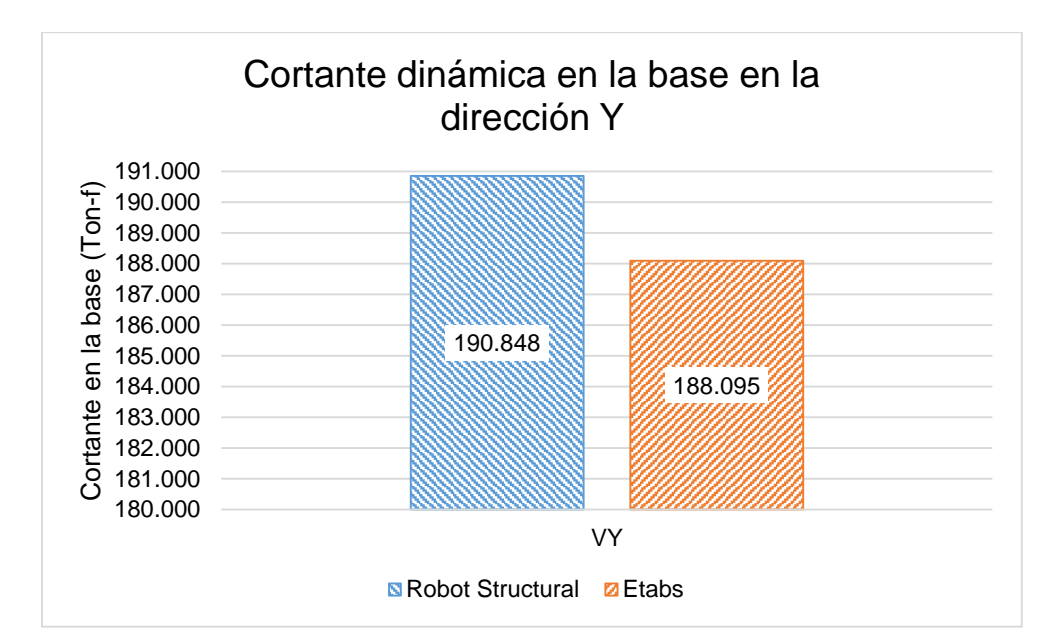

**Figura 10.** Comparación de la cortante dinámica en la base en dirección Y.

<span id="page-72-0"></span>En la [Figura 10](#page-72-0) se muestra que la cortante dinámica en Robot Structural es mayor en 2.75 Ton-f (1.45%) respecto a Etabs.

La Norma E.030 señala que la fuerza cortante en la base de una edificación no podrá ser menor que el 90% para estructuras irregulares. De no cumplir con esta condición será necesario escalar todas fuerzas obtenidas para obtener las fuerzas de diseño.

| Factor de escala Dirección X |                  |              |              |  |
|------------------------------|------------------|--------------|--------------|--|
| <b>Nombre</b>                | <b>Dirección</b> | <b>Robot</b> | <b>Etabs</b> |  |
| Vest                         |                  | 305.91       | 298.57       |  |
| Vdin                         |                  | 232.84       | 227.79       |  |
|                              | 90%VEX           | 275.32       | 268.72       |  |
|                              | $EF =$           | 1.18         | 1 1 8        |  |

<span id="page-72-1"></span>**Tabla 20.** Comparación de fuerza cortante mínima en la base en dirección X.

**Tabla 21.** Comparación de fuerza cortante mínima en la base en dirección Y.

| Factor de escala Dirección Y |                  |              |              |  |
|------------------------------|------------------|--------------|--------------|--|
| <b>Nombre</b>                | <b>Dirección</b> | <b>Robot</b> | <b>Etabs</b> |  |
| Vest                         |                  | 305.91       | 298.57       |  |
| Vdin                         |                  | 190.85       | 188.10       |  |
|                              | 90%VEX           | 275.32       | 268.72       |  |
|                              | $F.E. =$         | 1.44         | 1.43         |  |

Como se muestra en la [Tabla 20](#page-72-1) y 21, en ambas direcciones no cumple con la condición de fuerzas cortantes mínimas en la base, por lo que para diseñar los elementos estructurales será necesario amplificar todas las fuerzas y momentos en cada dirección.

## <span id="page-73-0"></span>**4.2.2. Periodo fundamental de vibración**

| <b>Modo</b> | Periodo (s) | Frecuencia (Hz) | UX (%) | UY (%) |
|-------------|-------------|-----------------|--------|--------|
| 1           | 0.464       | 2.155           | 11.266 | 47.205 |
| 2           | 0.398       | 2.515           | 82.738 | 53.305 |
| 3           | 0.238       | 4.198           | 82.784 | 90.664 |
| 4           | 0.143       | 7.014           | 84.317 | 90.951 |
| 5           | 0.132       | 7.556           | 94.209 | 91.396 |
| 6           | 0.122       | 8.204           | 96.659 | 92.353 |
| 7           | 0.079       | 12.601          | 96.727 | 97.291 |
| 8           | 0.074       | 13.461          | 98.138 | 97.581 |
| 9           | 0.072       | 13.851          | 98.547 | 97.649 |
| 10          | 0.062       | 16.031          | 98.721 | 97.649 |
| 11          | 0.060       | 16.656          | 98.779 | 97.649 |
| 12          | 0.059       | 17.030          | 98.780 | 97.651 |

**Tabla 22.** Periodo fundamental, frecuencia y masa participativa en Robot.

**Tabla 23.** Periodo fundamental, frecuencia y masa participativa en Etabs.

| Modo | Periodo (s) | Frecuencia<br>(Hz) | <b>Sum UX</b><br>(%) | <b>Sum UY</b><br>(%) |
|------|-------------|--------------------|----------------------|----------------------|
| 1    | 0.415       | 2.412              | 19.280               | 45.560               |
| 2    | 0.375       | 2.668              | 82.890               | 58.690               |
| 3    | 0.216       | 4.628              | 82.890               | 90.400               |
| 4    | 0.125       | 7.999              | 92.500               | 91.510               |
| 5    | 0.119       | 8.403              | 96.300               | 92.500               |
| 6    | 0.073       | 13.753             | 96.610               | 96.210               |
| 7    | 0.070       | 14.340             | 98.360               | 97.290               |
| 8    | 0.060       | 16.606             | 98.490               | 97.290               |
| 9    | 0.058       | 17.329             | 98.520               | 97.450               |
| 10   | 0.057       | 17.620             | 98.540               | 97.450               |
| 11   | 0.056       | 17.963             | 98.540               | 97.510               |
| 12   | 0.054       | 18.403             | 98.780               | 97.510               |

La [Tabla 22](#page-73-0) y 23 muestra los resultados comparativos de los periodos, frecuencias y masa participativa de los softwares Robot Structural y Etabs; obteniéndose resultados que no difieren significativamente en ambos softwares.

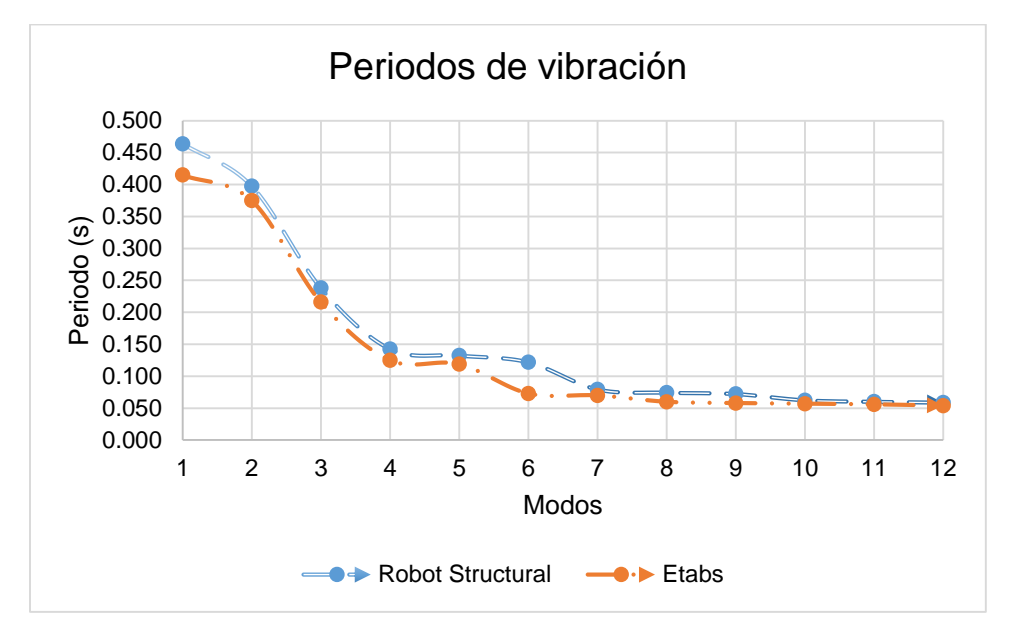

**Figura 11.** Comparación de los periodos por cada modo de vibración.

Como se observa en la figura el periodo de vibración para el primer modo en Robot Structural es mayor en 0.049 segundos (11.80%) respecto al periodo del Etabs y ambos resultados no difieren significativamente.

La sumatoria de masas participativas tanto en Robot Structural y Etabs exceden el 90% de la masa total de la edificación por lo que no es necesario aumentar el número de modos según la norma E.030.

## <span id="page-74-0"></span>**4.2.3. Desplazamiento lateral**

**Tabla 24.** Comparación de desplazamientos máximos por sismo dinámico.

| N° Piso |              | $UX$ (cm)    |              | UY (cm)      |
|---------|--------------|--------------|--------------|--------------|
|         | <b>Robot</b> | <b>Etabs</b> | <b>Robot</b> | <b>Etabs</b> |
|         | 6.6732       | 5.4456       | 7.0267       | 5.7500       |
| 3       | 5.3028       | 4.3986       | 6.5950       | 5.2832       |
| 2       | 3.5347       | 3.3427       | 5.9481       | 4.5880       |
|         | 2.4584       | 2.1636       | 5.0378       | 3.6837       |

La [Tabla 24](#page-74-0) muestra los resultados de los desplazamientos máximos obtenidos directamente del software Robot Structure y Etabs debido al sismo dinámico en dirección X & Y.

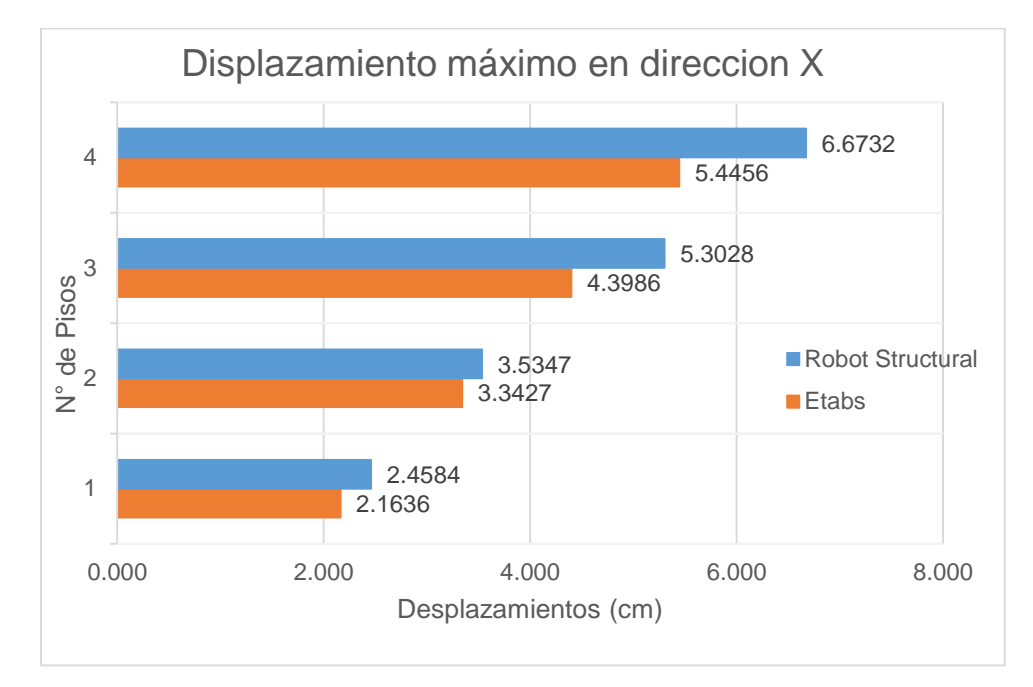

**Figura 12.** Comparación de desplazamiento máximo por sismo dinámico X.

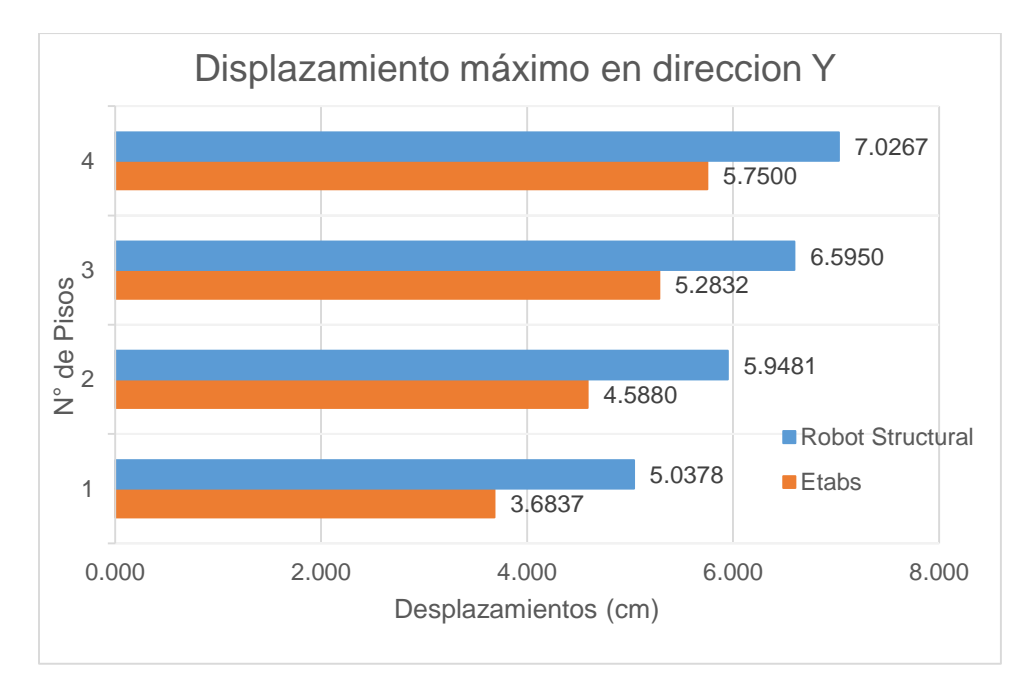

**Figura 13.** Comparación de desplazamiento máximo por sismo dinámico Y.

| N° Piso        | Di (X)       |              | <b>Maximo</b> |
|----------------|--------------|--------------|---------------|
|                | <b>Robot</b> | <b>Etabs</b> | $\leq 0.005$  |
| P4             | 0.004        | 0.004        | OK.           |
| P3             | 0.005        | 0.005        | <b>FALLA</b>  |
| P <sub>2</sub> | 0.005        | 0.005        | <b>FALLA</b>  |
| D1             | 0.005        | 0.006        | FALLA         |

<span id="page-76-0"></span>**Tabla 25.** Comparación del control de deriva por sismo dinámico X.

**Tabla 26.** Comparación del control de deriva por sismo dinámico Y.

| N° Piso        |              | Di(Y)        |              |
|----------------|--------------|--------------|--------------|
|                | <b>Robot</b> | <b>Etabs</b> | $\leq 0.005$ |
| P4             | 0.001        | 0.002        | <b>OK</b>    |
| P <sub>3</sub> | 0.002        | 0.002        | <b>OK</b>    |
| P <sub>2</sub> | 0.002        | 0.003        | <b>OK</b>    |
| D1             | 0.008        | 0.011        | <b>FAIIA</b> |

En la [Tabla 25](#page-76-0) y 26 se muestra los resultados de las derivas debido al sismo dinámico de ambos softwares, no cumpliendo las especificaciones de la norma E.030, ya que exceden al máximo 0.005 y los resultados no difieren significativamente.

# **4.2.4. Fuerzas internas por los estados de carga**

## **Reacciones en los apoyos**

| <b>Base</b>    | <b>Robot</b>  | <b>Etabs</b>  |
|----------------|---------------|---------------|
| <b>Ejes</b>    | FZ (PP+CM)    |               |
| A <sub>1</sub> | 14.139        | 13.880        |
| A2             | 17.304        | 17.920        |
| A <sub>3</sub> | 13.861        | 13.810        |
| A <sub>4</sub> | 10.047        | 8.190         |
| <b>B1</b>      | 24.663        | 23.910        |
| <b>B2</b>      | 23.576        | 24.120        |
| B <sub>3</sub> | 26.498        | 25.460        |
| B4             | 8.320         | 7.430         |
| C <sub>1</sub> | 19.089        | 18.290        |
| C <sub>2</sub> | 22.494        | 23.240        |
| C <sub>3</sub> | 15.847        | 14.730        |
| D1             | 13.924        | 13.430        |
| D <sub>2</sub> | 20.510        | 20.690        |
|                | 230.272 Ton-f | 225.100 Ton-f |

<span id="page-76-1"></span>**Tabla 27.** Comparación de las reacciones debido a carga muerta total.

| <b>Base</b>    | <b>Robot</b> | <b>Etabs</b> |
|----------------|--------------|--------------|
| <b>Ejes</b>    | FZ (CV)      |              |
| A <sub>1</sub> | 1.997        | 1.970        |
| A2             | 2.479        | 2.740        |
| A3             | 2.002        | 2.020        |
| A <sub>4</sub> | 2.684        | 2.060        |
| <b>B1</b>      | 5.410        | 5.270        |
| <b>B2</b>      | 4.275        | 4.470        |
| B <sub>3</sub> | 6.489        | 6.220        |
| <b>B4</b>      | 1.959        | 1.670        |
| C <sub>1</sub> | 3.891        | 3.720        |
| C <sub>2</sub> | 4.315        | 4.630        |
| C <sub>3</sub> | 3.239        | 2.970        |
| D <sub>1</sub> | 1.736        | 1.670        |
| D <sub>2</sub> | 3.130        | 3.270        |
|                | 43.606 Ton-f | 42.680 Ton-f |

**Tabla 28.** Comparación de las reacciones debido a carga viva.

**Tabla 29.** Comparación de las reacciones debido a Sismo en X & Y**.**

| Base           | <b>Robot</b> |             |             | <b>Etabs</b> |
|----------------|--------------|-------------|-------------|--------------|
| <b>Ejes</b>    | FZ (SXX)     | FZ (SYY)    | FZ (SXX )   | FZ (SYY)     |
| A1             | 49.086       | 108.911     | 54.200      | 92.110       |
| A2             | 151.865      | 78.900      | 140.390     | 62.570       |
| A <sub>3</sub> | 43.531       | 108.143     | 36.580      | 89.490       |
| A <sub>4</sub> | 33.227       | 29.225      | 52.170      | 54.990       |
| B1             | 2.998        | 5.697       | 4.540       | 7.330        |
| B <sub>2</sub> | 227.763      | 105.137     | 202.160     | 85,050       |
| B <sub>3</sub> | 17.996       | 16.229      | 31.210      | 28.190       |
| B4             | 18.668       | 14.108      | 21.040      | 13.720       |
| C <sub>1</sub> | 132.898      | 121.127     | 115.570     | 116.300      |
| C <sub>2</sub> | 79.915       | 50.422      | 75.210      | 46.010       |
| C <sub>3</sub> | 12.544       | 3.631       | 13.130      | 8.710        |
| D1             | 89.595       | 32.995      | 87.590      | 36.560       |
| D <sub>2</sub> | 160.092      | 74.531      | 138.050     | 84.680       |
|                | 1020.18 Tn-f | 749.06 Tn-f | 971.84 Tn-f | 725.71Tn-f   |

Se muestran la comparación de las reacciones calculadas en la base de la estructura teniendo una variación mínima en ambos softwares.

## **4.3. Diseño estructural aplicando el software Robot Structural y Etabs**

Se verifico el diseño de la viga más crítica con ambos softwares, realizando el armado en Robot Structural, con aceros longitudinales de 4 barras de ∅ 1/2" y estribos de confinamiento de ∅ 3/8" a una separación 1@0.05, 7@0.10, Rto@0.20 m obteniendo resultados no satisfactorios, ya que la viga fallara, cabe mencionar que Robot arroja una ventana de advertencia con los errores de cálculo. Por otro lado, en Etabs nos muestra las cuantías de acero que son necesarios; arrojando el elemento en color rojo que indica que la viga fallara, en ambos softwares los aceros asignados no son suficientes.

Al verificar el diseño de la columna más crítica en ambos softwares; se obtuvo los siguientes resultados: Para Robot Structural los aceros asignado para dichas secciones no cumplen con los requisitos de las normativas, considerado para los aceros longitudinales 4 barras de ∅ 1/2" y con estribos de ∅ 3/8" a una separación 1@0.05, 6@0.10, Rto@20 cm. Para Etabs nos muestra las cuantías de acero en este caso nos indica que la columna fallara; en ambos softwares los aceros evaluados no son suficientes. El software Robot tienen mayores ventajas en cuanto al diseño de los elementos estructurales debido a que se puede realizar el armado de los aceros en el mismo software y permite al usuario conocer la cuantificación de materiales de acero y concreto que son necesarios para la construcción de los diferentes elementos estructurales.

# **4.4. Propuesta de Refuerzo Sísmico**

## **4.4.1. Refuerzo incorporando muros de concreto armado**

Con el fin de disminuir las derivas se incorpora muros de concreto armado en el primer nivel donde existe problema de piso blando y discontinuidad de muros portantes.

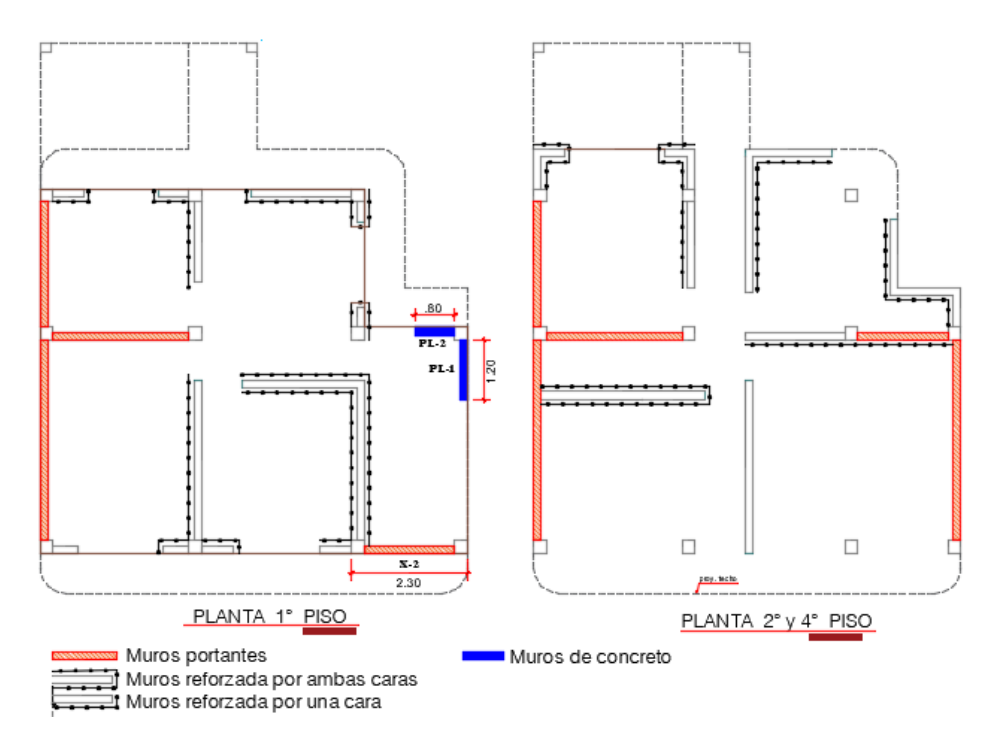

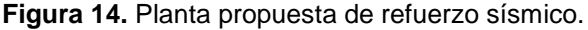

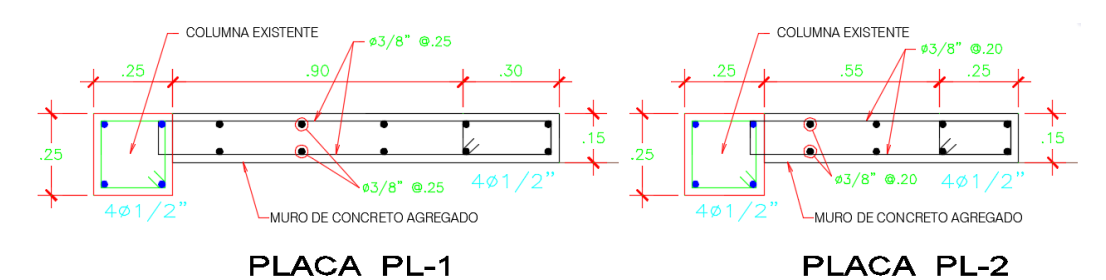

**Figura 15.** Detalle de acero de muro de concreto incorporada.

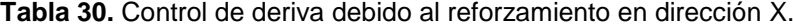

<span id="page-79-0"></span>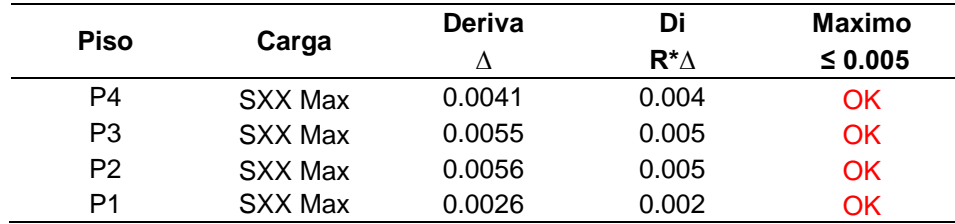

| <b>Piso</b>    |         | <b>Deriva</b> | Di          | Maximo       |
|----------------|---------|---------------|-------------|--------------|
|                | Carga   |               | $R^*\wedge$ | $\leq 0.005$ |
| P4             | SYY Max | 0.0020        | 0.002       | OK.          |
| P3             | SYY Max | 0.0030        | 0.003       | OK.          |
| P <sub>2</sub> | SYY Max | 0.0032        | 0.003       | <b>OK</b>    |
| P1             | SYY Max | 0.0017        | 0.002       | ΟK           |

**Tabla 31.** Control de deriva debido al reforzamiento en dirección Y.

En la [Tabla 30](#page-79-0) y 31 se observa que cumple las especificaciones de la norma E.030, no superando el valor máximo permisible.

## **4.4.2. Muros reforzados con malla electrosoldada**

Debido a que no existe una densidad mínima de muros en ambas direcciones, se propuso un reforzamiento con malla electrosoldada, logrando así obtener mayor resistencia de los muros no portantes y disminuir la falla frágil por corte.

Esta técnica consiste en encamisar ambos lados o una cara de la mampostería con malla electrosoldada (de 4.5mm de diámetro espaciadas a 15cm) y recubrirla con mortero en proporción cemento – arena fina 1:4.

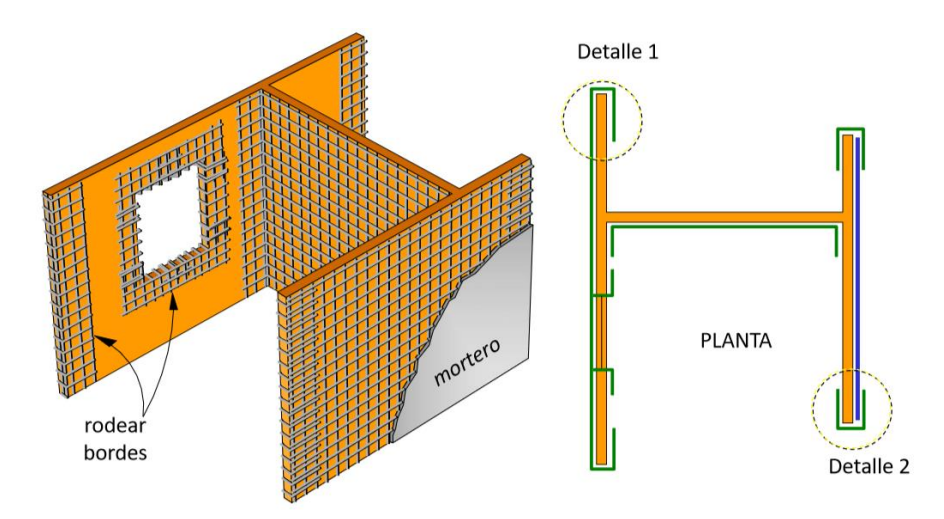

**Figura 16.** Muros reforzados con malla electrosoldada.

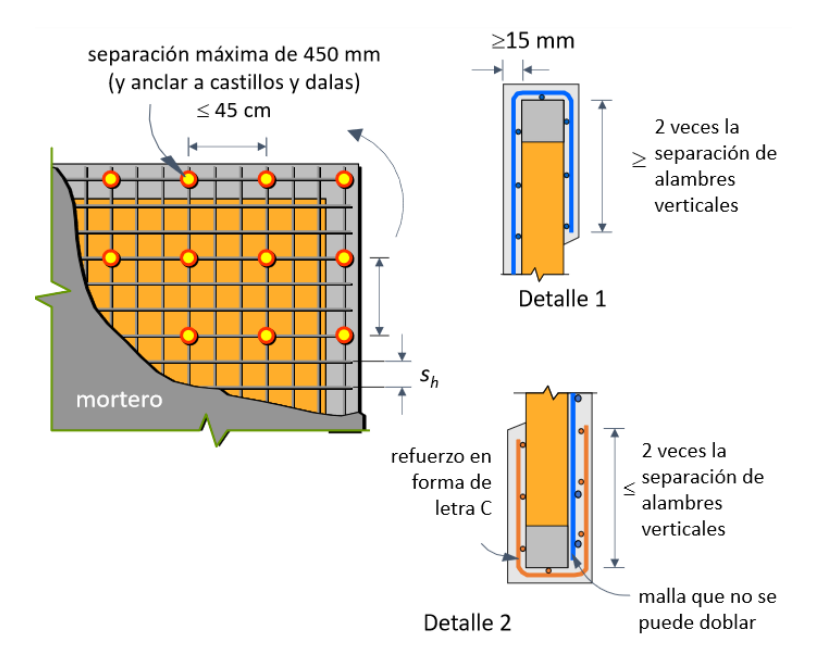

**Figura 17.** Detalle de muros reforzados con malla electrosoldada.

De esta forma se logra un diseño conservador que disminuya los daños de las viviendas y evitar el colapso de las estructuras a causa de la falla de la mampostería durante los sismos.

# **CAPÍTULO V**

# **DISCUSIÓN DE RESULTADOS**

## **5.1. Análisis estático aplicando el software Robot Structural y Etabs**

El análisis estático inicia con la obtención de la cortante estática en la base (ver [Tabla 14\)](#page-67-0); se puede observar que los valores obtenidos en el software Robot Structural (305.91 Ton-f) son mayores con respecto a lo obtenidos con Etabs (298.573 Ton-f), con una variación de 7.34 Ton-f representado en porcentajes 2.45%; los cuales fueron calculados mediante los parámetros de la norma peruana E.030. Los resultados con referencia a la tesis (Carabela, 2013) muestran que la cortante estática en Robot Structural es mayor en 1.5% respecto a lo obtenido en Etabs, por lo que no existe mucha variación.

En la [Tabla 15](#page-68-0) se comparó la distribución de fuerzas en altura en las direcciones X & Y teniendo una variación mayor en el software Robot Structural con respecto a Etabs, siendo para el Piso 1 mayor en 1.879 Tonf (5.15%), P2 mayor en 0.912 Ton-f (1.29%), P3 mayor en 1.344 Ton-f (1.29%) y el P4 mayor en 3.202 Ton-f (3.67).

Los desplazamientos laterales relativos, más conocidos como derivas, para sismo estática en dirección X son comparados en la [Tabla 17,](#page-70-0) se muestra que los resultados no son satisfactorios en los 3 primeros niveles ya que exceden al máximo establecido de 0.005 según la Norma Peruana E.0.30; también cabe mencionar que las derivas obtenidas, tienen una mínima variación en ambos softwares. Para las derivas en dirección Y (ver [Tabla 18\)](#page-70-1), tampoco cumplen con las especificaciones de la norma en el primer nivel, y los resultados no difieren significativamente en ambos softwares.

## **5.2. Análisis dinámico aplicando el software Robot Structural y Etabs**

En la [Tabla 19](#page-71-0) se puede observar la cortante dinámico en la base en la dirección X, donde los valores obtenidos en el software Robot Structural es mayor en una variación de 5.05 Ton-f (2.20%) con respecto a lo obtenido con Etabs; además en la dirección Y también la cortante dinámica en Robot Structural es mayor con una variación de 2.75 Ton-f (1.45%) respecto a Etabs. De acuerdo a la fuerza cortante mínima en la base en ambas direcciones no cumple con la condición de la norma, por lo que fue necesario escalar para realizar el diseño.

En la [Tabla 22](#page-73-0) y 23 se muestran los valores de los periodos de vibración obtenidas por ambos softwares, se observa que los valores obtenidos por Robot Structural para el primer modo de vibración (modo traslacional en dirección X) es mayor en 0.05 segundos (11.80%) respecto a Etabs, además que para los 12 modos los resultados no difieren significativamente en ambos softwares.

La sumatoria de masas participativas tanto en Robot Structural y Etabs exceden el 90% de la masa total de la edificación por lo que no es necesario aumentar el número de modos según la norma E.030. Analizando la masa participativa del modo 12 que son los máximos alcanzados, en la dirección X se tiene para ambos softwares una masa participativa de 98.78%. Para la dirección Y el software Robot Structural es más conservador con un 97.65% de masa participativa, en comparación a Etabs con un 97.51% de masa participativa, con una diferencia de 0.14%.

Las derivas para el sismo dinámico se muestran en la [Tabla 25](#page-76-0) y 26, cuyos resultados en ambos softwares no cumplen las especificaciones de la norma E.030, ya que exceden al máximo 0.005. Comparando en la dirección X en los 3 primeros niveles no cumple las especificaciones de la norma y los resultados obtenidos no difieren significativamente; también cabe mencionar que para la dirección Y las derivas en el primer nivel no cumple el límite máximo según la norma; y los resultados también no difieren significativamente.

Con respecto a la comparación de las reacciones debido a la carga muerta total (ver [Tabla 27\)](#page-76-1), el software Robot Structural es más conservador ya que se obtuvo (de la sumatoria de todas las fuerzas en los apoyos principales) un valor de 228.036 ton-f mientras que en el software Etabs se obtuvo un valor de 225.10 Ton-f, es decir, las reacciones obtenidas por el software Robot Structural son mayores, en 2.936 Ton-f (1.30%) respecto a las reacciones obtenidas con Etabs, esto concuerda porcentualmente con lo obtenido en la tesis (Quinchiguango y Taco 2016),

pues obtuvo que reacciones en Robot Structural es mayor en 2.80% respecto a lo obtenido en Etabs. Por otro lado, las reacciones debido a las cargas vivas calculadas con el software Robot Structural es mayor en 0.062 Ton-f (0.15%) respecto a lo calculado por el software Etabs.

Otro aspecto importante a analizar fue las reacciones por acción de la fuerza sísmica (Tabla 29); en la dirección X el software Robot Structural da valores más conservadores (1020.18 Ton-f) que el software Etabs (971.84 Ton-f), es decir, existe una variación de 48.34 Ton-f (4.97%) entre los resultados; comparando en la dirección Y también los valores obtenidos en Robot Structural son mayores en 23.35 Ton-f (3.20%) a los obtenidos con Etabs.

## **5.3. Diseño estructural aplicando el software Robot Structural y Etabs**

Al verificar el diseño de las vigas, se obtuvieron resultados no satisfactorios en ambos softwares, ya que las secciones son deficientes para la vivienda de 4 niveles. En cuanto al diseño con el software Robot Structural los resultados es más detallado en cuanto a las armaduras de los aceros, pudiendo realizar el armado con las especificaciones de la norma, respecto al Etabs solo nos muestra las áreas de los aceros y se tiene que utilizar holas en Excel para el cálculo de las armaduras.

Los resultados del diseño de las columnas también no son satisfactorios en ambos softwares; en el software Robot Structural es de igual manera más detallado en cuanto al armado de los aceros respecto al software Etabs.

## **CONCLUSIONES**

- 1. La evaluación del comportamiento estructural de una vivienda autoconstruida aplicando el software Robot Structural Analysis y Etabs, no se comporta adecuadamente, no cumpliendo los requerimientos mínimos de las Normas Peruanas (E.030, E.060, E.070).
- 2. De acuerdo al análisis estático, los resultados obtenidos no cumplen los parámetros mínimos de la Norma E.030, y según el análisis comparativo se puede mencionar lo siguiente: la cortante estática del software Robot Structural es mayor en 2.45% respecto a Etabs y de la misma manera en la distribución de fuerzas en altura; las derivas exceden al máximo de 0.005 establecidos por la norma por lo que fallara la estructura, y los resultados de ambos softwares no difieren significativamente, concluyendo que ambos resultados son válidos.
- 3. Los resultados del análisis dinámico no cumplen las especificaciones de la Norma E.030, según la comparación se puede mencionar lo siguiente: la cortante dinámica en la base en el software Robot Structural es mayor en 2.20% (en dirección X) y 1.45% (en dirección Y) que los valores en Etabs, y la fuerza cortante mínima en la base no cumplen la condición de la norma en ambos softwares; asimismo los periodos de vibración y frecuencias no difieren significativamente en ambos softwares; la sumatoria de masas participativas en la dirección X en ambos softwares alcanzó 98.78%, y en la dirección Y en Robot Structural alcanzó una masa de 97.65% y en Etabs 97.51%; en cuanto a las derivas obtenidos en ambos softwares exceden al máximo de 0.005 por lo que la estructura fallara, y los resultados no difieren

significativamente. Con respecto a las fuerzas internas el software Robot Structural presento valores más conservadores que el software Etabs; sin embargo, estas diferencias no resultan ser significativas, validando los resultados para el análisis dinámico en ambos softwares.

4. Los resultados obtenidos del diseño de los elementos estructurales en ambos softwares son similares, no cumpliendo las exigencias de la Norma E.060, ya que los aceros existentes no son suficientes para soportar cargas. Y se demuestra la eficacia que posee el software Robot Structural que nos permite realizar el armado detallado de los aceros en el mismo software y pudiendo visualizar la armadura tridimensional de manera real; en cuanto a Etabs solo nos muestra las áreas de los aceros y se tiene que utilizar plantillas de cálculo en Excel. Debido al problema de piso blando y discontinuidad de elementos estructurales en el primer nivel, se propuso una alternativa de reforzamiento sísmico, que consiste en incorporar dos placas de concreto armado e = 0.15 m para disminuir las derivas; y reforzamiento de los muros de albañilería con malla electrosoldada para aumentar la resistencia de los muros.

# **RECOMENDACIONES**

- 1. Para el análisis comparativo mediante softwares, se recomienda seguir las etapas de pre procesamiento, procesamiento y pos procesamiento; para asegurar el correcto comportamiento de las estructuras en un contexto real.
- 2. Se recomienda la aplicación del análisis estático aplicando el software Robot y Etabs, para edificaciones con alturas moderadas (no más de 15 m para albañilerías confinadas), considerando un solo modo de vibración, tal como lo estipulada la Norma E.030 del RNE.
- 3. Se recomienda la aplicación del análisis dinámico aplicando el software Robot Structural Analysis y Etabs, para edificaciones de albañilería confinada a fin de minimizar costos puesto que, presenta valores más realistas a comparación del análisis estático.
- 4. Se sugiere al momento de diseñar una estructura aplicando softwares asistido por computadoras, tener un buen criterio estructural y no confiar totalmente en los resultados que arroja el programa comprobando los cálculos de manera manual.

# **REFERENCIAS BIBLIOGRÁFICAS**

- 1. Blondet, M. (2012). *Manual de autoconstruccion y mejoramiento de viviendas*. Lima.
- 2. Canchanya, S., & Vargas, R. (2017). *Estudio comparativo entre el análisis sismico estático y el dinámico, del nuevo aulario de ingenieria civil de la Universidad Cientifica del Perú-UCP-Tarapoto-2017*. Universidad Cientifica del Perú-UCP.
- 3. Carabela, J. (2013). *Comparación de la modelación, análisis y diseño de estructuras entre los programas: SAP2000, Etabs, STAAD PRO y Robot*. Universidad Nacional Autónoma de México.
- 4. Chevarria, D. (2014). *Análisis y diseño estructural sismorresistente por el metodo de elementos finitos: Pabellon de aulas I.E.S. Charamaya - Mañazo*. Universidadad Nacional del Antiplano.
- 5. Choquehuanca, K. (2017). *Análisis y diseño estructural de una edificación en concreto armado de 5 pisos y 1 semisótano*. Universis Nacional de San Martín.
- 6. Civilgeeks.com. (2014). . Retrieved from https://civilgeeks.com/2014/02/24/6 razones-por-las-que-autodesk-robot-es-uno-de-los-mejor-programa-decalculo-diseno-y-simulacion-de-estructuras/
- 7. CSI. (2017). IGENMAI. Retrieved from http://www.csiespana.com/about
- 8. E.020. (2006). *Reglamento Nacional de Edificaciones (RNE)*. Lima Perú.
- 9. E.030. (2016). *"Diseño sismoresistente" del Reglamento Nacional de Edificaciones (RNE)*. Lima - Perú.
- 10. E.070. (2006). *Reglamento Nacional de Edificaciones (RNE)*. Lima Perú.
- 11. Fernandez, O. (2010). *Evaluación de la Vulnerabilidad Estructural en Edificaciones. Centro de Peritaje Consejo Departamental de Lima*. Lima - Perú.
- 12. Guevara, I., & Vera, E. (2013). *Diseño de un edificio de concreto armado de 6 pisos con semisotano para un hotel-restaurant-ubicado en el distrito de Nuevo Chimbote, provincia Santa*. Universidad Privada Antenor Orrego.
- 13. Nieto, M. (2016). *Manejo del software Revit y su incidencia en el modelado de información para la construcción de edificaciones en la ciudad de Ambato, provincia de Tungurahua"*. Universidad Técnica de Ambato.
- 14. Ozgualdo, C. (2017). *Riesgo sísmico de las viviendas autoconstruidas del distrito de Pueblo Nuevo – Lambayeque en el 2017*. Universidad Cesar Vallejo.
- 15. Quinchiguango, M., & Taco, D. (2016). *Análisis estructural de una edificacíon de hormigón armado a través del software Robot analysis structural*. Universidad Central del Ecuador.
- 16 Ruiz, M., & Campos, E. (2009). *Diseño de un edificio de concreto armado de 7 niveles*. Pontificis Universidad Católica del Perú.
- 17. Taboada, J., & De Izcue, A. (2009). *Análisis y diseño de edificios asistido por computadoras*. Pontificia Universidad Católica del Perú.
- 18. Vera, R. Y. (2017). *Evaluacíon del comportamiento estructural de una vivienda autoconstruida el año 2012, sector camino real II, calle tres maríasprovincia de Jaen*. Universidad Nacional de Cajamarca.
- 19. Villarroel, C. (2016). *Análisis y diseño de estructuras con Autodesk Robot Structural Analysis* (Primera). Santa Cruz - Bolivia.

**ANEXOS**

**ANEXO N° 01: MATRIZ DE CONSISTENCIA**

#### **Título: ANÁLISIS COMPARATIVO APLICANDO EL SOFTWARE ROBOT STRUCTURAL ANALYSIS Y ETABS PARA EVALUAR EL COMPORTAMIENTO ESTRUCTURAL DE VIVIENDAS AUTOCONSTRUIDAS**

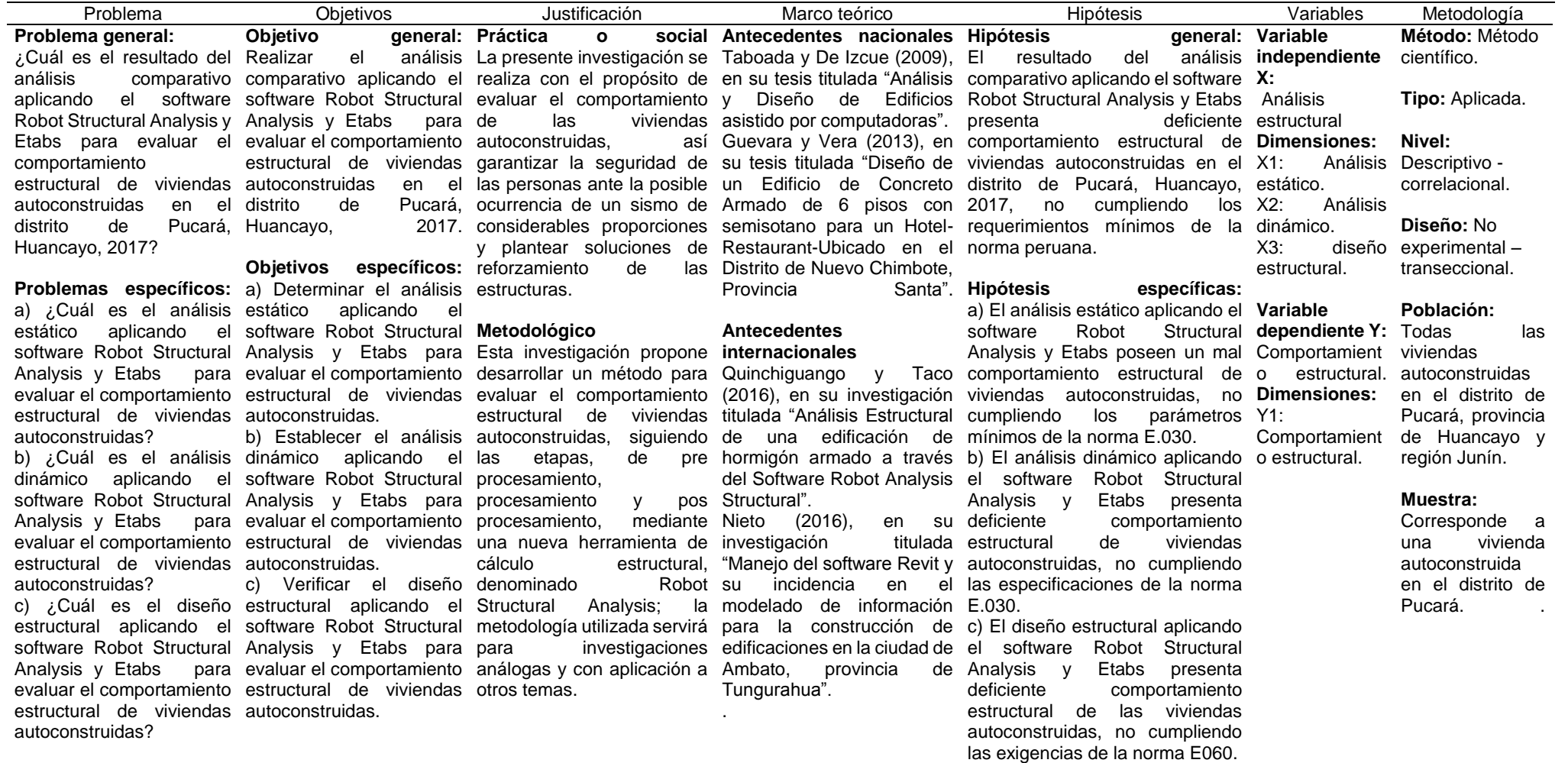

**ANEXO N° 02: INSTRUMENTO DE INVESTIGACIÓN**

Los instrumentos de investigación que se utilizaron fueron:

- Software Robot Structural Analysis.
- Software Etabs V16.2.0.
- Hojas de cálculos.
- RNE (E.030 2016, E.070, E.060)

# **ANEXO N° 03: DESARROLLO DEL PROCEDIMIENTO DE ANÁLISIS Y DISEÑO ESTRUCTURAL**

# **A. Guía del software Robot Structural Analysis**

## **Pre Procesamiento**

## **Paso 1: Generalidades del software**

Una vez que inicia el programa, elegir el tipo de estructura que será proyectada y despliega la interfaz de trabajo de Robot.

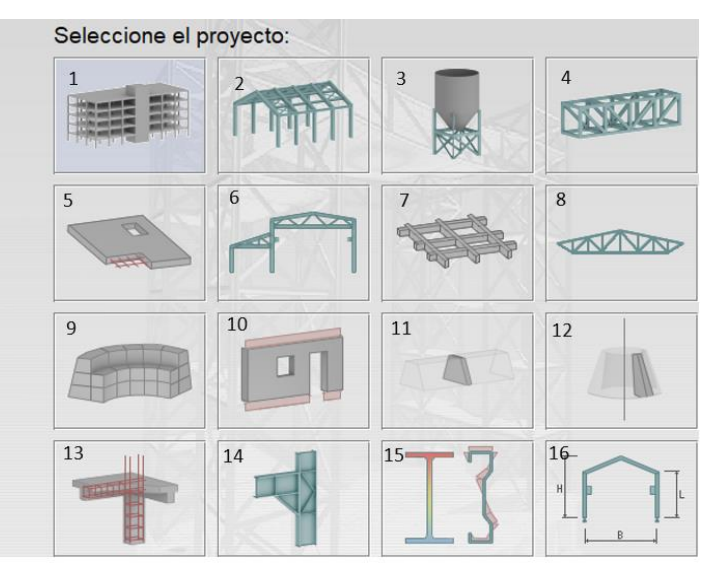

**Figura 18.** Elección del tipo de estructura en Robot.

Para este caso la opción 1, los parámetros de Robot son ajustados a

las funciones del tipo de estructura seleccionado.

# **Configuración de idioma**

Dirigirse a la barra de menú "herramientas >> Preferencias". Para el

presente trabajaremos en el idioma español.

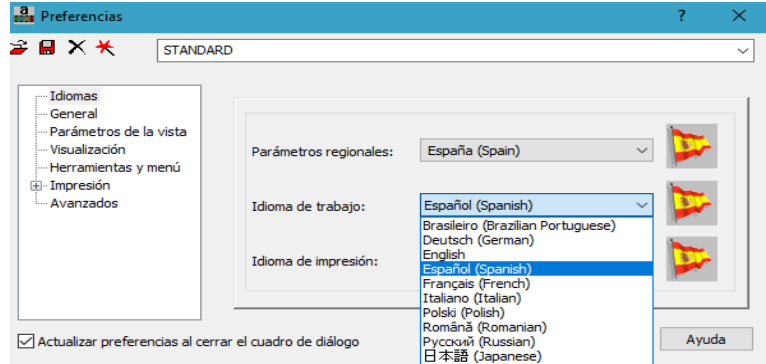

**Figura 19.** Configuración de idiomas en Robot.

## **Paso 2: Definición de unidades, materiales y normas**

Accedemos al menú "Herramientas>>Preferencias para el proyecto". Unidades y formatos: Configurar las unidades tanto para dimensiones como para esfuerzos. Aparecerá un cuadro de diálogo:

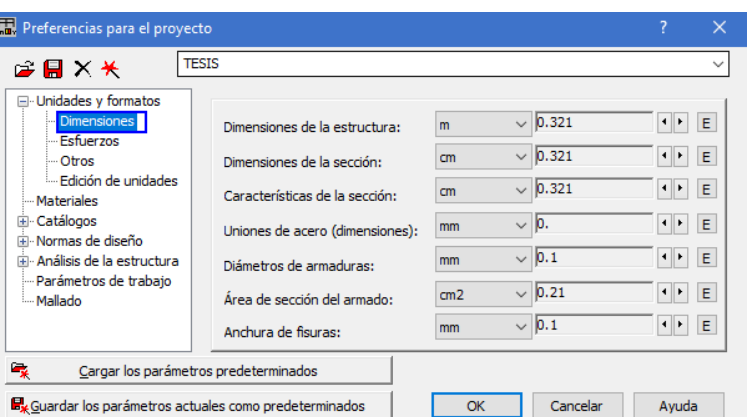

**Figura 20.**Configuración de unidades en Robot.

Materiales: Permite definir las características de los materiales que

se utilizaran como el acero, concreto, albañilería.

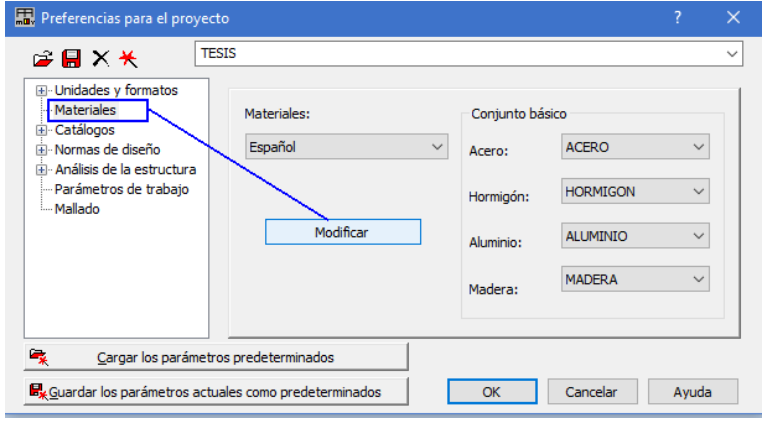

**Figura 21.** Modificar lista de materiales en Robot.

Con el botón Modificar, se crea materiales de trabajo.

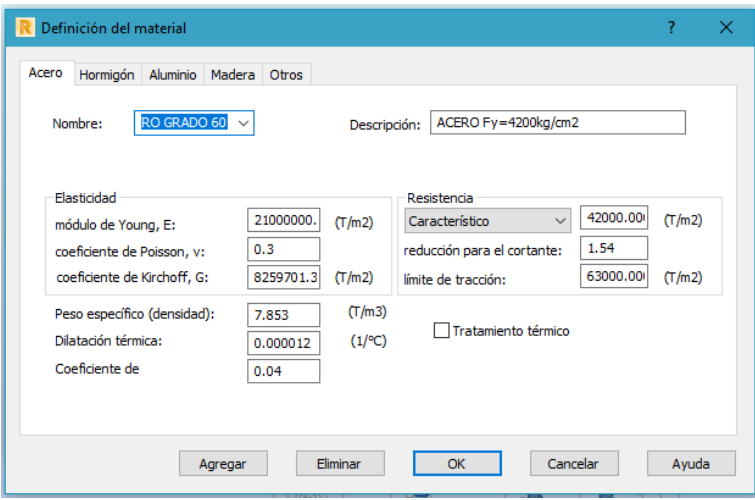

**Figura 22.** Definición del material de acero en Robot.

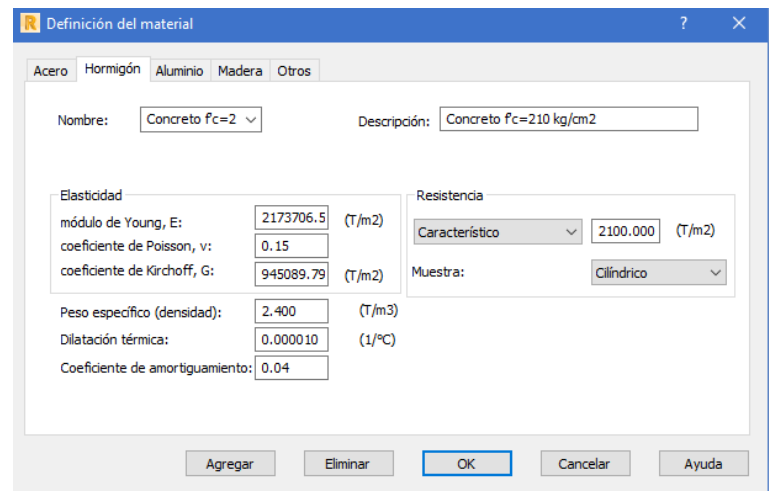

**Figura 23.** Definición del material de concreto en Robot.

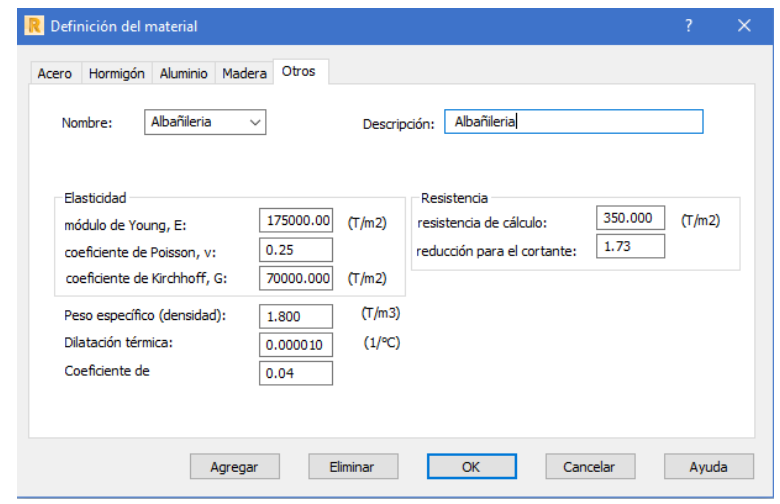

**Figura 24.** Definición del material de albañilería en Robot.

Normas de diseño: permite la selección de Normas a ser usadas para dimensionar la estructura. Para nuestro caso trabajaremos con la norma ACI 318-11 para hormigón armado y cargas.

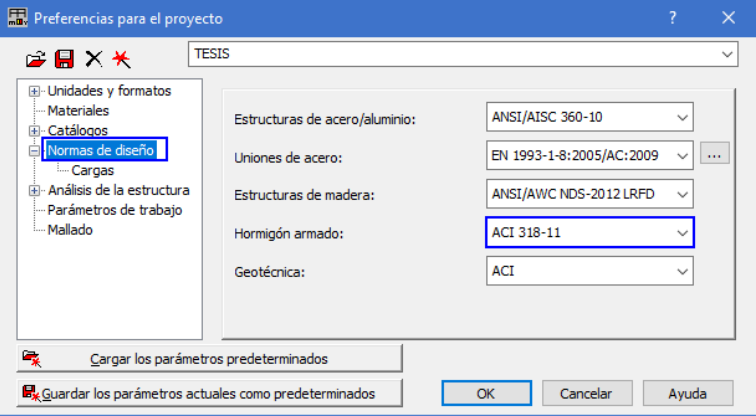

**Figura 25.** Definición de normas de diseño en Robot.

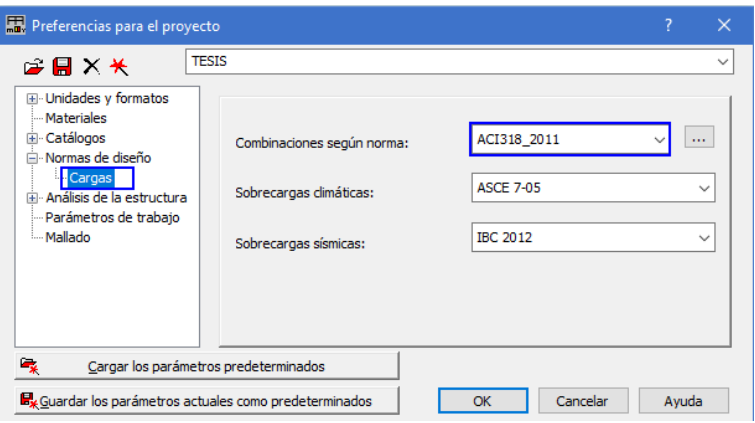

**Figura 26.** Definición de norma de cargas en Robot.

# **Paso 3: Líneas de construcción**

En el menú "Estructura>>Líneas de construcción", Aparecerá un cuadro de diálogo que deberá configurarse. Para definir las alturas de entrepiso dar clic al icono "Plantas de la estructura"

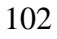

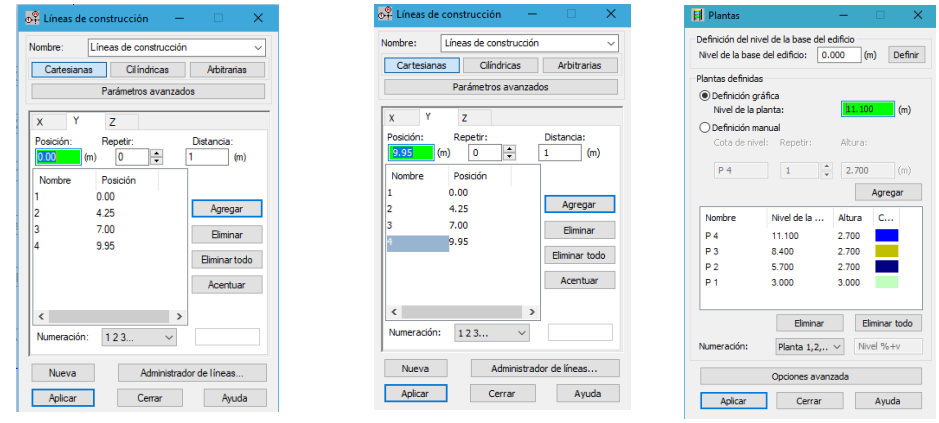

**Figura 27.** Definición de las grillas y las alturas de los pisos en Robot.

## **Paso 4: Creación de secciones**

Viga y columna: activar el menú "Estructura >> propiedades >> sección". Elegir la opción Nuevo. Y completar: "tipo de perfil" elegir la opción Viga (h. arm), elegir el material creado, luego introducir las dimensiones. Colocar un nombre, finalmente pulsar el botón Agregar.

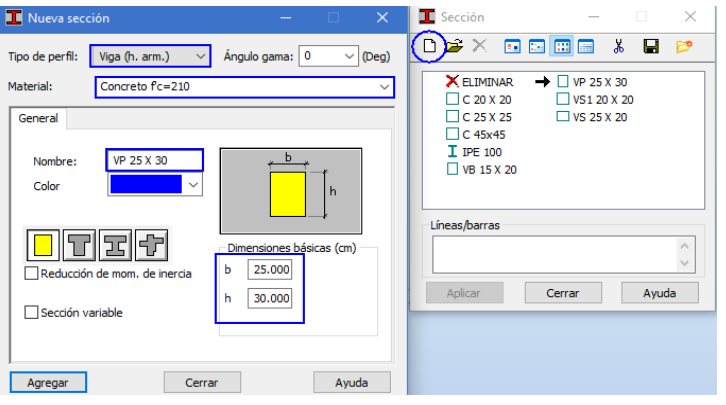

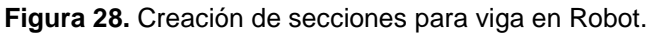

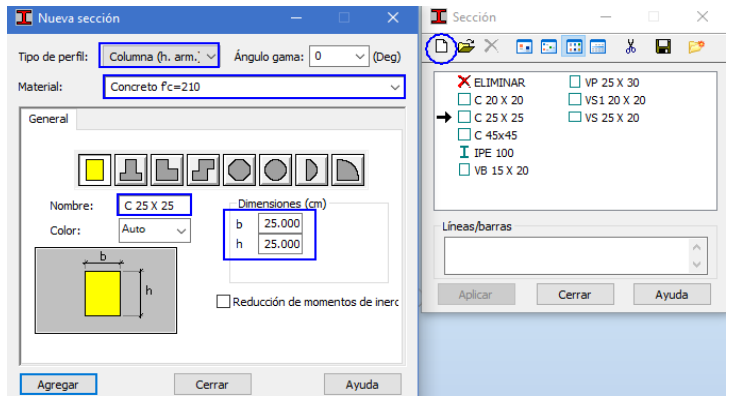

**Figura 29.** Creación de secciones para columna en Robot.

Tipo de losa: ir al menú "estructura >> propiedades >> espesor", elegir en la opción "ortótropo" y de igual manera seguir los pasos anteriores para crear la losa aligerada.

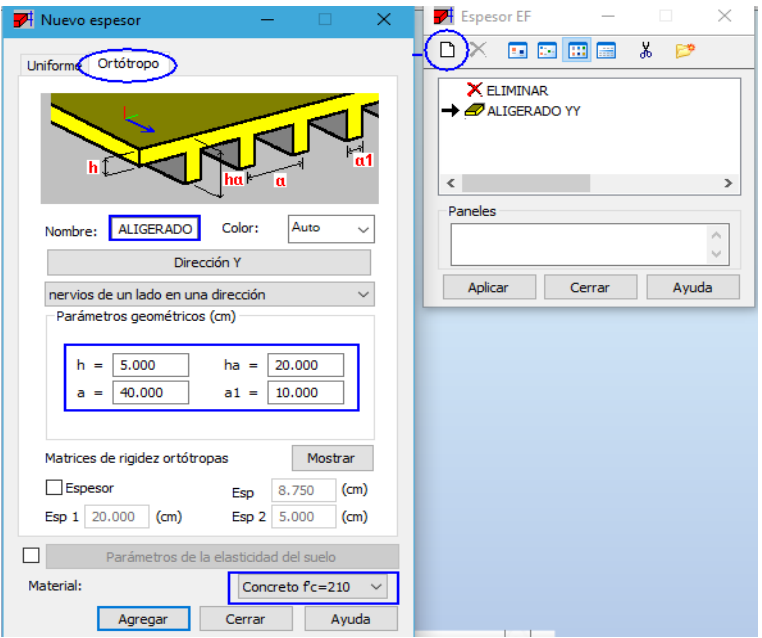

**Figura 30.** Creación de sección para losa en Robot.

## **Paso 5: Dibujo del modelo**

Dibujo de elementos columna: con el icono directo de elementos columna | m "Tipo de Perfil" elegir Pilar de Hormigón Armado. Elegir la "Sección". Proceder dibujar las columnas haciendo clic en las intersecciones de las líneas de construcción.

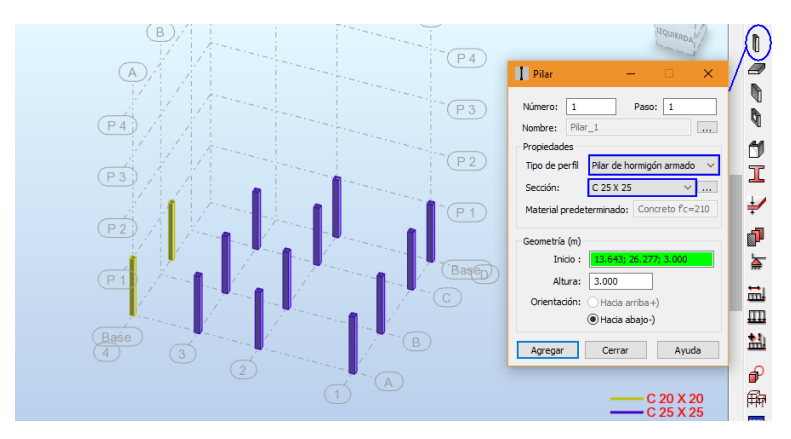

**Figura 31.** Dibujo de elementos columnas en Robot.

Dibujo de elementos viga: Con el icono directo para la asignación de elementos vigas. Siguiendo el mismo procedimiento dibuje las vigas configurando de antemano la sección a utilizar.

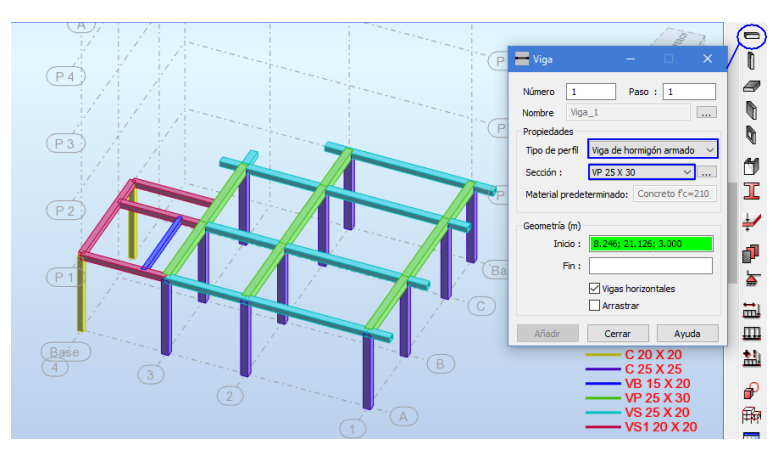

**Figura 32.** Dibujo de elementos vigas en Robot.

Dibujo de elementos losas: Con el icono directo "Losa de planta" elegir el espesor Losa Aligerada YY, en el "Modelo" elegir "Losa diafragma rígida". De la misma manera se dibujar la escalera.

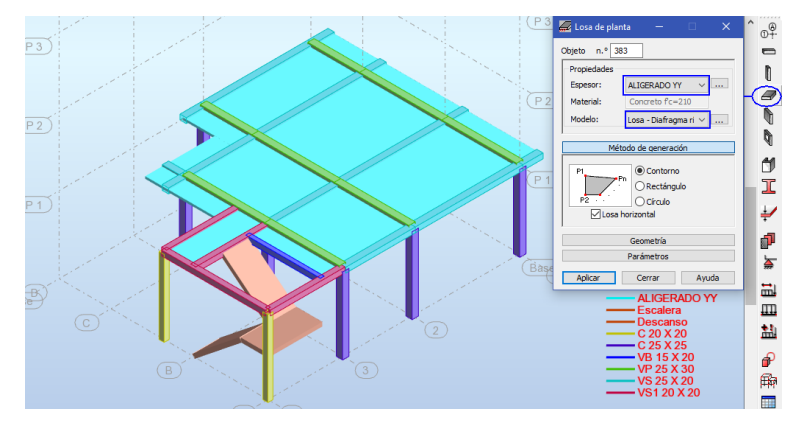

**Figura 33.** Dibujo de losas como diafragma rígido en Robot.

Dibujo de elementos muro: Seleccionar el icono directo "Muro" elegir el espesor anteriormente creados.

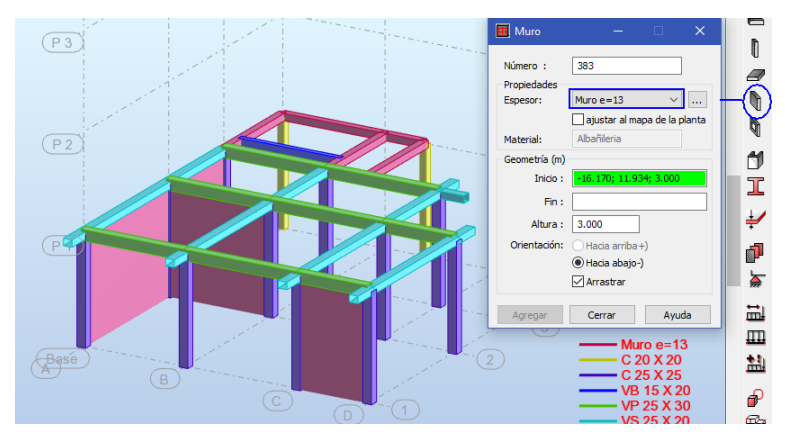

**Figura 34.** Dibujo de muro en Robot.

Multiniveles: Consiste en copiar los elementos para los pisos típicos, dirigirse al inspector de objetos "seleccionar P1" y anti click dirigirse a "Plantas >> copiar el contenido de la planta" nos aparece la siguiente pantalla donde colocamos número de repeticiones 3 y se copiara los pisos típicos.

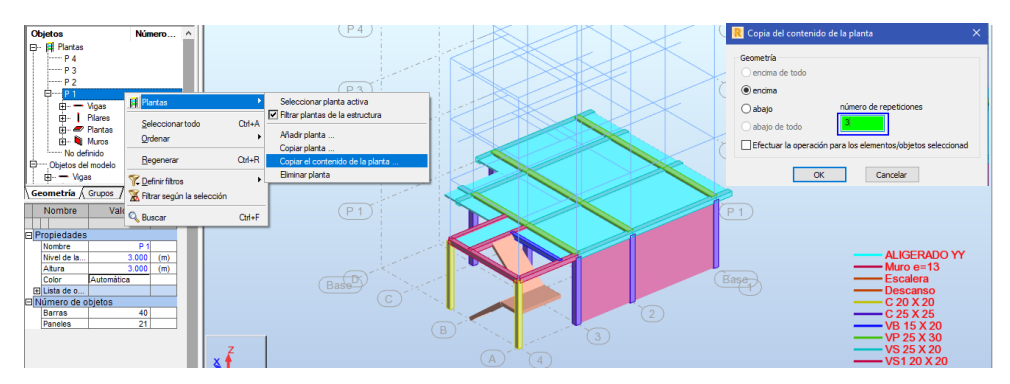

**Figura 35.** Multiniveles de pisos en Robot.

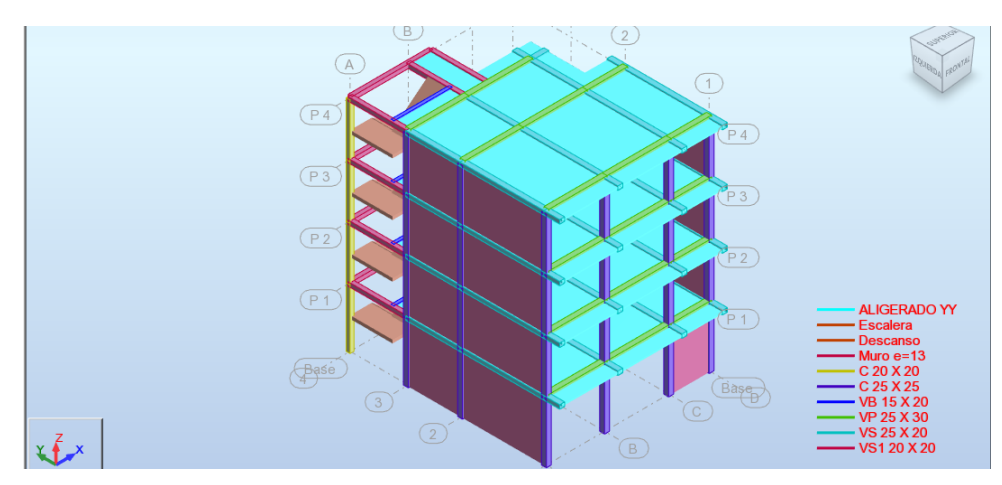

**Figura 36.** Visualización tridimensional en Robot.

## **Paso 6: Asignación de restricciones**

Seleccionar los apoyos en la base, a través del icono de la barra de herramientas "Apoyos" aplicar empotrado en la base.

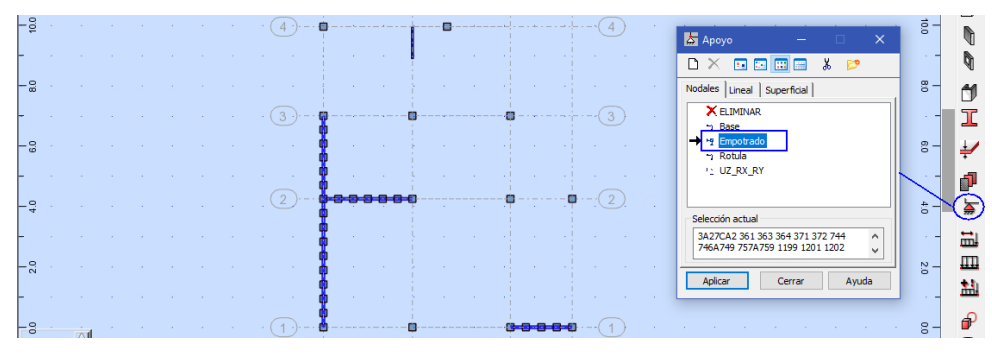

**Figura 37.** Restricciones asignadas en la base en Robot.

# **Paso 7: Definición de Casos de carga (estático)**

En el icono "Casos de carga", agregar el estado PP (Peso propio), colocar la etiqueta y el nombre de la carga: PP, el tipo de carga que puede ser: Permanente (carga muerta), explotación (carga viva), y sísmica para este caso permanente, y pulse el botón agregar.

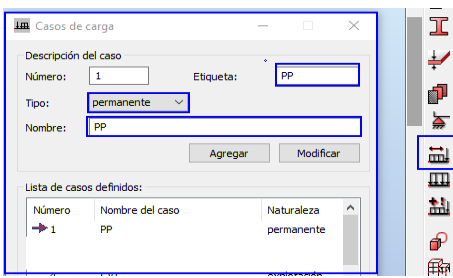

**Figura 38.** Definición del tipo de carga permanente en Robot.

Efectuar el mismo procedimiento para los diferentes casos de carga.

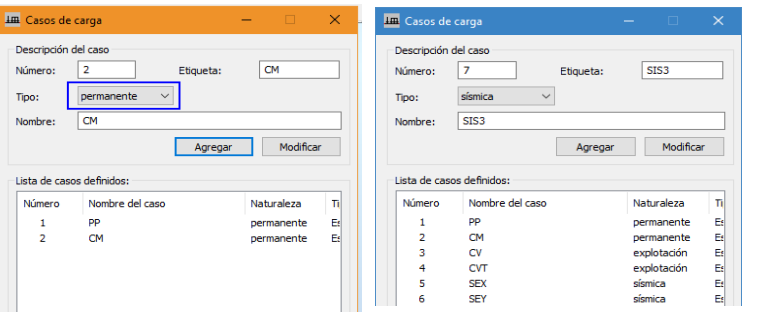

**Figura 39.** Resumen de la definición de tipos de carga en Robot.

## **Paso 8: Ingresar casos de cargas de sismo estático**

Ingresar al menú "Cargas >> Cargas especiales >> cargas ficticias". Para la dirección X, "Cargas convertidas en X+", seleccionar los casos con el botón  $\blacksquare$  ( PP y CM), luego pulse el botón  $\blacksquare$ . Se cargará dicho caso a la lista superior. En la opción "Coeficiente para conversión" colocar 1.118 (factor de la cortante basal), en la "dirección de cargas ficticias" seleccionar positivo en X+, agregar y generar cargas.

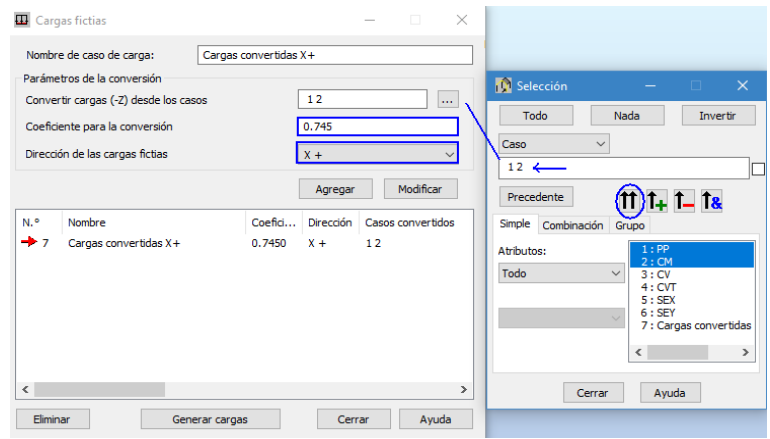

**Figura 40.** Carga lateral convertidas (PP+CM) en dirección X en Robot.

La fuerza sísmica vertical se considera el 25% de la carga viva. Por esta razón el coeficiente a ingresarse será de 0.25 \* (1.118) = 0.2795. Para ingresar dicho valor de igual manera seleccionar las cargas (CV y CVT), y generar cargas.

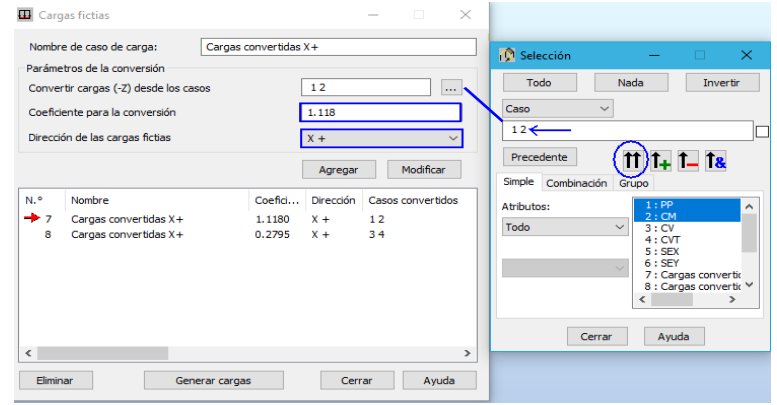

**Figura 41.** Carga lateral convertidas (CV y CVT) en dirección X en Robot.

Se efectuar el mismo procedimiento para designar las cargas convertidas en dirección "Y" con coeficiente de conversión de 0.118.

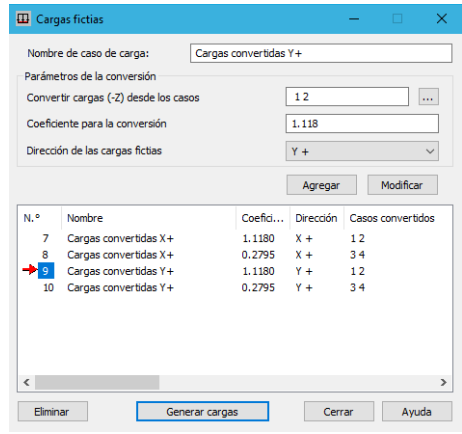

**Figura 42.** Carga lateral convertidas en dirección Y en Robot.

# **Paso 9: Asignación de carga a la estructura**

Cargas unitarias

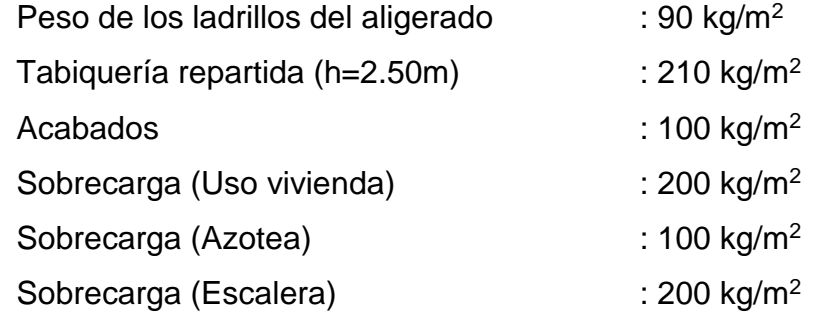

**Tabla 32.** Valores de carga muerta a asignar

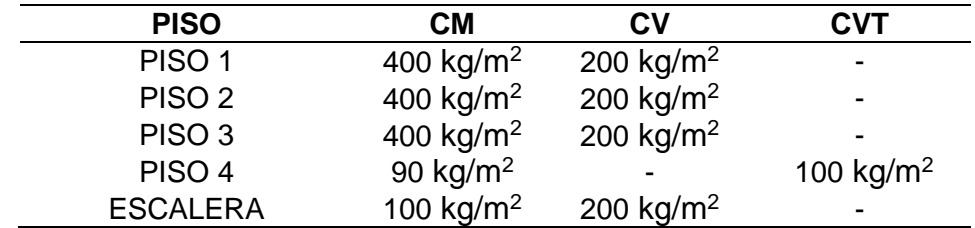

Seleccionar las losas de los entrepisos y el caso de carga "CM", luego ir al icono "Definir cargas >> Superficie >> Carga superficial uniforme" y colocar la carga con signo negativo y aplicar.
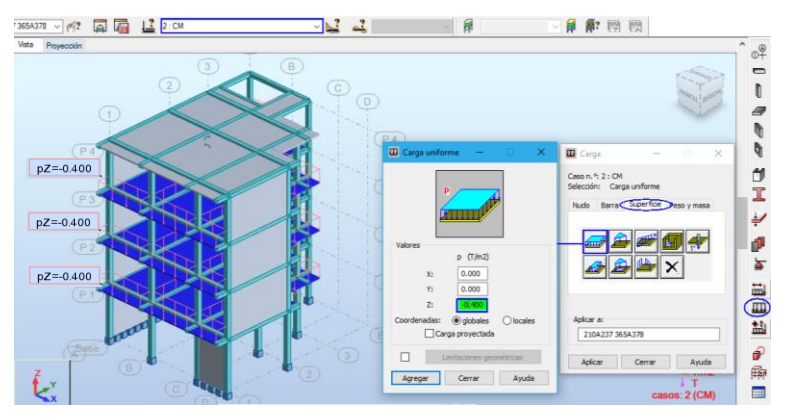

**Figura 43.** Asignar cargas muertas distribuida en losas en Robot.

De la misma manera asignar la carga viva y cargas en el último nivel.

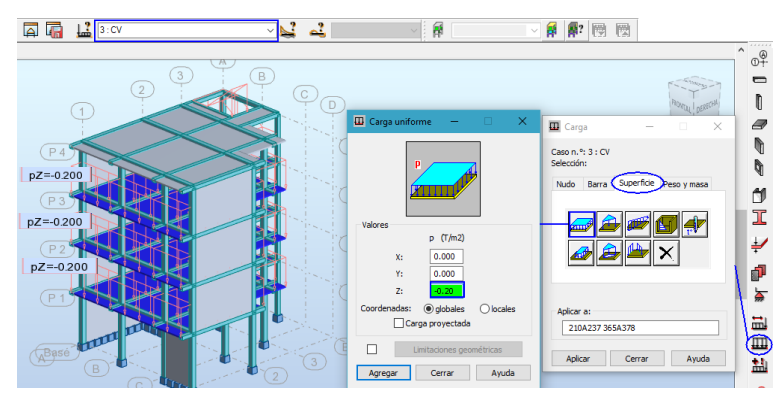

**Figura 44.** Asignar cargas vivas en losas en Robot.

### **Paso 10: Calculo del peso sísmico efectivo**

El peso sísmico de acuerdo a nuestra norma E.030 para edificaciones de la categoría C, se tomará el 100% de la carga muerta, más 25% de la carga viva. Para lo cual dirigirse al menú "Análisis>>Tipo de análisis>>Cargas conversión".

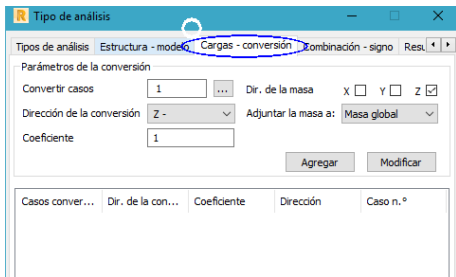

**Figura 45.** Menú de conversión de cargas a masas en Robot.

Seleccionar los casos con el botón  $\Box$  (PP y CM), luego pulsar el botón<sup>11</sup>. Se cargará dicho caso a la lista superior. En el cuadro de coeficiente asignar 1 (es decir 100%), active las direcciones de la masa X, Y, Z y defina la dirección de la conversión en Z negativo. Pulse agregar.

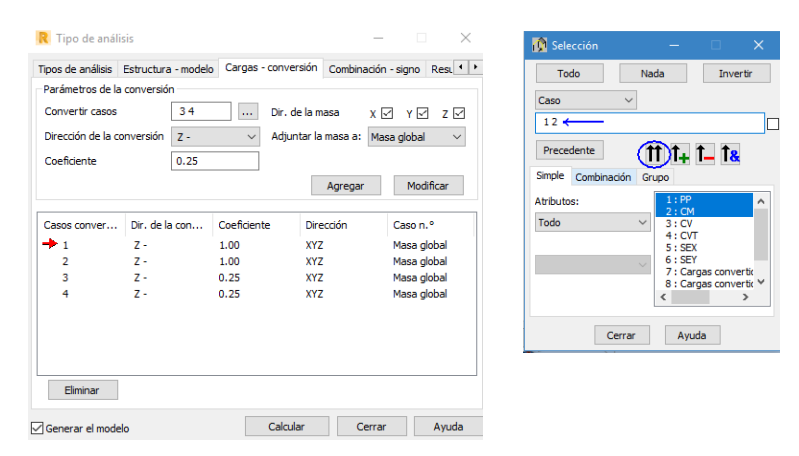

**Figura 46.** Conversión de cargas muertas y vivas a masas en Robot.

Repita el procedimiento para los casos (CV y CVT) con un coeficiente de 0.25 (25%).

#### **Procesamiento numérico**

#### **Paso 11: Tipo de análisis Modal**

Ir al menú "Análisis>>Tipo de análisis", pulsar el botón nuevo aparecerá un cuadro de dialogo, seleccionar el tipo de análisis "modal",

colocar un nombre y pulsar ok.

| Análisis<br>Dimensionamiento<br><b>Resultados</b><br><b>Herramientas</b> | R Tipo de análisis<br>$\Box$<br>$\times$                                                 | R Definición de un nuevo caso<br>$\times$           |
|--------------------------------------------------------------------------|------------------------------------------------------------------------------------------|-----------------------------------------------------|
| Lipo de análisis                                                         | Tipos de análisis Estructura - modelo Cargas - conversión Combinación - signo Res. <   * | Modal<br>Nombre:                                    |
| 图 Calcular                                                               | N.º<br>Nombre<br>Tipo de análisis                                                        |                                                     |
| Preparar resultados                                                      | $+1$<br>pp<br><b>Estático lineal</b>                                                     | Tipo de análisis                                    |
| Guardar los resultados de combinaciones sísmicas                         | ĆМ<br><b>Estático lineal</b><br>2                                                        |                                                     |
| Reiniciar cálculos                                                       | <b>Estático lineal</b><br>CV                                                             | Modal                                               |
|                                                                          | Estático lineal<br>CVT<br>Estático lineal<br>s                                           | O Modal con definición automática de casos sismicos |
| Mensajes de cálculo                                                      | <b>SEX</b><br>SEY<br>Estático lineal<br>6                                                | Sísmica (Método del esfuerzo lateral equivalente)   |
| Notas de cálculo                                                         | Cargas convertidas X+<br>Estático linea<br>$\mathbf{v}$                                  | Sísmico<br><b>IBC 2012</b>                          |
| Verificación                                                             | <b>CONTRACTOR</b><br>$\rightarrow$                                                       | Espectral                                           |
| Mallado                                                                  | Cambiar el tipo de análisis<br>Parámetros<br>Eliminar<br>Nuevo                           |                                                     |
| / Generación del modelo de cálculo                                       | Operaciones en la selección de casos                                                     | Armónico                                            |
| <b>Análisis DAM</b>                                                      | Lista de casos<br><b>SALE</b>                                                            | ◯ Temporal                                          |
|                                                                          | Cambiar tipo de análisis<br>Definir parámetros<br>Eliminar                               | O Push over                                         |
|                                                                          |                                                                                          | Análisis armónico en el dominio de frecuencia (FRF) |
|                                                                          | Método de análisis directo (DAM)                                                         |                                                     |
|                                                                          | Definir parámetros<br>Eliminar modelo de DAM<br>Elecutar DAM                             | CExcitación dinámica por pasantes (Footfall)        |
|                                                                          | Calcular<br><b>Avuda</b><br>Concess of models<br>Cerrar                                  | Cancelar<br>Ayuda<br>OK                             |

**Figura 47.** Creación de caso modal en Robot.

Aparecerá un nuevo cuadro de dialogo "Parámetros del análisis modal", donde el número de modos de vibración colocar 12.

Pulsar en el botón "Parámetros simplificados" aquí especificar el amortiguamiento de 0.05 y generar el caso modal del análisis.

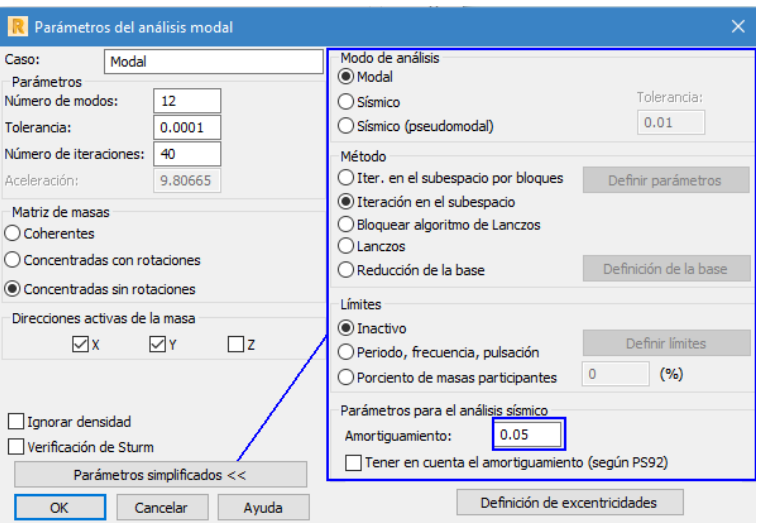

**Figura 48.** Parámetros de análisis modal en Robot.

#### **Paso 12: Tipo de análisis Espectral**

La incorporación del espectro de diseño obedece estrictamente al RNE E.030, que permite graficar valores de pseudo - aceleración para un determinado periodo de vibración.

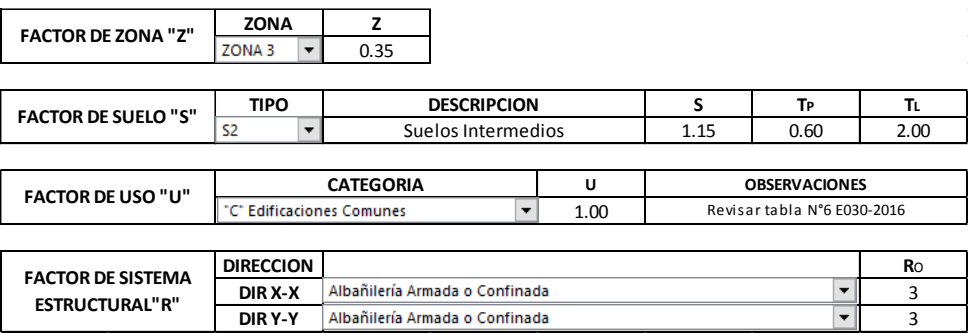

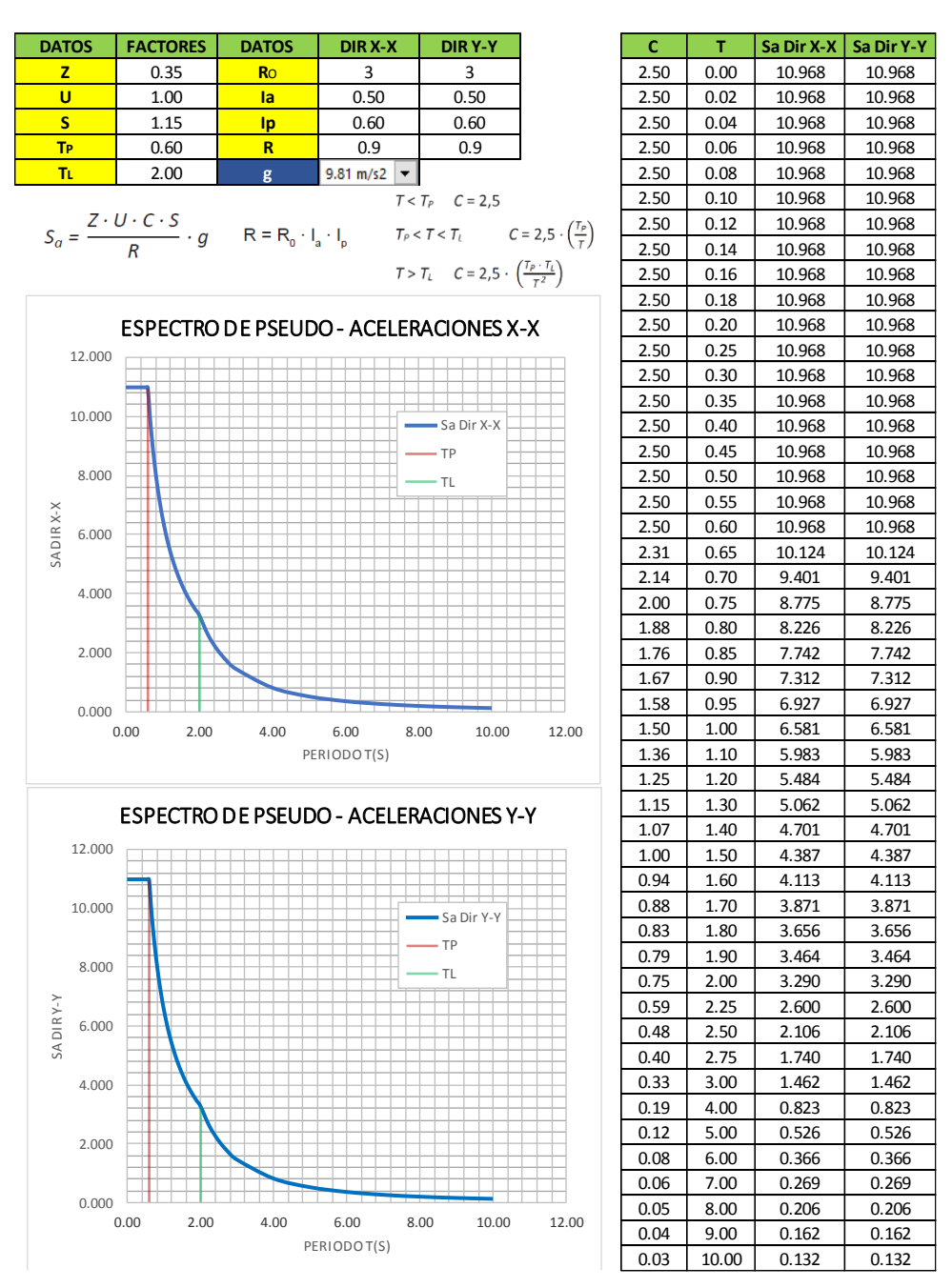

**Figura 49.** Calculo manual del espectro de respuesta.

En el mismo cuadro de análisis "Tipo de análisis", pulsar el botón "Nuevo", aparecerá una ventana. Activar la opción "Espectral", colocar un nombre "SXX", pulsar ok.

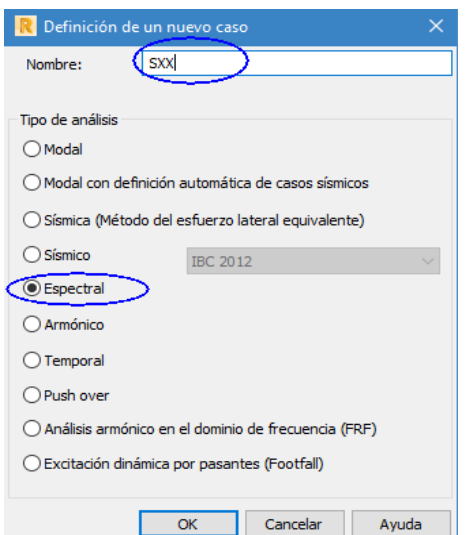

**Figura 50.** Definición del espectro en dirección X en Robot.

Se despliega otra ventana "Parámetros de análisis espectral", pulsar el botón "Definición del espectro", colocar un nombre del espectro, amortiguamiento de 0.05, seleccionar periodo y aceleración, pulsar en agregar y la ventana cambiará agregándose la pestaña de "Puntos" en donde se ingresa el espectro correspondiente y en el icono "Abrir" buscar nuestro archivo guardado y lo cargarlo.

| Definición del espectro                                                                                                    | $\times$<br>Definición del espectro                                                                                                    |
|----------------------------------------------------------------------------------------------------|----------------------------------------------------------------------------------------------------|
| Aceleración(m/s^2)<br>1.0e01<br>9.0e00<br>8.0e00<br>7.0e00<br>6.0e00<br>5.0e00<br>4.0e00<br>3.0e00<br>2.0e00<br>1.0e00<br>Período (s)<br>0.0e00<br>0.0e00 1.0e00 2.0e00 3.0e00 4.0e00 5.0e00 6.0e00 7.0e00 8.0e00 9.0e00 1.0e01<br>Espectro Puntos Interpolación de espectros                                                                                                    | 20.0 Aceleración(m/s^2)<br>10.0<br>Período (s)<br>0.0<br>10.0<br>20.0<br>0.0<br>Espectro Puntos Interpolación de espectros                                                                                                    |
| Espectros definidos<br>E030 2016 (X)<br>Nombre del espectro:<br>Abscisa (eje X)<br>Escala logarítmica<br>0.05<br>Amortiquamiento:<br><b>●</b> Périodo<br>Modificar<br>Eliminar<br>Agregar<br>Pulsación<br>$\bigcirc$ Frecuencia<br>Nombre<br>N.º<br>Ordenada (eje Y)<br>E030 2016 (X)<br>≁<br>Escala logarítmica<br>$\bigcirc$ Velocidad<br>Aceleración<br>$\hat{}$<br>$\rightarrow$<br>○Desplazamiento<br>Abrir<br>Guardan | Definición de los puntos<br>E030 2016 (X)<br>Espectro:<br>$Sa(T) \leftarrow F(t)$<br>$X =$<br>$\bullet$<br>$Y = 10.968$<br>Agregar<br>$\mathbf x$<br>Y<br>N.º<br>Λ<br>10.00000<br>10.96800<br>≁<br>Eliminar<br>10.96800<br>2 0.02000<br>10.96800<br>3 0.04000<br>Modificar<br>10.96800<br>40.06000<br>10.96800<br>5 0.08000<br>$\checkmark$<br>Abrir<br>$\rightarrow$<br>$\overline{\phantom{a}}$ |
| Ayuda<br>Cerrar                                                                                                    | Ayuda<br>Cerrar                                                                                                    |

**Figura 51.** Espectro de diseño importado en la dirección X en Robot.

Pulsa el botón "Cerrar", el espectro ya sido definido. Pulsar el botón "Definición de la dirección", la norma indica que el análisis sísmico se hará al 100% en la dirección X y Y, establecer ese valor en la dirección X y pulsar ok.

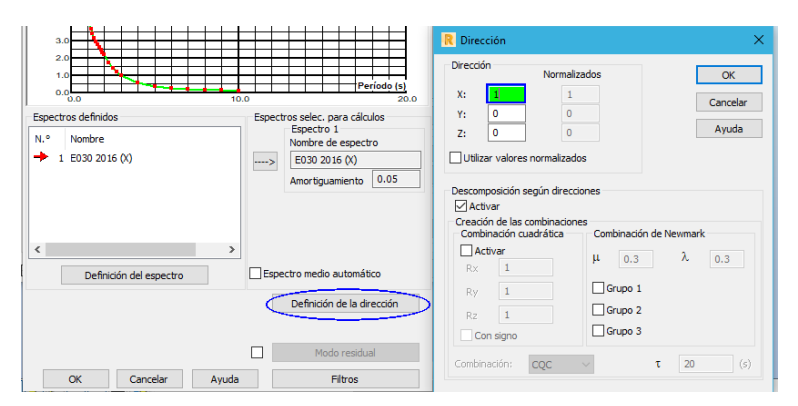

**Figura 52.** Definición de la dirección del espectro en Robot.

Realizar lo mismo para el sismo en la dirección Y, dándole la dirección correspondiente, de esta manera quedan definidos los sismos SXX y SYY.

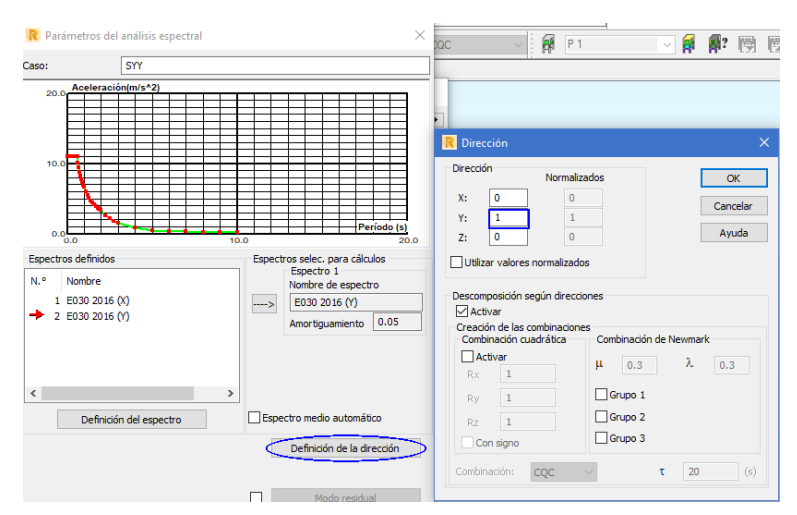

**Figura 53.** Definición del espectro en la dirección Y en Robot.

#### **Paso 13: Combinaciones de carga**

En el menú "Cargas>Combinaciones manuales", despliega una ventana donde se selecciona tipo de combinación, asignar un nombre, y pulsar OK para crear la combinación.

| <b>Análisis</b><br><b>Resultados</b><br>Cargas               | <b>Complementos</b><br>Comunidad<br><b>Dimensionamiento</b><br><b>Herramientas</b><br>Ventana |
|--------------------------------------------------------------|-----------------------------------------------------------------------------------------------|
| mil Casos de carga<br><b>III</b> Cargas                      | $\frac{1}{\sqrt{2}}$<br>2 空 国 Geometria<br>$\checkmark$                                       |
| mil Combinaciones manuales                                   | 1:CC<br>٦_X<br>$\checkmark$<br>$\sim$                                                         |
| mil Combinaciones automáticas                                |                                                                                               |
| Tabla - cargas<br>Tabla - combinaciones                      | Definir / modificar combinación<br>R                                                          |
| Tabla - masas                                                | Combinación n. <sup>o.</sup><br>16                                                            |
| 1. Seleccionar casos de carga                                | Tipo de combinación:<br>ELU                                                                   |
| Seleccionar componente del caso<br>Seleccionar modos propios | Nombre:                                                                                       |
| Seleccionar tipo de resultados<br>٠                          | $COMB1 = 1.4CM + 1.7 CV$                                                                      |
| Nieve y viento<br>٠                                          | Parámetros                                                                                    |
| Simulación de cargas de viento<br>۰                          | Avuda<br>OK<br>Cerrar                                                                         |

**Figura 54.** Creación de combinaciones manuales en Robot.

Despliega otra ventana seleccionar "definir coeficientes" ahí modificar los coeficientes, luego seleccionar todos los casos de carga necesarios en la combinación y lo pasamos con la flecha hacia la derecha y aplicar. De igual manera se ara para todas las combinaciones creadas.

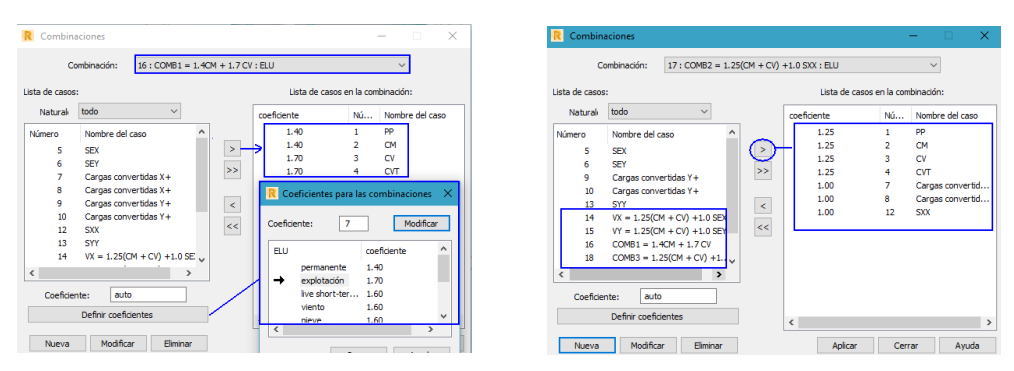

**Figura 55.** Combinaciones de cargas ingresadas en Robot.

### **Paso 14: Creación de mallado**

Ir a menú "Malla EF" y se despliega otra ventana donde se selecciona la barra "Opciones de la malla".

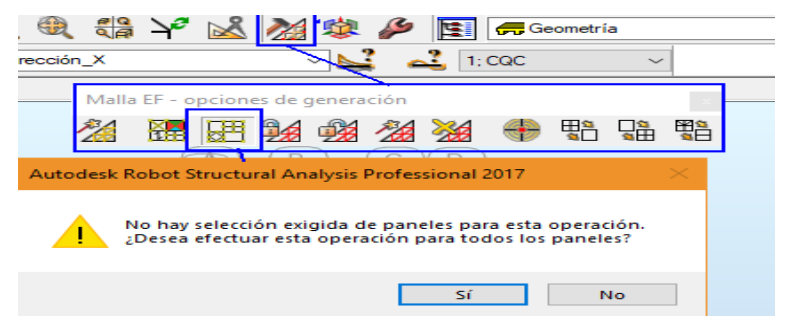

**Figura 56.** Icono de opciones de mallado en Robot.

Donde saldrá una advertencia, se acepta y se despliega una pantalla

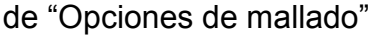

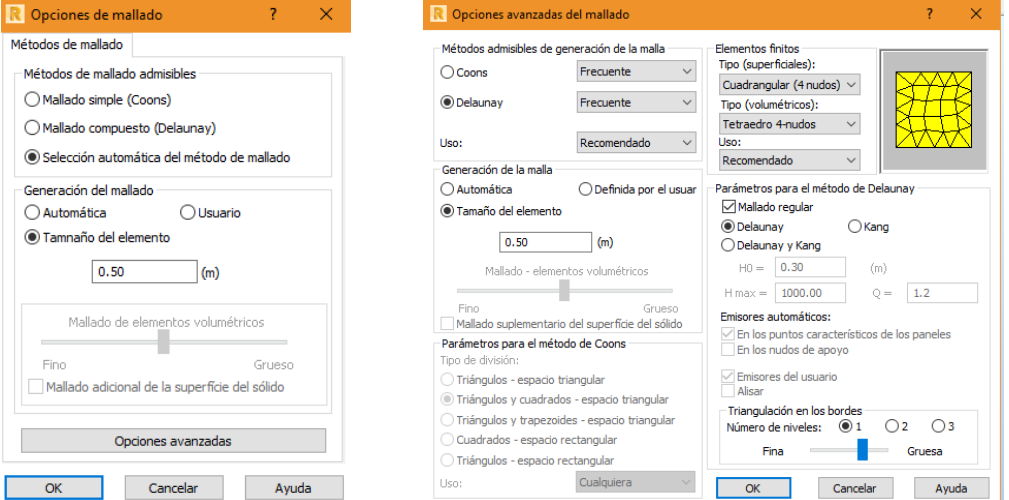

**Figura 57.** Mallado automático de la estructura en Robot.

Generar el modelo de calculo

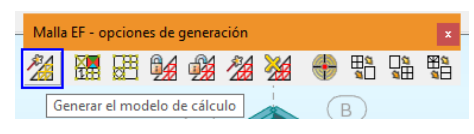

**Figura 58.** Generación del mallado en Robot.

### **Paso 15: Verificación de errores del modelo**

Se procede buscar posibles errores, ir al menú siguiente.

| 2017 - Proyecto: MODELO TESIS ROBOT 2017 - Resultados MEF: actuales                                                      | $\mathbb{A}^n \times \mathbb{A}^n$ Iniciar sesión<br>$\Omega$ -<br>Escriba palabra clave o frase               |
|----------------------------------------------------------------------------------------------------|----------------------------------------------------------------------------------------------------|
| <b>Análisis</b><br><b>Resultados</b><br>Dimensionamiento<br><b>Herramientas</b>                                          | Comunidad<br>Complementos<br>Ventana                                                                           |
| 翻 Tipo de análisis<br>图 Calcular<br>Preparar resultados                                                                  | Geometria<br>哇<br>$\checkmark$<br>上品<br>圈<br>隣                                                                 |
| Guardar los resultados de combinaciones sísmicas<br>Reiniciar cálculos                                                   | $\times$<br>Verificación de la estructura                                                                      |
| Mensajes de cálculo<br>Notas de cálculo<br>Verificación<br>Mallado<br>√ Generación del modelo de cálculo<br>Análisis DAM | Mostrar<br>Número de errores:0<br>$\Box$ Errores<br>Número de advertencias:0<br>Advertencias<br>$\nabla$ Notas |
|                                                                                                    | Verificar<br>Cerrar<br>Seleccione una línea para resaltar objetos asociados en el modelo de estructura.        |

**Figura 59.** Verificación de la estructura en Robot.

Se procede a realizar el análisis estructural presionando el botón "calcular" que se encuentra en la barra de herramientas. Se verifica con la barra de estado con esta simbología

Resultados MEF: actuales, el punto verde representa que los cálculos por el método de elementos finitos (MEF) está actualizada.

#### **Post Procesamiento**

### **Paso 16: Análisis sísmico estático**

### **Periodo fundamental T**

$$
T = \frac{hn}{CT} = \frac{11.10}{60} = 0.185 \text{ s}
$$

Donde:

hn: Altura total del edificio

 $CT = 60$  (Edificios de albañilería)

#### **Factor de amplificación sísmica C**

Los valores para el perfil del suelo S2 son:

 $TP = 0.60$  y  $TL = 2.00$ 

Entonces:

$$
T(x) = T(y) = 0.185 \text{ s} < TP = 0.6
$$
\n
$$
Cx = Cy = 2.5
$$

Evaluando el valor de C/R  $\geq$  0.125

$$
\frac{C}{R} = \frac{2.5}{3} = 0.833 \text{ OK}
$$

#### **Factor exponencial de distribución k**

Dependiendo del periodo fundamental T de la estructura el factor k

es igual a:  $k = 1; T \leq 0.5 s$ 

Para ambas direcciones de análisis, el periodo fundamental T es igual menor que 0.5 s por lo tanto:

$$
kx = ky = 1.0
$$

### **Peso sísmico de la edificación**

Los valores del peso sísmico de la estructura se calcularon por el

programa Robot Structural, donde se obtuvo:

**Tabla 33.** Peso sísmico total de la edificación.

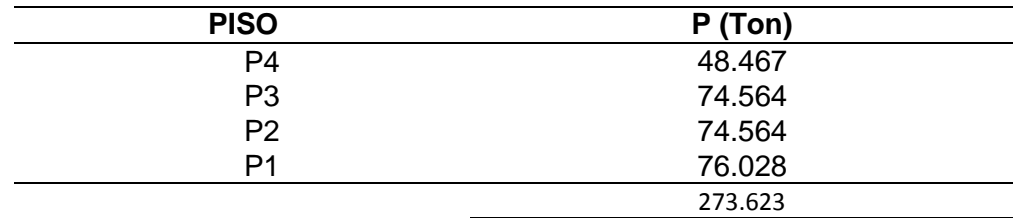

### **Calculo del cortante estático en la base**

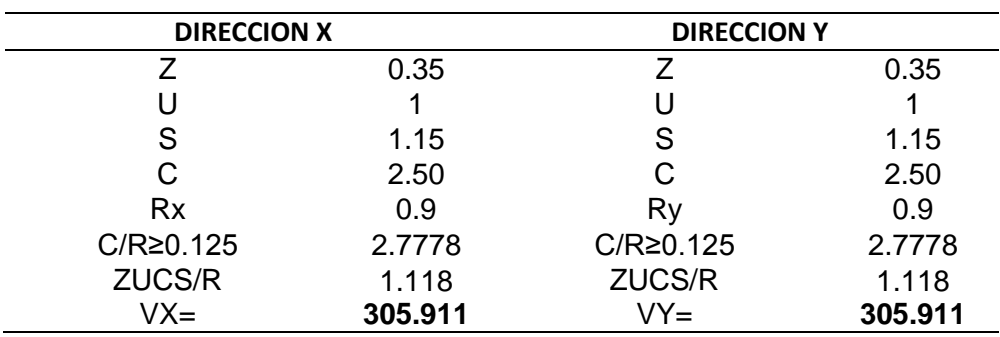

**Tabla 34.** Verificación de la Cortante estático en la base en Robot.

Para visualizar ir a menú "Resultados>>Diagrama para edificios", seleccionar las combinaciones "14: COMB2X" y "15: XOMB2Y", en la ventana "Esfuerzos" elegir la dirección FX y FY, pulsar aplicar.

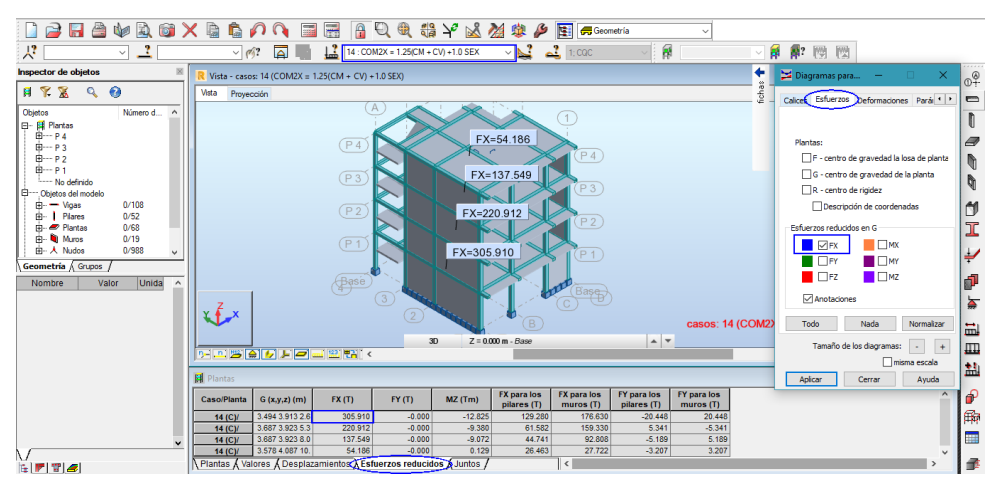

**Figura 60.** Cortante estático en la base en la dirección X en Robot.

| 兽<br>lin.<br>$\Rightarrow$<br>н<br><b>IN</b><br>信道<br>- X - III | H<br>m                                                                            | $\mathbf{R}$                               | m                          | $\mathcal{L}$<br>啦        | Geometria          |                                                                                                    |                    |                                           |                 |
|-----------------------------------------------------------------|-----------------------------------------------------------------------------------|--------------------------------------------|----------------------------|---------------------------|--------------------|----------------------------------------------------------------------------------------------------|--------------------|-------------------------------------------|-----------------|
| 1A106 114A117 12 ~<br>2A14 16A18 21A33 V<br>$\mathbf{r}$        |                                                                                   | 15: COM2Y = 1.25(CM + CV) +1.0 SEY         |                            | $\triangle$ 1: CQC<br>MN. |                    | Ø                                                                                                    |                    | ■■■<br>圈<br>圈                             |                 |
| <b>Inspector de objetos</b>                                     | Vista - casos: 15 (COM2Y = 1.25(CM + CV) +1.0 SEY)                                |                                            |                            |                           |                    |                                                                                                    | ٠                  | Diagramas para<br>×                       | $n^{\circledR}$ |
| H X X<br>$\mathbf{Q}$<br>$\bullet$                              | Vista Proyección                                                                  |                                            |                            |                           |                    |                                                                                                    | Ê                  | Calices Esfuerzos Deformaciones Pará      | <b>Com</b>      |
| Número d<br>Objetos                                             |                                                                                   | А                                          |                            | -11                       |                    |                                                                                                    |                    |                                           |                 |
| <b>El- El Plantas</b><br>$B - P$                                |                                                                                   |                                            |                            | FY=54.186                 |                    |                                                                                                    |                    |                                           |                 |
| $B - P3$                                                        |                                                                                   | (P4)                                       |                            |                           |                    |                                                                                                    |                    | Plantas:                                  | a.              |
| 由-- P2                                                          |                                                                                   |                                            |                            |                           | P4                 |                                                                                                    |                    | F - centro de gravedad la losa de planta  | ħ               |
| $B - P1$<br>No definido                                         |                                                                                   | (P3)                                       |                            | FY=137.549                |                    |                                                                                                    |                    | G - centro de gravedad de la planta       | ŋ               |
| El --- Obietos del modelo                                       |                                                                                   |                                            |                            |                           | P3                 |                                                                                                    |                    | $\n  Re - centro de rigidez\n$            |                 |
| FR- Waas<br>0/108                                               |                                                                                   | (P2)                                       |                            |                           |                    |                                                                                                    |                    | Descripción de coordenadas                | N               |
| E-   Plares<br>0/52<br>Fi- Plantas<br>0/68                      |                                                                                   |                                            |                            | FY=220.912                | P2                 |                                                                                                    |                    | Esfuerzos reducidos en G                  |                 |
| <b>B- Q</b> Muros<br>0/19                                       |                                                                                   |                                            |                            |                           |                    |                                                                                                    |                    |                                           | Œ               |
| 由 · 人 Nudos<br>0/988                                            |                                                                                   | (P1)                                       |                            | FY=305.910                |                    |                                                                                                    |                    | MX<br>$\blacksquare$                      |                 |
| Geometria & Grupos                                              |                                                                                   |                                            |                            |                           |                    |                                                                                                    |                    | $\blacksquare$ MY<br><b>I</b> MF          |                 |
| Unida<br>Nombre<br>Valor<br>$\hat{\phantom{a}}$                 |                                                                                   | <b>Base</b>                                |                            |                           |                    |                                                                                                    |                    | $\blacksquare$<br>$\Box$                  |                 |
|                                                                 |                                                                                   |                                            |                            |                           | Base               |                                                                                                    |                    | Anotaciones                               |                 |
|                                                                 | ×ر گا                                                                             | $\left( 2\right)$                          |                            |                           |                    |                                                                                                    |                    |                                           | 答               |
|                                                                 |                                                                                   |                                            |                            |                           |                    |                                                                                                    | casos: 15 (COM2)   | Todo<br>Nada<br>Normalizar                | 量               |
|                                                                 |                                                                                   | 3D                                         | $Z = 0.000$ m - Base       |                           |                    | $\begin{array}{c c c c} \hline \multicolumn{3}{c }{\mathbf{A}} & \multicolumn{3}{c }{\mathbf{v}} \end{array}$ |                    | Tamaño de los diagramas:<br>$+$<br>$\sim$ | 皿               |
|                                                                 | 20090000000000                                                                    |                                            |                            |                           |                    |                                                                                                    |                    | misma escala                              |                 |
| <b>El</b> Plantas                                               |                                                                                   |                                            | Aplicar<br>Cerrar<br>Avuda | 盐                         |                    |                                                                                                    |                    |                                           |                 |
|                                                                 | Caso/Planta<br>$G(x,y,z)$ (m)                                                     | FX(T)<br>FY(T)                             | MZ (Tm)                    | <b>FX para los</b>        | <b>FX para los</b> | FY para los                                                                                                   | FY para los        | $\overline{\phantom{a}}$                  | ₽               |
|                                                                 |                                                                                   |                                            |                            | pilares (T)               | muros (T)          | pilares (T)                                                                                                   | muros (T)          |                                           |                 |
|                                                                 | 3.494 3.913 2.6<br>15 (C)/<br>3.687 3.923 5.3<br><b>15 (C)/</b><br>$\overline{2}$ | $-0.000$<br>305.910<br>220.912<br>$-0.000$ | 36.342<br>$-6.661$         | $-15.844$<br>8.752        | 15.844<br>$-8.752$ | 131.802<br>$-18.886$                                                                                          | 174,108<br>239.798 |                                           | 龠               |
|                                                                 | 3,687 3,923 8.0<br>$15($ C $)$                                                    | $-0.000$<br>137.549                        | $-6.524$                   | 1,778                     | $-1.778$           | 15.129                                                                                                    | 122.419            |                                           | 冊               |
|                                                                 | 3.578 4.087 10.<br>15 (C)/                                                        | 0.000<br>54.186                            | $-0.501$                   | 1.968                     | $-1.968$           | 5.644                                                                                                    | 48.542             |                                           |                 |
| 日内間の                                                            | Plantas A Valores A Desplazamientos A Esfuerzos reducidos a Juntos                |                                            |                            | $\epsilon$                |                    |                                                                                                    |                    |                                           |                 |

**Figura 61.** Cortante estático en la base en la dirección Y en Robot.

### **Distribución de Fuerza sísmica en altura**

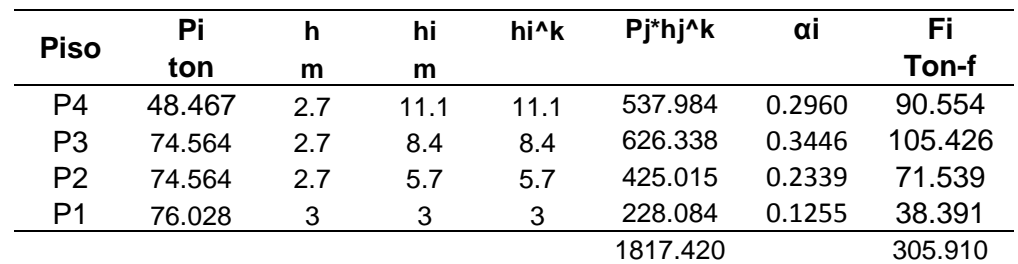

**Tabla 35.** Distribución de fuerzas sísmicas estática en altura en Robot.

### **Desplazamiento laterales**

Para visualizar los desplazamientos máximos ir a la ventana "Diagramas para edificios>>Deformaciones" elegir Max UX para el caso de sismo en X (COMB2X) y Max UY para el sismo en Y (COMB2Y).

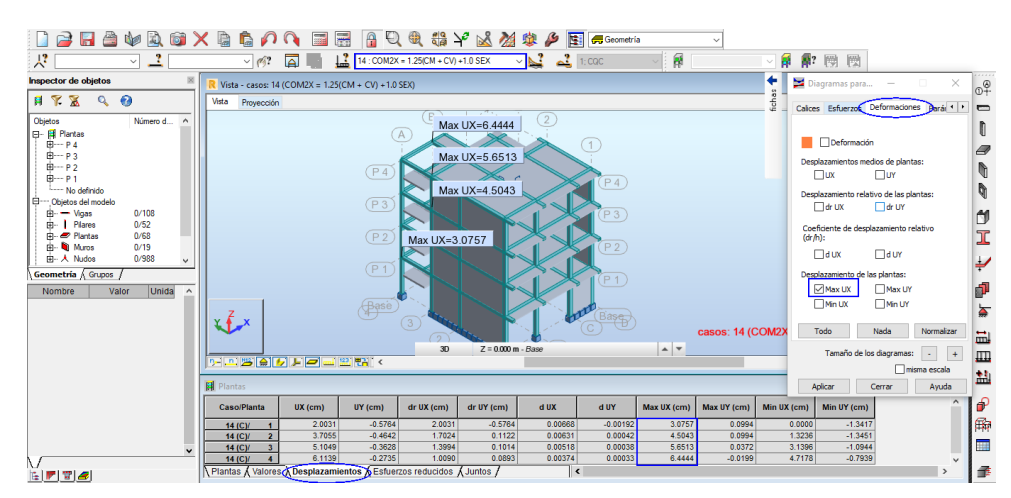

**Figura 62.** Desplazamiento máximo por sismo estático X en Robot.

|                                                                                                    | $\theta$<br>로<br>$\frac{29}{96}$<br>E<br>Geometria<br>$\cup$<br>伯寧                                                                                                    |                                                                                                    |  |  |  |  |  |  |  |
|----------------------------------------------------------------------------------------------------|----------------------------------------------------------------------------------------------------|----------------------------------------------------------------------------------------------------|--|--|--|--|--|--|--|
| ᆤ<br>二<br>$\vee$                                                                                                    | ⊡⊾<br>$\sim$ 1:000<br>15 : COM2Y - 1.25(CM + CV) +1.0 SEY<br><b>A</b><br>$\sqrt{a_1^2}$<br>$\checkmark$                                                                                                    | ρ<br>印刷 圈圈                                                                                                    |  |  |  |  |  |  |  |
| <b>Inspector de objetos</b>                                                                                                    | R Vista - casos: 15 (COM2Y = 1.25(CM + CV) +1.0 SEY)                                                                                                    | Diagramas para<br>×<br>$\mathbb{R}^{\oplus}$                                                                                                    |  |  |  |  |  |  |  |
| <b>HYX</b><br>$\bullet$<br>Q                                                                                                    | Vista<br>Provección                                                                                                    | ś<br>Calices Esfuerzos Deformaciones Pará ·   ·                                                                                                    |  |  |  |  |  |  |  |
| Número d<br>Obietos<br>日- 日 Plantas<br>$B - P$<br><b>田一P3</b><br>由--- P2<br>田--- P 1<br>No definido<br>E-Objetos del modelo<br>0/108<br>FR- Waas<br>Plares<br>0/52<br>⊕- I<br>Plantas<br>0/68<br>由.<br><b>FR- Marcos</b><br>0/19<br>由 人 Nudos<br>0/988<br>Geometria & Grupos<br>Nombre<br>Unida<br>Valor<br>٠ | A<br>Max UY=7.3144<br>Deformación<br>P4<br>Desplazamientos medios de plantas:<br>Max UY=6,8345<br><b>Tur</b><br>Пuх<br>(P3)<br>$\equiv$<br>Desplazamiento relativo de las plantas:<br>Max UY=6.1493<br>$\Box$ dr UX<br>$\Box$ dr UY<br>(P2)<br>Coeficiente de desplazamiento relativo<br>$(dr/h)$ :<br>Max UY=5.1855<br>$\Box$ d UY<br>$\Box$ d UX<br>(P1)<br>Desplazamiento de las plantas:<br>Max UY<br>Max UX<br>Min UY<br><b>TMin UX</b> |                                                                                                    |  |  |  |  |  |  |  |
|                                                                                                    | (Base)<br>О<br><b>THE Baser</b><br><b>x⊥_x</b>                                                                                                    | casos: 15 (COM2Y<br>Todo<br>Nada<br>Normalizar                                                                                                    |  |  |  |  |  |  |  |
|                                                                                                    | 3D<br>$Z = 0.000$ m - Base                                                                                                    | $\begin{array}{c c c c} \hline \multicolumn{3}{c }{\mathbf{A}} & \multicolumn{3}{c }{\mathbf{v}} \end{array}$<br>Tamaño de los diagramas:<br>$+$<br>$\sim$<br>misma escala |  |  |  |  |  |  |  |
|                                                                                                    | <b>El</b> Plantas                                                                                                    | Ayuda<br>Aplicar<br>Cerrar                                                                                                    |  |  |  |  |  |  |  |
|                                                                                                    | dr UY (cm)<br>d UY<br><b>Caso/Planta</b><br>dr UX (cm)<br>d UX<br>$UX$ (cm)<br>UY (cm)                                                                                                    | Min UX (cm)<br>Min UY (cm)<br>Max UX (cm)<br>Max UY (cm)                                                                                                    |  |  |  |  |  |  |  |
|                                                                                                    | $-0.4980$<br>2.9857<br>2.9857<br>$-0.00166$<br>0.00995<br>$-0.4980$<br><b>15 (C)/</b>                                                                                                    | 龠<br>1.8558<br>5.1855<br>$-3.5822$<br>0.0000                                                                                                    |  |  |  |  |  |  |  |
|                                                                                                    | $-0.5554$<br>3.6810<br>$-0.0575$<br>0.6953<br>$-0.00021$<br>0.00258<br>15 (C)/<br>$\overline{2}$<br>$-0.4622$<br>4.2708<br>0.0933<br>0.5898<br>0.00035                                                                                                    | 2.0905<br>6.1493<br>$-3.6829$<br>1.0444<br>2.2861<br>6.8345<br>$-3.7496$<br>1.7185<br>0.00218                                                                              |  |  |  |  |  |  |  |
|                                                                                                    | $15($ C $)$<br>$\overline{\mathbf{3}}$<br>$-0.3401$<br>4.6808<br>0.1221<br>0.4100<br>0.00045<br><b>15 (C)/</b>                                                                                                    | 0.00152<br>2.4534<br>7.3144<br>$-3.7529$<br>2.2324                                                                                                    |  |  |  |  |  |  |  |
| $\begin{bmatrix} \mathbf{E} & \mathbf{F} & \mathbf{T} \end{bmatrix} \begin{bmatrix} \mathbf{E} & \mathbf{E} \end{bmatrix}$                                                                                                    | Plantas / Valores Desplazamientos & Esfuerzos reducidos / Juntos /<br>$\epsilon$                                                                                                    |                                                                                                    |  |  |  |  |  |  |  |

**Figura 63.** Desplazamiento máximo por sismo estático Y en Robot.

Para visualizar los desplazamientos laterales o derivas en la misma ventana elegir "d UX" para el caso de sismo en X (COMB2X) y "d UY" para el sismo en Y (COMB2Y).

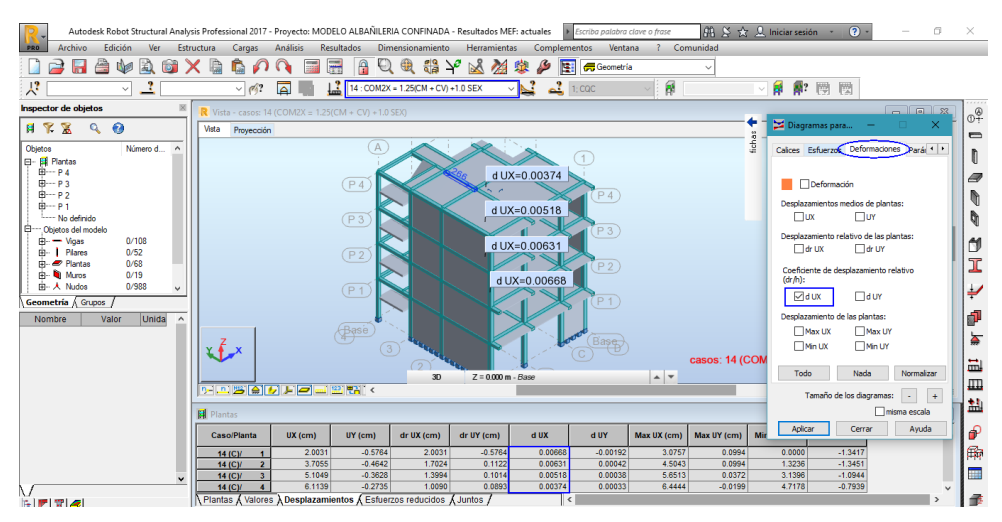

**Figura 64.** Desplazamiento lateral por sismo estático X en Robot.

Según la norma para cada dirección de análisis, los desplazamientos calculados deben ser multiplicados por R para estructuras irregulares.

**Tabla 36.** Control de deriva por sismo estático X en Robot.

| Piso           | Carga      | Deriva          | Di          | Maximo       |
|----------------|------------|-----------------|-------------|--------------|
|                |            | d UX $(\Delta)$ | $R^*\wedge$ | $\leq 0.005$ |
| P4             | <b>SEX</b> | 0.0037          | 0.003       | OK.          |
| P3             | <b>SEX</b> | 0.0052          | 0.005       | OK.          |
| P <sub>2</sub> | <b>SEX</b> | 0.0063          | 0.006       | <b>FALLA</b> |
| P1             | <b>SEX</b> | 0.0067          | 0.006       | FALLA        |

| Autodesk Robot Structural Analysis Professional 2017 - Proyecto: MODELO ALBAÑILERIA CONFINADA - Resultados MEF: actuales                                             |                                                                     |                        |                                       |                     |                      |                       | Escriba palabra clave o frase |                               |                  | $68 \times x 2$ , Iniciar sesión - | $(2) -$<br>$\sim$                         | O.<br>×                 |
|----------------------------------------------------------------------------------------------------|---------------------------------------------------------------------|------------------------|---------------------------------------|---------------------|----------------------|-----------------------|-------------------------------|-------------------------------|------------------|------------------------------------|-------------------------------------------|-------------------------|
| <b>Archivo</b><br>Edición<br>Ver<br>Estructura<br><b>PRO</b>                                                                                                    | Cargas                                                              | <b>Análisis</b>        | <b>Resultados</b>                     | Dimensionamiento    | Formato              | <b>Herramientas</b>   | Complementos                  | Ventana                       | Avuda            | Comunidad                          |                                           |                         |
| ä<br>н<br>追<br><b>IN</b>                                                                                                    |                                                                     | ₹                      | A<br>41                               |                     | M<br>74              | ß<br>蜕<br>E           | Geometría                     |                               |                  |                                    |                                           |                         |
| $\mathbf{r}$<br>1A106 114A117 12: ~                                                                                                    | 2A14 16A18 21A33 V                                                  |                        | $15:COM2Y = 1.25$ (CM + CV) + 1.0 SEY |                     | $\checkmark$         |                       | $\frac{1}{2}$ 1: CQC          | Ø                             |                  | ■ 閏<br>a                           | 网                                         |                         |
| <b>Inspector de obietos</b><br>$\boxtimes$<br>$\mathbb{Q}^{\mathbb{Q}}_+$<br>$\Box$ $\Box$ $\Box$<br>$\mathbb{R}$ Vista - casos: 15 (COM2Y = 1.25(CM + CV) +1.0 SEY) |                                                                     |                        |                                       |                     |                      |                       |                               |                               |                  |                                    |                                           |                         |
| ⋒<br>$\mathbf{Q}$<br>$\mathbf x$<br>家<br>a                                                                                                    | Vista Provección                                                    |                        |                                       |                     |                      |                       |                               |                               |                  | Diagramas para                     |                                           | $\times$<br><b>Call</b> |
| Número d<br>Objetos<br>$\wedge$<br><b>El- Ell</b> Plantas                                                                                                    |                                                                     |                        | A                                     |                     |                      |                       |                               |                               |                  | licha                              | Calces Esfuerzos Deformaciones Dará +   + |                         |
| $B - P$ 4<br>由--- P.3                                                                                                    |                                                                     |                        | (P4)                                  |                     |                      | d UY=0.00152          |                               |                               |                  |                                    | Deformación                               |                         |
| $B - P2$<br>田--- P 1                                                                                                    |                                                                     |                        |                                       |                     |                      | d UY=0.00218          | P4                            |                               |                  |                                    | Desplazamientos medios de plantas:        |                         |
| No definido<br>C  Objetos del modelo                                                                                                    |                                                                     |                        | (P3)                                  |                     |                      |                       |                               |                               |                  | <b>Tux</b>                         | $\Box$ uy                                 | b                       |
| E- Mgas<br>0/108                                                                                                    |                                                                     |                        |                                       |                     |                      | d UY=0.00258          | P3                            |                               |                  |                                    | Desplazamiento relativo de las plantas:   | Ñ                       |
| Fi-   Pilares<br>0/52                                                                                                    |                                                                     |                        | (P2)                                  |                     |                      |                       |                               |                               |                  | $\Box$ dr UX                       | $\Box$ dr UY                              |                         |
| Fi- Plantas<br>0/68<br>El- La Muros<br>0/19                                                                                                    |                                                                     |                        |                                       |                     |                      | d UY=0.00995          | P2                            |                               |                  |                                    | Coeficiente de desplazamiento relativo    | a.                      |
| 由 人 Nudos<br>0/988                                                                                                    |                                                                     |                        | (P1)                                  |                     |                      |                       |                               |                               |                  | (dr/h):<br>⊟d∪x                    | <b>Vid UY</b>                             |                         |
| Geometría A Grupos                                                                                                    |                                                                     |                        |                                       |                     |                      |                       | P <sub>1</sub>                |                               |                  |                                    |                                           |                         |
| Unida<br>Nombre<br>Valor                                                                                                    |                                                                     |                        |                                       |                     |                      |                       |                               |                               |                  |                                    | Desplazamiento de las plantas:            |                         |
|                                                                                                    |                                                                     |                        | Base                                  |                     |                      |                       | <b>Base</b>                   |                               |                  | Max UX<br>$\Box$ Mn UX             | Max UY<br><b>TMnUY</b>                    | 友                       |
|                                                                                                    | $xf_x$                                                              |                        | $\left(3\right)$                      |                     |                      |                       |                               |                               | casos: 15 (CON   |                                    |                                           |                         |
|                                                                                                    |                                                                     |                        |                                       | $\sim$<br>3D        | $Z = 0.000$ m - Base |                       |                               | $\overline{a}$ $\overline{v}$ |                  | Todo                               | Nada<br>Normalizar                        | 昷                       |
|                                                                                                    | 2008日5月5回 32話く                                                      |                        |                                       |                     |                      |                       |                               |                               |                  |                                    | Tamaño de los diagramas:<br>u.            | E<br>$+$                |
|                                                                                                    |                                                                     |                        |                                       |                     |                      |                       |                               |                               |                  | <b>Thisma</b> escala               | 盐                                         |                         |
|                                                                                                    | <b>El</b> Plantas                                                   |                        |                                       |                     |                      |                       |                               |                               |                  | Aplicar                            | Cerrar                                    | Avuda                   |
|                                                                                                    | <b>Caso/Planta</b>                                                  | $UX$ (cm)              | UY (cm)                               | dr UX (cm)          | dr UY (cm)           | d UX                  | d UY                          | Max UX (cm)                   | Max UY (cm)      | Min                                |                                           | சி                      |
|                                                                                                    | 15 (C)/                                                             | $-0.4980$              | 2.9857                                | $-0.4980$           | 2.9857               | $-0.00166$            | 0.00995                       | 1.8558                        | 5.1855           | $-3.5822$                          | 0.0000                                    | 龠                       |
|                                                                                                    | $\overline{2}$<br>15 (C)/<br>15 (C)<br>$\overline{3}$               | $-0.5554$<br>$-0.4622$ | 3,6810<br>4.2708                      | $-0.0575$<br>0.0933 | 0.6953<br>0.5898     | $-0.00021$<br>0.00035 | 0.00258<br>0.00218            | 2.0905<br>2.2861              | 6.1493<br>6.8345 | $-3.6829$<br>$-3.7496$             | 1,0444<br>1.7185                          | m                       |
|                                                                                                    | <b>15 (C)/</b><br>$\overline{4}$                                    | $-0.3401$              | 4.6808                                | 0.1221              | 0.4100               | 0.00045               | 0.00152                       | 2.4534                        | 7.3144           | $-3.7529$                          | 2.2324                                    |                         |
| 医圆带圆点                                                                                                    | Plantas A Valores A Desplazamientos A Esfuerzos reducidos A Juntos. |                        |                                       |                     |                      | $\epsilon$            |                               |                               |                  |                                    |                                           |                         |

**Figura 65.** Desplazamiento lateral por sismo estático Y en Robot.

| <b>Piso</b>    | Carga      | <b>Deriva</b><br>d UY $(\Delta)$ | Di<br>$R^*\wedge$ | <b>Maximo</b><br>$\leq 0.005$ |
|----------------|------------|----------------------------------|-------------------|-------------------------------|
| P4             | <b>SEY</b> | 0.0013                           | 0.001             | ΟK                            |
| P3             | <b>SEY</b> | 0.0018                           | 0.002             | OK                            |
| P <sub>2</sub> | <b>SEY</b> | 0.0020                           | 0.002             | OK                            |
| P1             | <b>SEY</b> | 0.0088                           | 0.008             | FALLA                         |

**Tabla 37.** Control de deriva por sismo estático Y en Robot.

### **Paso 17: Análisis sísmico dinámico**

### **Calculo del cortante dinámico en la base**

Para visualizar la cortante dinámica en la base los pasos son similares que, para la cortante estática, seleccionar el caso SXX (para la cortante en X), el caso SYY (Para la cortante en Y).

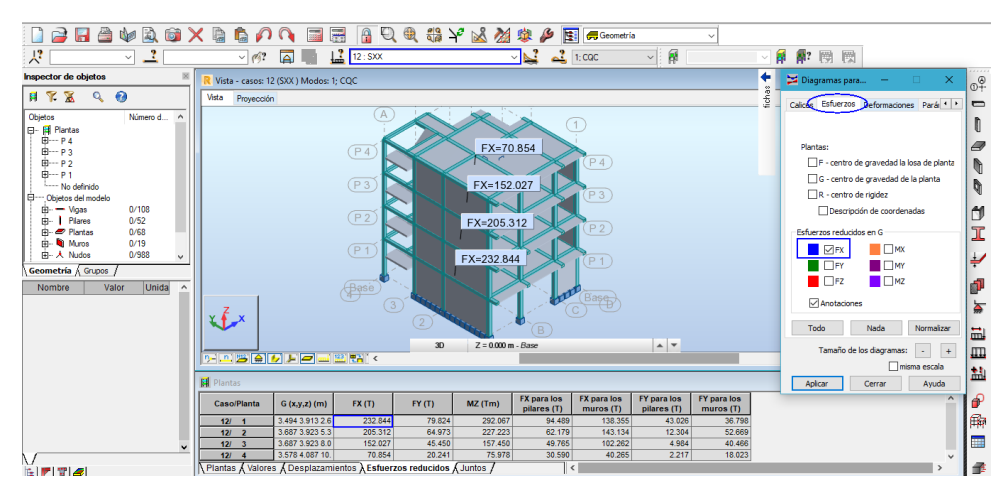

**Figura 66.** Cortante dinámico en la base en dirección X en Robot.

| ä<br>$\rightarrow$<br><b>IN</b><br>'nЭ                    | $\bigcirc$<br>H<br>E<br>Geometria<br>74                                                                                                    |                                                                   |
|-----------------------------------------------------------|----------------------------------------------------------------------------------------------------|-------------------------------------------------------------------|
| 1A106 114A117 12: ~                                       | $\blacksquare$<br>YN.<br>层<br>ALC: 1.12: COC<br>2A14 16A18 21A33 V<br>13 : SYY<br>$d\Omega$<br>$\vee$ 1                                                                                                    | 前に関す<br>豐<br>圈                                                    |
| <b>Inspector de objetos</b><br>×                          | Vista - casos: 13 (SYY ) Modos: 1: COC                                                                                                    | ٠<br>Diagramas para<br>×<br>$\mathbb{R}^{\oplus}$                 |
| <b>AYX</b><br>$\bullet$<br>$\mathbf{Q}$                   | Vista<br>Provección                                                                                                    | š<br>Calicas Esfuerzos Deformaciones Parái *   *<br><b>Volume</b> |
| Objetos<br>Número d<br><b>FI- Ell</b> Plantas<br>$B - P4$ | $\wedge$                                                                                                    |                                                                   |
| 由--- P3                                                   | FY=47.931<br>P4                                                                                                    | Plantas:                                                          |
| <b>田…P2</b><br>$B - P1$                                   | P4                                                                                                    | F - centro de gravedad la losa de planta                          |
| No definido                                               | (P3)<br>FY=109.374                                                                                                    | G - centro de gravedad de la planta                               |
| El- Objetos del modelo<br>Ei- Waas<br>0/108               | P3                                                                                                    | R - centro de rigidez                                             |
| E Plares<br>0/52                                          | (F2)<br>FY=157.622                                                                                                    | Ñ<br>Descripción de coordenadas                                   |
| 0/68<br>(R- <sup>27</sup> Plantas<br>0/19                 | P <sub>2</sub>                                                                                                    | m<br>Esfuerzos reducidos en G                                     |
| th- <b>li</b> Muros<br>0/988<br>由 人 Nudos                 | $($ P $1$<br>$FY=190.848$                                                                                                    | $\Box$ MX<br>$\Box$ <sub>FX</sub>                                 |
| Geometría Grupos                                          |                                                                                                    | $\blacksquare$ MY<br>I ⊠FY                                        |
| Unida<br>Nombre<br>Valor<br>$\wedge$                      | Base                                                                                                    | $\blacksquare$ MZ<br>$\Box$                                       |
|                                                           | $\overline{3}$                                                                                                    | Anotaciones                                                       |
|                                                           | $x \rightarrow x$<br>$\boxed{2}$                                                                                                    | Todo<br>Nada<br>Normalizar                                        |
|                                                           | (в.<br>$\begin{array}{c c c c} \hline \multicolumn{3}{c }{\mathbf{A}} & \multicolumn{3}{c }{\mathbf{v}} \end{array}$<br>30<br>$Z = 0.000$ m - Base                                                                             | 昷                                                                 |
|                                                           | 2回200万万回2000                                                                                                    | Tamaño de los diagramas:<br>皿<br>×<br>$+$                         |
|                                                           |                                                                                                    | misma escala<br>盐                                                 |
|                                                           | <b>El</b> Plantas                                                                                                    | Avuda<br>Aplicar<br>Cerrar                                        |
|                                                           | FX para los<br>FY para los<br>FY para los<br><b>FX para los</b><br>FX(T)<br>FY(T)<br>$MZ$ (Tm)<br><b>Caso/Planta</b><br>$G(x,y,z)$ (m)<br>pilares (T)<br>muros (T)<br>pilares (T)<br>muros (T)                                 | $\overline{\phantom{a}}$<br>சி                                    |
|                                                           | 3.494 3.913 2.6<br>79.824<br>190.848<br>741.326<br>45.095<br>34.729<br>96.134<br>94.715<br>$13i - 1$                                                                                                    | 龠                                                                 |
|                                                           | 3.687 3.923 5.3<br>67.985<br>608.959<br>50.536<br>129.467<br>157.622<br>17.449<br>28.155<br>1312<br>14.492<br>48.467<br>424.528<br>96.691<br>3.687 3.923 8.0<br>109.374<br>33.975<br>12.683<br>13 <sub>l</sub><br>$\mathbf{r}$ | 冊                                                                 |
|                                                           | 47.931<br>8.636<br>3.578 4.087 10.<br>21.821<br>187,894<br>13.186<br>4.953<br>42.978<br>13 <sub>l</sub>                                                                                                    |                                                                   |
| 医肥胖素                                                      | Plantas A Valores A Desplazamientos A Esfuerzos reducidos A Juntos<br>$\overline{\mathbf{A}}$                                                                                                    |                                                                   |

**Figura 67.** Cortante dinámico en la base en dirección Y en Robot.

### **Periodo fundamental de vibración y masa participativa**

Seguir la secuencia: click derecho y elegir "Tablas >>Modos propios"; desplegándose el siguiente menú. En el caso de carga a analizar debe estar en modal.

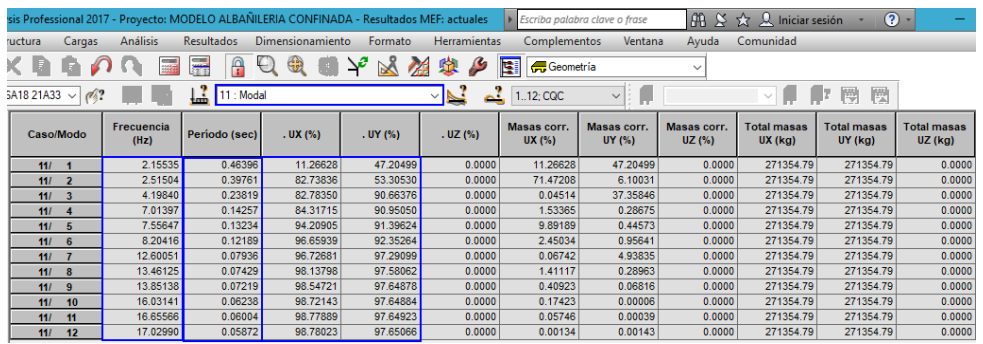

**Figura 68.** Periodos, frecuencias y masas participativas en Robot.

### **Centros de masas y Rigidez**

Dar click derecho sobre la pantalla y elegir "Tablas>Plantas", y se despliega la siguiente tabla y seleccionar el caso de carga modal.

|                                                                                                    |                    |                 |                   |                                          | is Professional 2017 - Proyecto: MODELO ALBAÑILERIA CONFINADA - Resultados MEF: actuales |                     |                 | Escriba palabra clave o frase | $AB \times$  | $\frac{1}{2}$ Q Iniciar sesión | $\circ$      |                               |
|----------------------------------------------------------------------------------------------------|--------------------|-----------------|-------------------|------------------------------------------|------------------------------------------------------------------------------------------|---------------------|-----------------|-------------------------------|--------------|--------------------------------|--------------|-------------------------------|
| uctura                                                                                                    | Cargas             | <b>Análisis</b> | <b>Resultados</b> | Dimensionamiento                         | Formato                                                                                  | <b>Herramientas</b> | Complementos    | Ventana                       | Ayuda        | Comunidad                      |              |                               |
| C B                                                                                                    |                    | 靈               | 裹<br>$\mathbf{P}$ | $\Theta$                                 | ●■→ 以相幸 →                                                                                |                     | E.<br>Geometria |                               | $\checkmark$ |                                |              |                               |
| A18 21A33 $\sqrt{3}$                                                                                                    |                    |                 | 11 : Modal        |                                          |                                                                                          |                     | 112: CQC        | - ⊟…                          |              |                                | 圈<br>闦<br>ШZ |                               |
| <b>El</b> Plantas                                                                                                    |                    |                 |                   |                                          |                                                                                          |                     |                 |                               |              |                                |              | $\ x\ $<br>$\Box$<br>$\Box$   |
|                                                                                                    | <b>Caso/Planta</b> | <b>Nombre</b>   | Masa (kg)         | $G(x,y,z)$ (m)                           | $R(x,y,z)$ (m)                                                                           | $lx$ (kgm2)         | ly (kgm2)       | Iz (kgm2)                     | ex0(m)       | ey0(m)                         | ex2(m)       | $\hat{\phantom{a}}$<br>ey2(m) |
| 111                                                                                                    |                    | P <sub>1</sub>  |                   |                                          | 73374.69 3.494 3.913 2.6 0.037 3.192 2.0                                                 | 674155.71           | 569631.65       | 1157612.68                    | 3.457        | 0.721                          | 0.0000       | 0.0000                        |
| 111                                                                                                    |                    | P2              |                   |                                          | 74564.36 3.687 3.923 5.3 3.618 4.245 4.7                                                 | 647866.76           | 608362.22       | 1181298.31                    | 0.069        | 0.322                          | 0.0000       | 0.0000                        |
| 111                                                                                                    |                    | P3              |                   |                                          | 74564.36 3.687 3.923 8.0 3.618 4.245 7.4                                                 | 647822.19           | 608317.58       | 1181298.38                    | 0.069        | 0.322                          | 0.0000       | 0.0000                        |
| 111                                                                                                    |                    | P4              |                   | 51119.38 3.578 4.087 10. 3.618 4.245 10. |                                                                                          | 475639.16           | 431618.14       | 840915.28                     | 0.039        | 0.158                          | 0.0000       | 0.0000                        |
| \ Plantas <b>\ Valores <i>(</i></b> Desplazamientos <i>(</i> Esfuerzos reducidos <i>(</i> Juntos /<br>$\vert \vert$ <<br>$\rightarrow$ |                    |                 |                   |                                          |                                                                                          |                     |                 |                               |              |                                |              |                               |

**Figura 69.** Centros de masas y rigideces en Robot.

### **Desplazamientos laterales**

De la misma manera que el análisis estático para el caso de sismo en X (SXX) y el sismo en Y (SYY).

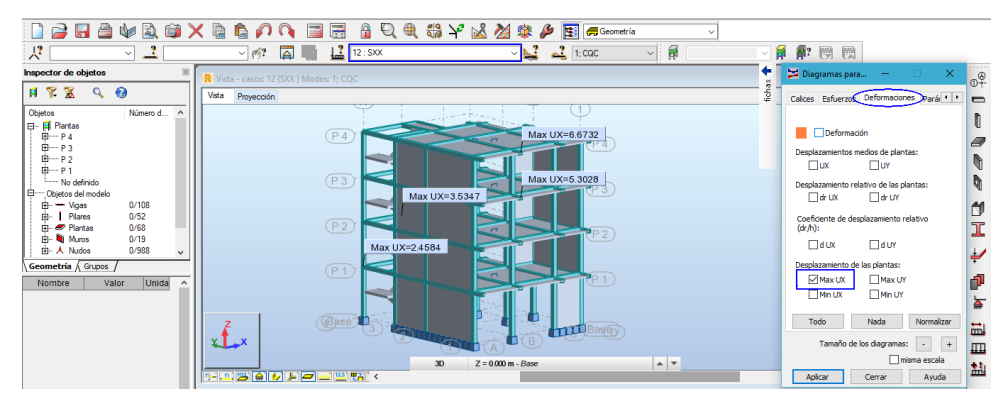

**Figura 70.** Desplazamiento máximo por sismo dinámico X en Robot.

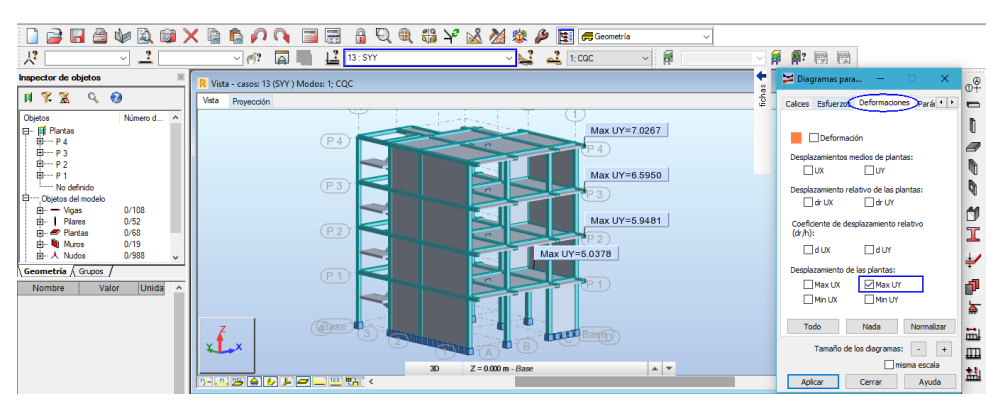

**Figura 71.** Desplazamiento máximo por sismo dinámico Y en Robot.

Los desplazamientos laterales para el caso de sismo en X (SXX) y sismo en Y (SYY).

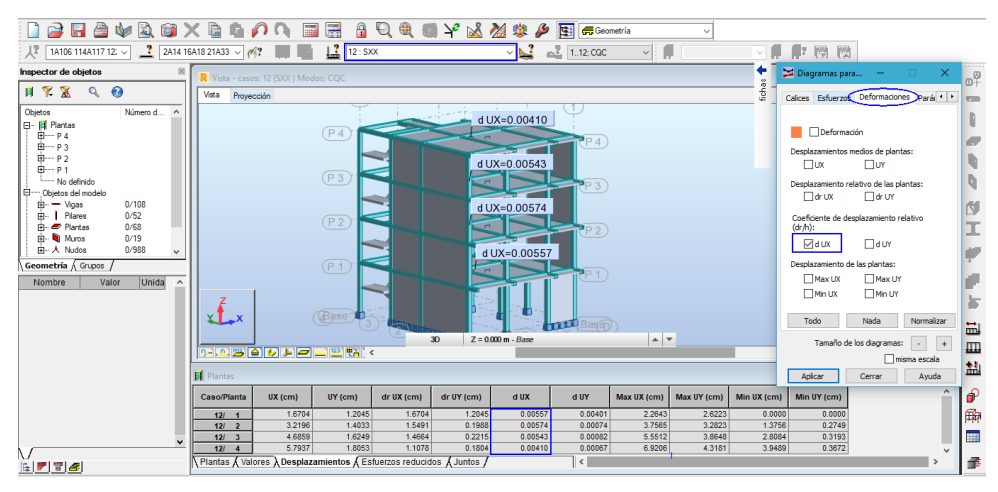

**Figura 72.** Desplazamiento lateral por sismo dinámico X en Robot.

**Tabla 38.** Control de deriva por sismo dinámico X en Robot.

| <b>Piso</b>    |            | <b>Deriva</b>   | Di          | <b>Maximo</b> |
|----------------|------------|-----------------|-------------|---------------|
|                | Carga      | d UX $(\Delta)$ | $R^*\wedge$ | $\leq 0.005$  |
| P4             | <b>SXX</b> | 0.0041          | 0.004       | OK            |
| P <sub>3</sub> | <b>SXX</b> | 0.0054          | 0.005       | <b>FALLA</b>  |
| P <sub>2</sub> | <b>SXX</b> | 0.0057          | 0.005       | <b>FALLA</b>  |
| P1             | <b>SXX</b> | 0.0056          | 0.005       | <b>FALLA</b>  |

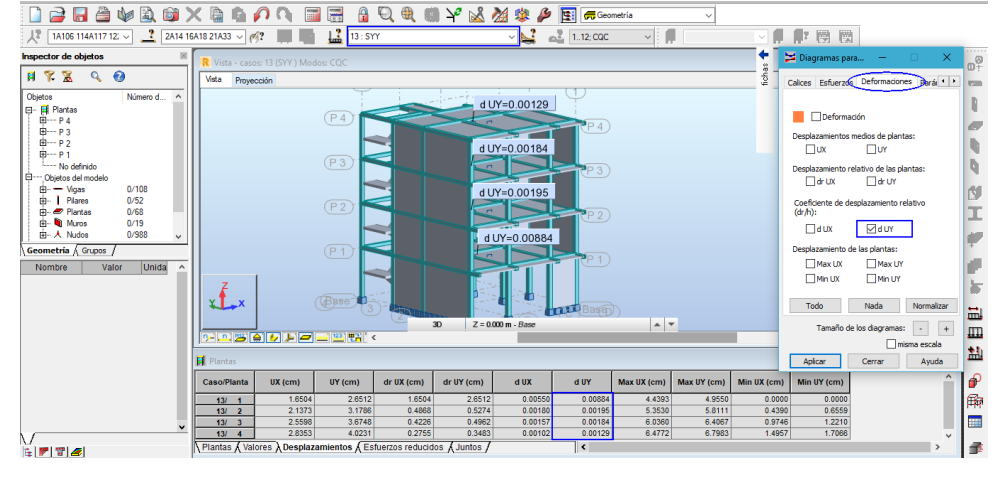

**Figura 73.** Desplazamiento lateral por sismo dinámico Y en Robot.

| <b>Piso</b>    |            | Deriva          | Di          | <b>Maximo</b> |  |
|----------------|------------|-----------------|-------------|---------------|--|
|                | Carga      | d UY $(\Delta)$ | $R^*\wedge$ | $\leq 0.005$  |  |
| P4             | <b>SYY</b> | 0.0013          | 0.001       | OK            |  |
| P3             | <b>SYY</b> | 0.0018          | 0.002       | OK            |  |
| P <sub>2</sub> | <b>SYY</b> | 0.0020          | 0.002       | OK            |  |
| P1             | <b>SYY</b> | 0.0088          | 0.008       | <b>FALLA</b>  |  |

**Tabla 39.** Control de deriva por sismo dinámico Y en Robot.

#### **Paso 18: Fuerzas internas por los estados de cargas**

Para ver los resultados ir a menú "Resultados > Diagramas-barras"

y nos despliega opciones que nos presenta la ventana "Diagramas"

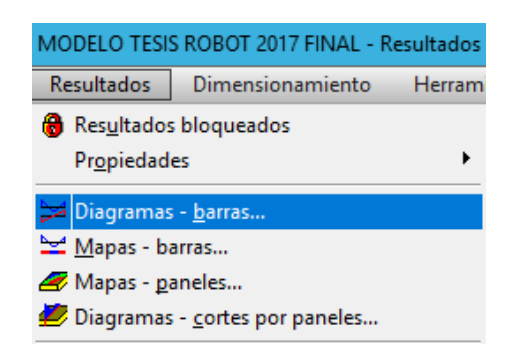

**Figura 74.** Ventana principal para visualizar diagramas en Robot.

# **Reacciones en los apoyos:**

En la ventana "Diagramas" seleccione la ficha "Reacciones", configurar la visualización de las reacciones en "Z", también activando las anotaciones. Finalmente presionar "Aplicar".

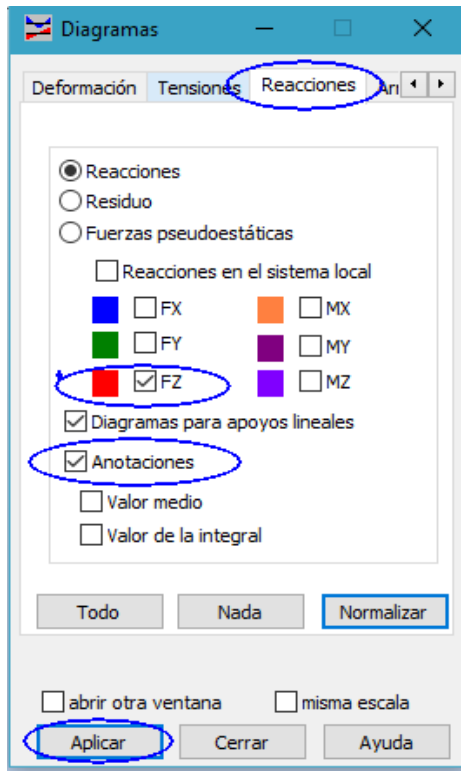

**Figura 75.** Menú Reacciones en los apoyos en Robot.

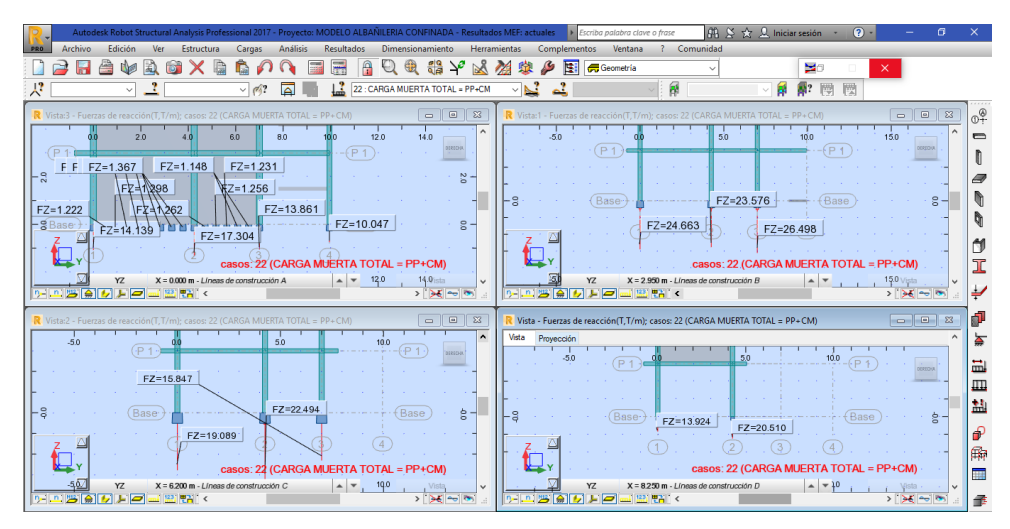

**Figura 76.** Reacciones debido a carga muerta total en Robot.

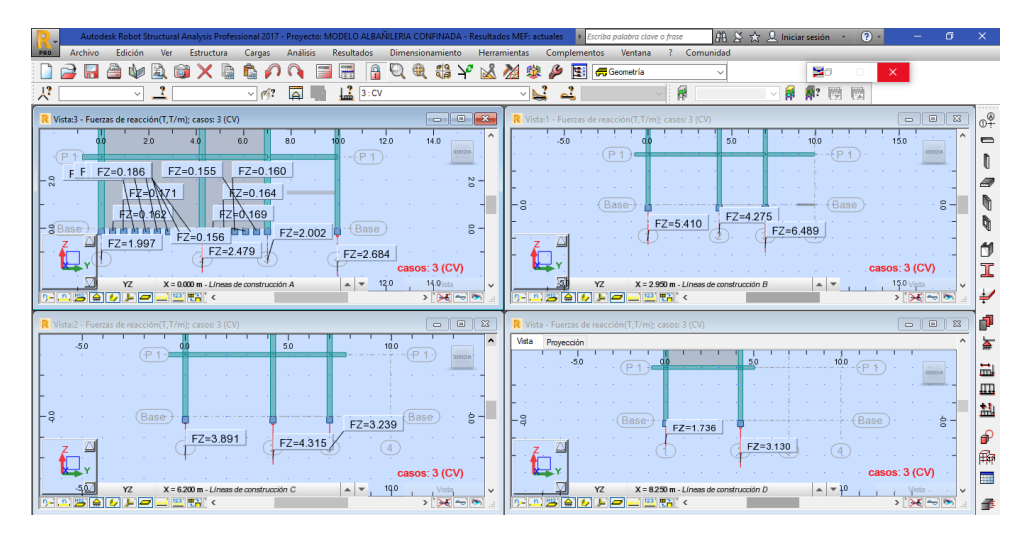

**Figura 77.** Reacciones debido a carga viva en Robot.

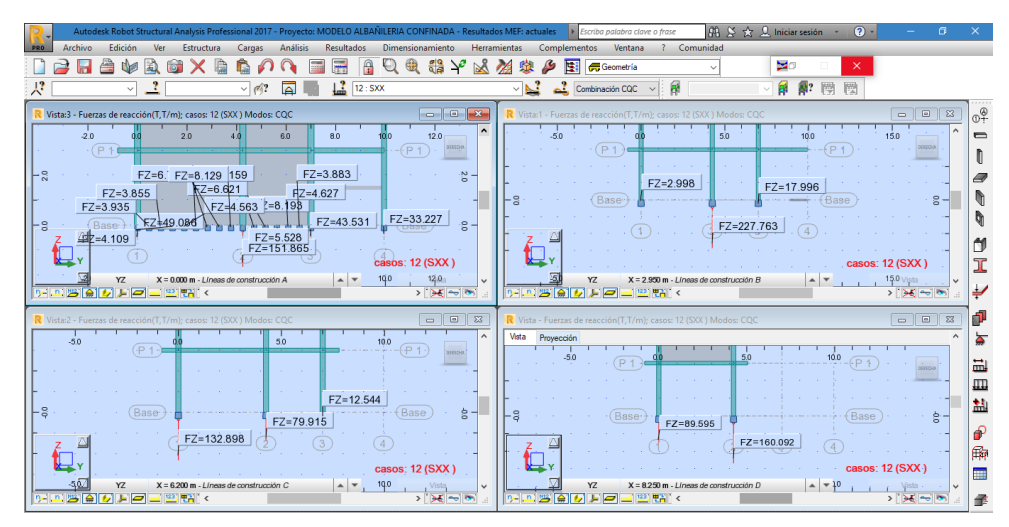

**Figura 78.** Reacciones debido a sismo en X en Robot.

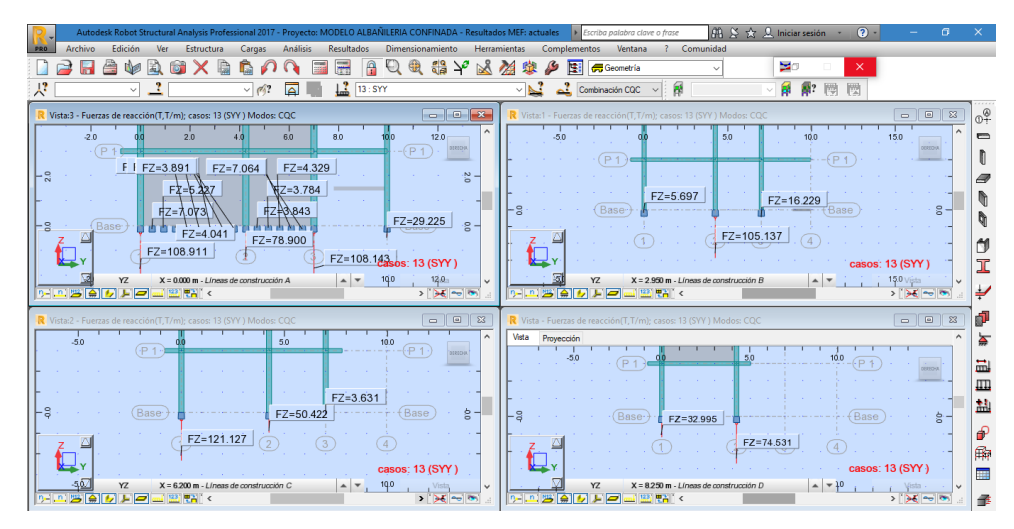

**Figura 79.** Reacciones debido a sismo en Y en Robot.

### **Paso 19: Diseño de elementos estructurales**

# **Diseño de viga**

Seleccionar la viga del pórtico 2-2(VP 25 x 30), del Piso 1 que es el más crítico e ir al menú "Refuerzo proporcionado de elementos RC"

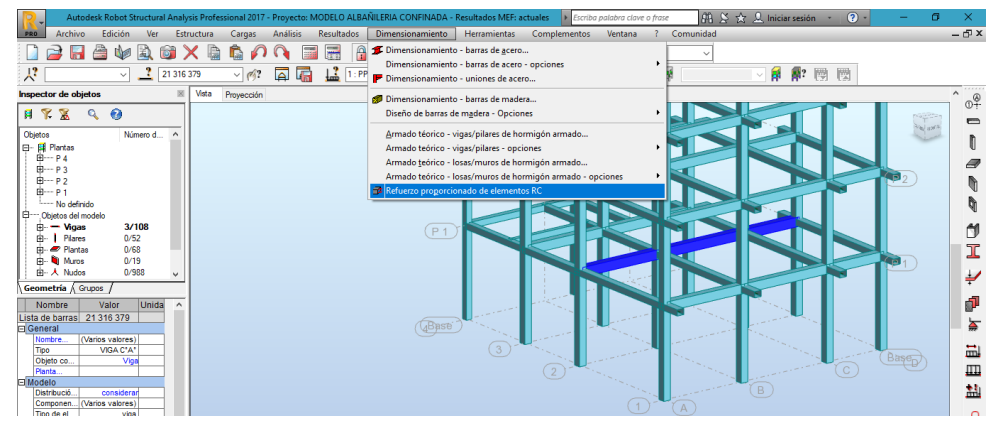

**Figura 80.** Selección de la viga a diseñar en Robot.

Seleccionar la combinación de carga que se utilizara para el diseño en nuestro caso seleccionar combinaciones manuales y escoger las combinaciones creadas y le dar OK.

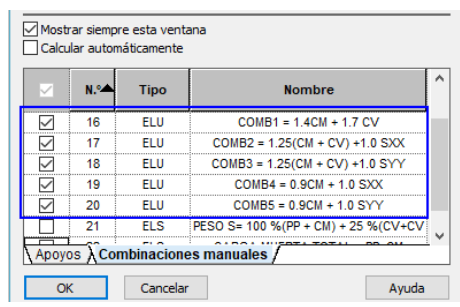

**Figura 81.** Selección de las combinaciones manuales en Robot.

Presionar ok y despliega la siguiente pantalla.

|                                                                                                    | Autodesk Robot Structural Analysis Professional 2017 - Proyecto: MODELO ALBAÑILERIA CONFINADA - Resultados: ausentes |                                      | $98 \times x 2$ , Iniciar sesión<br>Escriba palabra clave o frase | $(2) -$<br>а<br>×                                                              |
|----------------------------------------------------------------------------------------------------|----------------------------------------------------------------------------------------------------|--------------------------------------|-------------------------------------------------------------------|--------------------------------------------------------------------------------|
| Archivo<br>Ver<br>Elemento HA<br>PRO.                                                                                     | Análisis<br><b>Resultados</b><br>Armaduras                                                                           | <b>Herramientas</b><br>Complementos  | Comunidad<br>Ventana                                              | $-\Box X$                                                                      |
|                                                                                                    | 云                                                                                                    | 89<br>اللمه<br>暨<br>选                | Q<br>하세<br>$\rightarrow$                                          |                                                                                |
| Inspector de componentes de hormigón arma Estructura Viga - vista Viga - diacramas Viga - amaduras Viga - nota de cálculo |                                                                                                    |                                      |                                                                   | $\overline{A}$<br>Æ                                                            |
| $\bullet$<br>窓<br>Y<br>M<br>ĉø.                                                                                           | $-2.0$<br>$-1.0$                                                                                                    | 10<br>0.0<br>2.0                     | 30<br>60<br>40<br>50<br>80<br>7.0                                 | 90<br>10.0<br>11.0<br>Ð<br>FRONTAL                                             |
| F Nombre<br>Tinn                                                                                                    |                                                                                                    |                                      |                                                                   | <b>Service</b>                                                                 |
| <b>El- El Plantas</b><br>Nivel estándar<br>$P - P$                                                                        | Fа                                                                                                    | 25,000x30,000                        | 25000-2000<br>25,000x30,000                                       | à<br>$R -$<br>₽                                                                |
| $B-P2$<br>$ P3$                                                                                                    |                                                                                                    |                                      |                                                                   | л                                                                              |
|                                                                                                    | -8                                                                                                    | V <sub>1</sub><br>V2                 | V <sup>3</sup><br>Vá                                              | щ.                                                                             |
|                                                                                                    | ⊩∡                                                                                                    | 1.800 m<br>0.250.m<br>0.250 m        | 3.000 m<br>0.250.m<br>2.700 m<br>0.250.m                          | m.                                                                             |
|                                                                                                    |                                                                                                    |                                      |                                                                   | ₿                                                                              |
|                                                                                                    | $-2,0$<br>$-1,0$<br>ć                                                                                                | 0 <sub>p</sub><br>1,0<br>2,0         | 3D<br>4,0<br>$5\rho$<br>$6\rho$<br>8,0<br>7,0                     | 11,0<br>10.0<br>$9\rho$<br>7.4444<br>$\ddot{\phantom{0}}$<br>瞴<br>$\mathbf{r}$ |
|                                                                                                    |                                                                                                    |                                      |                                                                   | $1^{2}$ <sub>13</sub>                                                          |
| $\epsilon$<br>$\rightarrow$                                                                                               | $\frac{1}{\Box}$<br>Viga<br>Tramo Segmentos                                                                          |                                      | $\frac{\mathbf{x}}{\mathbf{D}}$<br>Parámetros globales            |                                                                                |
| Elementos estructurales / Dibujos                                                                                         | Longitud de la viga:                                                                                                 | Ménsula<br>$8.500$ (m)               | VP 25 X 30<br>Nombre:                                             | $x -$<br>$x -$                                                                 |
| Nombre<br>Valor<br>Unida<br>$\sim$                                                                                        | Número de tramos:                                                                                                    | Izquierda<br>$\overline{\mathbf{3}}$ | 0.000<br>Inicio:<br>lь                                            | ů                                                                              |
| <b>General</b>                                                                                                    | $\mathbf{1}$<br>Número de vigas idénticas:                                                                           | Derecha                              | 3.000<br>Fin:                                                     |                                                                                |
| Plantilla de<br>Standard                                                                                                  | √Nombres simplificados                                                                                               |                                      |                                                                   |                                                                                |
| P <sub>1</sub><br>Nombre<br>Nivel de la L<br>$+3.000$<br>(m)                                                              | Numeración automática                                                                                                | $1 \div$<br>Agregar tramo            | Dimensiones básicas (cm)                                          | −                                                                              |
| Atura<br>3,000<br>(m)                                                                                                    | □ Tramos □ Apoyos                                                                                                    | $1 - \hat{v}$<br>Copiar tramo        | 25,000<br>ь<br>Avanzado                                           | P,                                                                             |
| Número de<br>$\overline{2}$<br>Vigas                                                                                      |                                                                                                    | $1 \div$<br>Eliminar tramo           | 30,000<br>ь                                                       |                                                                                |
|                                                                                                    |                                                                                                    | Modificar orientación                | Sección variable                                                  | 里                                                                              |
|                                                                                                    |                                                                                                    |                                      |                                                                   | 國                                                                              |
|                                                                                                    | Aplicar<br>98                                                                                                    | Ayuda<br>Cerrar<br>>                 | Aplicar<br>Ayuda<br>55<br>Cerrar                                  |                                                                                |

**Figura 82.** Sub menú de la vista tridimensional viga a diseñar en Robot.

Ir al menú de manejo de aceros que se encuentra en la parte

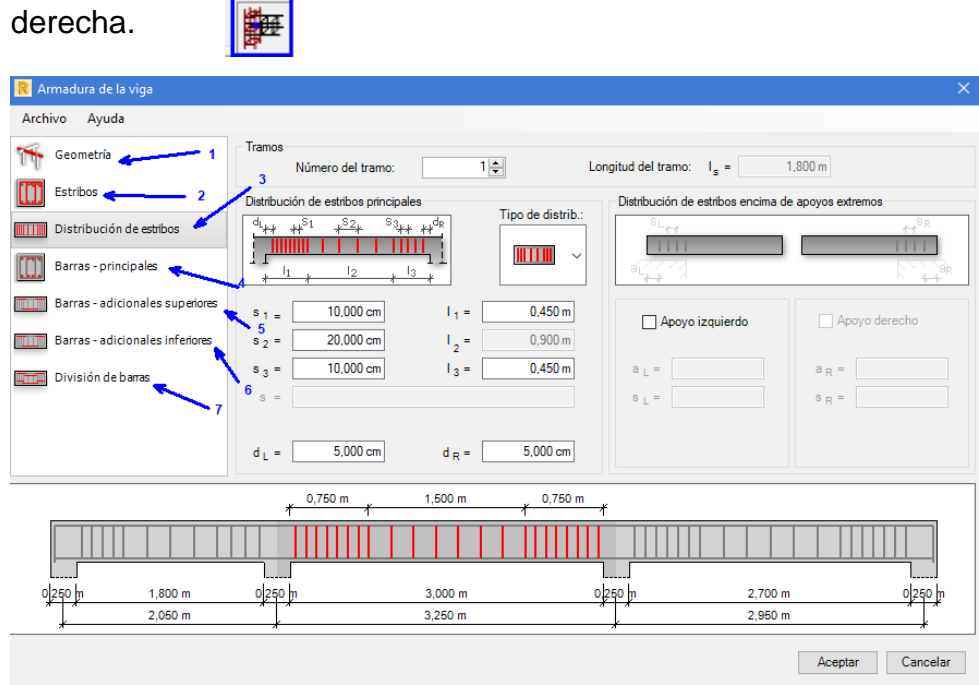

**Figura 83.** Menú de armado de aceros para vigas en Robot.

1: Geometría de las vigas, donde indica la sección que están siendo calculadas.

2: Aquí se selecciona el tipo de estribo, el diámetro, recubrimiento y material de los estribos.

3: Se modifica la distribución de los estribos, es decir espaciamiento

en cada uno de los tramos.

'n

÷.

4: En este icono se modifica la distribución de los aceros longitudinales.

5: Si es necesario se agrega los aceros adicionales superiores.

6: Si es necesario se agrega los aceros adicionales inferiores.

7: Se controla la división de barras y traslapes.

Después de darle las características de los armados damos "Aceptar" donde automáticamente calculara los aceros. Y se puede visualizar los resultados en diagrama y memoria de cálculo que se puede guardar o imprimir.

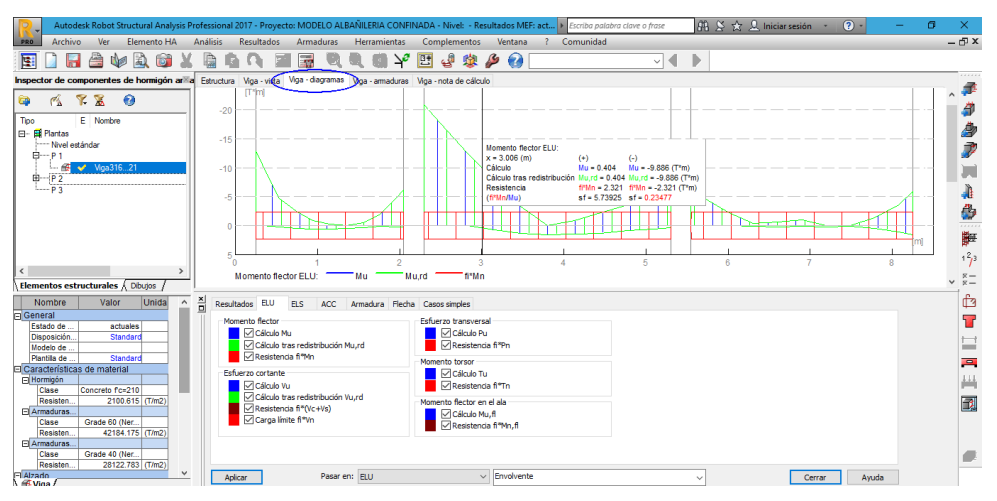

**Figura 84.** Diagrama de momento flector de la viga en Robot.

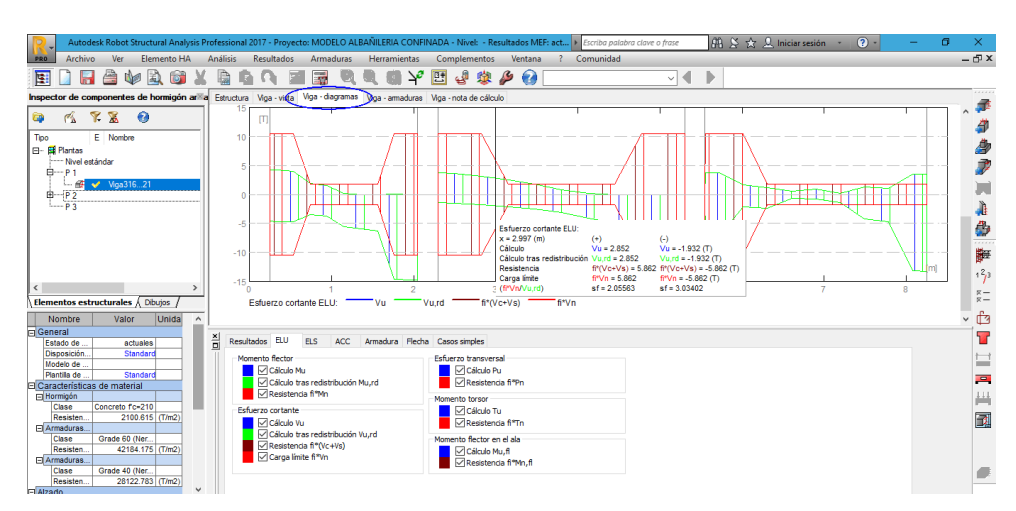

**Figura 85.** Diagrama de esfuerzo cortante de la viga en Robot.

Cabe mencionar que el check verde quiere decir que el diseño es correcto y el check amarillo falla la viga, que nuestro caso no cumple la viga. Y sale la ventana de llamado con los errores de cálculo.

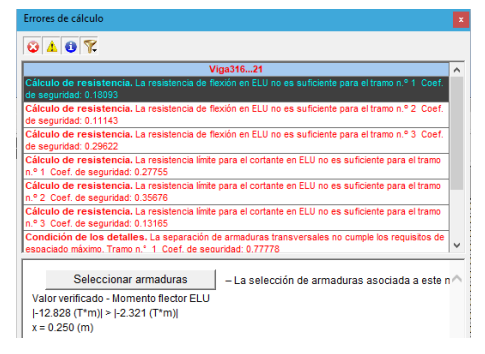

**Figura 86.** Ventana de errores de cálculo de la viga en Robot.

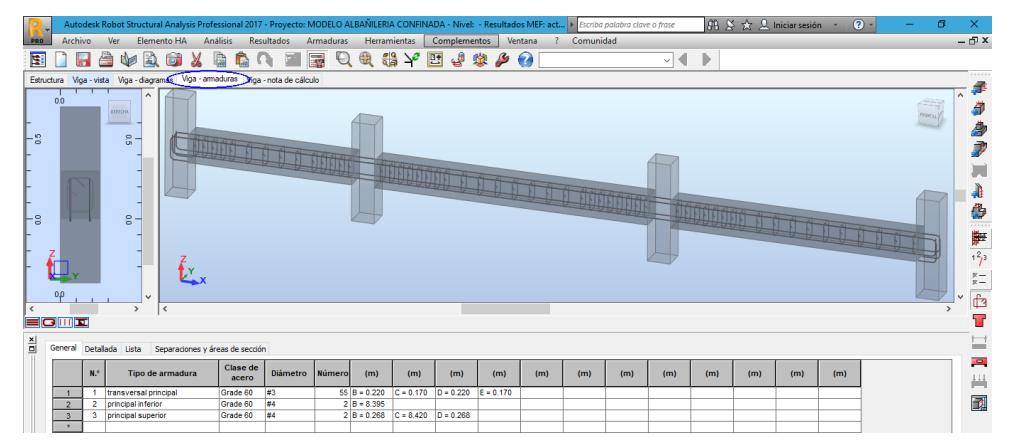

**Figura 87.** Vista tridimensional del armado de viga en Robot.

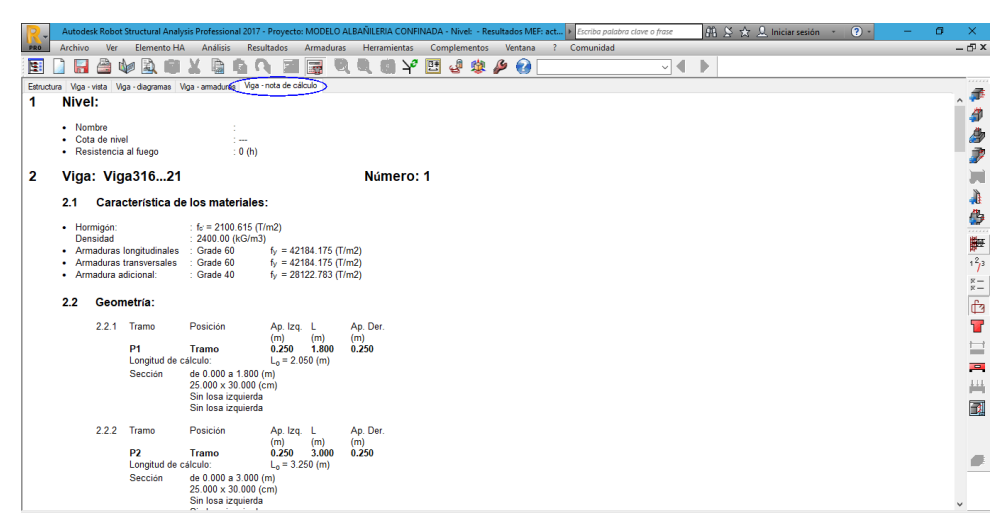

**Figura 88.** Memoria de cálculo de la viga diseñada en Robot.

Y finalmente la producción del plano detallado de la viga presionando el menú "Resultados>>Plano de ejecución".

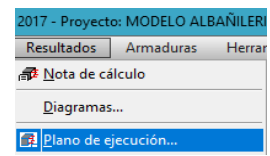

Y se despliega el plano de ejecución por defecto:

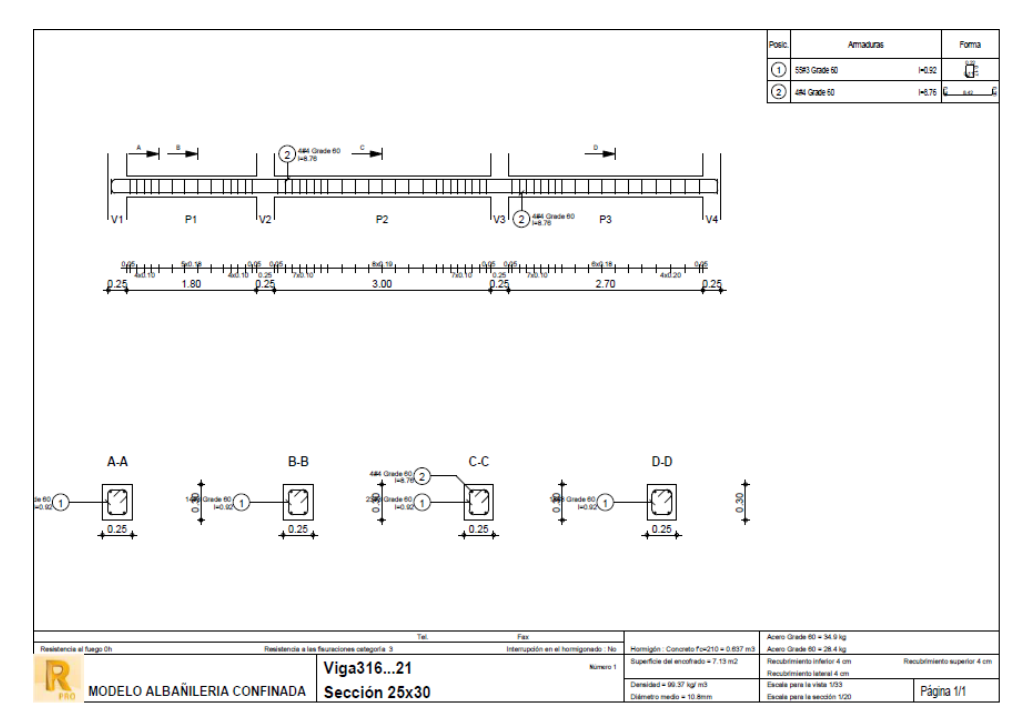

**Figura 89.** Plano de ejecución por defecto de la viga en Robot.

# **Diseño de columna**

Seleccionar la columna del pórtico 2-2, del Piso 2 e ir de la misma manera al menú "Refuerzo proporcionado de elementos RC"

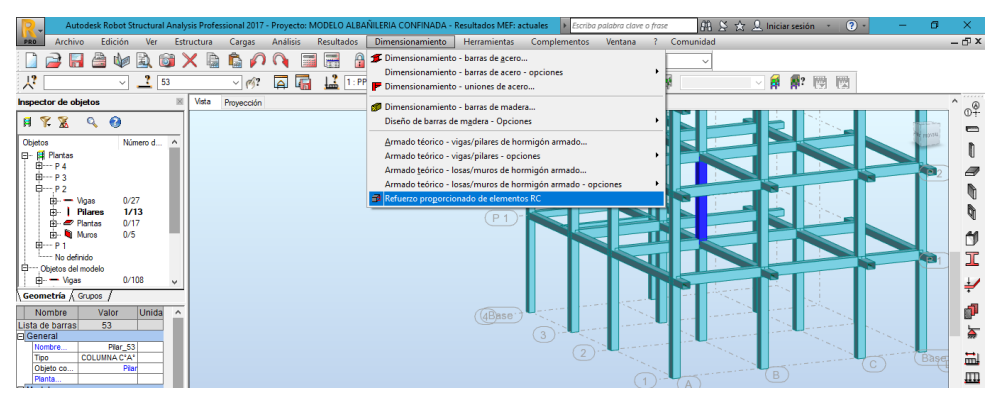

**Figura 90.** Selección de la columna a diseñar en Robot.

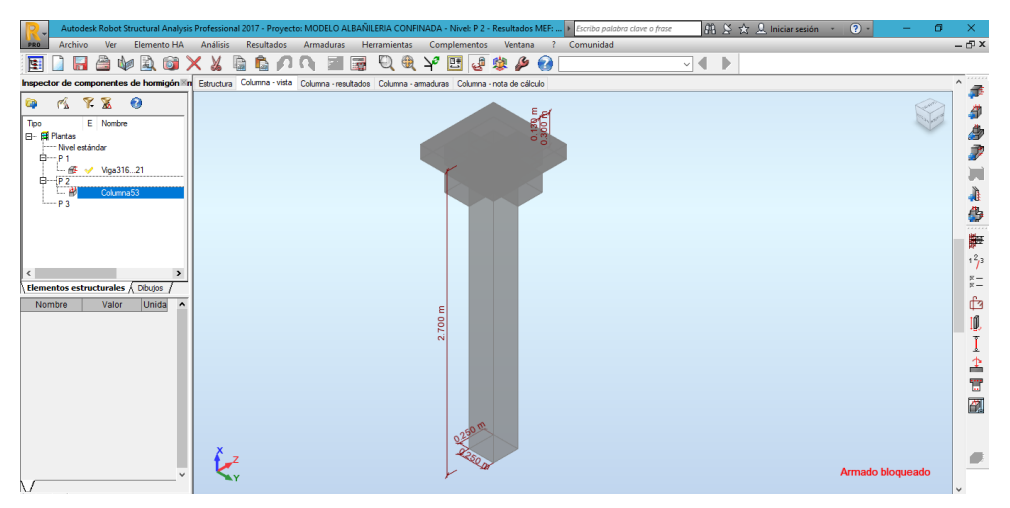

Seleccionar las combinaciones manuales con las que se diseñara.

**Figura 91.** Vista tridimensional de columna a diseñar en Robot.

Ir al menú de "Armaduras típicas" que se encuentra en la parte derecha para definir los parámetros de los aceros. 讈

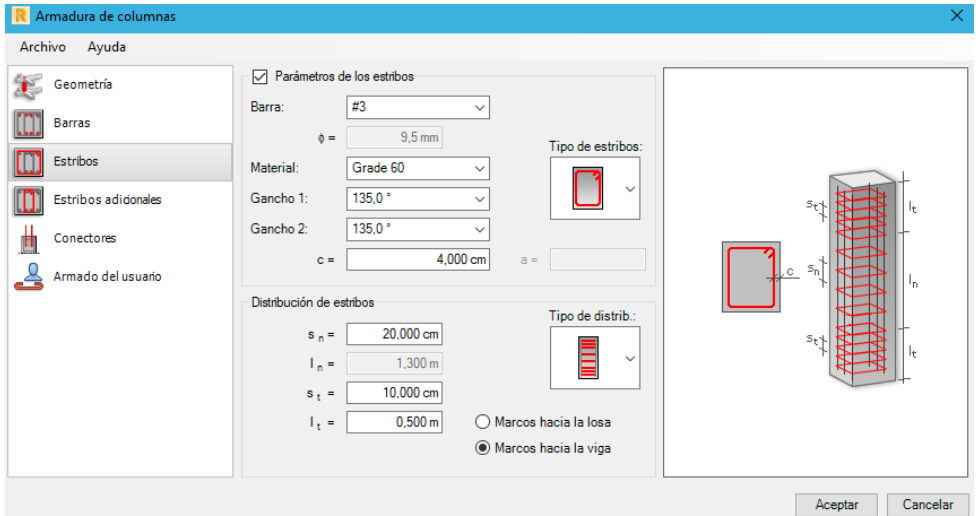

**Figura 92.** Menú de armado de acero para columna en Robot.

"Aceptar" donde calculara los aceros. Y visualizar los resultados en diagrama y memoria de cálculo de la misma manera que la viga.

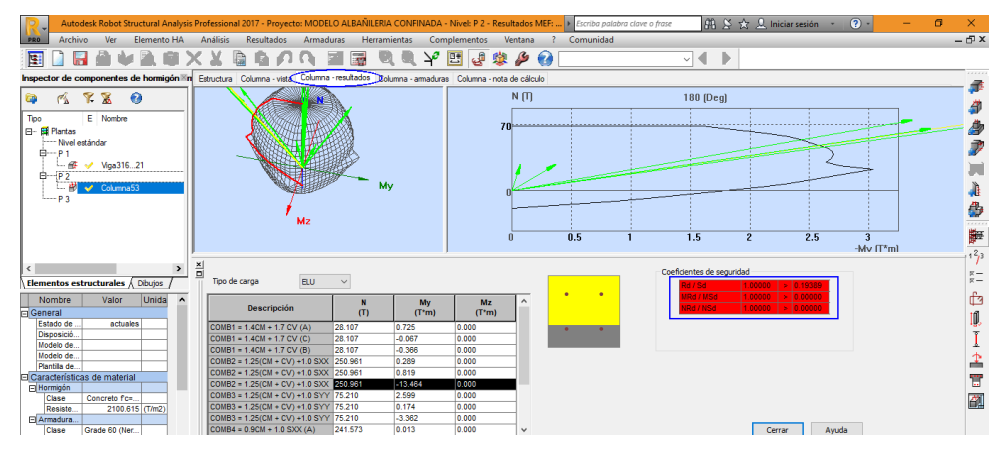

**Figura 93.** Diagrama de interacción y coeficiente de seguridad de columna en Robot.

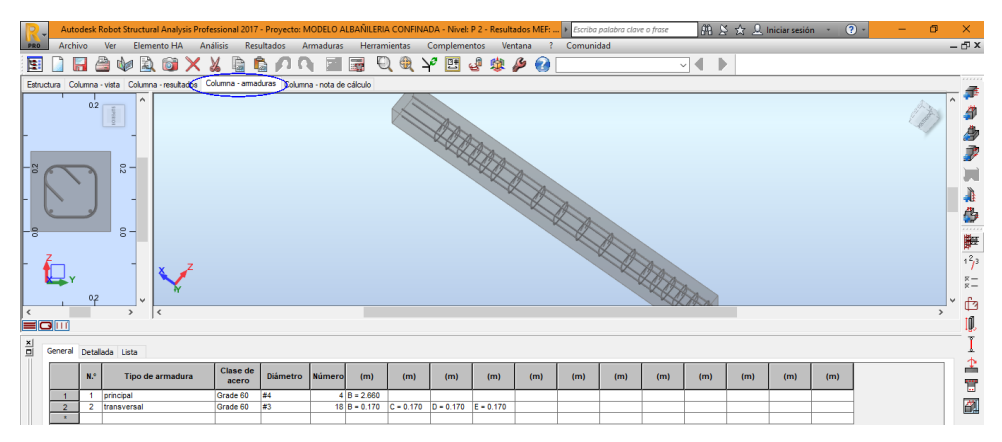

**Figura 94.** Vista tridimensional del armado de la columna en Robot.

|                                                                         | Autodesk Robot Structural Analysis Professional 2017 - Provecto: MODELO ALBAÑILERIA CONFINADA - Nivel: P 2 - Resultados MEF:  > Escribo palabra clave o frase | $(2)$ -<br>$98 \times x 2$ , Iniciar sesión -         | $\times$<br>п           |
|-------------------------------------------------------------------------|----------------------------------------------------------------------------------------------------|-------------------------------------------------------|-------------------------|
| Archivo<br>Ver<br>Elemento HA<br><b>Análisis</b><br><b>PRO</b>          | <b>Resultados</b><br>Armaduras<br><b>Herramientas</b><br><b>Complementos</b>                                                                                  | ? Comunidad<br>Ventana                                | $-\oplus x$             |
| ê<br>G.<br>Wa                                                           | الگ<br>巼<br>ھد<br>唐<br>倣                                                                                                    | ß<br>$\bullet$<br>Þ<br>$\blacktriangleleft$<br>$\vee$ |                         |
|                                                                         | Inspector de componentes de hormigón Kinj Estructura Columna - vista Columna - resultados Columna - amaduras Columna - nota de cálculo                        |                                                       |                         |
| 1<br>$\bullet$<br>Y.<br>$\mathbb{Z}$<br>۴Ă<br>œ                         | Nivel:                                                                                                    |                                                       | 霹<br>$\lambda$          |
|                                                                         |                                                                                                    |                                                       | €                       |
| E Nombre<br>Tipo<br><b>FI- El Plantas</b>                               | P <sub>2</sub><br>· Nombre<br>$: 3.000$ (m)<br>· Cota de nivel                                                                                                |                                                       | a)                      |
| -- Nivel estándar                                                       | • Resistencia al fuego<br>: 0(h)                                                                                                    |                                                       | P                       |
| 白---P1                                                                  | · Tipo de ambiente<br>: no agresivo                                                                                                    |                                                       |                         |
| $L_{\rm H}$ and<br>V Viga 31621<br>$B - P2$                             |                                                                                                    |                                                       | л                       |
| $\overline{2}$<br>V Columna53                                           | Columna: Columna53                                                                                                    | Número: 1                                             | Å.                      |
| $- P3$                                                                  | Característica de los materiales:<br>2.1                                                                                                    |                                                       |                         |
|                                                                         |                                                                                                    |                                                       | ₿                       |
|                                                                         | : Concreto fc=210<br>· Hormigón:                                                                                                    | $f_0 = 2100.615$ (T/m2)                               | $\frac{1}{\frac{1}{2}}$ |
|                                                                         | Densidad<br>: 2400.00 (kG/m3)                                                                                                    |                                                       |                         |
| $\langle$                                                               | · Armaduras longitudinales : Grade 60<br>• Armaduras transversales : Grade 60                                                                                 | $f_V = 42184.175$ (T/m2)<br>$f_V = 42184.175$ (T/m2)  |                         |
| $\rightarrow$<br>Elementos estructurales / Dibuios                      |                                                                                                    |                                                       | $x -$<br>$\alpha -$     |
|                                                                         | Geometria:<br>2.2                                                                                                    |                                                       | Ġ                       |
| Valor<br><b>Unida</b><br>Nombre<br>$\hat{ }$<br><b>General</b>          |                                                                                                    |                                                       |                         |
| Estado de<br>actuales                                                   | 2.2.1<br>Rectángulo<br>25.000 x 25.000 (cm)<br>2.2.2<br>Altura: L<br>$= 2.700$ (m)                                                                            |                                                       | IJ,                     |
| Disposició.                                                             | 2.2.3<br>Espesor de la losa<br>$= 0.130$ (m)                                                                                                    |                                                       | I                       |
| Modelo de.<br>Modelo de.                                                | 2.2.4<br>$= 0.300$ (m)<br>Altura de la viga                                                                                                    |                                                       |                         |
| Plantilla de                                                            | 2.2.5<br>Recubrimiento de la armadura = 4.000 (cm)                                                                                                    |                                                       | 尘                       |
| <b>El Características de material</b><br>Fil Hormigón                   | Opciones de cálculo:<br>2.3                                                                                                    |                                                       | Ŧ                       |
| Clase<br>Concreto fic-                                                  |                                                                                                    |                                                       | 阗                       |
| 2100.615 (T/m2)<br>Resiste.                                             | : ACI 318-11<br>· Cálculos según la norma                                                                                                    |                                                       |                         |
| Armadura.<br>Grade 60 (Ner.<br>Clase                                    | · Columna prefabricada<br>: no                                                                                                    |                                                       |                         |
| 42184.175 (T/m2)<br>Resiste.                                            | · Predimensionamiento<br>: no<br>· Tomar en cuenta la esbeltez<br>t sí                                                                                        |                                                       |                         |
| Armadura.                                                               | Estribos<br>thacia la losa                                                                                                    |                                                       |                         |
| Grade 60 (Ner.<br>Clase<br>$\checkmark$<br>Resiste.<br>42184.175 (T/m2) | • Estructura intraslacional                                                                                                    |                                                       |                         |
| Pilar/                                                                  |                                                                                                    |                                                       |                         |
| 白圆圆盘                                                                    | Cargas:<br>2.4                                                                                                    |                                                       |                         |

**Figura 95.** Memoria de cálculo de la columna diseñada en Robot.

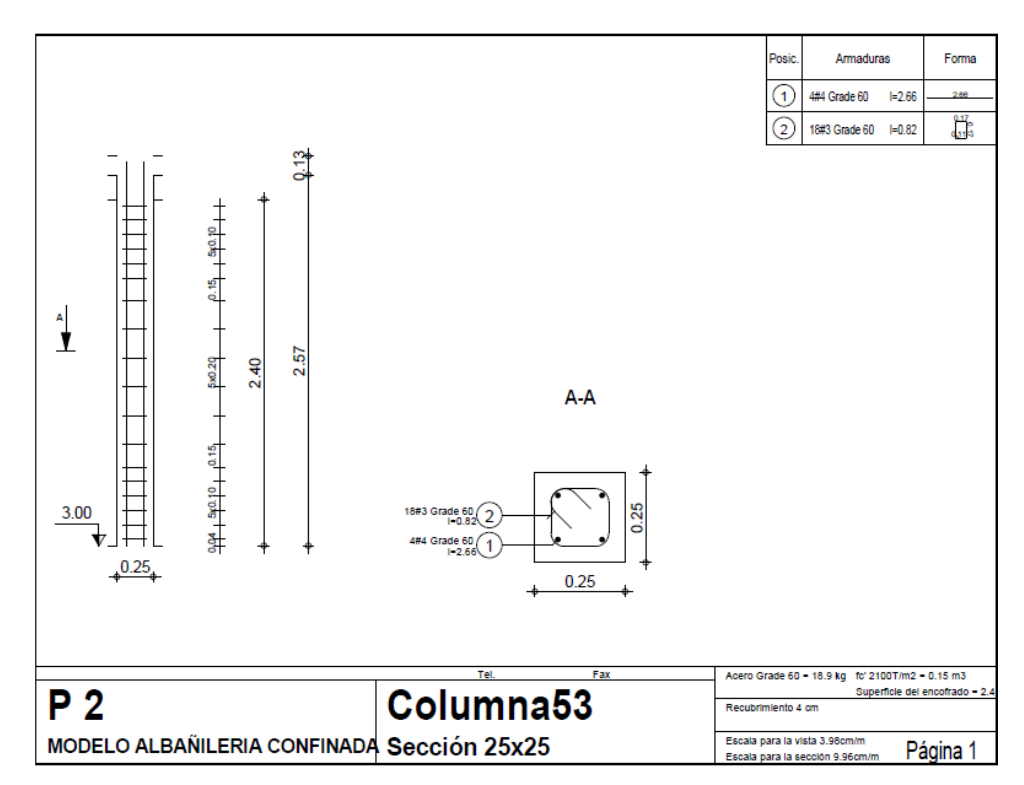

**Figura 96.** Plano de ejecución por defecto de la columna en Robot.

### **B. Guía del software Etabs V16.2.0**

### **Pre Procesamiento**

### **Paso 1: Generalidades del software**

Al abrir el software e iniciar el proyecto y se presenta la siguiente ventana:

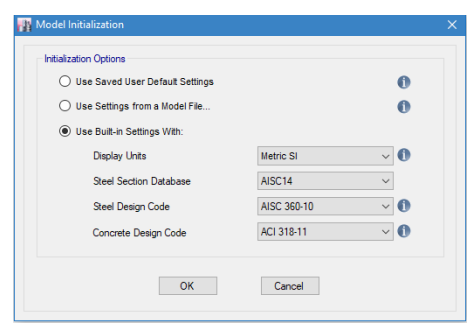

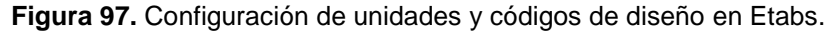

En dicha ventana escoger los códigos con los que se va a trabajar para este caso ACI-318-11 y las unidades "Métric SI", y despliega la ventana "New Model Quick Templates".

# **Paso 2: Creación de grillas**

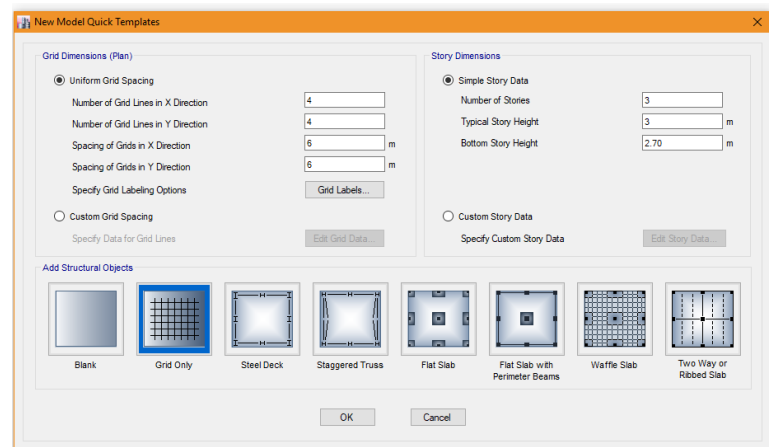

**Figura 98.** Definición de las grillas y las alturas de los pisos en Etabs.

#### **Paso 2: Definición de materiales**

ir al menú "Define>Material Properties>Add New Material" se observa la ventana donde puede definirse primero el tipo de material (concreto, acero, etc.).

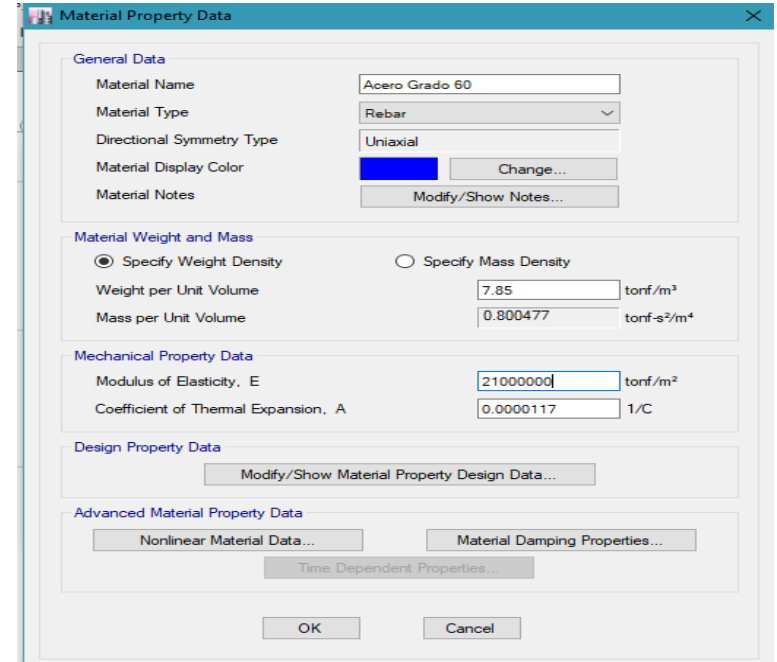

**Figura 99.** Definición de propiedades del acero en Etabs.

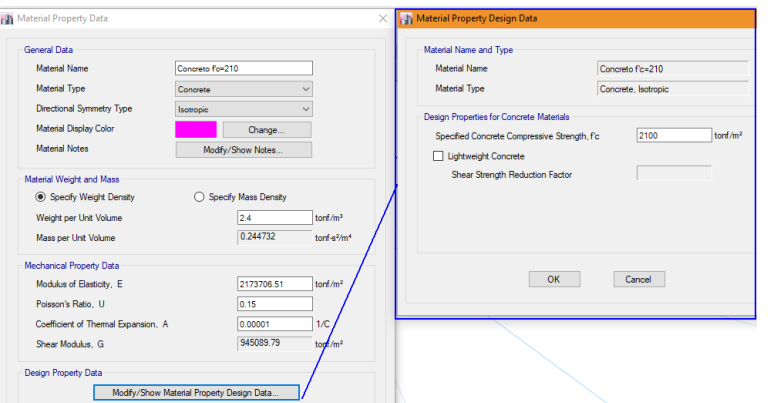

**Figura 100.** Definición de propiedades del concreto en Etabs.

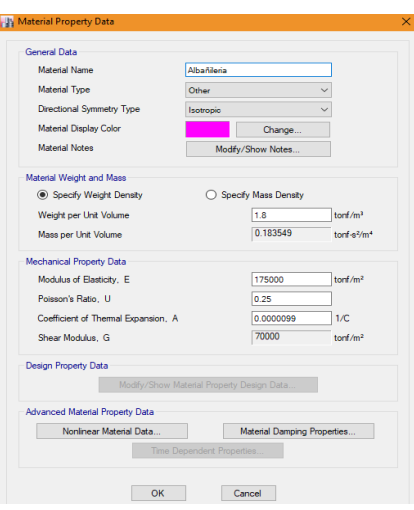

**Figura 101.** Definición de propiedades de la albañilería en Etabs.

### **Paso 3: Creación de secciones**

Ir a "Define>>Section Properties>>Frame Sección", se pueden

generar nuevas secciones, con la opción "Add New Property"

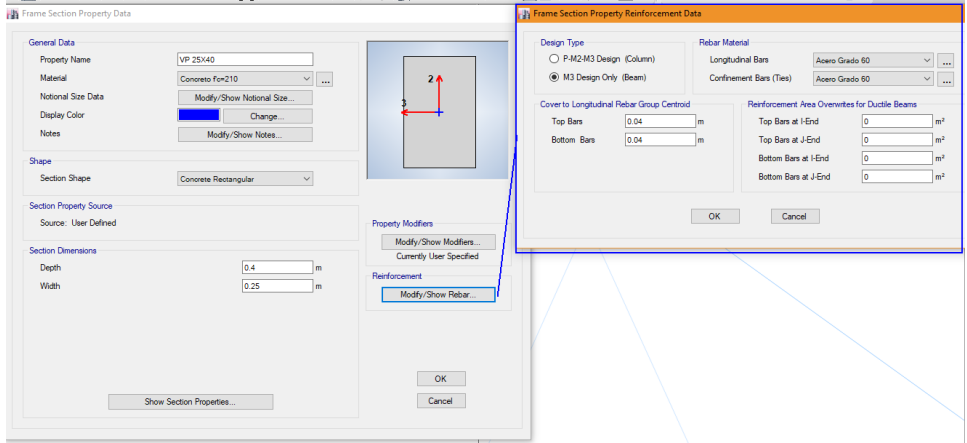

**Figura 102.** Creación de sección para vigas en Etabs.

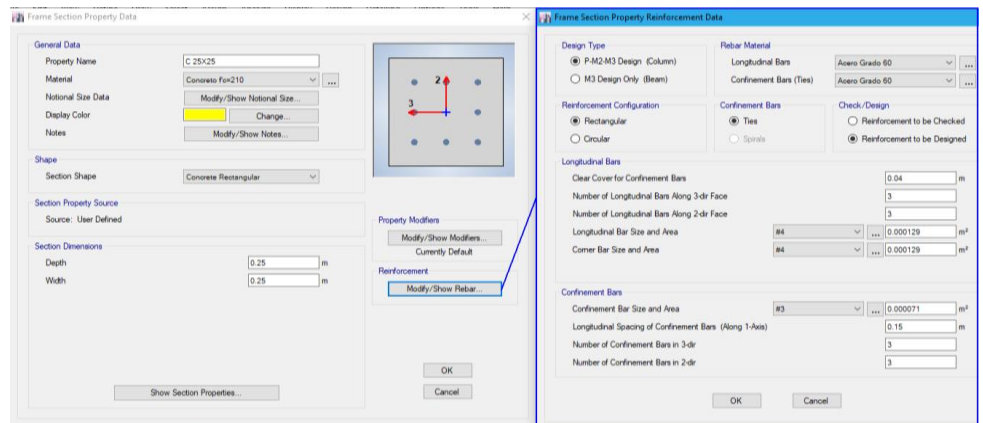

**Figura 103.** Creación de sección para columnas en Etabs.

Para elemento losa "Define>>Section Properties>>Slab Sections", con la opción "Add New Property".

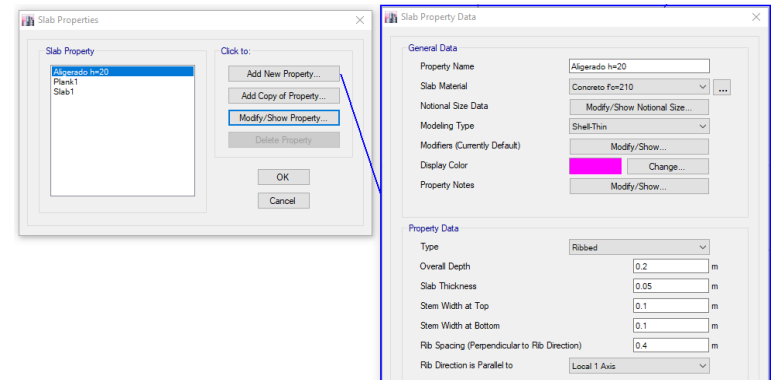

**Figura 104.** Creación de sección para losa en Etabs.

Para elemento muro "Define>Section Properties>Wall Sections", con

la opción "Add New Property"

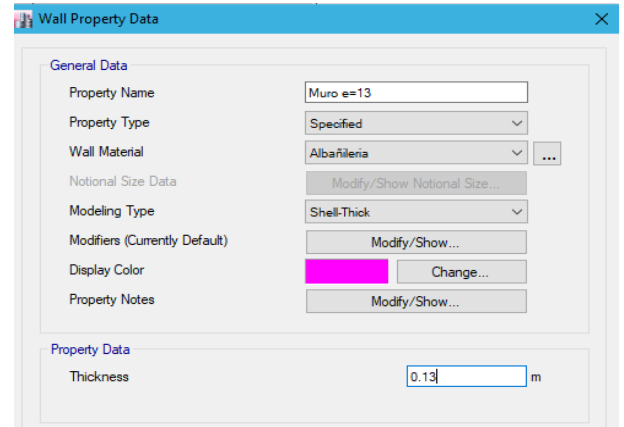

**Figura 105.** Creación de sección de muro en Etabs.

### **Paso 4: Dibujo del modelo**

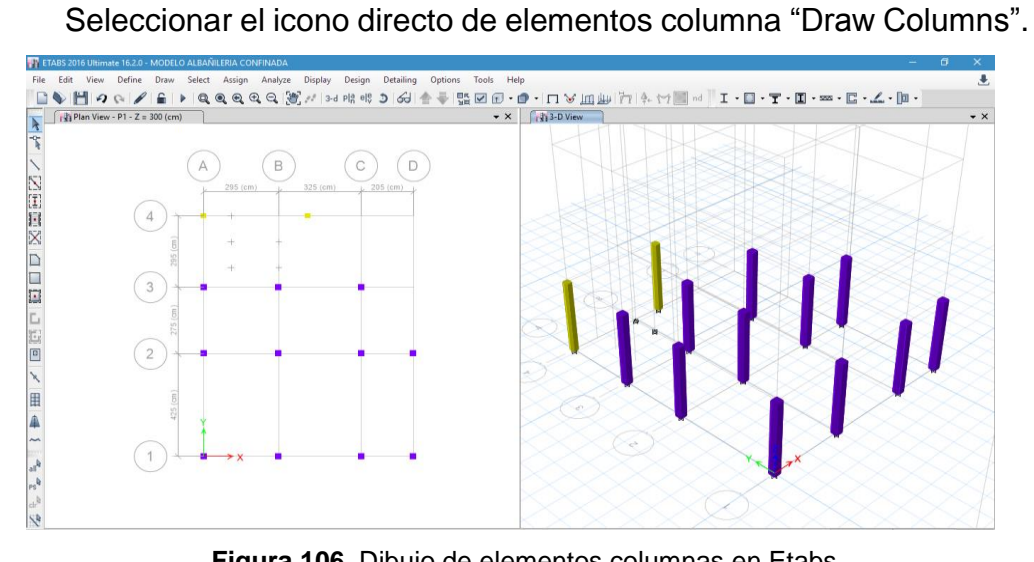

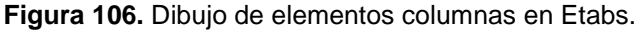

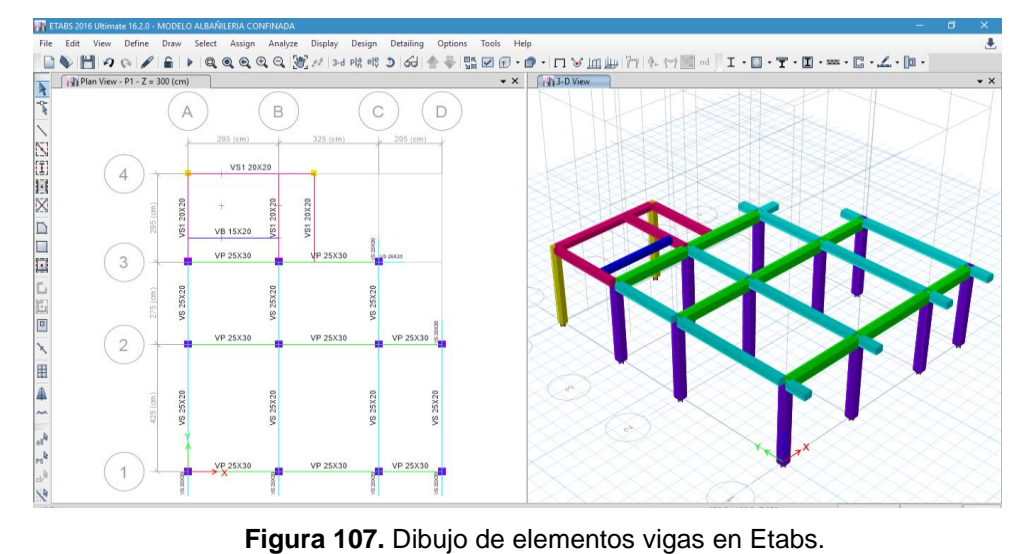

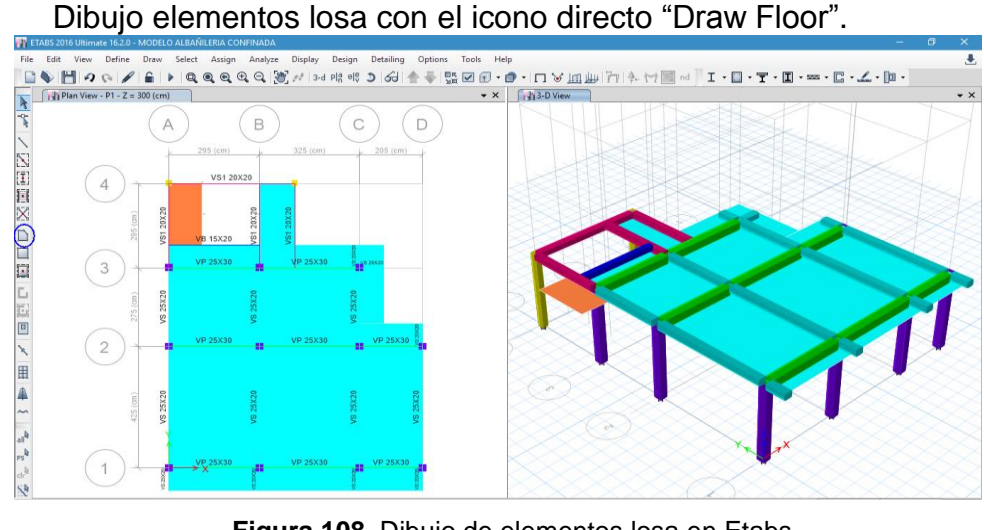

**Figura 108.** Dibujo de elementos losa en Etabs.

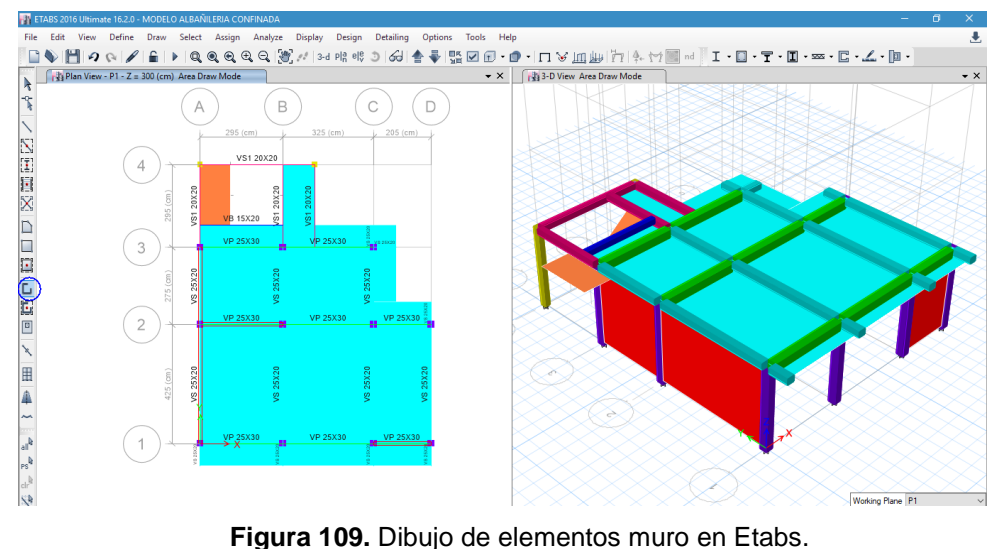

Dibujo elementos muro con el icono directo "Walls".

Multiniveles: Seleccionar todos los elementos del P1 desde el menú "Edit> Replicate" y seleccionar los pisos que se va replicar y dar ok y serán replicados los pisos superiores.

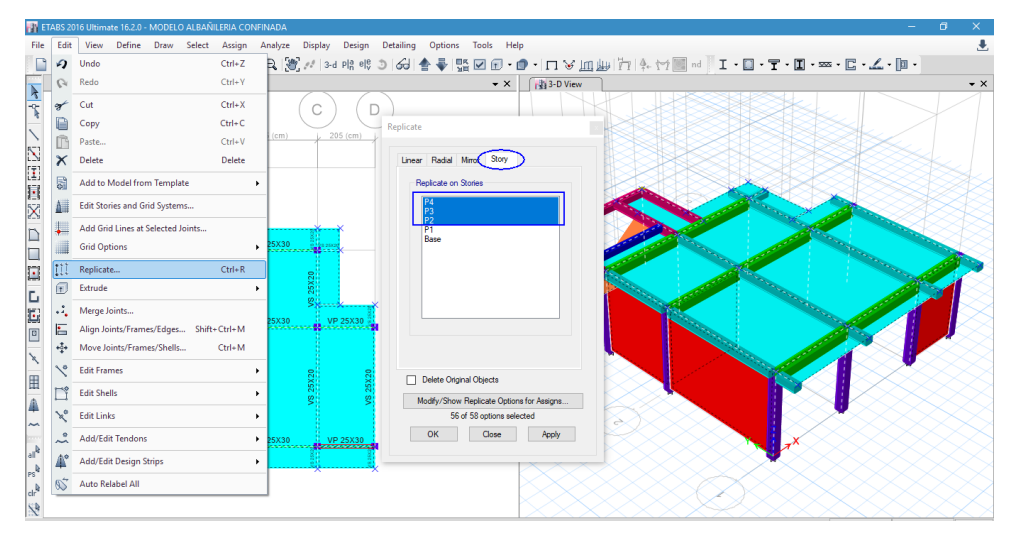

**Figura 110.** Multiniveles de pisos en Etabs.

Modelado final de la estructura:

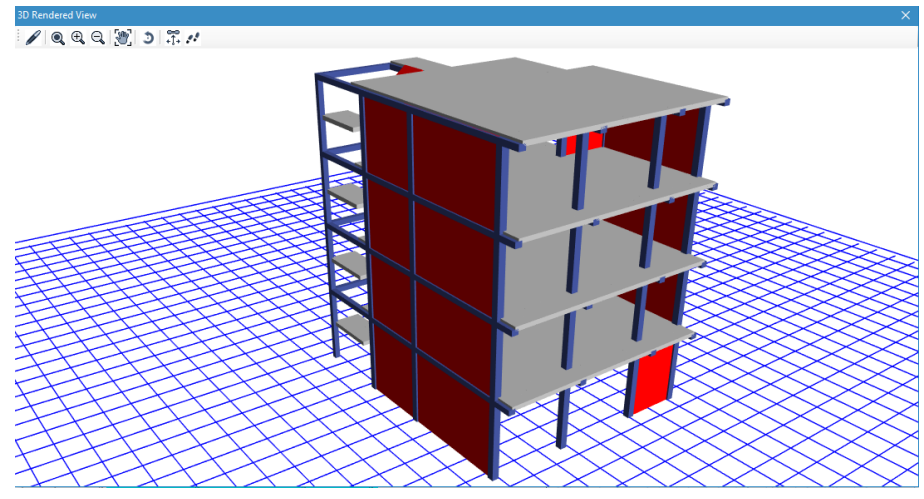

**Figura 111.** Visualización tridimensional realista en Etabs.

# **Paso 5: Asignación de restricciones**

Seleccionar los apoyos en la base e ir al menú "Assign>Joint >Restraints".

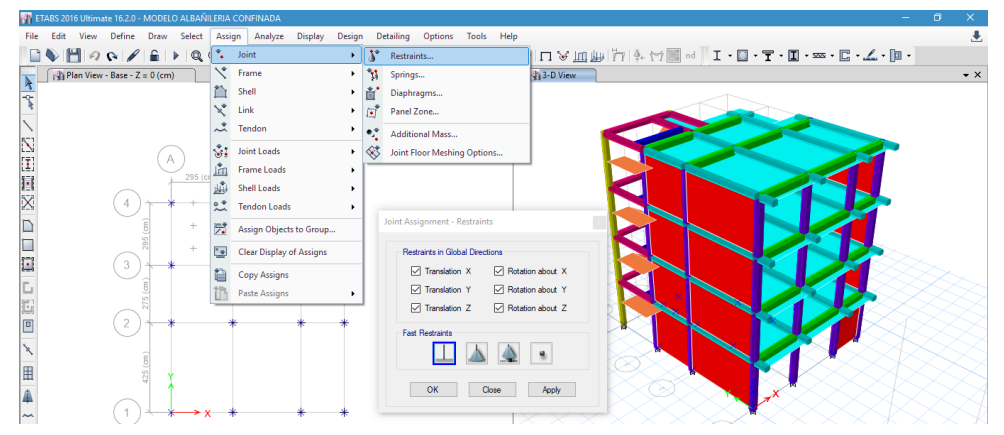

**Figura 112.** Restricciones asignadas en la base en Etabs.

# **Paso 6: Definición de Casos de carga (estático)**

En el menú "Define > Load Ptterns".

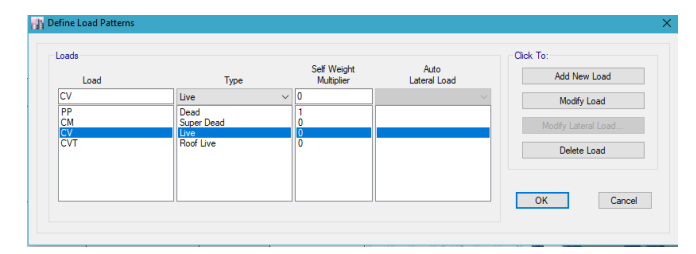

**Figura 113.** Definición casos de carga permanente en Etabs.

Para casos de sismo estático en la dirección "X" y "Y" asignar los coeficientes de la cortante C y K calculados inicialmente para el otro software.

| Loads<br>Load                               | Type                                                     | Self Weight<br>Multiplier | Auto:<br>Lateral Load                                                                                    | Click To:<br>Add New Load                                                                              |                                                              |                                                                 |            |                              |
|---------------------------------------------|----------------------------------------------------------|---------------------------|----------------------------------------------------------------------------------------------------|----------------------------------------------------------------------------------------------------|--------------------------------------------------------------|-----------------------------------------------------------------|------------|------------------------------|
| SExxep                                      | Seismic                                                  | $\vee$ 0                  | <b>User Coefficient</b>                                                                                  | $\checkmark$<br>Modify Load                                                                            |                                                              |                                                                 |            |                              |
| PP<br><b>CM</b><br>CV                       | Dead<br>Super Dead<br>Reducible Live<br><b>Roof Live</b> | lo<br>ö<br>o              |                                                                                                    | <b>Fig. Seismic Load Pattern - User Defined</b>                                                        |                                                              |                                                                 |            |                              |
| CVT<br>SExxep<br>SExxen<br>SEyyep<br>SEyyen | <b>Seismic</b><br>Seismic<br>Seismic<br>Seismic          | 10<br>lo<br>ю             | <b>User Coefficient</b><br><b>User Coefficient</b><br><b>User Coefficient</b><br><b>User Coefficient</b> | Direction and Eccentricity<br>$\Box$ X Dir<br>$\boxtimes$ X Dir + Eccentricity<br>X Dir - Eccentricity | $\Box Y$ Dir<br>Y Dir + Eccentricity<br>Y Dir - Eccentricity | Factors<br>Base Shear Coefficient, C<br>Building Height Exp., K | 1.118      |                              |
|                                             |                                                          |                           |                                                                                                    | Ecc. Ratio (All Diaph.)<br>Overwrite Eccentricities                                                    | 0.05<br>Overwrite                                            | <b>Story Range</b><br><b>Top Story</b><br><b>Bottom Story</b>   | P4<br>Base | $\checkmark$<br>$\checkmark$ |

**Figura 114.** Definir casos de carga sísmico estático en Etabs.

# **Paso 7: Asignación de carga a la estructura**

Asignar las cargas seleccionando las losas y aplicamos las cargas.

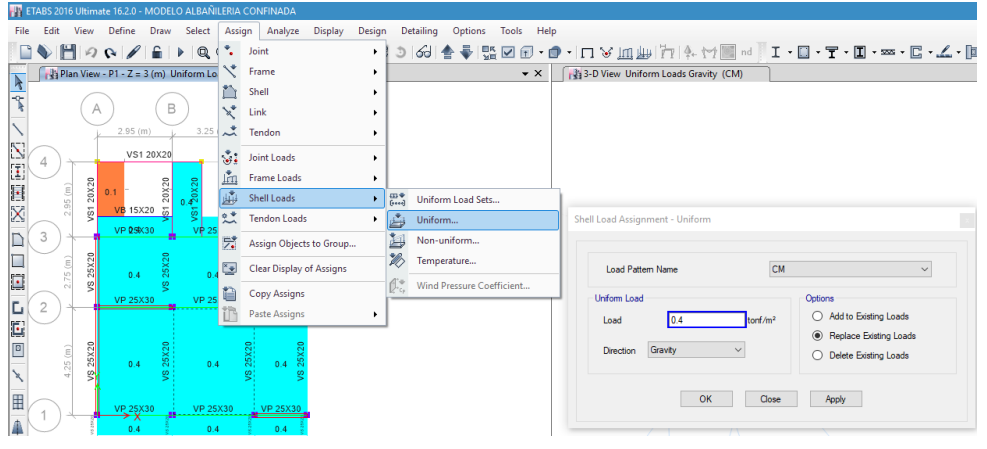

**Figura 115.** Asignar cargas muertas en las losas en Etabs.

四日  $\frac{1}{\sqrt{2}}$ Toole  $\overline{V_{low}}$ Define  $\overline{Drau}$ Detailing Ontions ◝▎▓◙▣▾◑◂◻▿◫▦▯Ӧ▏**◈**◟▓█▫▏ਧ▝**◨◦▾◘◦◚◦◲◦</u>** Joint -<br>Frame  $\overline{\phantom{X}}$   $\overline{\phantom{X}}$   $\overline{\$  $\begin{array}{c} \hline \mathbf{r} \end{array}$ 1.人目, Shell F ΄в Link **Tendor**  $2.95$  (m) 内口口口医腹腔  $\mathbb{S}^1$ VS1 20X **Loint Loads** 面画 Frame Loads Shell Loads  $\begin{array}{|c|c|} \hline \multicolumn{1}{|}{\textbf{m} \cdot \textbf{r}} & \multicolumn{1}{|}{\textbf{Uniform Load Sets}} \\\hline \multicolumn{1}{|}{\textbf{F} & \textbf{f} \textbf{proj}} & \textbf{Uniform Load Sets} \end{array}$ Uniform Load<br>
<u>Uniform...</u><br>
Non-uniform...  $16y21$ .. Tondon Loads  $\overline{\phantom{a}}$ .<br>Chairmachd Al ີ  $\mathbb{R}^*$ Assign Objects to Group. Temperature... Clear Display of Assign Load Pattern Nam  $\overline{cv}$ f\* **Mind Drecoure** Ca e 国語ロ目 Copy Assig 3 Paste Assi Add to Existing Loads  $\overline{0.2}$ Load (a) Replace Existing Loads V\$ 25X20 tion Gravity O Delete Existing Loads Dire  $\sim$  $\mathbf{y}$ 圃 OK Close Apply la

Luego preseleccionar las losas y asignar carga viva

**Figura 116.** Asignar cargas vivas en las losas en Etabs.

### **Paso 8: Calculo del peso sísmico efectivo**

Ir al menú "Define>Mass Source", considerar una excentricidad accidental del 0.05.

|                                                         |      | <b>Mass Multipliers for Load Patterns</b> |                                  |               |
|---------------------------------------------------------|------|-------------------------------------------|----------------------------------|---------------|
| <b>CATEGORIA C</b><br><b>Mass Source Name</b>           |      | <b>Load Pattern</b>                       | <b>Multiplier</b>                |               |
|                                                         |      | <b>CM</b>                                 | 1<br>$\vee$                      | Add           |
| <b>Mass Source</b><br>Element Self Mass                 |      | <b>CM</b><br>$\overline{c}$<br><b>CVT</b> | 0.25<br>0.25                     | Modify        |
| Additional Mass                                         |      |                                           |                                  | <b>Delete</b> |
| Specified Load Patterns                                 |      |                                           |                                  |               |
| Adjust Diaphragm Lateral Mass to Move Mass Centroid by: |      | <b>Mass Options</b>                       |                                  |               |
| This Ratio of Diaphragm Width in X Direction            | 0.05 | Include Lateral Mass                      |                                  |               |
| This Ratio of Diaphragm Width in Y Direction            | 0.05 | <b>Include Vertical Mass</b><br>П         |                                  |               |
|                                                         |      |                                           | Ump Lateral Mass at Story Levels |               |

**Figura 117.** Entrada de datos para el cálculo del peso en Etabs.

# **Paso 9: Combinaciones de carga**

Ingresar al menú "Define>Load Combination>add New Comb"

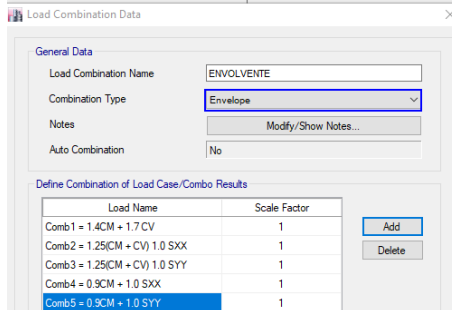

**Figura 118.** Combinaciones de carga generadas en Etabs.

### **Procesamiento numérico**

#### **Paso 10: Tipo de análisis Modal**

Ir al menú "Define>Modal Cases" y añadir nuevo caso modal con la pestaña "Add New Case".

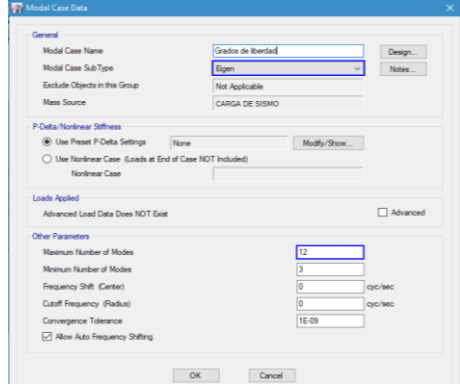

**Figura 119.** Ingreso de modos de vibración en Etabs.

Ir al menú "Define>>Functions", luego seleccionar "From File" añadir con el boton "Add New Function", y en la ventana del espectro buscar el archivo y lo cargarlo.

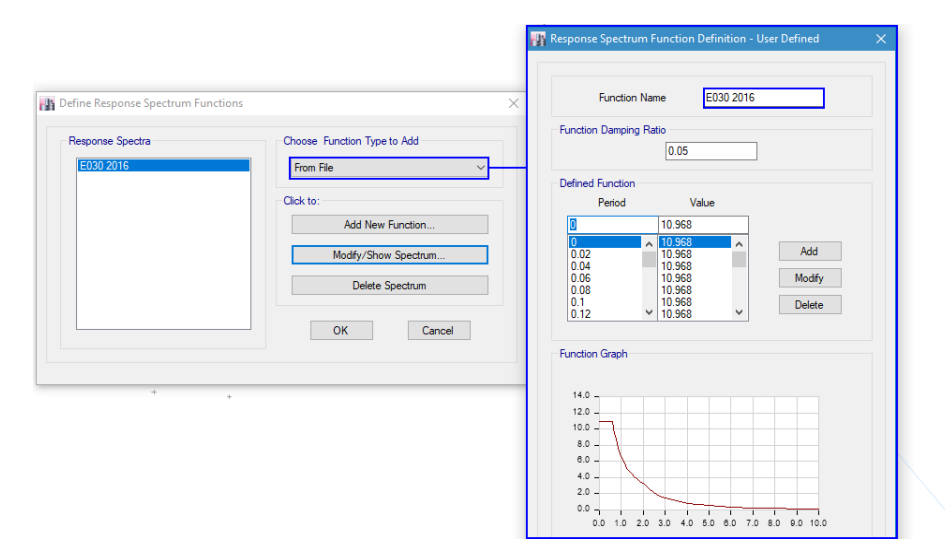

**Figura 120.** Visualización del espectro de diseño importado en Etabs.

Definir casos de carga dinámico "SXX" y "SYY" en el menú "Define>Load Cases" y click en "Add New Case". En "Scale Factor" colocar 1 por que en el espectro el valor de la gravedad está multiplicando. Y en la excentricidad dejarlo en cero porque en la Fuente de masa ya se colocó.

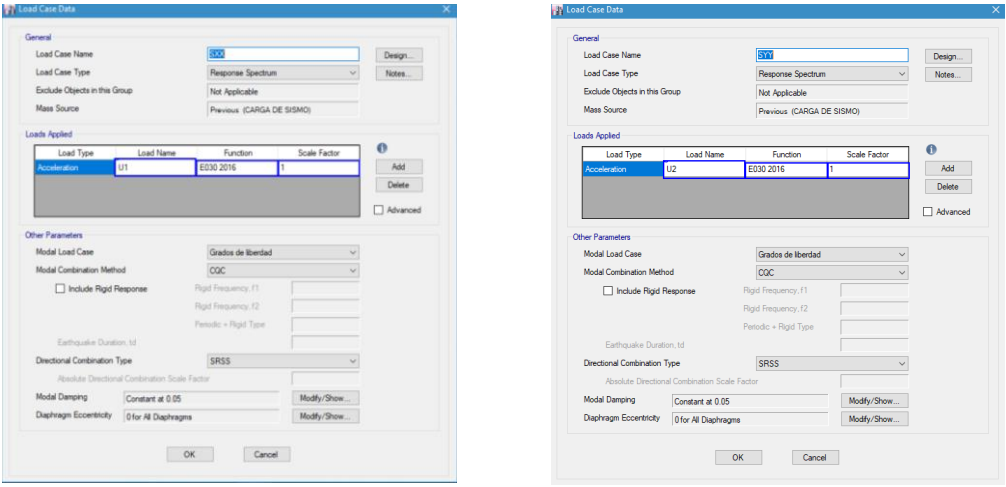

**Figura 121.** Definición de caso de carga dinámica en Etabs.

### **Paso 12: Asignar diafragma rígido**

Ir al menú "Define>Diaphragm" para crear los diafragmas. Y posterior asignar los diafragmas por pisos.

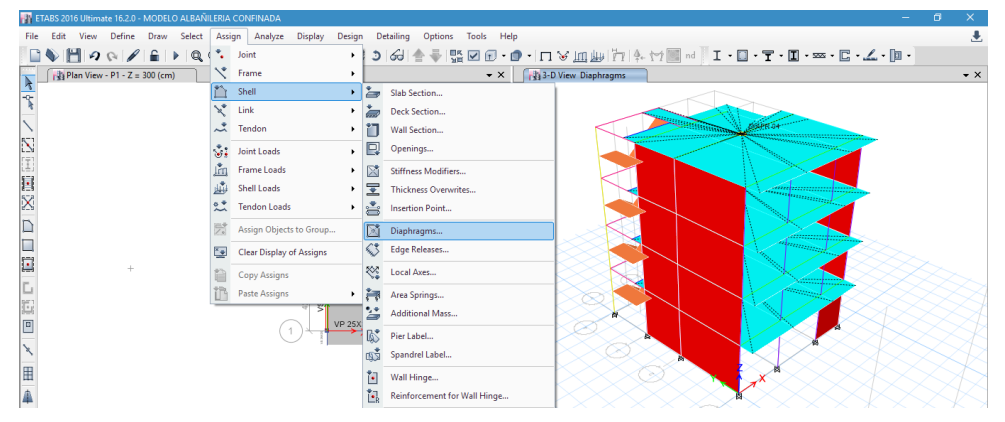

**Figura 122.** Asignar diafragmas rígidos por pisos en Etabs.

### **Paso 13: Asignar brazos rígidos**

Seleccionar toda la estructura e ir al menú "Assing>Frame>End

Length Offsets".

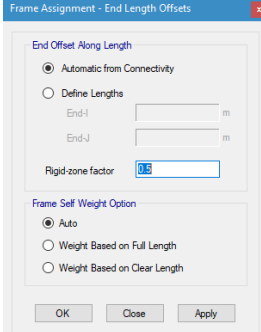

**Figura 123.** Asignar brazos rígidos a la estructura en Etabs.

#### **Paso 14: Creación de mallado**

Seleccionar las losas aligeradas, nos vamos al menú "Assign>Shell>Floor Auto Mesh Options".

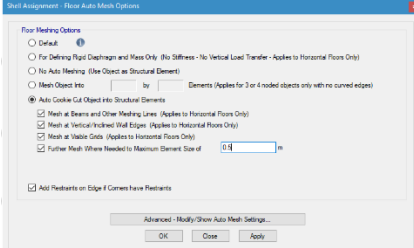

**Figura 124.** Crear mallado en losas en Etabs.
De igual manera seleccionar los muros, e ir al menú "Assign>Shell>Wall Auto Mesh Options".

| Shell Assignment - Wall Auto Mesh Options                                                                                                    | <b>Et Automatic Rectangular Mesh Options (for Walls)</b>                                                                                                    |
|----------------------------------------------------------------------------------------------------|----------------------------------------------------------------------------------------------------|
| Wall Meshing Options<br>Default: No Meshing for Straight Walls and Auto Rectangular Meshing for Curved Walls<br>Ω<br>Vertical and<br>Horizontal<br>◯ Mesh Obiect into<br>Auto Rectangular Mesh<br>Add Restraints on Edge if Comers have Restraints | Mesh Size<br>Approximate Maximum Mesh Size<br><b>Important Note</b><br>This setting applies to all wall-type shell objects in the model that use<br>auto rectangular meshing. |
| Advanced - Modify/Show Auto Rectangular Mesh Settings<br>OK<br>Close<br>Apply                                                                                                    | <b>Reset Defaults</b><br>OK<br>Cancel                                                                                                    |

**Figura 125.** Crear mallado en muros en Etabs.

## **Paso 15: Verificación de errores del modelo**

Ir al menú "Analyze>Check Model", y marcamos todos los chek. Y si

no sale errores ya se puede realizar el análisis.

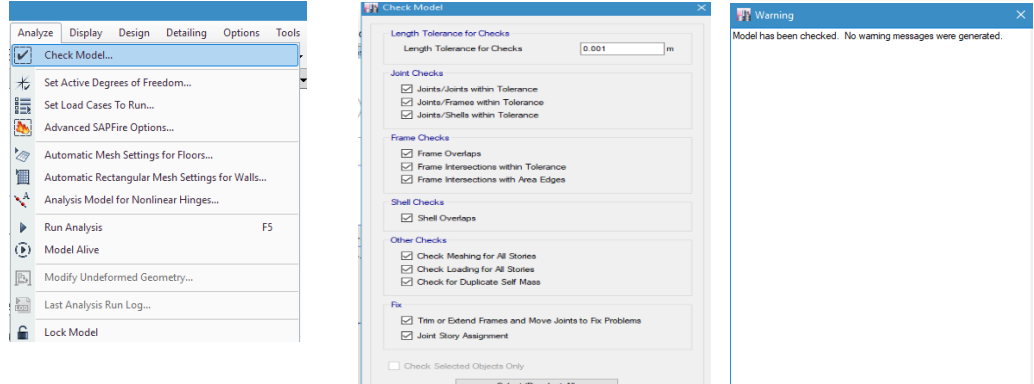

**Figura 126.** Revisión de errores de la estructura en Etabs.

## **Paso 16: Verificación de la Regularidad estructural**

De acuerdo con esto se verificará la regularidad de la estructura, esto

se hará con los criterios de irregularidad en altura y planta.

## **a) Irregularidades en altura**

## **Irregularidad de rigidez (Piso blando)**

$$
\Delta_{e(i)} = \text{Distorsión de entrepiso i} \n\Delta_{inf} = \text{Deriva de piso inferior} \n\Delta_{sup} = \text{Deriva de piso superior} \n\Delta_{e(i)} = \frac{\Delta_{inf.} + \Delta_{sup.}}{2}
$$

Existirá piso blando cuando para algún entrepiso i se cumpla por lo menos unas de las siguientes condiciones:

$$
\Delta_{e(i)} > 1.4\Delta_{e(i+1)} \n0 \n\Delta_{e(i)} > 1.25 \frac{(\Delta_{e(i+1)} + \Delta_{e(i+2)} + \Delta_{e(i+3)})}{3}
$$

**Tabla 40.** Irregularidad de rigidez en dirección X.

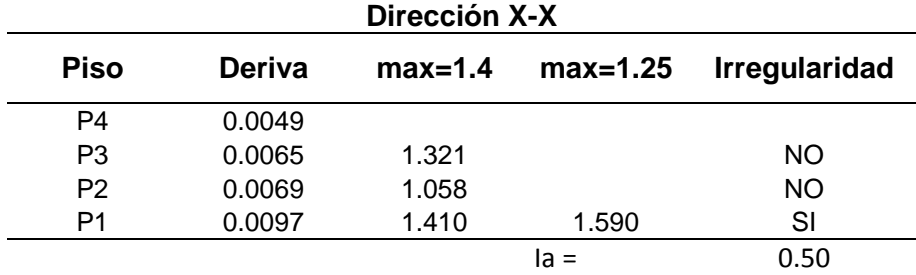

Presenta irregularidad de rigidez extrema en la dirección X.

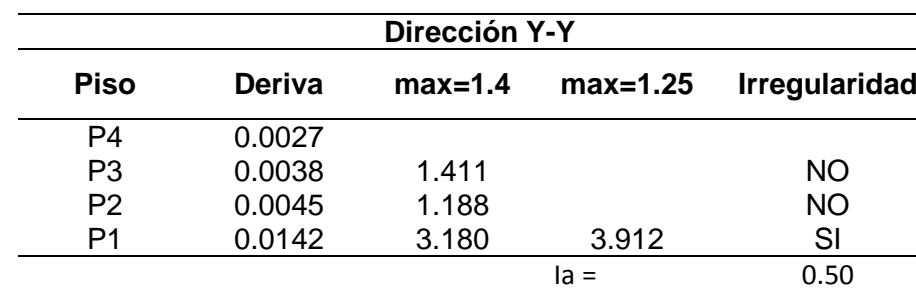

**Tabla 41.** Irregularidad de rigidez en dirección Y.

Presenta irregularidad extrema de rigidez en la dirección Y.

## **Irregularidad de resistencia (Piso débil)**

$$
\left(\frac{A_d}{A_{d+1}}\right)\left(\frac{h_{d+1}}{h_d}\right) < 0.80
$$

*= Suma de áreas resistentes a corte del entrepiso d.*  $A_{d+1}$ = Suma de áreas resistentes a corte del entrepiso  $d+1$ . ℎ*= Altura del entrepiso d.*

ℎ*= Altura del entrepiso d+1.*

**Tabla 42.** Irregularidad de resistencia en la dirección X.

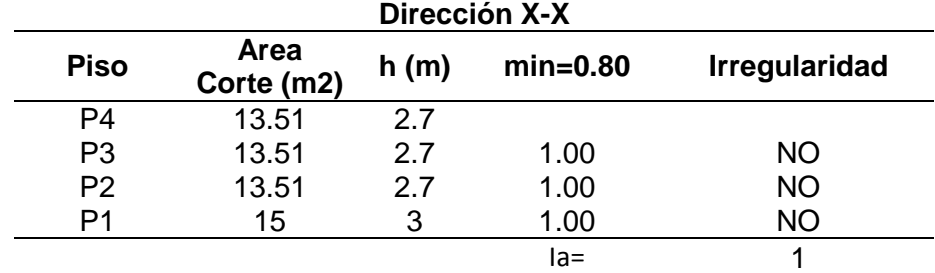

No existe irregularidad de resistencia en la dirección X.

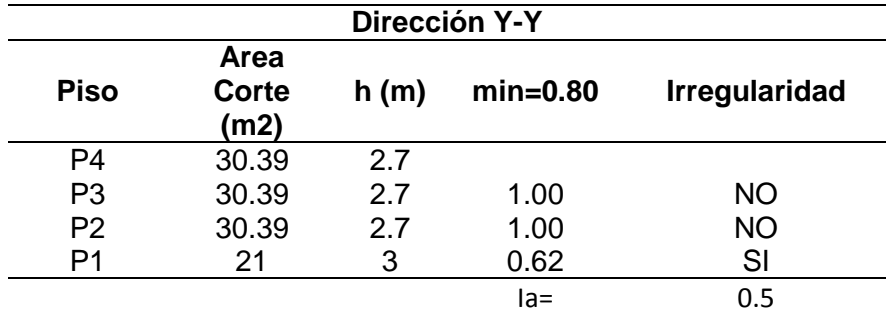

**Tabla 43.** Irregularidad de resistencia en la dirección Y.

Existe Irregularidad de resistencia extrema en la dirección Y.

### **Irregularidad de masa o peso**

*Peso sísmico = 100% Dead + 25 % Live*  $P_i > 1.50P_{i+1}$  ∨  $P_i > 1.50P_{i-1}$ 

*= Peso sísmico de piso i.*

**Tabla 44.** Irregularidad de masa en dirección X & Y.

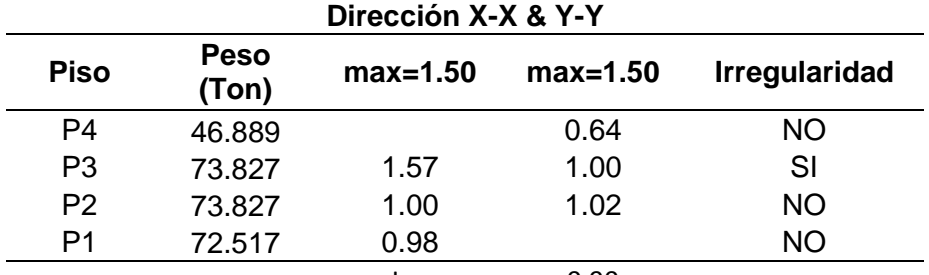

Ia= 0.90

Existe irregularidad de masa en ambas direcciones.

#### **Irregularidad geometría vertical**

No existe irregularidad ya que las dimensiones en planta son iguales en todos los niveles,  $Ia = 1$ .

### **Discontinuidad en los sistemas resistentes**

Existe irregularidad por lo que presenta discontinuidad de los elementos verticales resistentes como es el caso de los muros portantes,  $Ia = 0.80$ .

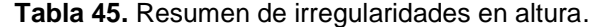

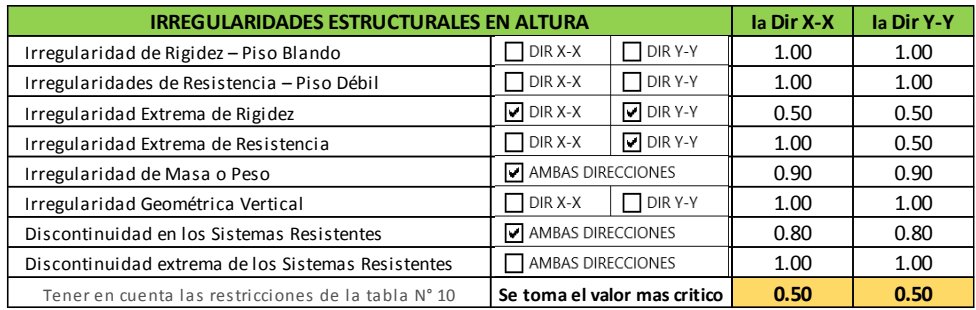

### **b) Verificación de Irregularidades en planta**

### **Irregularidad torsional**

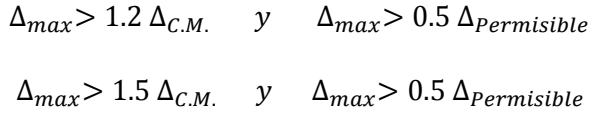

**Tabla 46.** Irregularidad de torsional en dirección X.

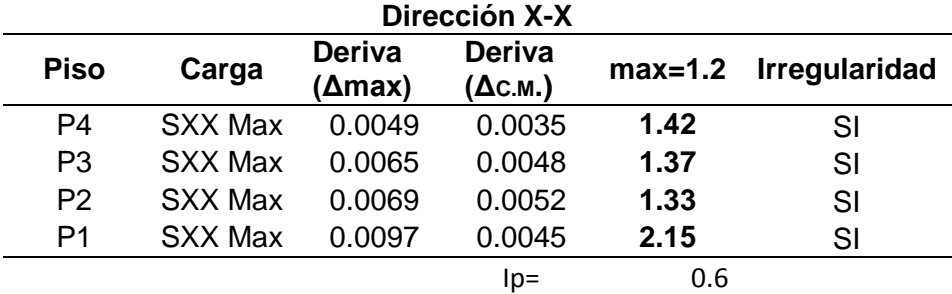

Presenta irregularidad torsional extrema en la dirección X.

**Tabla 47.** Irregularidad de torsional en dirección Y.

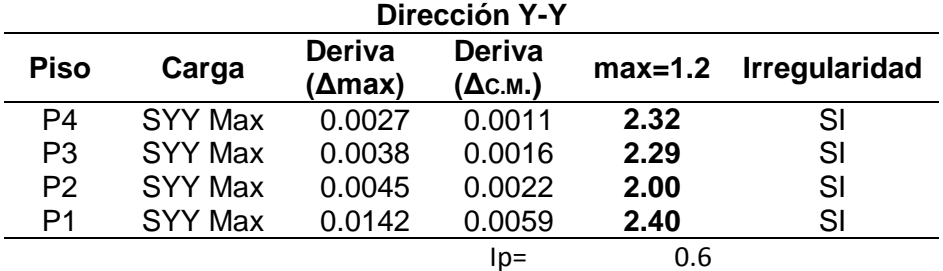

Existe irregularidad torsional extrema en la dirección Y.

#### **Irregularidad de esquinas entrantes**

Debido a la planta de la edificación se puede apreciar que no

presenta esquinas entrantes.

### **Irregularidad de discontinuidad de diafragma**

No presenta discontinuidad ya que la única abertura que presenta la edificación es del ducto de ascensores y escaleras el cual no excede el 50% del área bruta del diafragma.

#### **Sistemas no paralelos**

La edificación es totalmente vertical y horizontal, por ende, sus elementos estructurales se encuentran en sistemas paralelos.

**Tabla 48.** Resumen de irregularidades en planta.

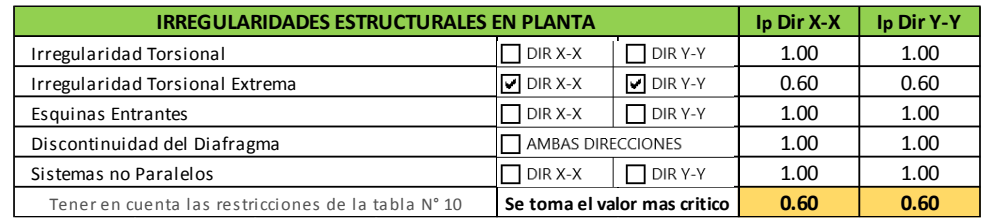

### **Post Procesamiento**

## **Paso 17: Análisis sísmico estático**

#### **Peso sísmico de la edificación**

Los valores del peso sísmico de la estructura calculado por el

programa Etabs, de acuerdo con lo indicado en la norma E.030, se

obtuvo:

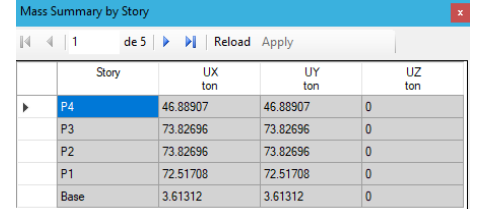

**Figura 127.** Pesos sísmicos por pisos en Etabs.

**Tabla 49.** Peso sísmico total de la edificación.

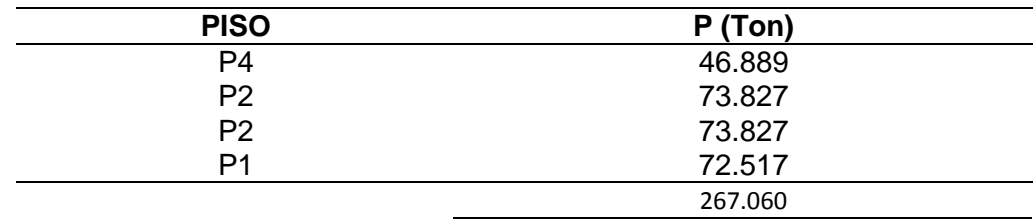

## **Calculo del cortante estático en la base**

Para visualizar ir a "Display>>Show Tables>>Story Forces" seleccionar los casos de carga SExxep (para cortante en X) y SEyyep (Para cortante en Y).

| <b>Story Forces</b> |                                                        |                    |               |              |                   |              |           |                     |              |  |
|---------------------|--------------------------------------------------------|--------------------|---------------|--------------|-------------------|--------------|-----------|---------------------|--------------|--|
|                     | de 4   $\triangleright$   Reload Apply<br>$ 4 \ 4 \ 1$ |                    |               |              |                   |              |           |                     |              |  |
|                     | Story                                                  | Load<br>Case/Combo | Location      | ٠<br>tonf    | <b>VX</b><br>tonf | VY<br>tonf   | tonf-m    | <b>MX</b><br>tonf-m | MY<br>tonf-m |  |
|                     | P <sub>4</sub>                                         | SExxep             | Bottom        | $\mathbf{0}$ | $-87.3523$        | 0            | 425,1011  | $\overline{0}$      | $-204.7174$  |  |
|                     | P <sub>3</sub>                                         | SExxep             | <b>Bottom</b> | $\mathbf{0}$ | $-191.4339$       | $\mathbf{0}$ | 925.027   | 10                  | $-698.0281$  |  |
|                     | P <sub>2</sub>                                         | SExxep             | <b>Bottom</b> | $\mathbf{0}$ | $-262.0607$       | $\mathbf{0}$ | 1264.2624 | $\overline{0}$      | $-1389.6043$ |  |
|                     | P <sub>1</sub>                                         | SExxep             | <b>Bottom</b> | $\mathbf{0}$ | $-298.5732$       |              | 1439.952  | $\overline{0}$      | $-2277.247$  |  |

**Figura 128.** Cortante estático en la base en la dirección X en Etabs.

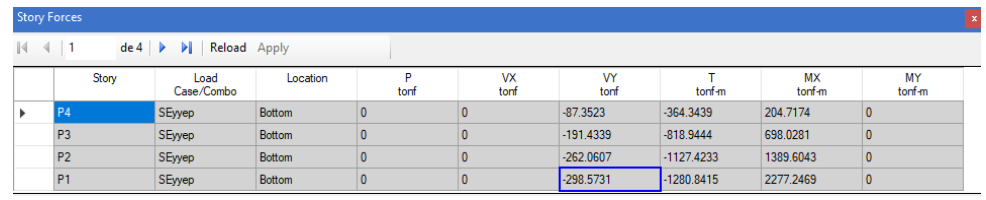

**Figura 129**. Cortante estático en la base en la dirección Y en Etabs.

## **Distribución de Fuerza sísmica en altura**

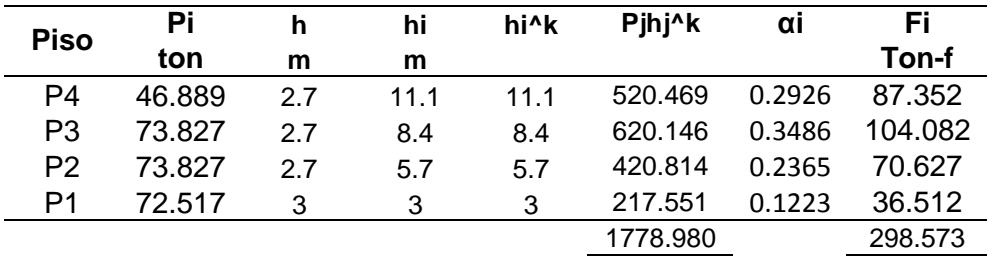

**Tabla 50.** Distribución de fuerza sísmica estática en altura en Etabs.

## **Desplazamiento lateral**

Los desplazamientos máximos, ir "Display>>Show Tables>>Story

Max/Displacements" para el caso de sismo en X (SExx) & Y (SEyy).

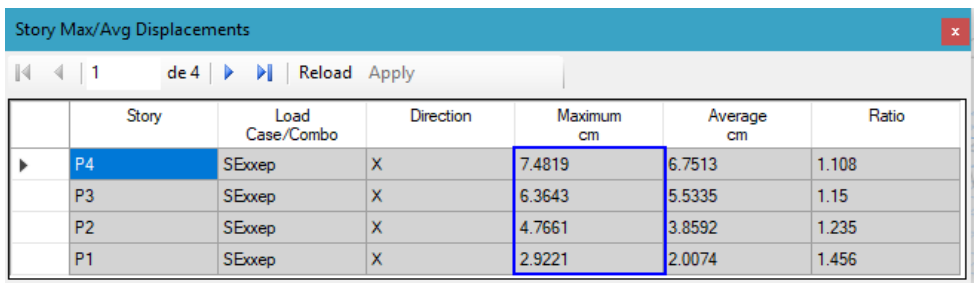

**Figura 130.** Desplazamiento máximo por sismo estático X en Etabs.

|                                                                                   | Story Max/Avg Displacements<br>$\mathbf x$ |                    |              |               |               |       |  |  |  |  |
|-----------------------------------------------------------------------------------|--------------------------------------------|--------------------|--------------|---------------|---------------|-------|--|--|--|--|
| $\mathbb{N}$<br>$de 4 \rightarrow \rightarrow$ Reload Apply<br>$\left  \right $ 1 |                                            |                    |              |               |               |       |  |  |  |  |
|                                                                                   | Story                                      | Load<br>Case/Combo | Direction    | Maximum<br>cm | Average<br>cm | Ratio |  |  |  |  |
| I۱                                                                                | <b>P4</b>                                  | SEyyep             | $\checkmark$ | 7.19          | 4.8328        | 1.488 |  |  |  |  |
|                                                                                   | P <sub>3</sub>                             | SEyyep             | $\checkmark$ | 6.4718        | 4.2757        | 1.514 |  |  |  |  |
|                                                                                   | P <sub>2</sub>                             | SEyyep             | v            | 5.4581        | 3.4843        | 1.566 |  |  |  |  |
|                                                                                   | P <sub>1</sub>                             | SEyyep             | v            | 4.2541        | 2.553         | 1.666 |  |  |  |  |

**Figura 131.** Desplazamiento máximo por sismo estático Y en Etabs.

Para visualizar los desplazamientos laterales ir "Display>>Show

Tables>>Story Drifts" para el caso de sismo en X (SExx) & Y (SEyy).

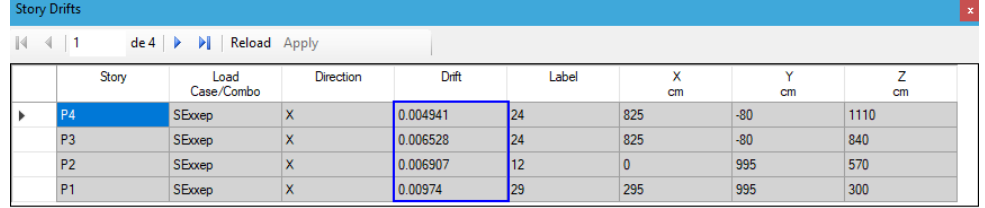

**Figura 132.** Desplazamiento lateral por sismo estático Y en Etabs.

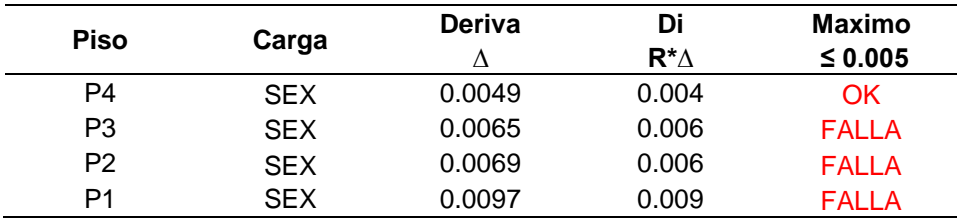

**Tabla 51.** Control de deriva por sismo estático X en Etabs.

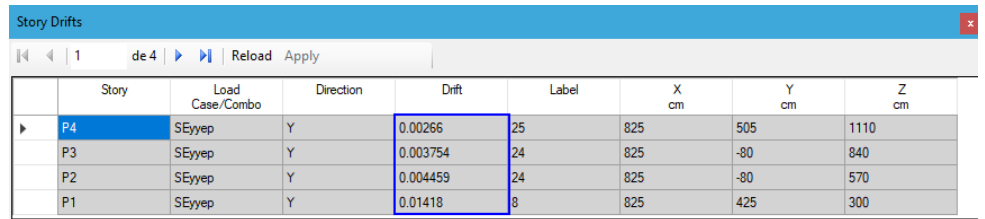

**Figura 133.** Desplazamiento lateral por sismo estático Y en Etabs.

**Tabla 52.** Control de deriva por sismo estático Y en Etabs.

|                |            | <b>Deriva</b> | Di          | <b>Maximo</b> |
|----------------|------------|---------------|-------------|---------------|
| <b>Piso</b>    | Carga      |               | $R^*\wedge$ | $\leq 0.005$  |
| P4             | <b>SEY</b> | 0.0027        | 0.002       | ОK            |
| P3             | <b>SEY</b> | 0.0038        | 0.003       | OK            |
| P <sub>2</sub> | <b>SEY</b> | 0.0045        | 0.004       | OK            |
| P1             | SEY        | 0.0142        | 0.013       | <b>FALLA</b>  |

## **Paso 18: Análisis sísmico dinámico**

### **Calculo del cortante dinámico en la base**

Para casos de carga SXX (Cortante en X) y SYY (Cortante en Y).

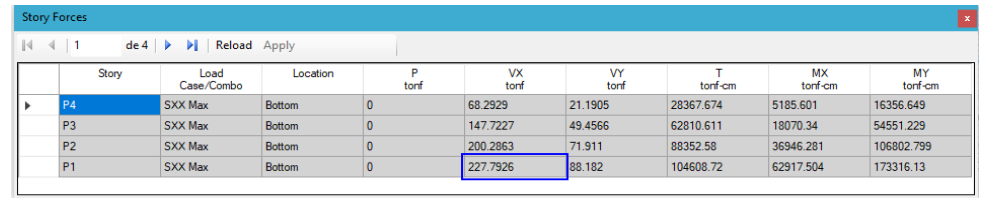

**Figura 134.** Cortante dinámico en la base en dirección X en Etabs.

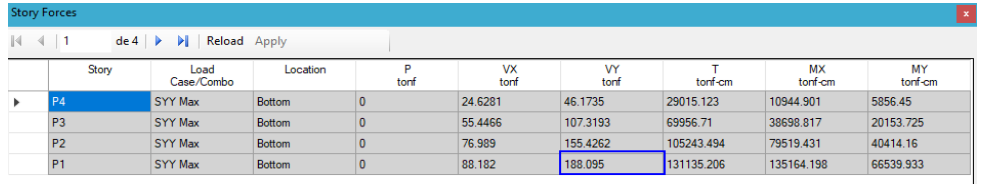

**Figura 135.** Cortante dinámico en la base en dirección Y en Etabs.

## **Periodo fundamental de vibración y masa participativa**

Para visualizar los periodos ir "Display>>Show Tables>>Modal Results>>Modal Periods and Frequencies".

|              | <b>Modal Periods and Frequencies</b><br>$\mathbf x$                                                                                 |                         |                                       |                  |                       |                             |  |  |  |  |
|--------------|----------------------------------------------------------------------------------------------------|-------------------------|---------------------------------------|------------------|-----------------------|-----------------------------|--|--|--|--|
| $\mathbb{N}$ | de12<br>$\blacksquare$<br>Reload Apply<br>$\blacktriangleleft$<br>DI.<br>Þ.<br><b>Modal Periods and Frequencies</b><br>$\checkmark$ |                         |                                       |                  |                       |                             |  |  |  |  |
|              | Case                                                                                                    | Mode                    | Period<br>Frequency<br>cyc/sec<br>sec |                  | Circular<br>Frequency | Eigenvalue<br>$rad^2/sec^2$ |  |  |  |  |
| ь            | Grados de liberdad                                                                                                    |                         | 0.415                                 | 2.412            | 15.1532               | 229 6199                    |  |  |  |  |
|              | Grados de liberdad                                                                                                    | $\overline{2}$          | 0.375                                 | 2.668            | 16 7634               | 281 0107                    |  |  |  |  |
|              | Grados de liberdad                                                                                                    | $\overline{\mathbf{3}}$ | 0.216                                 | 4.628            | 29.0802               | 845 6567                    |  |  |  |  |
|              | Grados de liberdad                                                                                                    | Δ                       |                                       | 0.125<br>7 9 9 9 |                       | 2525 8097                   |  |  |  |  |
|              | Grados de liberdad                                                                                                    | 5                       | 0.119                                 | 8.403            | 52.7982               | 2787.6512                   |  |  |  |  |
|              | Grados de liberdad                                                                                                    | A                       | 0.073                                 | 13753            | 86 4134               | 7467 2772                   |  |  |  |  |
|              | Grados de liberdad                                                                                                    |                         | 0.07                                  | 14.34            | 90.0988               | 8117.7949                   |  |  |  |  |
|              | Grados de liberdad                                                                                                    | $\mathbf{R}$            | 0.06                                  | 16,606           | 104 3388              | 10886 5806                  |  |  |  |  |
|              | Grados de liberdad                                                                                                    | 9                       | 0.058                                 | 17.329           | 108.8818              | 11855.2457                  |  |  |  |  |
|              | Grados de liberdad                                                                                                    | 10                      | 0.057                                 | 17.62            | 110 7068              | 12255 9865                  |  |  |  |  |
|              | Grados de liberdad                                                                                                    | 11                      | 0.056                                 | 17.963           | 112.8678              | 12739.1327                  |  |  |  |  |
|              | Grados de liberdad                                                                                                    | 12                      | 0.054                                 | 18.403           | 115.6325              | 13370.8835                  |  |  |  |  |

**Figura 136.** Periodos, frecuencias en Etabs.

|              | <b>Modal Participating Mass Ratios</b>                                                                                                    |                  |               |           |           |                |        |        |        |  |
|--------------|----------------------------------------------------------------------------------------------------|------------------|---------------|-----------|-----------|----------------|--------|--------|--------|--|
| $\mathbb{R}$ | de 12 $\blacktriangleright$<br>DI.<br>Reload Apply<br>$\blacksquare$<br>$\left($<br><b>Modal Participating Mass Ratios</b><br>$\checkmark$ |                  |               |           |           |                |        |        |        |  |
|              | Case                                                                                                    | Mode             | Period<br>sec | <b>UX</b> | UY        | <b>UZ</b>      | Sum UX | Sum UY | Sum UZ |  |
| ٠            | Grados de liberdad <b>1</b>                                                                                                    |                  | 0.415         | 0.1928    | 0.4556    | $\overline{0}$ | 0.1928 | 0.4556 |        |  |
|              | Grados de liberdad                                                                                                    | $\overline{2}$   | 0.375         | 0.6361    | 0.1313    | $\overline{0}$ | 0.8289 | 0.5869 |        |  |
|              | Grados de liberdad 3                                                                                                    |                  | 0.216         | 2.081E-05 | 0.3171    | $\mathbf{0}$   | 0.8289 | 0.904  |        |  |
|              | Grados de liberdad                                                                                                    | $\blacktriangle$ | 0.125         | 0.0961    | 0.0111    | $\circ$        | 0.925  | 0.9151 |        |  |
|              | Grados de liberdad                                                                                                    | 5                | 0.119         | 0.038     | 0.0099    | $\mathbf{0}$   | 0.963  | 0.925  |        |  |
|              | Grados de liberdad 6                                                                                                    |                  | 0.073         | 0.003     | 0.0371    | $\mathbf{0}$   | 0.9661 | 0.9621 |        |  |
|              | Grados de liberdad                                                                                                    |                  | 0.07          | 0.0176    | 0.0108    | $\mathbf{0}$   | 0.9836 | 0.9729 |        |  |
|              | Grados de liberdad 8                                                                                                    |                  | 0.06          | 0.0013    | 5.225E-06 | $\mathbf{0}$   | 0.9849 | 0.9729 |        |  |
|              | Grados de liberdad                                                                                                    | 19               | 0.058         | 0.0002    | 0.0016    | $\overline{0}$ | 0.9852 | 0.9745 |        |  |
|              | Grados de liberdad                                                                                                    | 10               | 0.057         | 0.0002    | 1.058E-05 | $\mathbf{0}$   | 0.9854 | 0.9745 |        |  |
|              | Grados de liberdad                                                                                                    | 11               | 0.056         | 4.993E-06 | 0.0006    | $\bf{0}$       | 0.9854 | 0.9751 |        |  |
|              | Grados de liberdad                                                                                                    | 12               | 0.054         | 0.0023    | 2.281E-05 | $\bf{0}$       | 0.9878 | 0.9751 |        |  |

**Figura 137.**Masa participativa en Etabs.

## **Centros de masas y Rigidez**

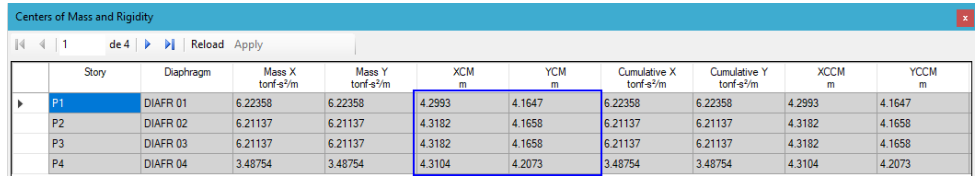

**Figura 138.** Centros de masas y rigideces en Etabs.

## **Desplazamientos laterales**

Los desplazamientos máximos para el caso de sismo dinámico,

elegimos caso de sismo en X (SXX) y sismo en Y (SYY).

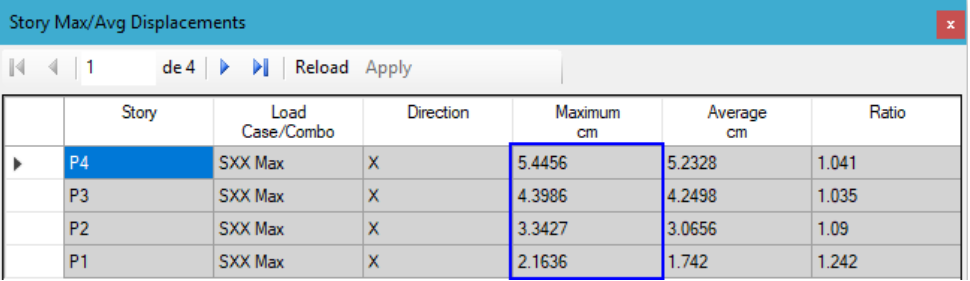

**Figura 139.** Desplazamiento máximo por sismo dinámico X en Etabs.

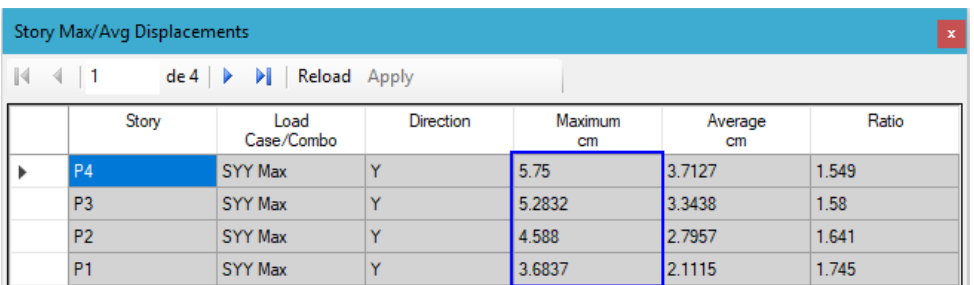

**Figura 140.** Desplazamiento máximo por sismo dinámico Y en Etabs.

Los desplazamientos laterales para el caso de sismo en X (SXX) &

## Y (SYY).

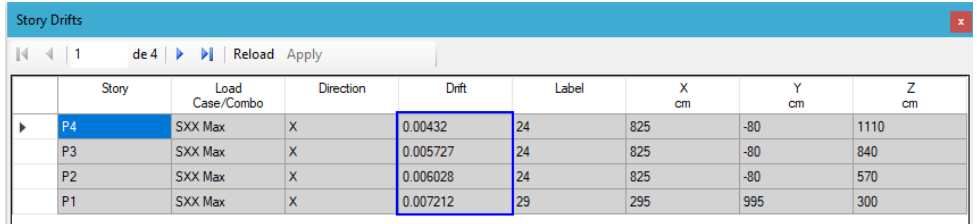

**Figura 141.** Desplazamiento lateral por sismo dinámico X en Etabs.

**Tabla 53.** Control de deriva por sismo dinámico X en Etabs.

| Piso           |         | Deriva | Di          | <b>Maximo</b> |
|----------------|---------|--------|-------------|---------------|
|                | Carga   |        | $R^*\wedge$ | $\leq 0.005$  |
| P4             | SXX Max | 0.0043 | 0.004       | OK.           |
| P3             | SXX Max | 0.0057 | 0.005       | FALLA         |
| P <sub>2</sub> | SXX Max | 0.0060 | 0.005       | <b>FALLA</b>  |
| P1             | SXX Max | 0.0072 | 0.006       | FALLA         |

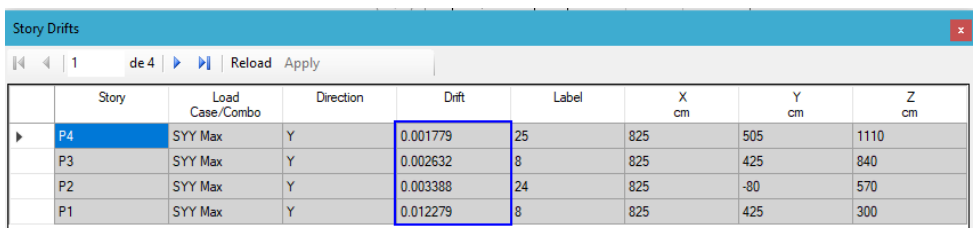

**Figura 142.** Desplazamiento lateral por sismo dinámico Y en Etabs.

| <b>Piso</b>    |         | Deriva |             | <b>Maximo</b> |
|----------------|---------|--------|-------------|---------------|
|                | Carga   |        | $R^*\wedge$ | $\leq 0.005$  |
| P4             | SYY Max | 0.0018 | 0.002       | OK            |
| P <sub>3</sub> | SYY Max | 0.0026 | 0.002       | OK            |
| P <sub>2</sub> | SYY Max | 0.0034 | 0.003       | OK            |
| D1             | SYY Max | 0.0123 | 0.011       | FALLA         |

**Tabla 54.** Control de deriva por sismo dinámico Y en Etabs.

## **Paso 19: Fuerzas internas por los estados de cargas**

**Reacciones:** Para visualizar las reacciones ir al menú "Display>Force/Stress>Support/Spring Reactions".

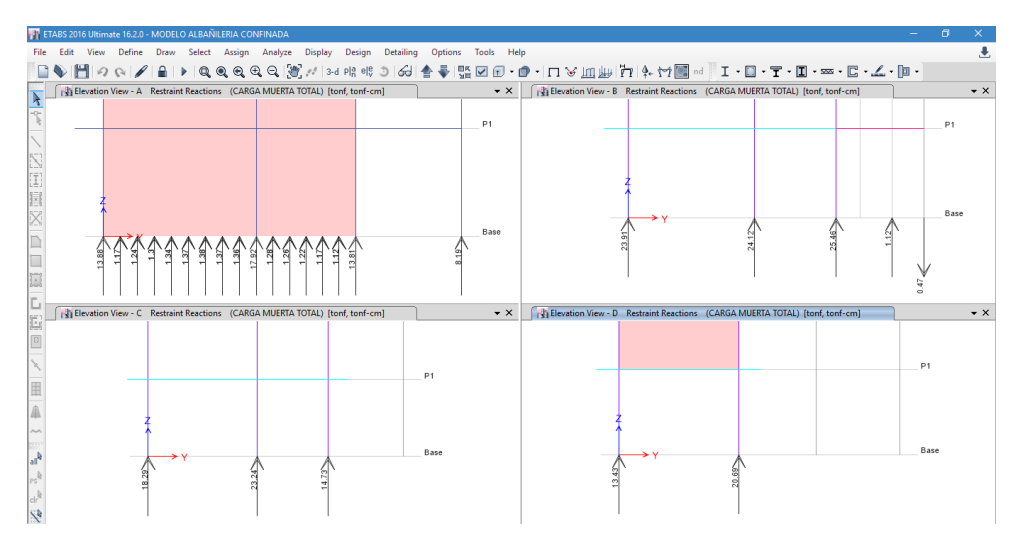

**Figura 143.** Reacciones debido a carga muerta total en Etabs.

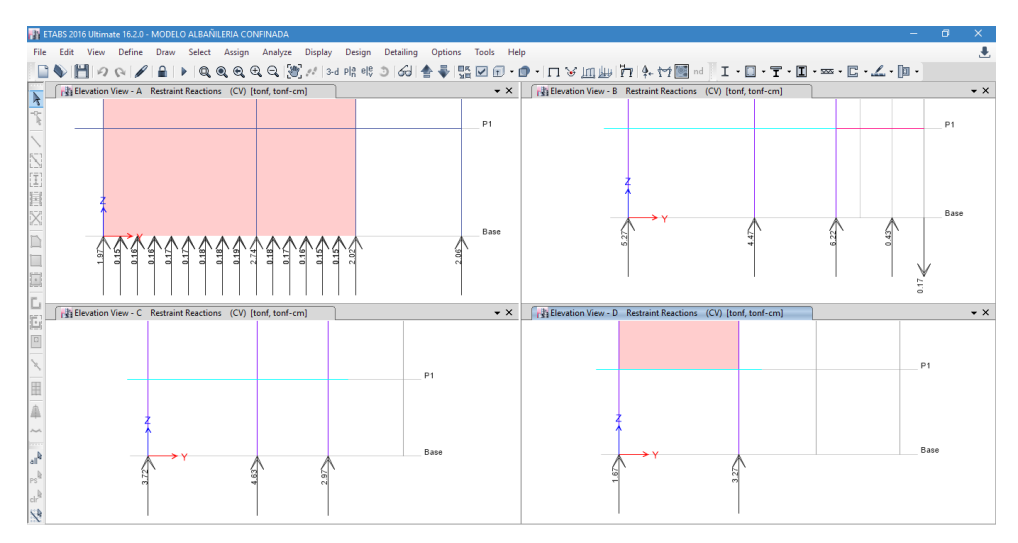

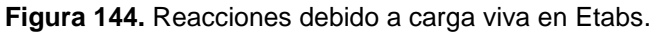

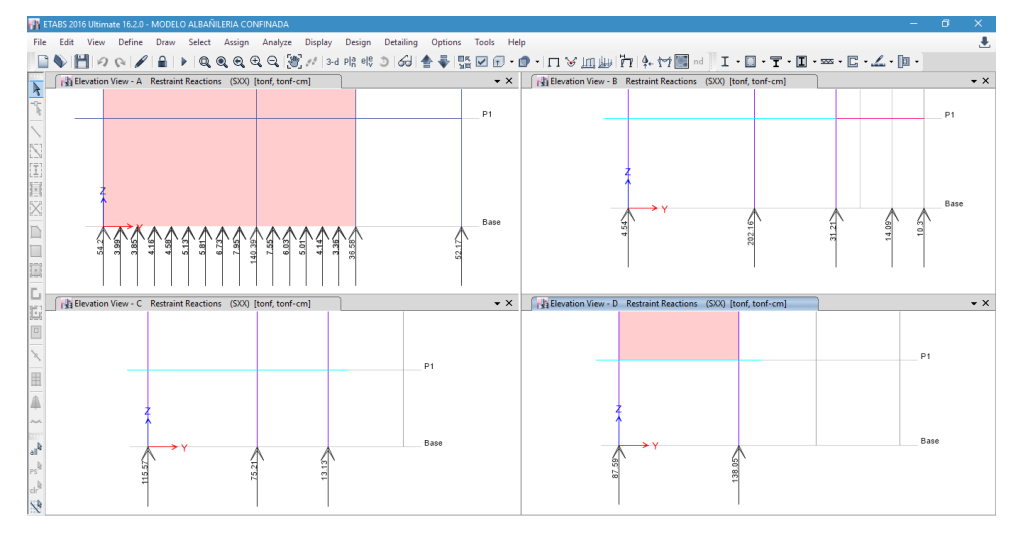

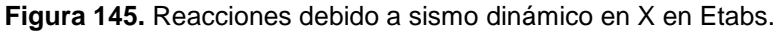

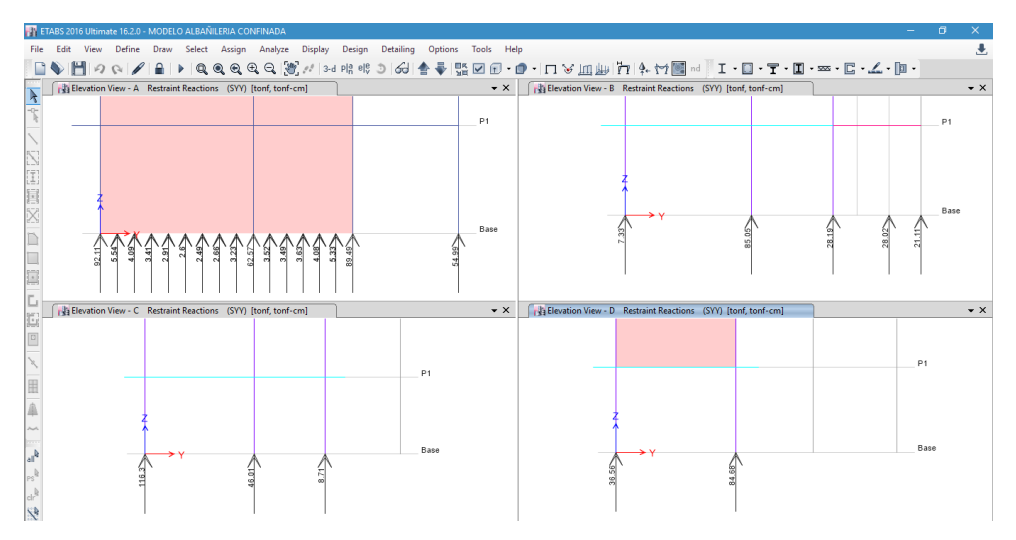

**Figura 146.** Reacciones debido a sismo dinámico en Y en Etabs.

## **Paso 20: Diseño de elementos estructurales**

## **Diseño de viga**

Seleccionar la misma viga del pórtico 2-2, del Piso 1.

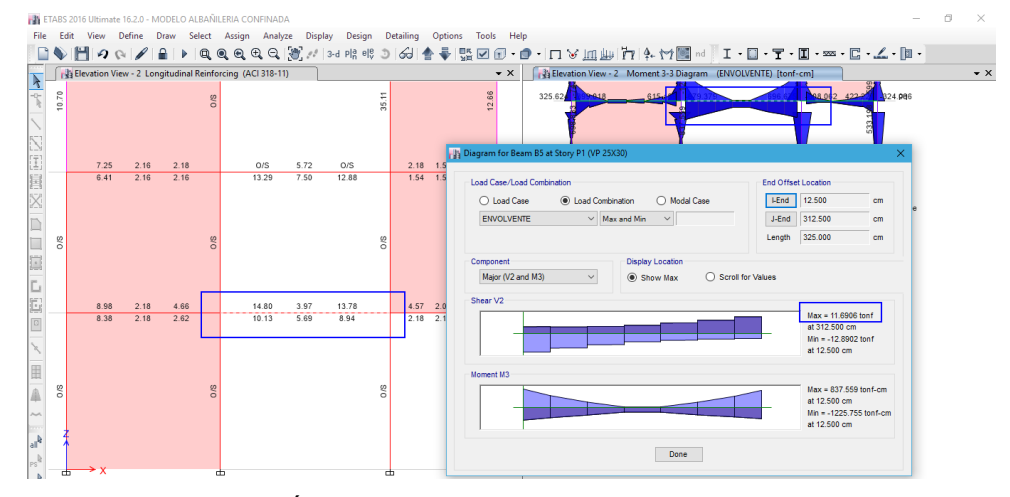

**Figura 147.** Área de acero y momento actuante de viga en Etabs.

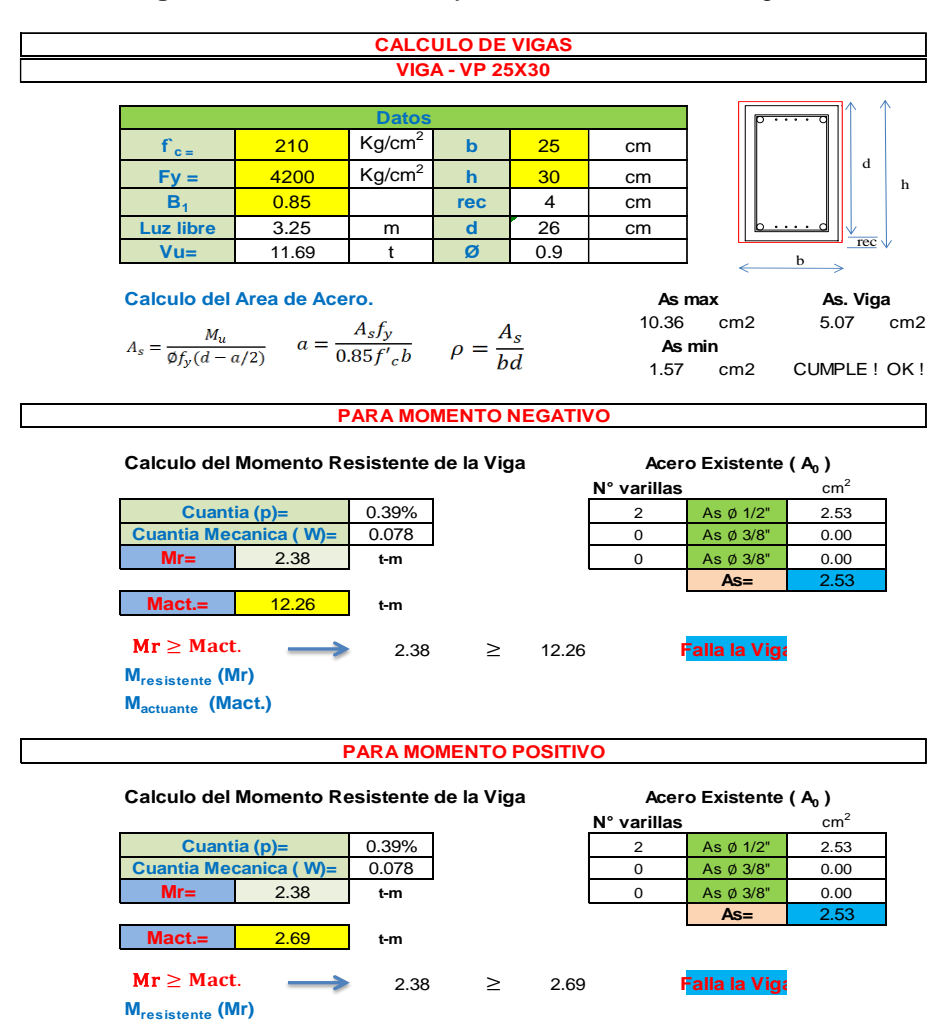

**Mactuante (Mact.)**

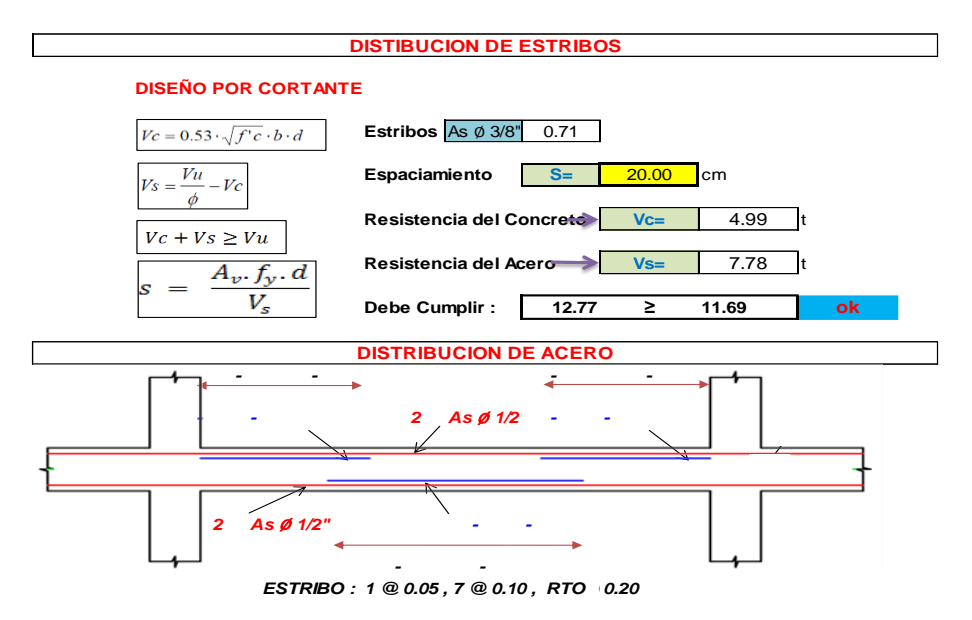

**Figura 148.** Verificación del diseño de viga en Etabs.

## **Diseño de columna**

Se diseña la misma columna del pórtico 2-2, del Piso 2.

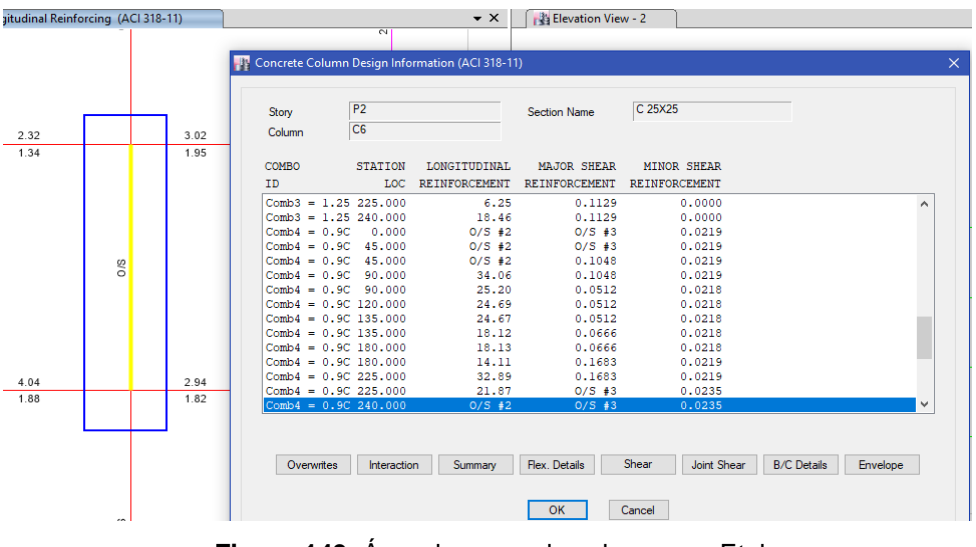

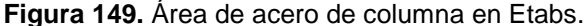

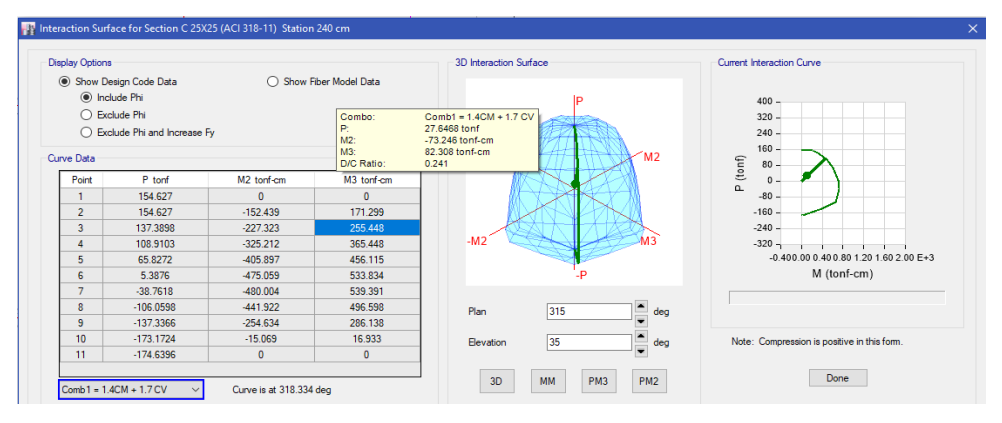

**Figura 150.** Diagrama de interacción de la columna en Etabs.

*INGRESO DE DATOS:*

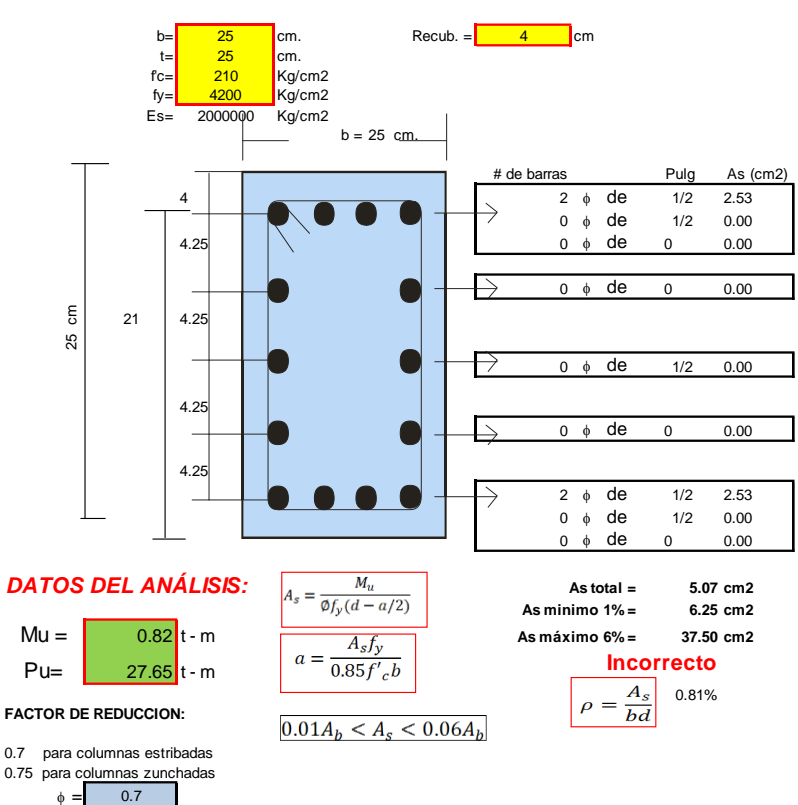

**Figura 151.** Chequeo del área de refuerzo de la columna en Etabs.

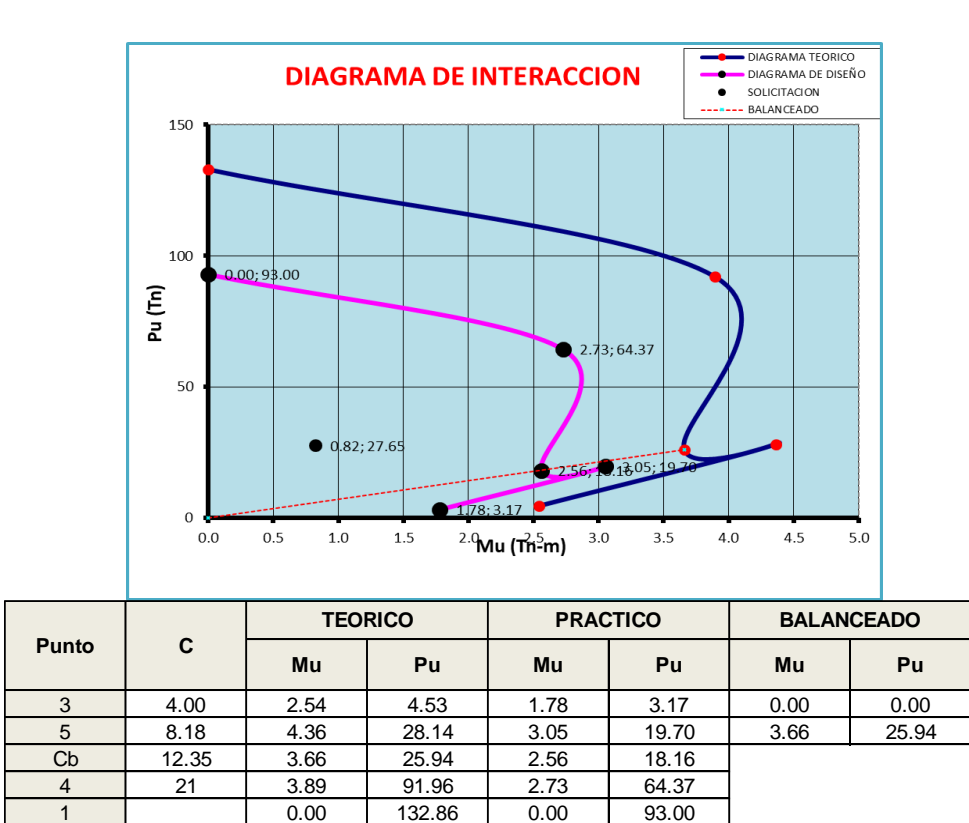

**Figura 152.** Puntos del diagrama de interacción de la columna en Etabs.

## **Densidad de muros**

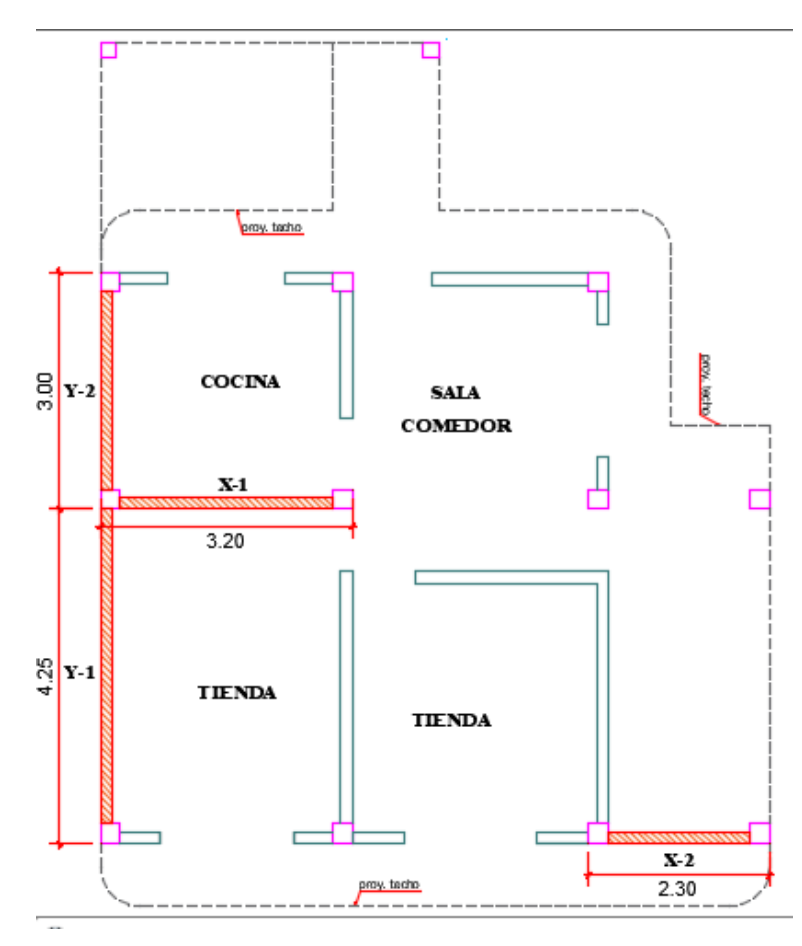

**Figura 153.** Distribución de muros típico.

La densidad mínima de muros reforzados en cada dirección está dada por:

$$
\frac{\text{Area de muros}}{\text{Area de planta típica}} = \frac{\text{Am}}{\text{Ap}} = \frac{\sum L * t}{\text{Ap}} \ge \frac{Z * U * S * N}{56}
$$

$$
\frac{\sum L * t}{\text{Ap}} \ge \frac{Z * U * S * N}{56} = \frac{0.35 * 1 * 1.15 * 4}{56} = 0.0288
$$

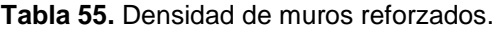

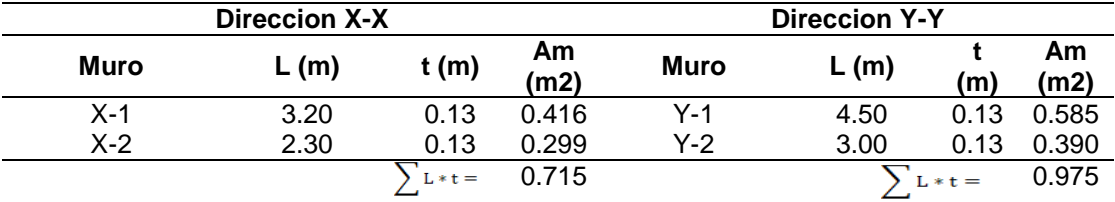

 $Ap = 55.98 \text{ m2}$ 

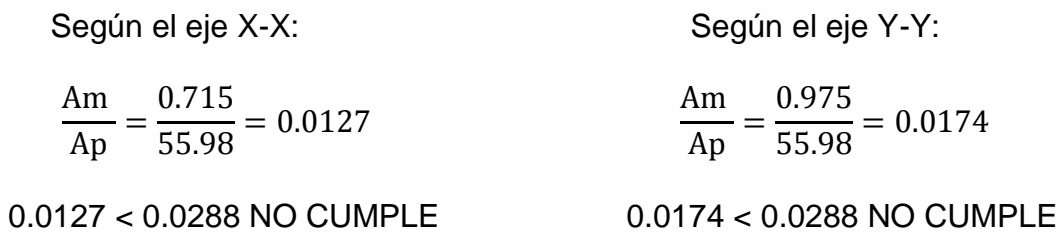

No cumple con lo establecido por la Norma Peruana E-070, con lo cual podemos concluir que la estructura es inestable en cuanto a el análisis de estabilidad de muros.

ANEXO Nº 04: VALIDACIÓN DE LA INVESTIGACIÓN

UNIVERSIDAD PERUANA LOS ANDES **FACULTAD DE INGENIERÍA Escuela Profesional de Ingeniería Civil** 

# **FICHA DE VALIDACIÓN**

## Informe de opinión del juicio de experto

#### **Datos generales**

## 1.1. Título de la Investigación: ANÁLISIS COMPARATIVO APLICANDO EL SOFTWARE ROBOT STRUCTURAL ANALYSIS Y ETABS PARA EVALUAR EL **COMPORTAMIENTO ESTRUCTURAL DE VIVIENDAS AUTOCONSTRUIDAS.**

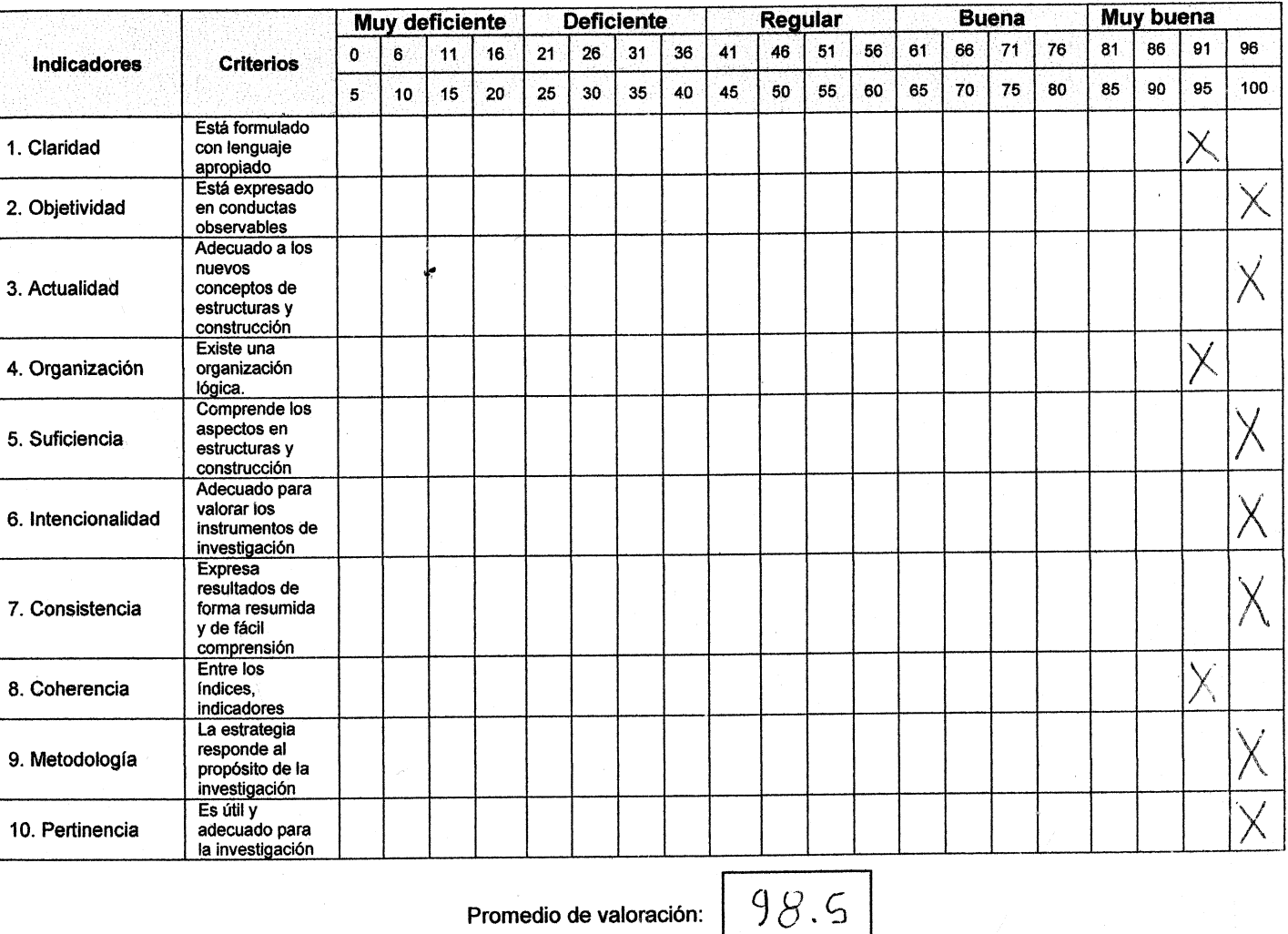

Aspectos de validación

DNI N° Marlan Arthony Chileno Yachi  $37081565$ Nombres y apellidos: 10. Huencevelles Nº 743 Teléfono/Celular: 968510989 Dirección domiciliaria: Grado académico: Ingeniero Mención:

Marlon A. Chileno <del>Vac</del>hi<br>INGG<del>AIERO C</del>IVIL<br>....CIP.Nº.206721........

Firma y f

UNIVERSIDAD PERUANA LOS ANDES **FACULTAD DE INGENIERÍA** Escuela Profesional de Ingeniería Civil

# **FICHA DE VALIDACIÓN**

## Informe de opinión del juicio de experto

#### **Datos generales**

## 1.1. Título de la Investigación: ANÁLISIS COMPARATIVO APLICANDO EL SOFTWARE ROBOT STRUCTURAL ANALYSIS Y ETABS PARA EVALUAR EL **COMPORTAMIENTO ESTRUCTURAL DE VIVIENDAS AUTOCONSTRUIDAS.**

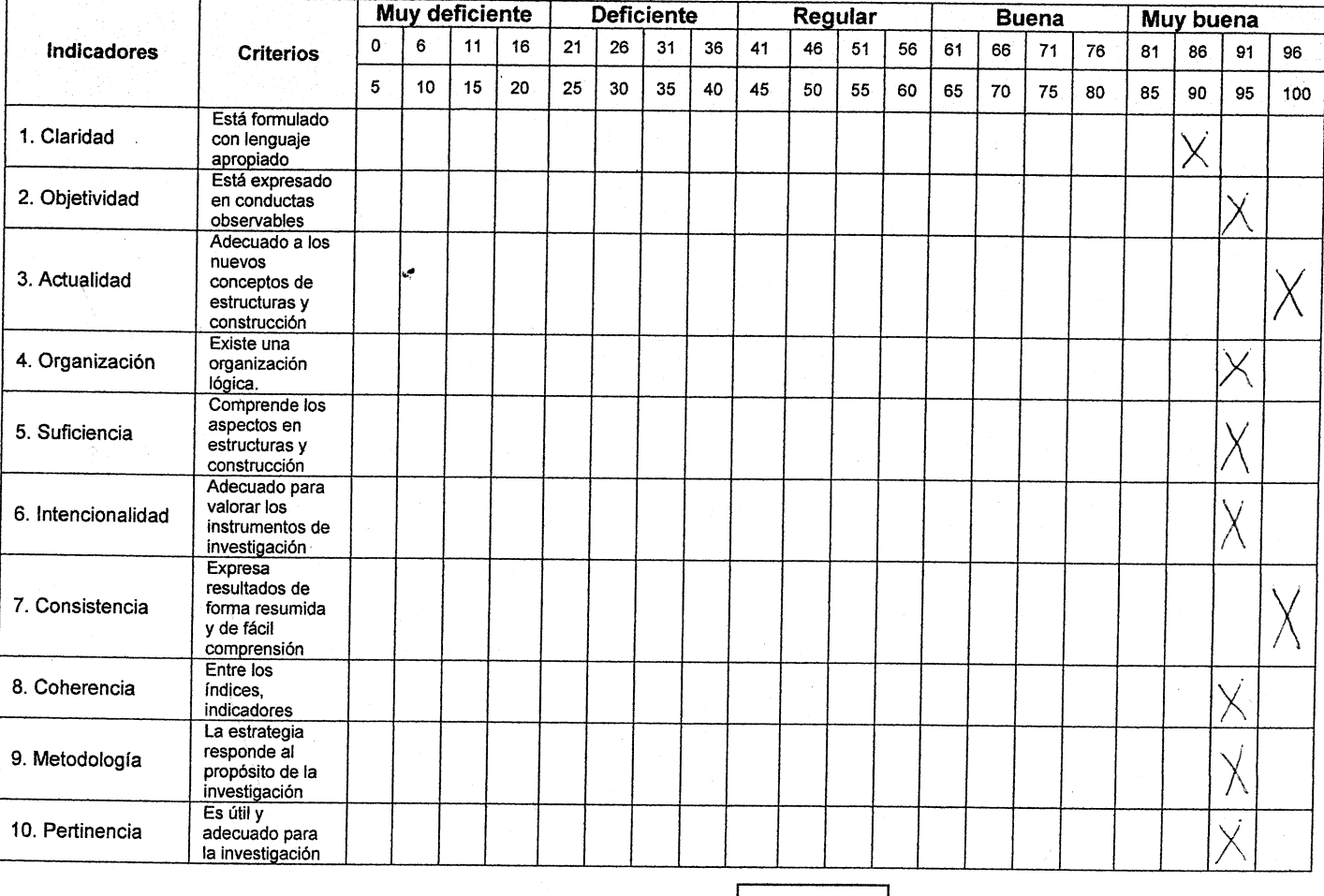

Aspectos de validación

Promedio de valoración:  $\sqrt{95.5}$ 

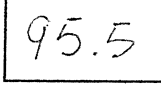

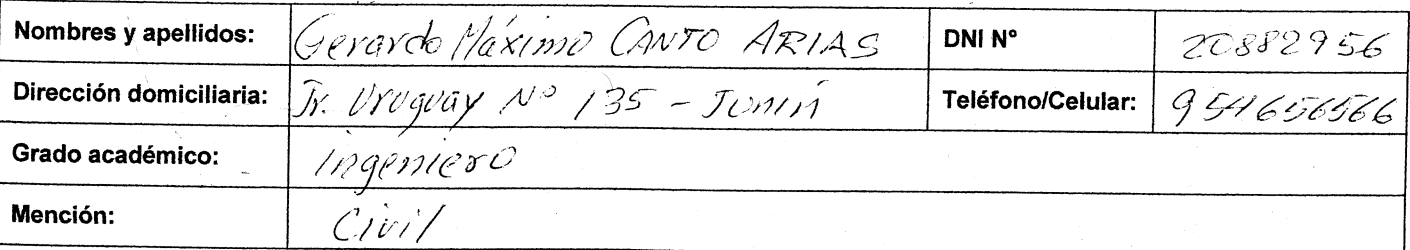

GERARDO M. CANTO ÁRIAS. **INGENIERO CIVIL** Firma y fecha: ......CIP.78821.....

ANEXO Nº 05: CERTIFICADOS DE ENSAYOS

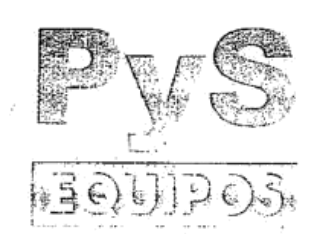

#### ABORATORIO DE METROLOGIA

## CERTIFICADO DE CALIBRACIÓN Nº 1192/16

#### FECHA DE EMISIÓN: 2016-02-03 PÁGINA: 1 de 3

#### 1. SOLICITANTE **INGENIEROS CONSULTEC H.R SAC DIRECCIÓN** PSJ. LAS NUBES 125 - EL TAMBO - HUANCAYO

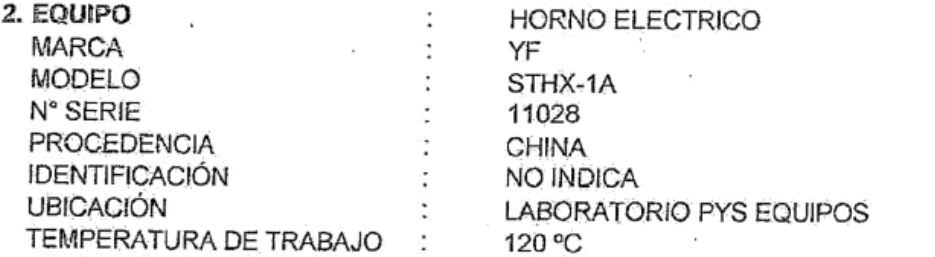

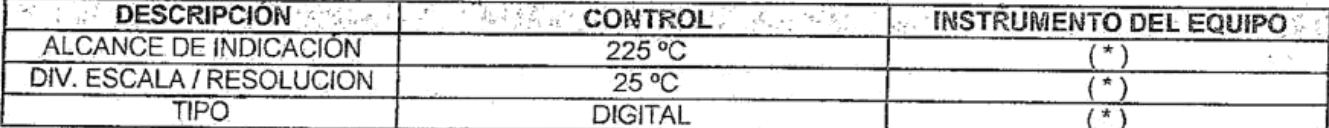

#### 3. FECHA Y LUGAR DE MEDICIÓN

La calibración se efectuó el 03 de Febrero del 2016, en las instalaciones del laboratorio de PYS EQUIPOS

### 4. MÉTODO Y PATRÓN DE MEDICIÓN :

La calibración se efectuó por comparación con patrones que tienen trazabilidad a la Escala Internacional de Temperatura de 1990, tomando como referencia el Procedimiento de Calibración de Incubadoras y Estufas PC-007 del SNM/INDECOPI.

Se utilizó un termómetro patrón con Certificado de Calibración Nº LT-587-2015 trazable a INACAL

#### 5. RESULTADOS:

La calibración se realizó bajo las siguientes condiciones ambientales:

Temperatura Ambiental: 23.5 °C Humedad Relativa: 50 % Presión Ambiental: 1 bar Los resultados de las mediciones efectuadas se muestran en la página 02 del presente documento.

La incertidumbre de la medición se ha determinado con un factor de cobertura k = 2, para un nivel de confianza de 95% aproximadamente.

#### **6. OBSERVACIONES**

Con fines de identificación se ha colocado una etiqueta autoadhesiva con la indicación "CALIBRADO". (\*) El equipo solo cuenta con un control analogico de temperatura.

La periodicidad de la calibración está en función del uso, conservación y mantenimiento del instrumento de medición o reglamentos vigentes.

Los resultados se refieren únicamente al instrumento ensayado en el momento de la calibración y en las condiciones especificadas en este documento. No se realizó ningun tipo de ajuste al equipo antes de la calibracion.

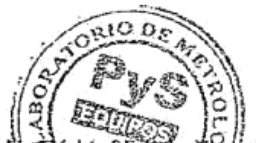

Calibrado por: Amed Castillo Espinoza

gen del Rosar Fec**rico Metrologia** Calle 4. 脑 SSV#945 181 317 Cel.: 945 183 033 / 945 181 317 Telf.: 522 0723 / 485 3873 Rpm E-mail: Vestes @pys pe / metrologia@pys.ne Web Page: www.pys.pe

"PROHIBIDA LA REPRODUCCIÓN TOTAL Y/O PARCIAL DE ESTE DOCUMENTO SIN LA AUTORIZACIÓN DE PYS EQUIPOS E.I.R.L.

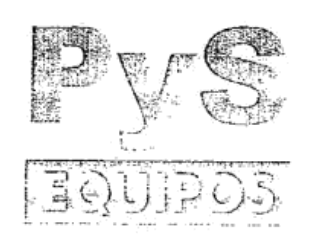

## LABORATORIO DE METROLOGIA CERTIFICADO DE CALIBRACIÓN Nº 1192/16

PÁGINA: 2 de 3

| TEMPERATURA DE TRABAJO : 120 °C |                          |       |                                                           |       |                 |                    |       |       |                           |                 |                         |             |      |
|---------------------------------|--------------------------|-------|-----------------------------------------------------------|-------|-----------------|--------------------|-------|-------|---------------------------|-----------------|-------------------------|-------------|------|
| Tiempo                          | Termómetro<br>del equipo |       | 79 EV <sup>97</sup><br>Indicación de termómetros patrones |       |                 |                    |       |       |                           |                 | Temperatura<br>promedio | Tmax - Tmin |      |
| (min)                           | $(^{\circ}C)$            | 1     | $2^{\circ}$                                               |       |                 | $3.7.4 + 1.5.5$    |       |       | $e_1 6 + 61.7 + 8$ (1988) |                 | 10                      | (°C)        |      |
| oo                              | 120                      | 122.3 | 122.3                                                     | 126.2 | 121.2           | 119.7              | 122.9 | 119.5 | 129.5                     | 120.7           | 118.7                   | 122.3       | 10.8 |
| 02                              | 120                      | 124.7 | 125.4                                                     | 129.4 | 123.2           | 122.6              | 121.9 | 133.5 | 128.4                     | 123.5           | 121.0                   | 125.4       | 12.5 |
| 04                              | 120                      | 123.6 | 123.6                                                     | 128.6 | 122.1           | 120.7              | 122.2 | 119.3 | 128.5                     | 120.7           | 118.2                   | 122.8       | 10.4 |
| 06                              | 120                      | 125.2 | 125.3                                                     | 130.2 | 122.5           | 121.5              | 124.7 | 120.4 | 130.9                     | 121.5           | 118.5                   | 124.1       | 12.4 |
| 08                              | 120                      | 125.3 | 125.1                                                     | 129.6 | 122.9           | 122.0              | 124.4 | 120.6 | 132.5                     | 122.4           | 120.5                   | 124.5       | 12.0 |
| 10                              | 120                      | 122.8 | 122.8                                                     | 126.3 | 121.1           | 119.3              | 121.6 | 118.4 | 127.1                     | 120.4           | 118.3                   | 121.8       | 8.8  |
| 12                              | 120                      | 124.5 | 124.5                                                     | 129.5 | 122.3           | 121.5              | 124.5 | 120.6 | 130.7                     | 121.9           | 119.6                   | 124.0       | 11.1 |
| 14                              | 120                      | 122.1 | 122.0                                                     | 126.5 | 120.9           | 119.5              | 121.4 | 118.2 | 128.2                     | 120.5           | 118.3                   | 121.8       | 10.0 |
| 16                              | 120                      | 125.4 | 125.4                                                     | 130.5 | 123.0           | 122.8              | 126.4 | 121.5 | 135.0                     | 123.5           | 121.1                   | 125.5       | 13.9 |
| 18                              | 120                      | 122.6 | 123.4                                                     | 127.4 | 121.9           | 120.7              | 123.2 | 120.0 | 130.5                     | 122.4           | 120.1                   | 123.2       | 10.5 |
| 20                              | 120                      | 122.6 | 122.9                                                     | 127.3 | 121.6           | 120.7              | 123.7 | 120.7 | 132.9                     | 122.8           | 120.5                   | 123.6       | 12.4 |
| 22                              | 120                      | 125.1 | 125.3                                                     | 130.3 | 123.1           | 122.5              | 125.3 | 121.6 | 133.1                     | 123.7           | 121.0                   | 125.1       | 12.1 |
| 24                              | 120                      | 123.3 | 123.3                                                     | 127.1 | 121.4           | 119.5              | 121.5 | 118.5 | 128.6                     | 120.7           | 118.5                   | 122.2       | 10.1 |
| 26                              | 120                      | 124.4 | 124.4                                                     | 128.8 | 122.7           | 121.4              | 124.7 | 121.0 | 133.0                     | 122.9           | 121.0                   | 124.4       | 12.0 |
| 28                              | 120                      | 124.8 | 123.8                                                     | 128.1 | 122.1           | 121.21             | 123.2 | 119.7 | 130.0                     | 121.0           | 119.2                   | 123.3       | 10.8 |
| 30                              | 120                      | 123.5 | 123.5                                                     | 127.5 | 121.4           | 120.5              | 122.5 | 119.0 | 128.9                     | 120.4           | 118.1                   | 122.5       | 10.8 |
| 32                              | 120                      | 123.7 | 124.1                                                     | 128.0 | 121.9           | 120.9              | 123.0 | 119.2 | 128.7                     | 120.5           | 119.3                   | 122.9       | 9.5  |
| 34                              | 120                      | 124.7 | 124.6                                                     | 129.2 | 122.4           | 121.9              | 124.6 | 121.0 | 132.1                     | 122.2           | 120.0                   | 124.3       | 12.1 |
| 36                              | 120                      | 124.2 | 124.2                                                     | 128.7 | 122.2           | 121.5              | 124.3 | 120.3 | 131.2                     | 121.6           | 119.6                   | 123.8       | 11.6 |
| 38                              | 120                      | 122.2 | 122.3                                                     | 126.6 | 120.9           | 119.3              | 121.8 | 118.5 | 127.3                     | 119.9           | 118.1                   | 121.7       | 9.2  |
| 40                              | 120                      | 125.2 | 125.2                                                     | 130.2 | 123.0           | 122.9              | 125.6 | 121.6 | 133.2                     | 123.2           | 120.8                   | 125.1       | 12.4 |
| PROM.                           | 120                      | 123.9 | $124.0$ 128.4                                             |       | $122.1 \t121.1$ |                    | 123.5 | 120.6 | 130.5 121.7 119.5         |                 |                         | 123.5       |      |
| T. MAX.                         | 120                      | 125.4 | 125.4                                                     | 130.5 | 123.2           | 122.9              | 126.4 | 133.5 | 135.0                     | 123.7 121.1     |                         |             |      |
| T. MIN.                         | 120                      | 122.1 | 122.0                                                     | 126.2 | 120.9           | 119.3 <sub>1</sub> | 121.4 | 118.2 | 127.1                     | 119.9           | 118.1                   |             |      |
| DTT                             | 0,0                      | 3.3   | 3.4                                                       | 4.3   | 2.3             | $3.6$ $6.0$        |       | 15.3  | 79                        | $\overline{2R}$ | $\frac{1}{20}$          |             |      |

DTT: Diferencia de temperatura (T. Max - T. Min.)

Temperatura Ambiental Promedio: Tiempo de calibración del equipo : Tiempo de estabilización del equipo : 23.5 °C 40 minutos 1 h 20 min

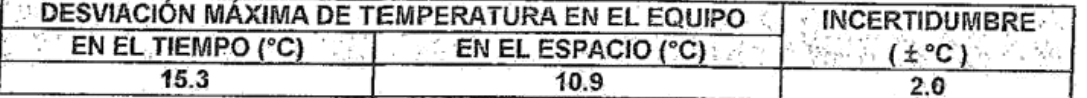

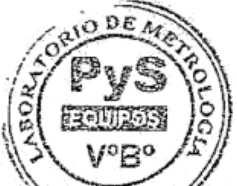

Calle 4, Mz F1 Lt. 05 Urb Virgen del Zusario - Lima 31 Tell.: 522 0723 / 485 3873 Rpm; #945 183 033 / #945 181 317 Cel.: 945 183 033 / 945 181 317 E-mail: ventas@pys.pe / metrología@pys.pe Web Page: www.pys.pe

"PROHIBIDA LA REPRODUCCIÓN TOTAL Y/O PARCIAL DE ESTE DOCUMENTO SIN LA AUTORIZACIÓN DE PYS EQUIPOS E.I.R.L.

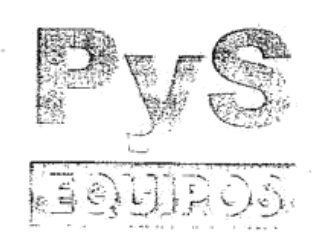

€

LABORATORIO DE METROLOGIA

# CERTIFICADO DE CALIBRACIÓN Nº 1192/16

PÁGINA: 3 de 3

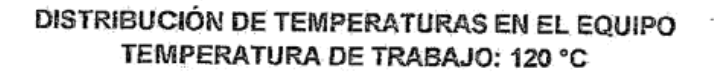

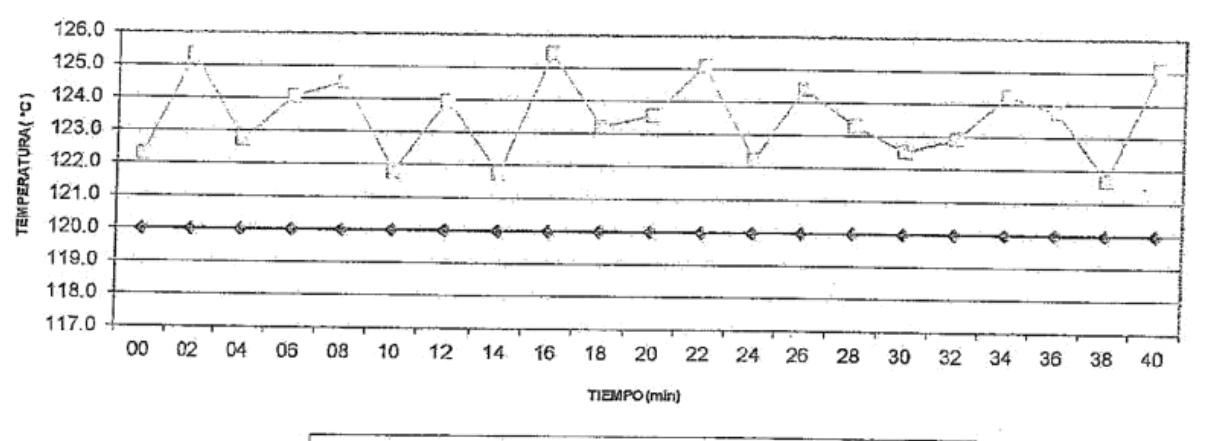

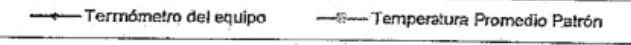

UBICACIÓN DE LOS SENSORES

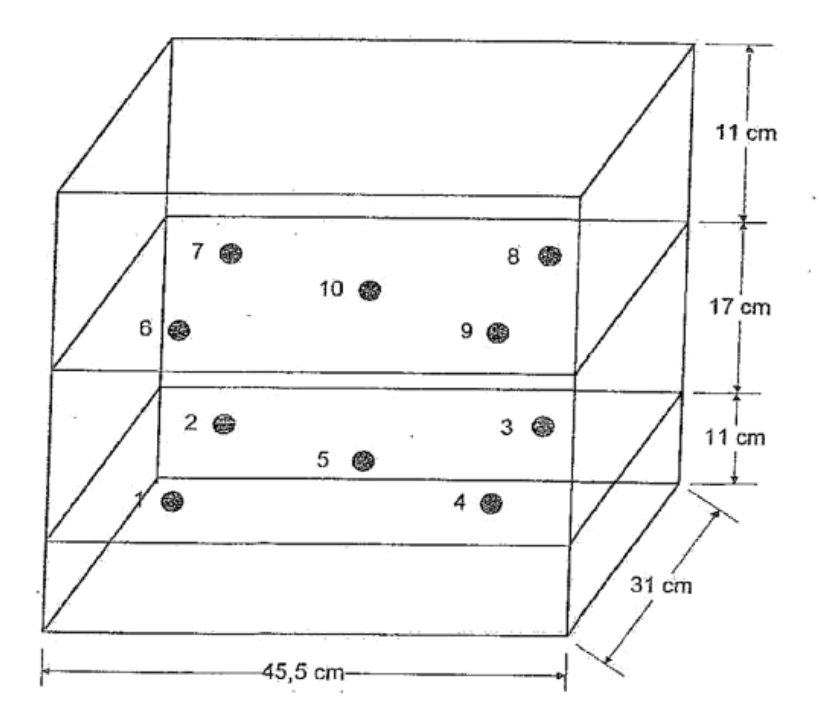

Los termopares 5 y 10 están ubicados sobre el centro de sus respectivos niveles a 1,5 cm por encima de ellos Los demás termopares están ubicados a un cuarto de la longitud de los lados del equipo (en el centro/g ana cuadrante) y a 165 cm por encima de sus niveles, Telf.: 522 0723 / 485 3873 Rpm: #945 183 033 / #945 181 317 Cel.: 945 183 033 / 945 181 311

Web Page: www.pys.pe "PROHIBIDA LA REPRODUCCIÓN TOTAL Y/O PARCIAL DE ESTE DOCUMENTO SIN LA AUTORIZACIÓN DE PYS EQUIPOS E.L.R.L.

E-mail: ventas@pys.pe / metrología@pys.pe

167

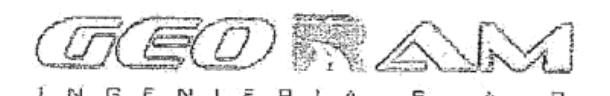

 $\ddot{\cdot}$ 

**GEORAM INGENIERIA S.A.C** RUC 20566075874 www.ricelieguipos.com

Página

Fecha

## **CERTIFICADO DE CALIBRACIÓN**

## SM-653-2016

1. CLIENTE Dirección

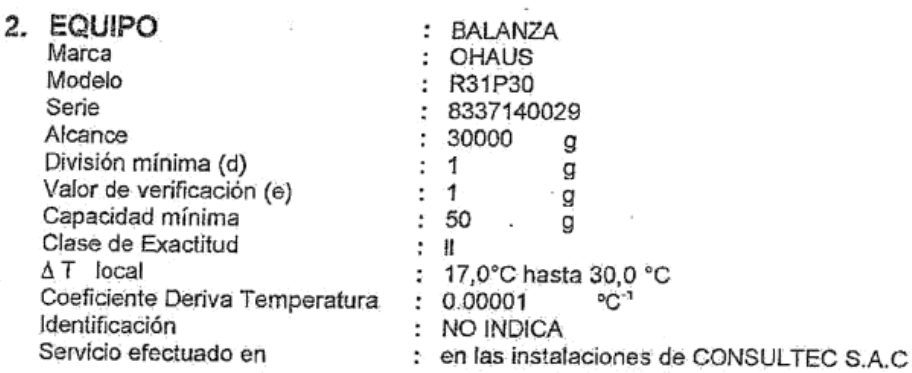

#### 3. MÉTODO DE CALIBRACIÓN

CALIBRACION EFECTUADA SEGÚN: NMP-003-2009 y Procedimiento de Calibracion de Balanzas de Funcionamiento No Automatico Clase I y Clase II PC-011 4ta Edicion: 2010 SNM/INDECOPI.

#### 4. PATRÓN DE CALIBRACIÓN

Se utilizo Pesas Patrones con Certificado: LM-533-2016, LM-C-058-2016, LM-C-059-2016, LM-C-172-2016, LM-C-173-2016, LM-002-2016 trazable a patrones nacionales del SNM/INDECOPI.

#### 5. RESULTADOS

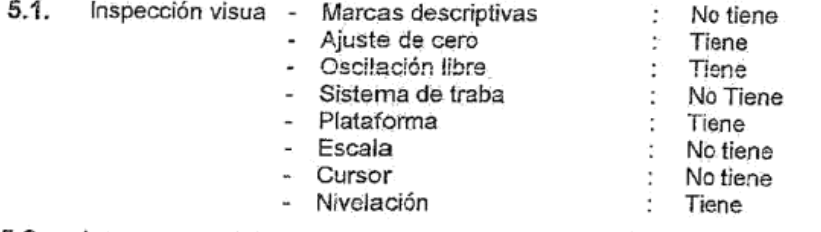

Los ensayos ejecutados se describen en las páginas siguientes.  $5.2.$ 

#### 6. INCERTIDUMBRE DE MEDICIÓN:

- Lectura corregida en uso: (valor de lectura) + 3.34E-05  $\times$  (valor de lectura)
- Para cualquier valor de lectura UR =  $2x$ raiz[ 4.08E-01 + 3.7E-10 x (valor de lectura)<sup>1</sup>2 ] g
- La Incertidumbre asociada a las mediciones ejecutadas se ha calculado con un factor de cobertura K= 2 para un nivel de confianza de 95%.

### 7. CONCLUSIONES Y RECOMENDACIONES:

- Los tres ensayos se encuentran dentro de los límites permitidos.
- La peridiocidad de las calibraciones está en función del uso, conservación y mantenimiento del instrumento de medición.

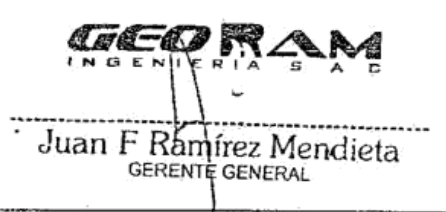

Ę

 $1$  de  $3$ 

19-08-16

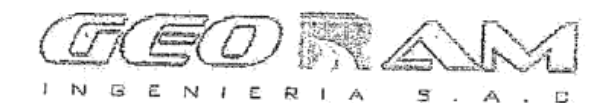

**GEORAM INGENIERIA S.A.C.** RUC 20566075874 www.riceliequipos.com

# SM-653-2016

Página : 2 de 3

#### $5.2.1$ Ensayo de repetibilidad:

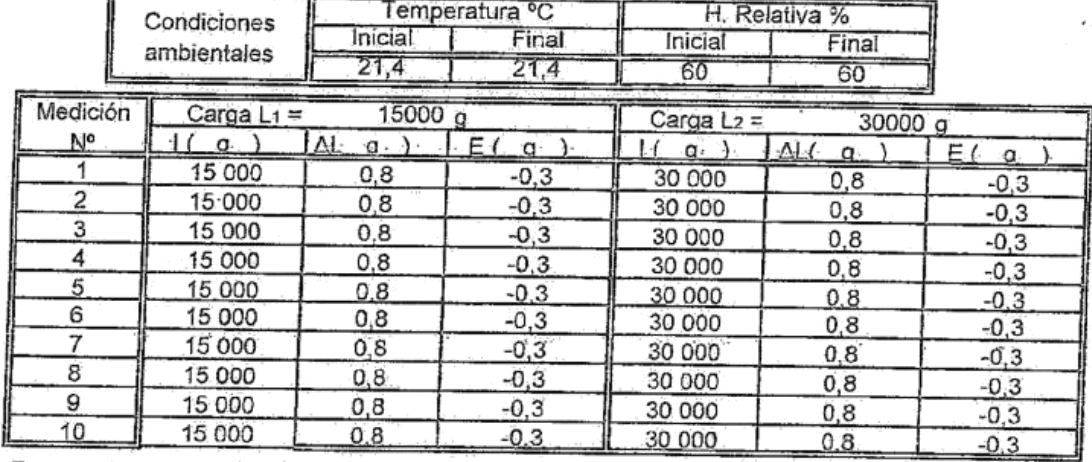

#### 5.2.2 Ensayo de excentricidad:

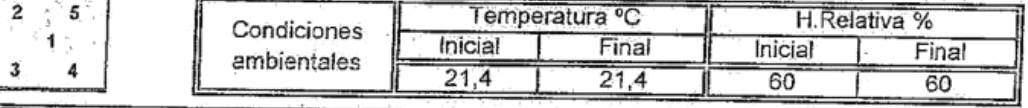

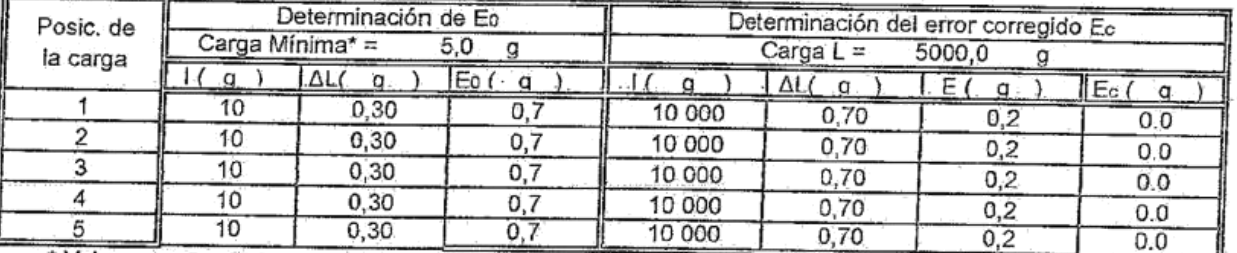

\* Valor entre 0 y 10d

5.2.3 Ensayo de pesaje:

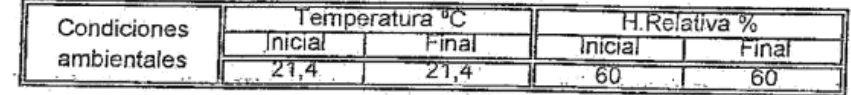

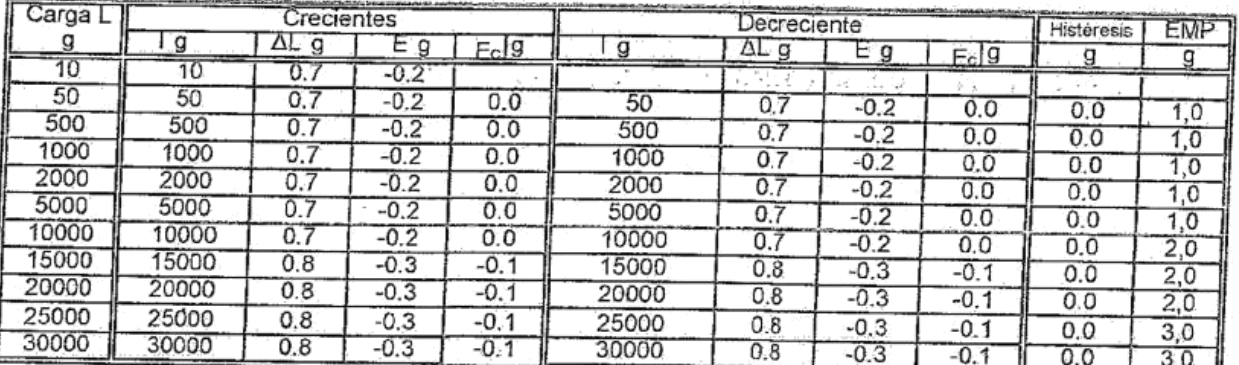

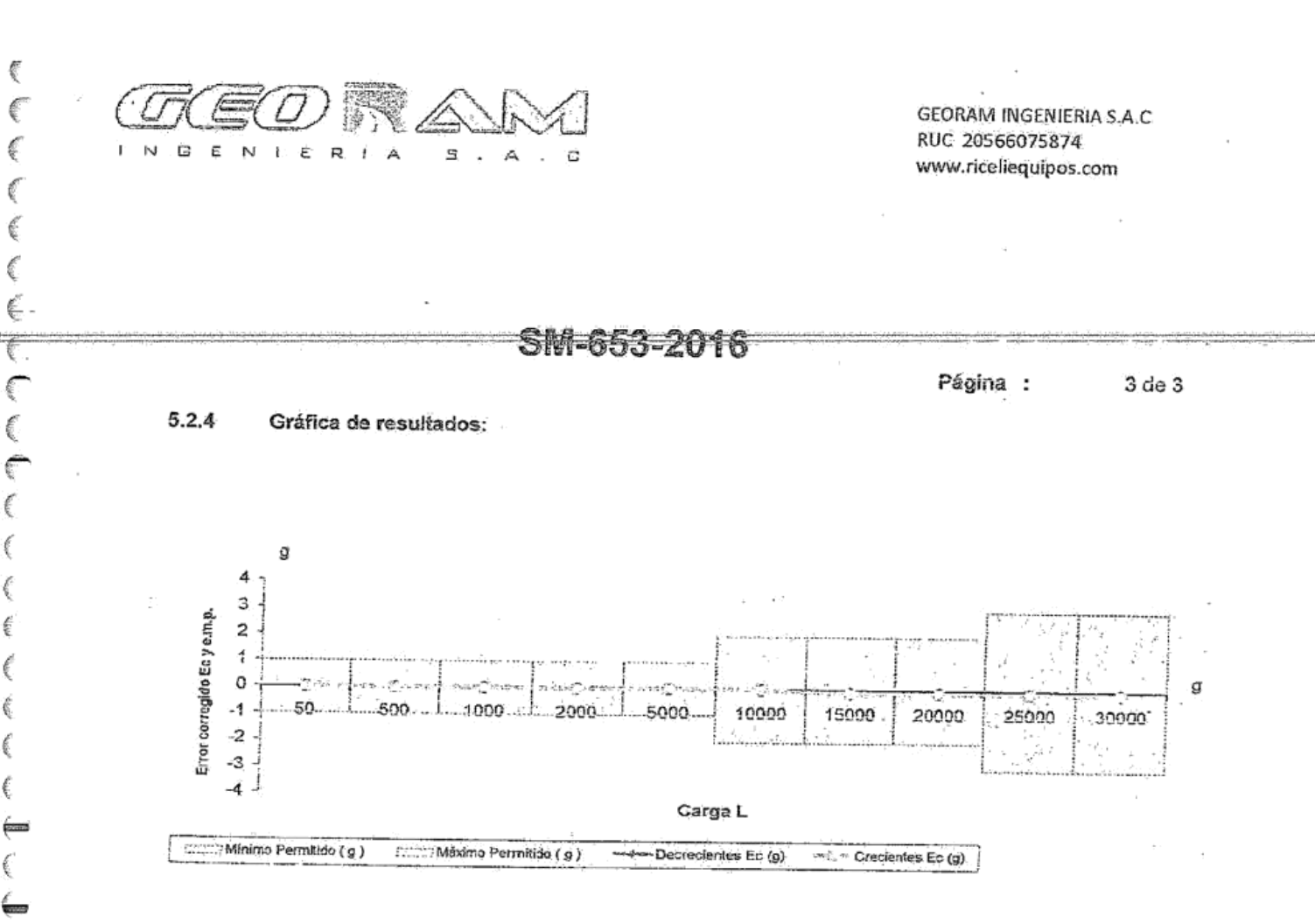

₹

€ €

€

€

É

€

€

€ €

RATORIO DE METRÓLUGÍA

Consecutivo: CFM-002-2016

171

## CERTIFICADO DE CALIBRACIÓN

Solicitante

Dirección

Objeto de prueba Rangos Máximo Dirección de carga Fabricante Modelo / Serie Anillo De Carga Reloj Comparador Código Identificación Método de calibración Inspección general

INGENIEROS CONSULTEC H.R S.A.C.

JR. LOS ROSALES Nº 225 EL TAMBO, HUANCAYO

CORTE DIRECTO - CAMARA HUMEDA

Ascendente PINZUAR LTDA. PS-28 / 165 PINZUAR LTDA. (10077) ٠ Análogo "BAKER" (THE621) NO INDICA ASTME4

> La máquina se encuentra en buen estado de Funcionamiento.

Fecha de calibración

2016/09/27

Este certificado de calibración documenta la trazabilidad a los patrones nacionales, que realizan las unidades de medida de acuerdo con el Sistema Internacional de Unidades (SI).

Con el fin de asegurar la calidad de sus mediciones el usuario está obligado a recalibrar sus instrumentos a intervalos apropiados

Este Certificado de calibración solo puede ser difundido completamente y sin modificaciones. Los Extractos o modificaciones requieren la autorización de METROTEST EIRL.

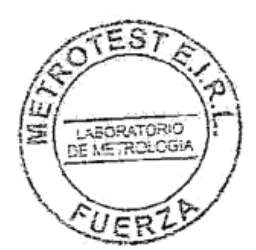

Jimmy Montano R.

Jefe de Metrología

www.meralesteirt.com / metrotastlogistica@hotmail.com / ventas@metrotasteirt.com Liji kristicasi Solidaurgo 454 Dato, 102 Urb. Parques De VRs. Sol - Los Bilvos Text: 528-7898 Telefax: 528-3324 -Cels.: 982889991 / 987045343 11.127\*8069 RPM: #068091-PROBRIDA I A REPRODUCCIÓN TOTAL DE ESTE DOCUMENTO SIN LA AUTORIZACIÓN DE METROTEST EIRI.

 $\begin{bmatrix} 1 & 0 & 0 \\ 0 & 0 & 0 \\ 0 & 0 & 0 \\ 0 & 0 & 0 \\ 0 & 0 & 0 \\ 0 & 0 & 0 \\ 0 & 0 & 0 \\ 0 & 0 & 0 \\ 0 & 0 & 0 & 0 \\ 0 & 0 & 0 & 0 \\ 0 & 0 & 0 & 0 \\ 0 & 0 & 0 & 0 \\ 0 & 0 & 0 & 0 & 0 \\ 0 & 0 & 0 & 0 & 0 \\ 0 & 0 & 0 & 0 & 0 \\ 0 & 0 & 0 & 0 & 0 & 0 \\ 0 & 0 & 0 & 0 & 0 & 0 \\ 0 & 0 & 0 & 0 &$ TEART

Consecutivo: CFM-002-2016 Pág. 2 de 6 2016/09/27

172

## CERTIFICADO DE CALIBRACIÓN

DE METROLOGÍA

> Método de Calibración

Método de comparación tomando como referencia la Norma ASTM E4 "Practices for Force Verification of Testing Machines"

> Lugar de Calibración

Lab Fuerza De Metrotest E.I.R.L.

 $\geq$  Condiciones Ambientales

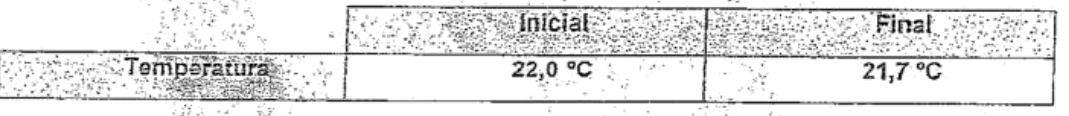

> Patrones de referencia

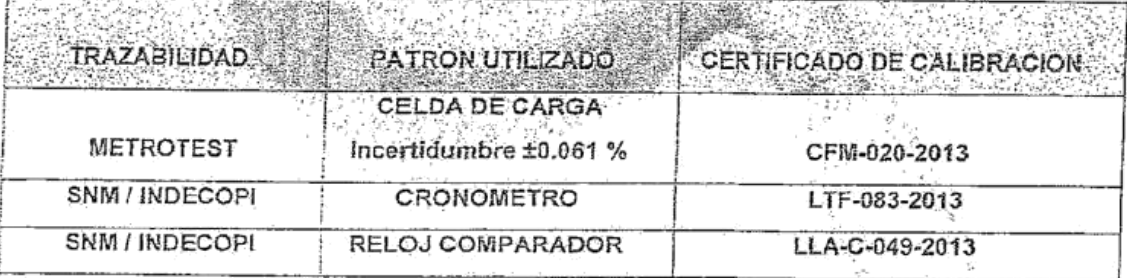

> Observaciones

Con fines de identificación se ha colocado una etiqueta autoadhesiva de color amarillo METROTEST EIRL

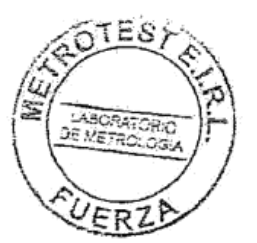

Jimmy Montano R. Jefe de Metrología

et Ariscipe Sciencer (S4 Dets, 102 Urb. Parques Da Villa Sol - Los Dilvos Muvemetrotesteiri.com / metrotestogistica@homail.com / ventas@metrotesteiri.com Tell, 828-7888 Telefam 525-8324 (Cels.; 98288998; / 997045343 N. 727\*8080 RPM; #068091 PROHIBIÓA LA REPRODUCCIÓN TOTAL DE ESTE DOQUINENTO SUI LA AUTORIZACIÓN DE METROTEST EIRL

ti a Alberti **DEMEIROWDE** 

#### Consecutivo: CFM-002-2016

### Pág. 3 de 6

2016/09/27

### Resultados de Calibración:

 $\epsilon$ 

 $\varepsilon$  , é

€

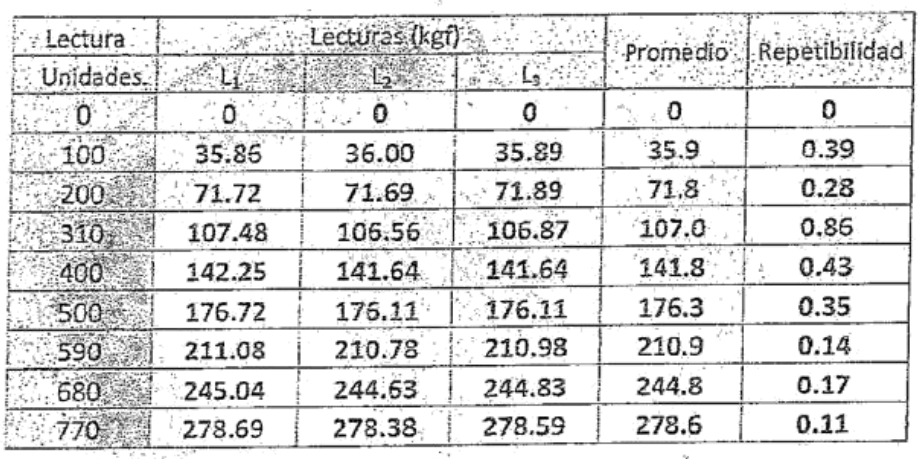

- Se Calibro hasta Aproximadamente el 100% de su capacidad nominal ø
- Ecuación de ajuste: a

arga (kgf) =  $A0 + A1 * X + A2 * X^2 + A3 * X^3$ 

Donde:

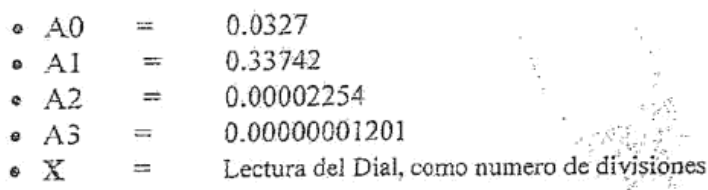

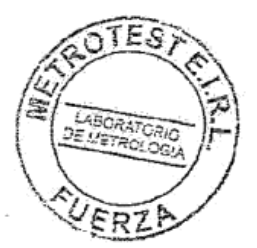

Jimmy Montano R.

Jefe de Metrología

un Aristocs Sciogured 4S4 Opto 122 Urb. Parques Ce 16:a Say- Los Glivos en www.menolester.com / metrolestiogistica@hotmail.com / ventas@metrolestein.com Telt: 528-7898 Telefax: 528-3324 Cels.: 952889891 / 997043349 N. 127\*8069 RPM: #068091 PROHIBIOA LA REPRÓDUCCIÓN TOTAL DE ESTE DOCUMENTO SIN LA AUTORIZACIÓN DE METROTEST EIRL

173

Consecutivo: CFM-002-2016

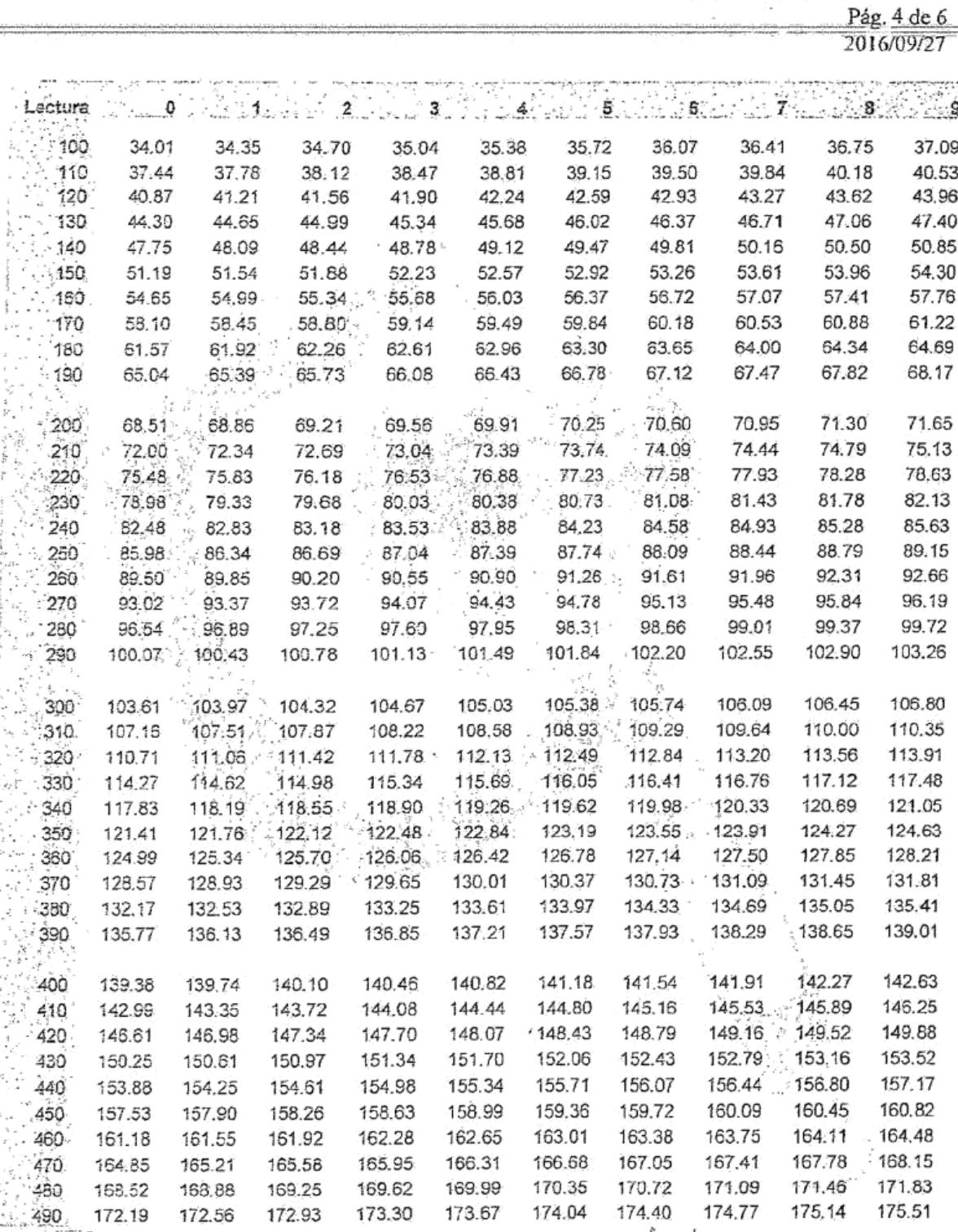

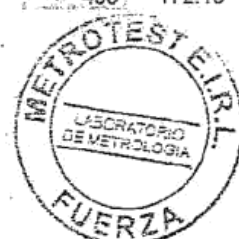

€

é

b

€

ĺ é

ť

ť

Jimmy Montano R.<br>Jefe de Metrología

www.metotesteid.com / metotestogistica@holmall.com / ventas@matrotesteid.com . 109 USB 109 - أَنَّ كَانَ وَلَا يُوَسِّرُونَ بِجَارِ مِنْ مِنْ 10 كَمْ مَعْلَمَ وَلَا يَوْمَ مِنْ ا<br>108534 2040824 موضوع حضر حضر من المسلم TIO Lie. Parques De VI a 60' - Les O'1/03.<br>Termicèle TSSS (Terres: 623-3324, Cers., 95233889; 1 337045345, X, 12716089, RPM: #068091<br>Termicèle TSSS (Terres: 623-3324, Cers., 95233889; 1 337045345, X, 1271802000 DE METROTES Tytusée. Tés Throm 323-3224 Cets, 352336889, 1871403-4 A. 140 0000 MML.<br>Profilios la reproducción total de 5375 cocumento Sin la autorización de metrotest élal.

174

Consecutivo: CFM-002-2016 Pág.5 de 6 2016/09/27

#### Medición en mm / minuto Rango: Alto

y.

€

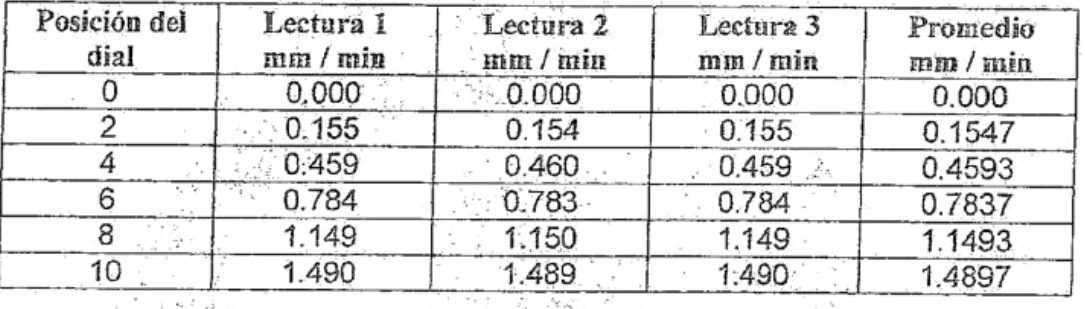

## Medición en Pulgadas / minuto Alto Rango:

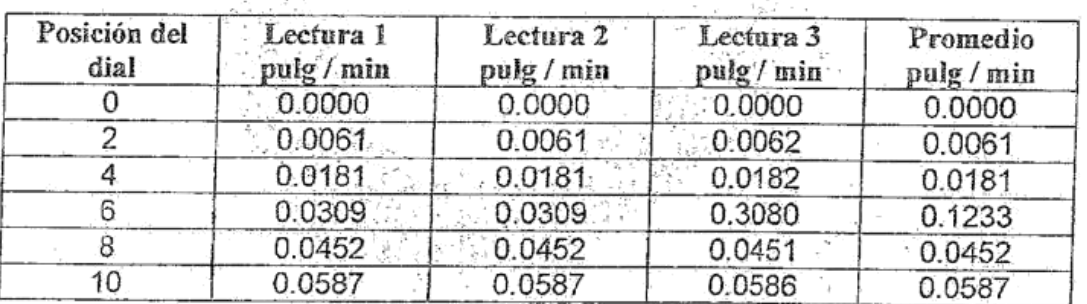

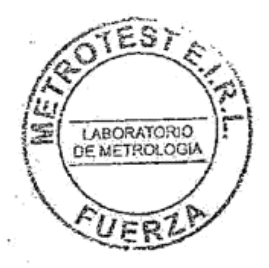

Jimmy Montano R. Jefe de Metrología

 $\frac{b}{\sqrt{2}}\left(\frac{b}{\sqrt{2}}\right)$ 

Jr. Ansiidae Sologuran 484 Doto, 102 Um. Parques De Villa Sol - Los Olivos www.metrotestatil.com/ metrotestlogistica@hotmall.com/ ventas@metrotestein.com Telf: 528-7898 Telefax: 528-3324 Cels.: 962889991 / 997045943 N. 127\*8069 RPM: #068091 PRONIBIÓA LA REPRODUCCIÓN TOTAL DE ESTE DOCUMENTO SIN LA AUTORIZACIÓN DE METROTEST EIAL . . . <sup>. . .</sup>  $\omega$  .  $\sim$ 

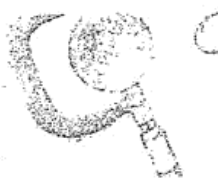

Consecutivo: CFM-002-2016 Pág. 6 de 6 2016/09/27

### **TRAZABILIDAD**

La empresa METROTEST EIRL, asegura el mantenimiento y la trazabilidad de los patrones de trabajo utilizados en las mediciones, los cuales han sido ajustados y contrastado con un marco de carga calibrado por PINZUAR LTDA. La cual cuenta con una trazabilidad de la Sociedad De Industria y Comercio en Colombia.

#### OBSERVACIONES.

1. Los informes de calibración sin las firmas no tienen validez.

eknota

ARORATORIO DE METROLOGÍA

2. El usuario es responsable de la recalibración de los instrumentos de medición. "El tiempo entre dos verificaciones depende del tipo de máquina de ensayo, de la norma de mantenimiento y de la frecuencia de uso. A menos que se específique lo contrario, se recomienda que se realicen verificaciones a intervalos no mayores a 12 meses," (ISO 7500-1)

3. "En cualquier caso, la máquina debe verificarse si se realiza un cambio de ubicación que requiera desmontaje, o si se somete a ajustes o reparaciones importantes." (ISO 7500-1)

4. Este informe expresa fielmente el resultado de las mediciones realizadas No podrá ser reproducido parcialmente, excepto cuando se haya obtenido permiso previamente por escrito del laboratorio que lo emite.

5. Los resultados contenidos parcialmente en este informe se refieren al momento y condiciones en que se realizaron las mediciones. El laboratorio que lo emite no se responsabiliza de los perjuicios que puedan derivarse del uso inadecuado de los instrumentos.

#### **FIRMAS AUTORIZADAS**

Jimmy Montano R.

Jefe de Metrología

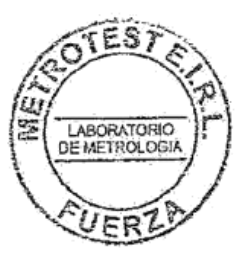

Jr. Adstides Seleginen 464 Opio, 162 Urb. Parques Do Villa Sol - Les Olivos ... www.metrotestanl.com / metrotestiogistica@notmall.com / ventas@metrotestekl.com Tel.: 528-7888 Telatax: 528-3324 Cels.: 962889991 / 997045343 N. 127°8059 RPM: #068091 promena la reproducción total de este documento sin la autorización de metrotest eizi

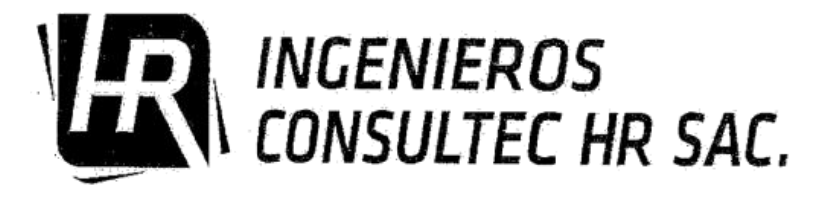

- 
- **Obras Civiles** 
	- Elaboración de Proyectos
	- Ejecución y Supervisión de Obras
	- Estudio de Mecánica de Suelo
	- **Alquiler de Equipos**  $\bullet$ de Construcción

## REGISTRO DE EXCAVACION - PERFIL ESTRATIGRAFICO

ASTM D2488 - 09a Práctica estándar para la descripción e identificación de los suelos (Procedimiento Visual-Manual)

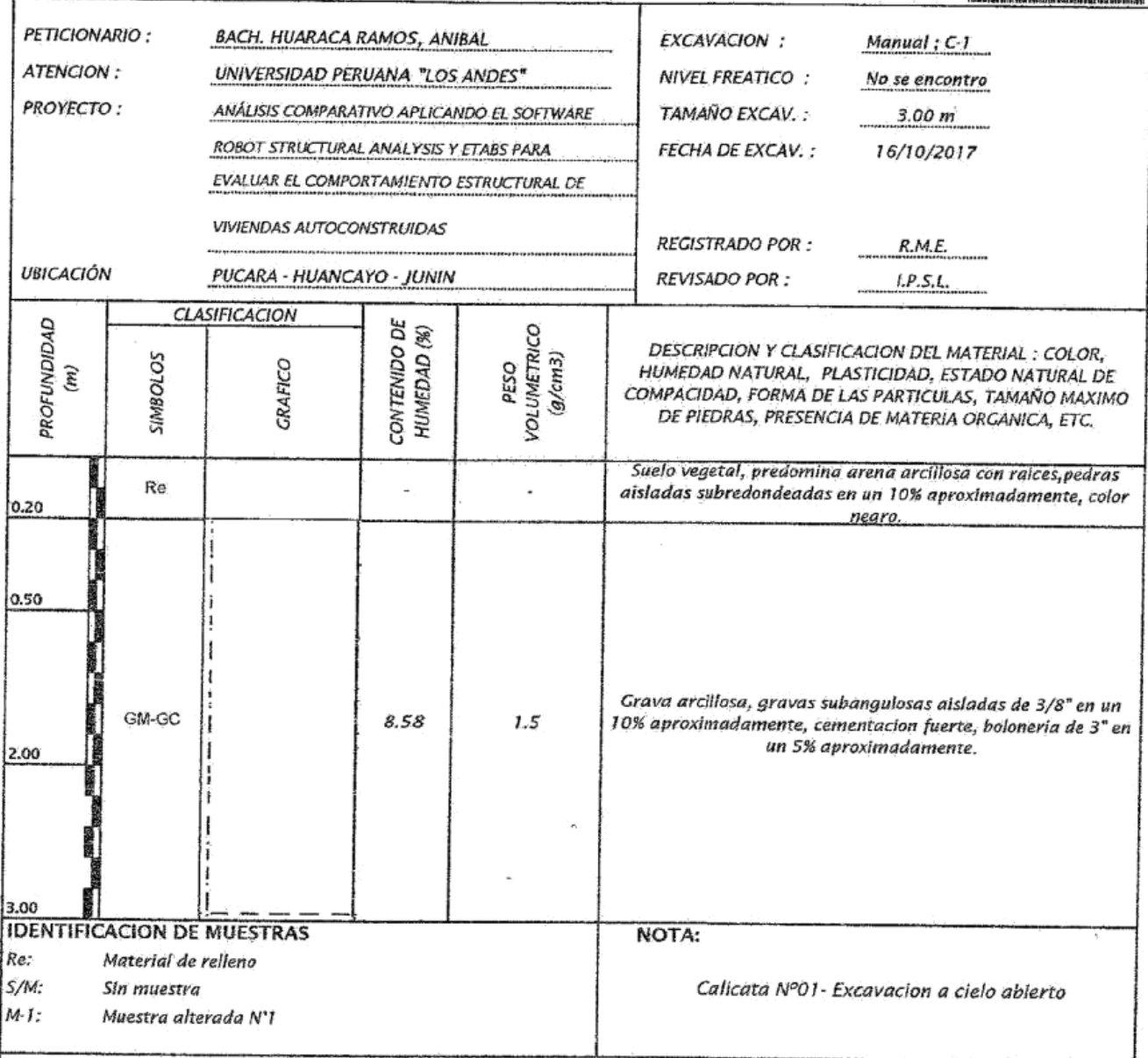

**OBSERVACIONES:** 

Muestra seleccionadas e identificadas en campo

El presente documento no deberá reproducirse sin la autorización escrita del laboratorio, salvo que la reproduccion sea en su totalidad. (GUIA PERUANA INDECOPI: GP004: 1993)

L.

Tec. Raúl Martinez Esteban THE SUBLOS, COMPRETO Y ASFALTO

SUASNABAR LOPEZ

LEM: 018410 No

 $\mathbf{s}^{\prime}$  , replacing to 

Calle Los Rosales Nº 225 - El Tambo - Huancayo (entre Julio Sumar y Rosales) Cal / RPM: (#) 988 008245 / (#) 988 008247 / (#) 985 028339 / consultarin@email.com

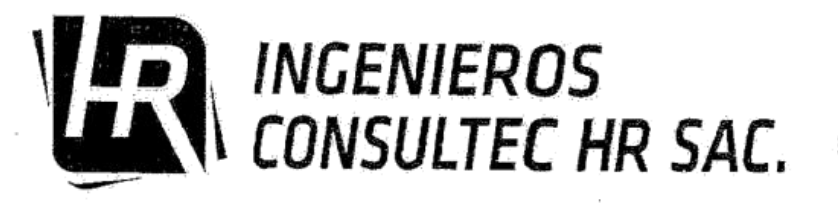

- **Obras Civiles** 
	-
	- Elaboración de Proyectos<br>Ejecución y Supervisión de Obras
	- Estudio de Mecánica de Suelo
	- Alquiler de Equipos de Construcción

## INFORME Nº 0612-0017/GEOLEM

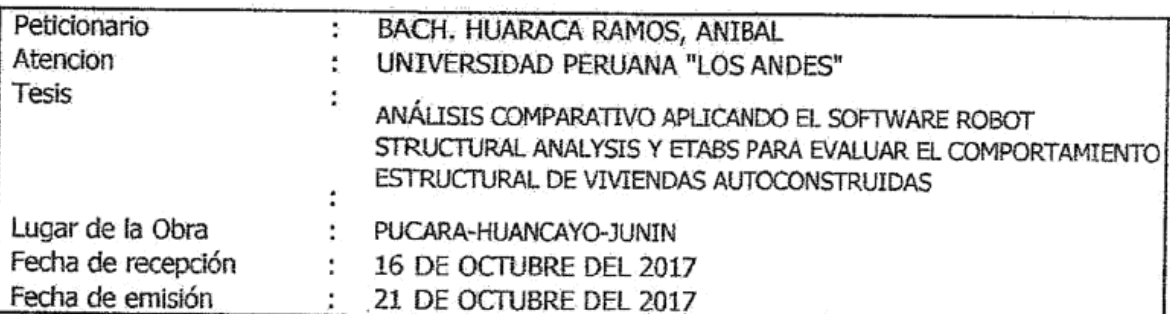

ANALISIS GRANULOMETRICO POR TAMIZADO ASTM D422

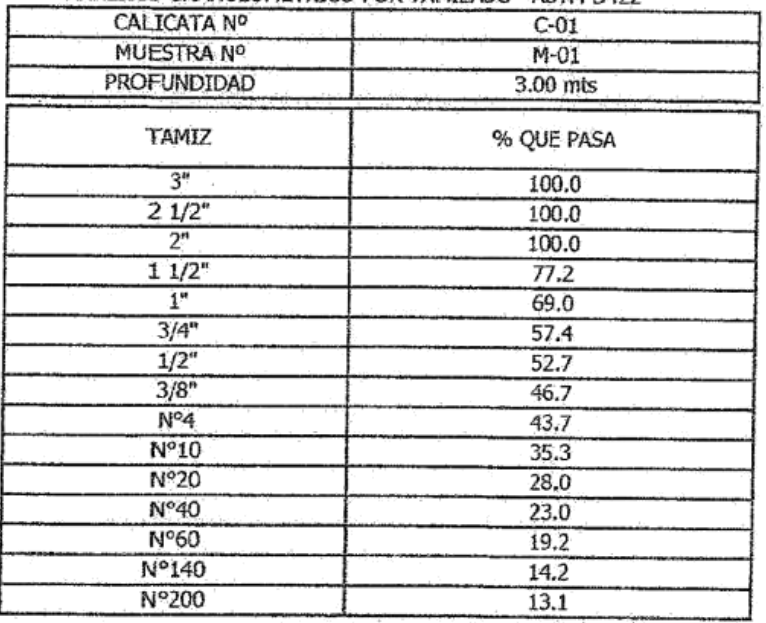

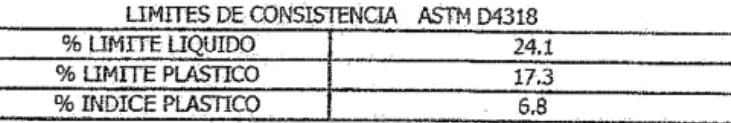

#### CLASTER ACTON DE SUELOS

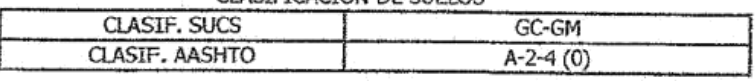

OBSERVACION : Muestras remitidas por el peticionario.

EL PRESENTE DOCUMENTO NO DEBERÁ REPRODUCIRSE SIN AUTORIZACIÓN ESCRITA DEL LABORATORIO, SALVO QUE LA REPRODUCCIÓN SEA EN SU TOTALIDAD (GUÍA PERUANA INDECOPI: GP;004: 1993)

Tec. Raúl Martinez Estéban FC SUELOS CONCRETO Y ASFALTO CONSULTED H R SAC

SUASKABAR LOPEZ **INGENIFRO CIVIL** 

#### LEM: 018412 ŊΟ

, a strijeda i grada klepovjakova na strijevački

Calle Los Rosales Nº 225 - El Tambo - Huancayo (entre Julio Sumar y Rosales)  $C = L$ RPM $(B)$  088 008215 / (#) 028 008217 / (#) 085 028360 / e cincertico a hidroicico

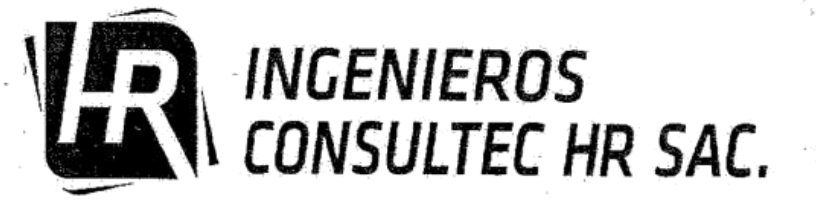

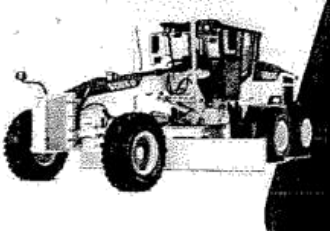

## **Obras Civiles**

- Elaboración de Provectos Ejecución y Supervisión
- de Obras Estudio de Mecánica de Suelo
- Alquiler de Equipos de Construcción

### INFORME Nº 0612-0017/GEOLEM

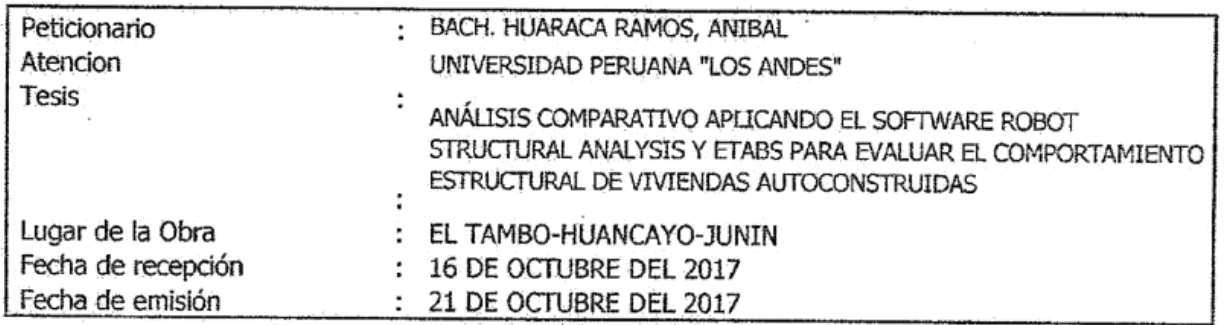

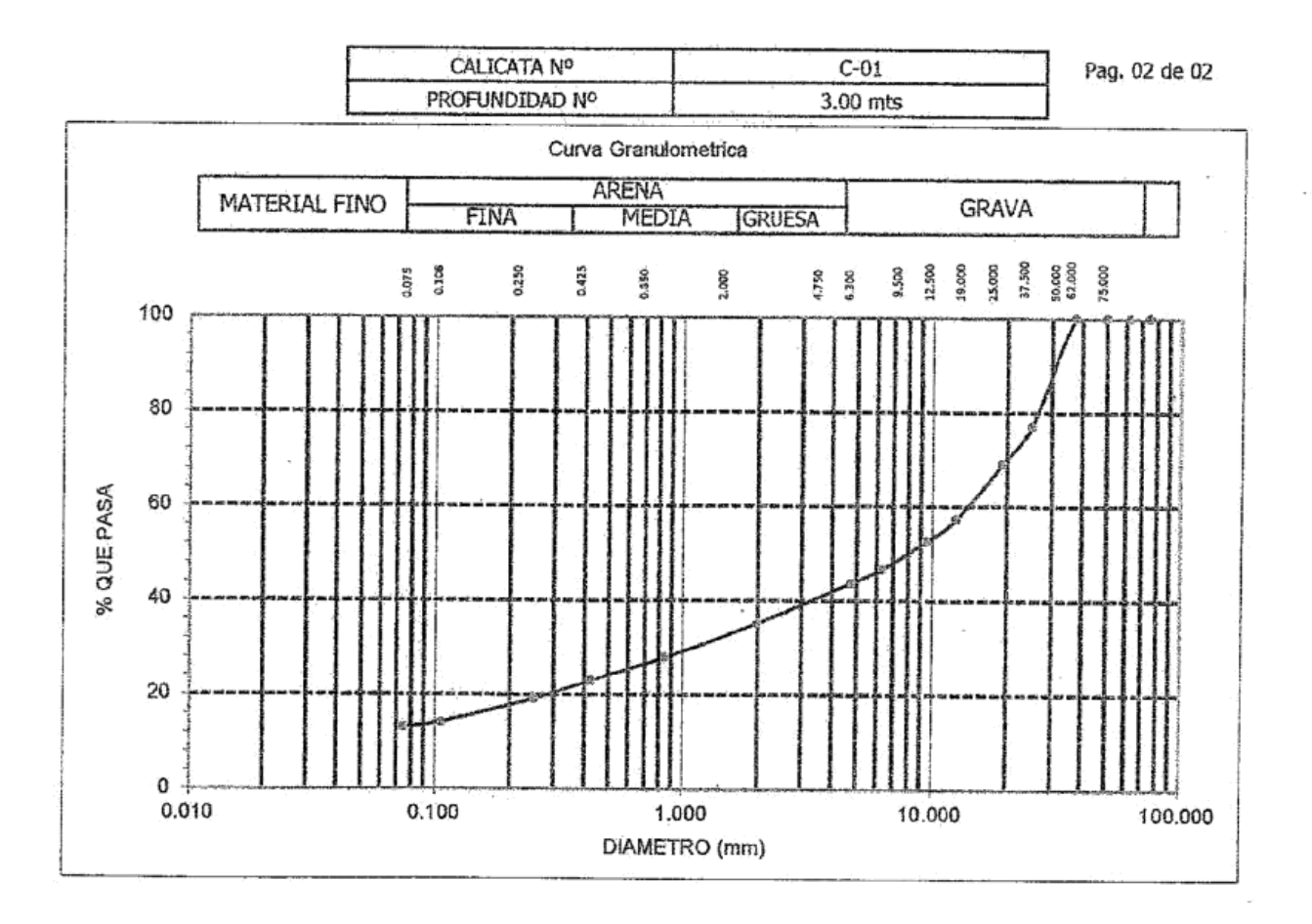

OBSERVACION : Muestra provista e identificada por el peticionario.

EL PRESENTE DOCUMENTO NO DEBERÁ REPRODUCIRSE SIN AUTORIZACIÓN ESCRITA DEL LABORATORIO, SALVO QUE LA REPRODUCCIÓN SEA EN SU TOTALIDAD (GUÍA PERUANA INDECOPI: GP:004: 1993)

Tec. Raill Martinez Esteban FC. SUELOS, CONCRETO Y ASFALTO <sup>g</sup>ltechp van

i dunga manang.<br>Mga manang

 $\mathcal{P}$  . The set of  $\mathcal{P}$ 

JASAR LOPEZ **NERO CIVIL**<br>2 172047

one di adarabana di cena

LEM:

018411 Ņο

El Tambo - Huancayo (entre Julio Sumar y Rosales) Calle Los Rosales Nº 225 el / RPM+ /#\ 088 008215

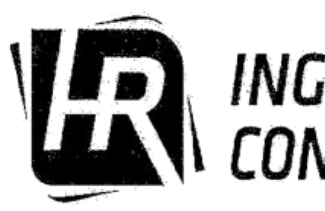

é ť

INGENIEROS<br>CONSULTEC HR SAC.

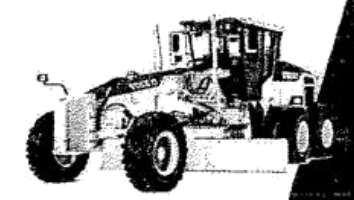

 $1 \Omega$ **Obras Civiles** 

- Elaboración de Proyectos
	- Ejecución y Supervisión de Obras
	- Estudio de Mecánica de Suelo
	- **Alquiler de Equipos** de Construcción

#### INFORME Nº 0614-0017/GEOLEM

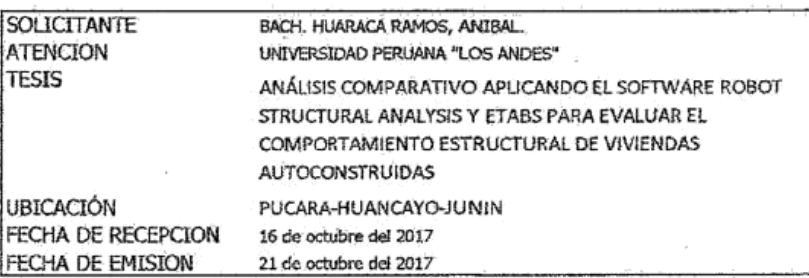

#### ENSAYO DE DENSIDAD NATURAL - CONTROL DEL GRADO DE COMPACTACIÓN NTP 339.143 / ASTM D 1556

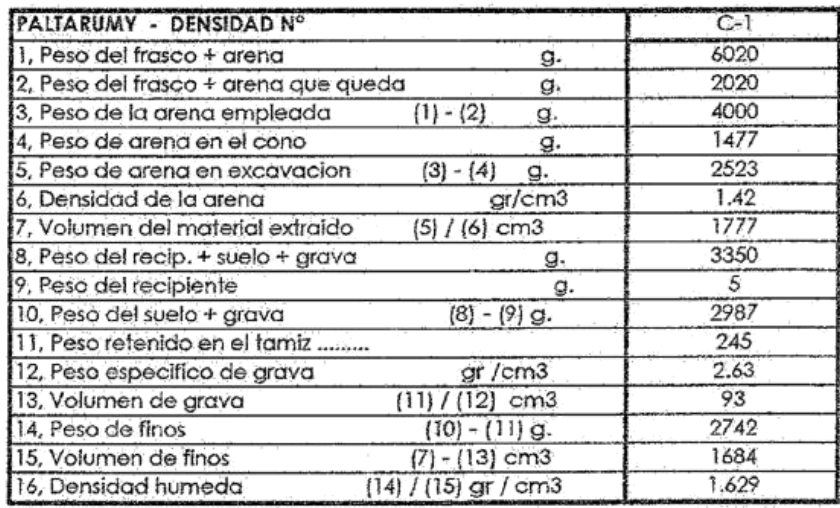

Prof. 3.00m

#### CONTENIDO DE HUMEDAD NATURAL ASTM D2216

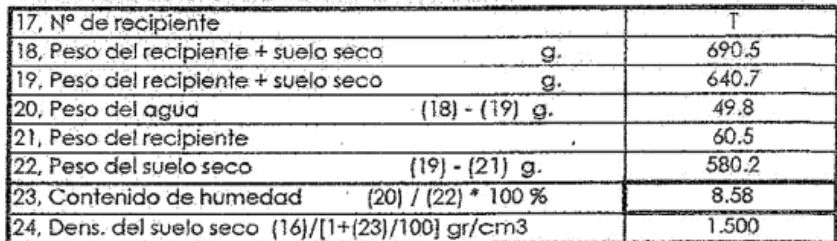

#### OBSERVACION : Muestras remitidas por el peticionario.

EL PRESENTE DOCUMENTO NO DEBERÁ REPRODUCIRSE SIN AUTORIZACIÓN ESCRITA DEL LABORATORIO, SALVO QUE LA REPRODUCCIÓN SEA EN SU TOTALIDAD (GUÍA PERUANA INDECOPI: GP:004: 1993)

Tec, Raúl Martinez Esteban FC. SUELOS, CONCRETO Y ASFALTO

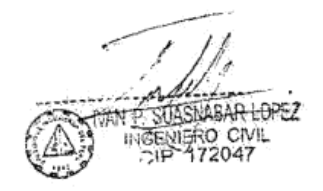

LEM: Йò

018415

er i standarde de popular 2.听题1888 潮泽

Caile Los Rosales Nº 225 - El Tambo - Huancayo (entre Julio Sumar y Rosales) 1 / RPM- (#) 988 008215 / /#) 988 ronsultarhr@amail.com  $15.7$
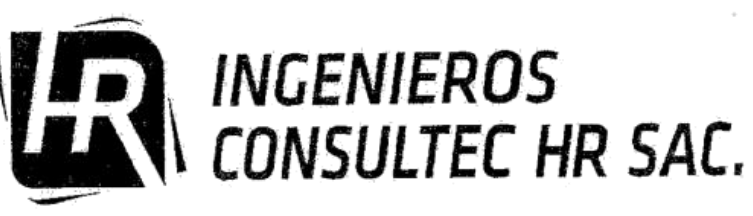

- Elaboración de Proyectos
- Elecución y Supervisión de Obras
- Estudio de Mecánica de Suelo
- Alquiler de Equipos de Construcción

### **ANALISIS DE CAPACIDAD ADMISIBLE**

#### PETICIONARIO: BACH, HUARACA RAMOS, ANIBAL

ANÁLISIS COMPARATIVO APLICANDO EL SOFTWARE ROBOT STRUCTURAL ANALYSIS Y ETABS PARA EVALUAR EL COMPORTAMIENTO ESTRUCTURAL DE VIVIENDAS AUTOCONSTRUIDAS

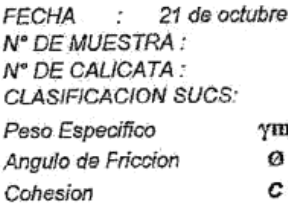

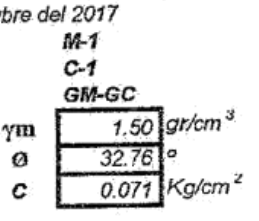

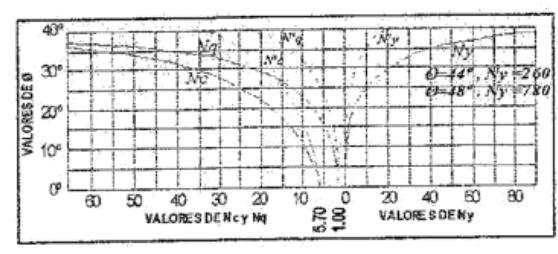

Según Terzagui

INGENIFROT CONSULTED HR S

**TESIS:** 

Capacidad de Carga Ultima para Cimentaciones Cuadradas

 $q_c = \frac{2}{3} c N_c + \gamma D_f N_c + \frac{1}{2} \gamma B N_f$ 

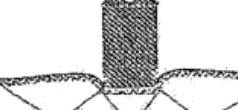

qc = Capacidad de Carga Ultima qd = Capacidad Admisible

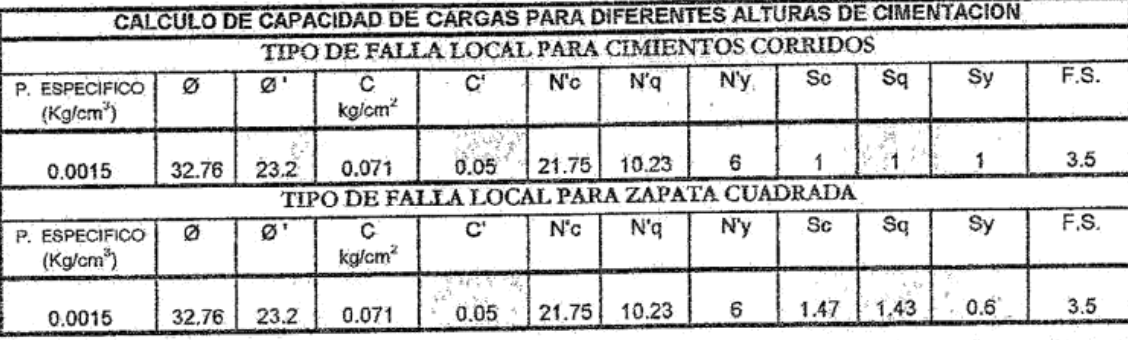

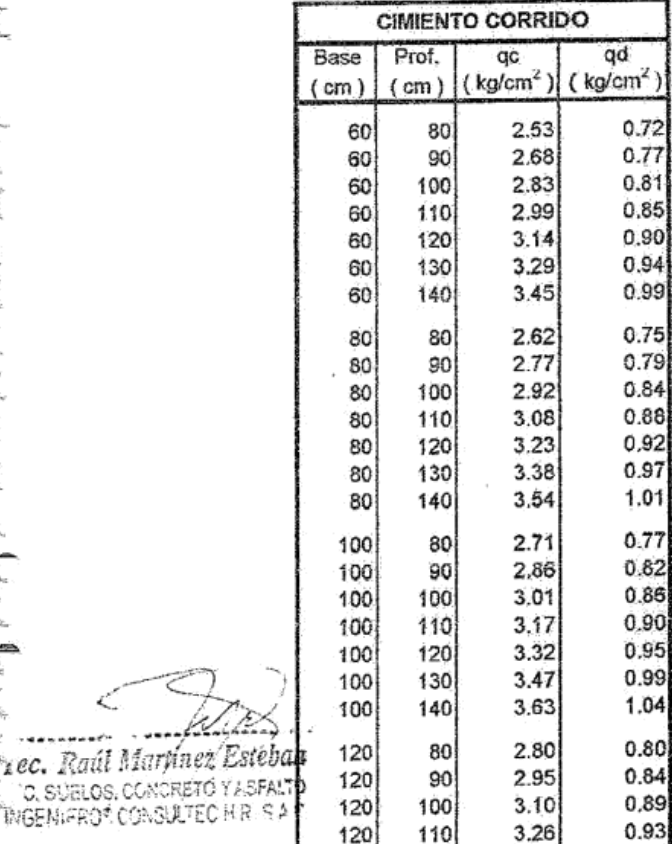

120

120

Col / RDM- /<del>ይ</del>) 088 በበ8215 /

 $3.41$ 

0.97

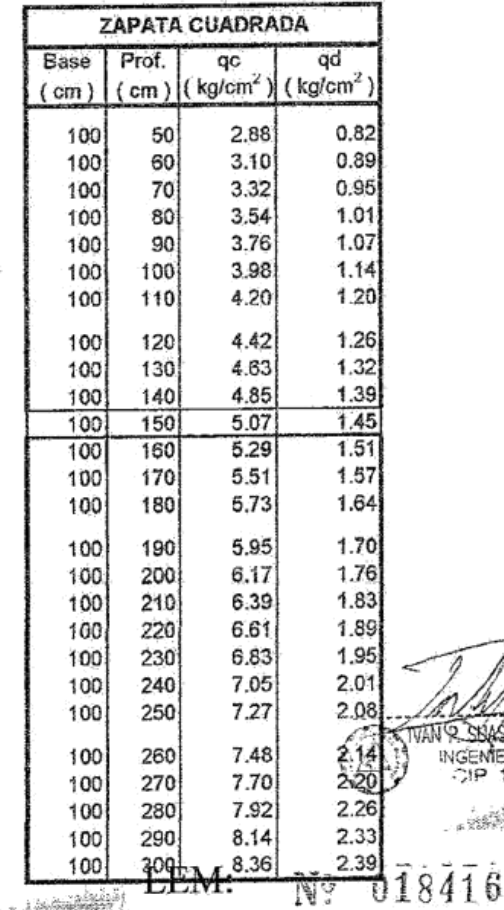

088 008247 *14*2 065 028369 Leonsultachr@untach.com

NASHABAR LOPEZ NGEMERO CIVIL

172047

一个小学

Calle Los Rosales Nº 225 - El Tambo - Huancayo (entre Julio Sumar y Rosales)

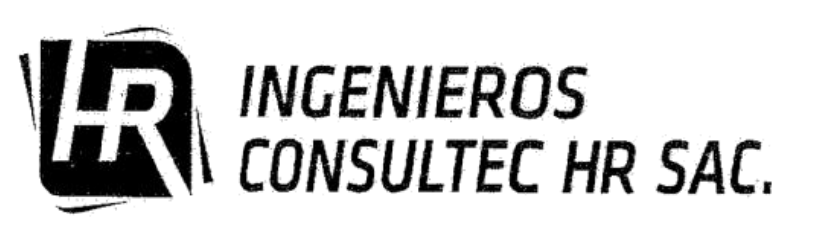

Ç

ť

€

€

É É l € €

¢

€

€

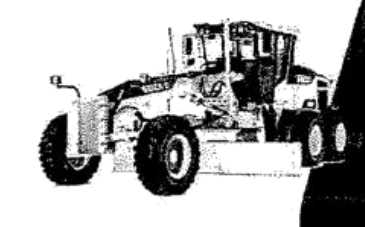

## $1Q<sub>2</sub>$ **Obras Civiles**

- · Elaboración de Proyectos
- Ejecución y Supervisión de Obras Estudio de Mecánica
- de Suelo Alquiler de Equipos
- de Construcción

#### INFORME Nº 0615-0017/GEOLEM

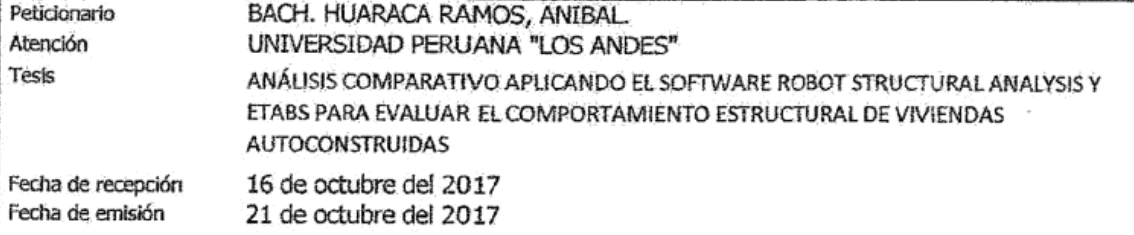

#### CORTE DIRECTO NTP 339,171 - ASTM D3080

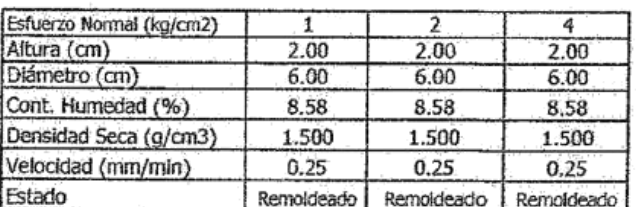

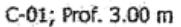

Angulo de Fricción Interna (°) 32.76

Cohesión (kg/cm2)  $0.07$ 

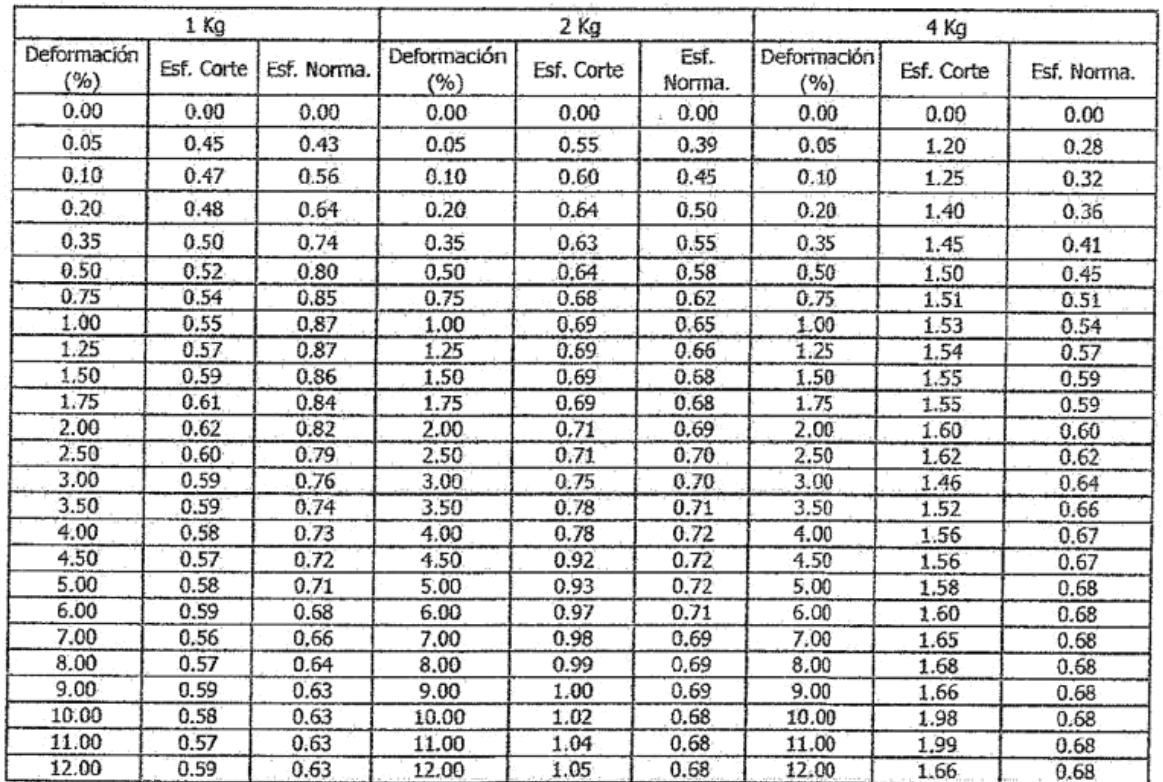

\* El suelo extraído presentaba abundante raices el color variava de de negro a pardo escuro y mamon.

\* EL PRESENTE DOCUMENTO NO DEBERÁ REPRODUCIRSE SIN UN AUTORIZACIÓN ESCRITA DEL LABORATORIO, SALVO QUE LA REPRODUCCIÓN SEA EN SU TOTALIDAD.

\* LOS RESULTADOS PRESENTADOS CORRESPONDEN A LA HURSTRA ENSAYADA, EL LABORATORIO NO SE HACE RESPONSABLE POR EL MAL USO DE LOS MISMOS.

Raúl Mapline 103 COOPEYO YASI -OCORESULTED HIP IN

172047

consultechr@cmail.com

LEM: 018414 Ŋō

 $187.193...811$ 

Calle Los Rosales Nº 225 - El Tambo - Huancayo (entre Julio Sumar y Rosales) Cel / RPM· (#) 988 008245 / (#) 988 008

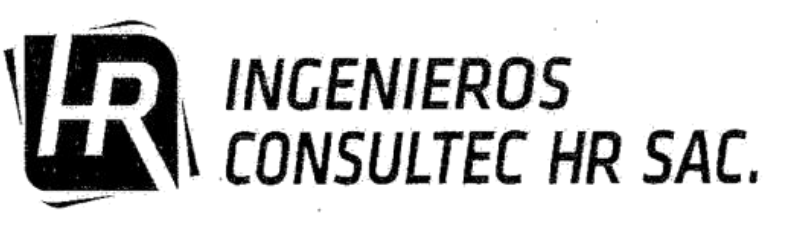

 $1.6$ 

 $14$ 1.2

1.0  $0.8$  $0.6$  $0.4$  $0.2$ 

 $0.0$ 

0.0

C-0.07 kg/cm2

 $1.0$ 

**INGENIFRO** 

 $1.5$ 

0.5

Esfuerzo de Corte (kg/cm2)

ξ

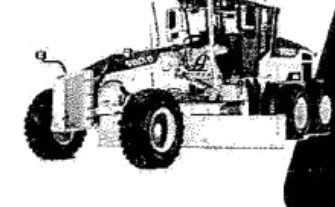

**Obras Civiles** 

- Elaboración de Provectos Ejecución v Supervisión de Obras
- Estudio de Mecánica de Suelo
- Alquiler de Equipos de Construcción

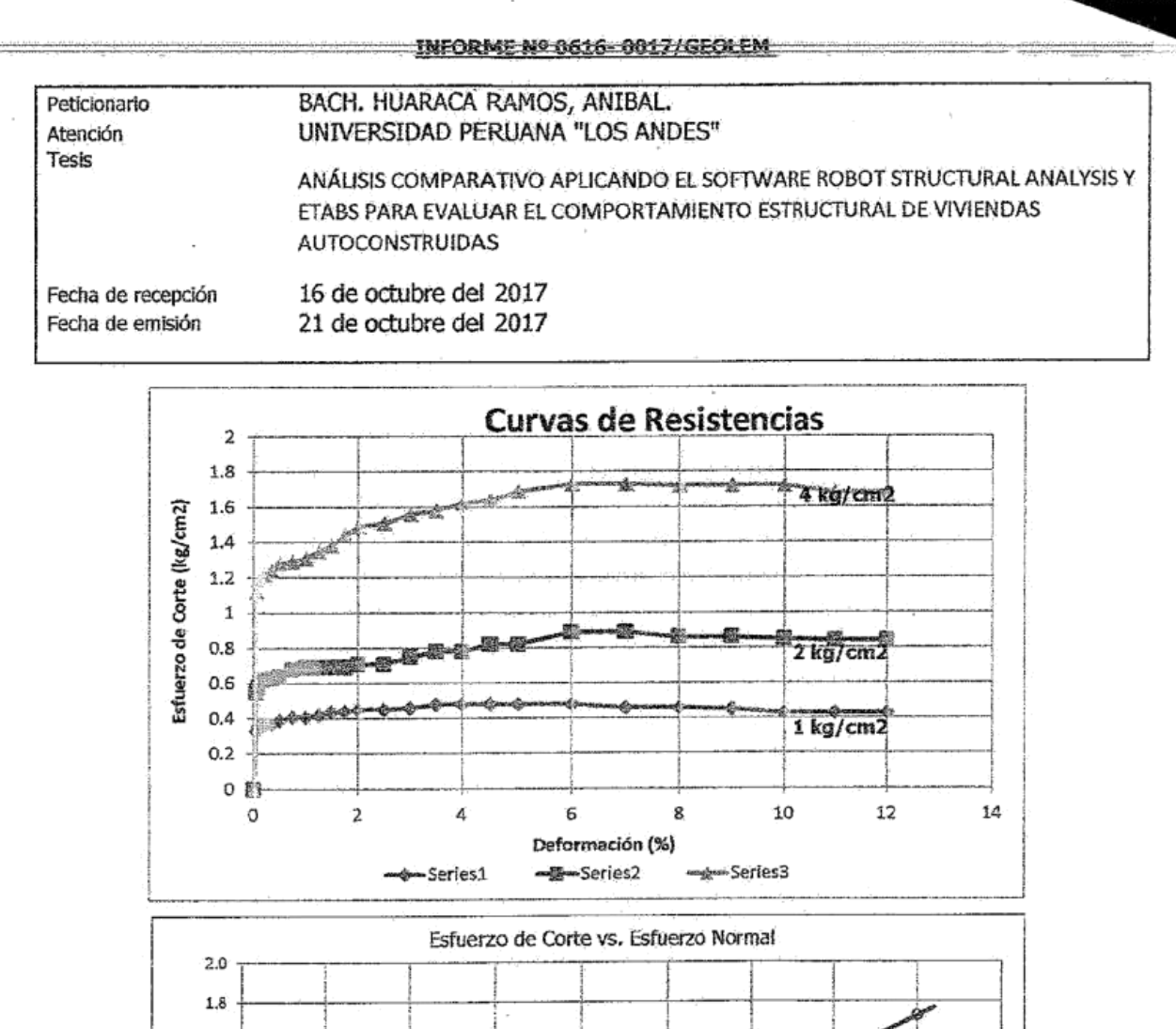

\* EL PRESENTE DOCUMENTO NO DEBERÁ REPRODUCIRSE SIN LA AUTORIZACIÓN ESCRITA DEL LABORATORIO, SALVO QUE LA REPRODUCCIÓN SEA EN SU TOTALIDAD. \* LOS RESULTADOS PRESENTADOS CORRESPONDEM A LA MUESTRA ENSAYADA, EL LABORATORIO NO SE HACE RESPONSABLE POR EL MAL USO DE LOS MISMOS Ceo, Iswa "EC. SUE:

 $2.5$ 

 $2.0$ 

Esfuerzo Normal (kg/cm2)

AR LOPEZ ÆRÓ CIVIL 

 $0 = 32.760$ 

3,0

 $3.5$ 

 $4.0$ 

 $4.5$ 

Calle Los Rosales Nº 225 - El Tambo - Huancayo (entre Julio Sumar y Rosales) Cel / RPM: #) 988 108215 / #) 988 008217 / #) 965 128889 / consultedhy@emetheam

## **OBRAS CIVILES**

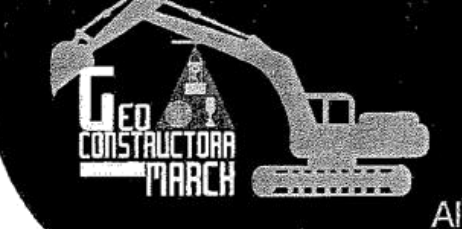

Estudio de Mecánica de Suelo. Elaboración de proyectos. Ejecución y Supervisión de Obras. Alquiler de Equipos de Construcción. Venta de Equipos de Construcción.

### LABORATORIO DE ENSAYO DE MATERIALES GEOMARCH LABORATORIO DE AGREGADOS Y CONCRETO

INFORME DE ENSAYO (PÁGINA 01 DE 02)

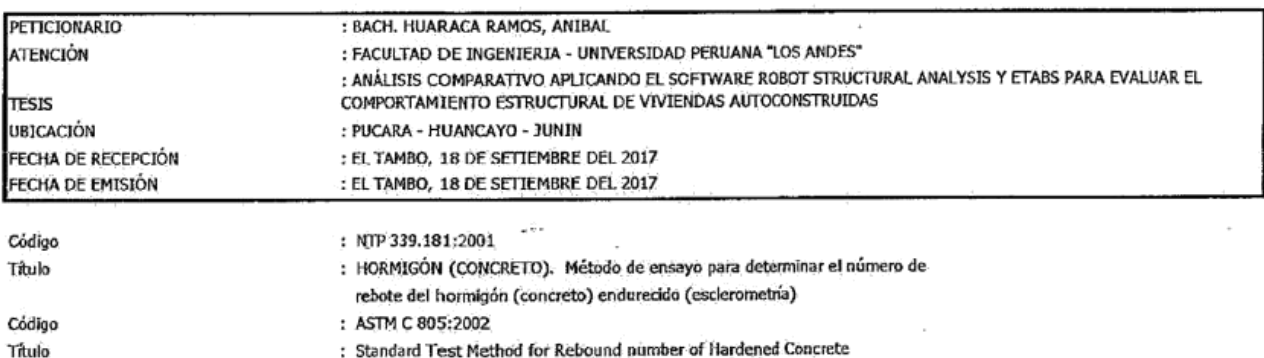

#### **I.- RESULTADOS DE LOS REBOTES**

É

É

ť

€

ť

€

Ē

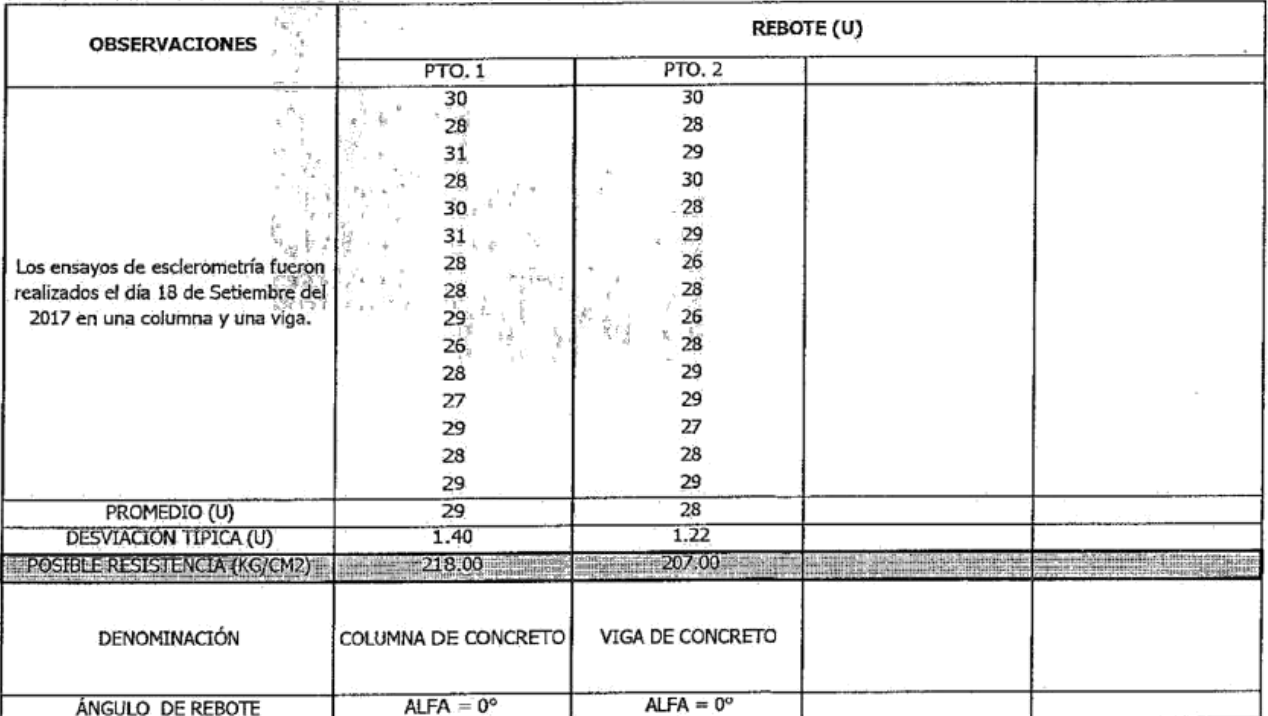

NOTA : LAS IDENTIFICACIONES SE BASARON DE ACUERDO A LAS INDICACIONES DEL PETICIONARIO

Tec. Raid Martin / Esteban

LOPEZ ERO CIVIL<br>172047

 $Van...///$ 

LEM:

000258 No

Calle Los Rosales Nº 255 - El Tambo - Huancayo (entre Julio Sumar y Rosales) E /RPM (#) 988 NDR 215 (#)985 N28 369/(#) 988 NDR 217 / COMILEMMER CMARCH PAM

# **OBRAS CIVILES**

Estudio de Mecánica de Suelo. Elaboración de proyectos. Ejecución y Supervisión de Obras. Alquiler de Equipos de Construcción. Venta de Equipos de Construcción.

Vienen...///

ţ

É

€

É

É

### ABORATORIO DE ENSAYO DE MATERIALES GEOMARCH LABORATORIO DE AGREGADOS Y CONCRETO

INFORME DE ENSAYO (PÁGINA 02 DE 02)

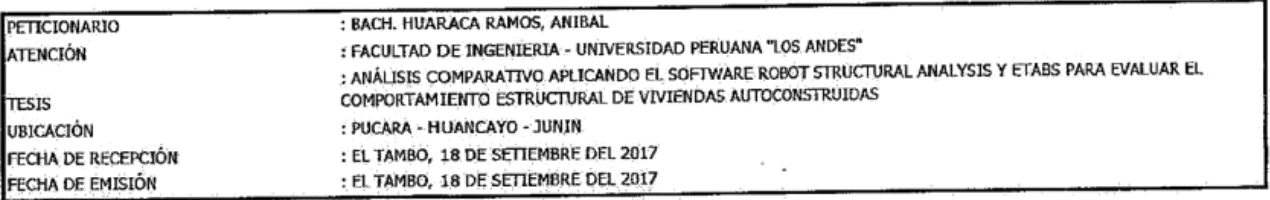

### II. INFORMACIÓN COMPLEMENTARIA QUE EXIGE LA NTP 339.181:2001

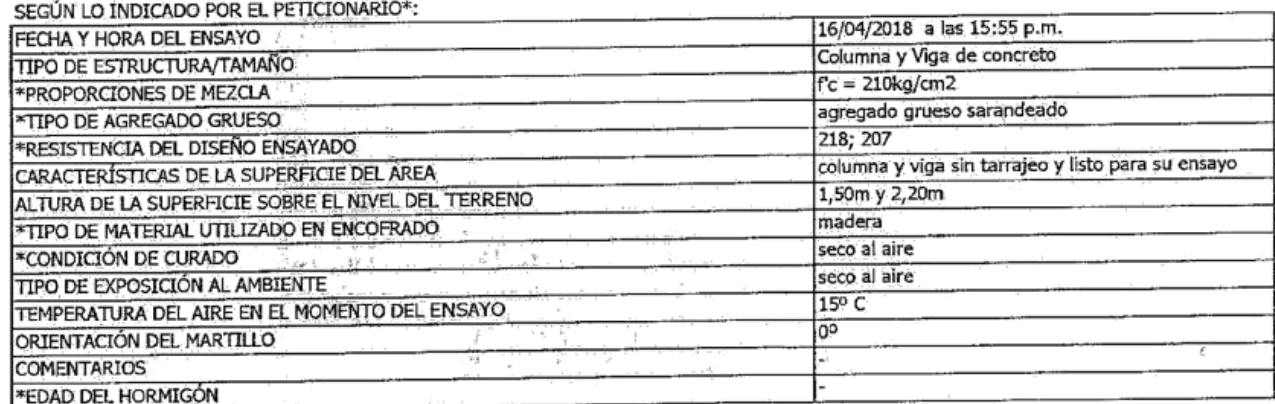

#### III.- DEL ESCLERÓMETRO

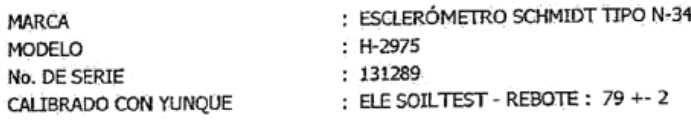

#### IV.- IMPACTOS REALIZADOS: ALFA = 0°

#### **V.-NOTAS**

EL ENSAYO DE ESCLEROMETRÍA ES UNA PRUEBA COMPARATIVA PARA DETERMINAR LA UNIFORMIDAD DEL CONCRETO COLOCADO EN OBRA Y NO DEBERÁ SER UTILIZADO PARA LA ACEPTACIÓN DEL NIVEL DE CALIDAD DEL CONCRETO.

#### **VI. - OBSERVACIONES**

LA UBICACIÓN Y DENOMINACIÓN DE LOS PUNTOS FUERON DETERMINADOS POR EL PETICIONARIO.

EL PRESENTE DOCUMENTO NO DEBERÁ REPRODUCIRSE SIN LA AUTORIZACIÓN ESCRITA DEL LABORATORIO, SALVO QUE LA REPRODUCCIÓN SEA EN SU TOTALIDAD. GUIA PERUANA INDECOPI: GP 004: 1993).

ier Esteban ec. kap! MED SIGN SETO Y AS!

AR LOPEZ CIVIL

LEM:

000257 Nο

Calle Los Rosales Nº 255 - El Tambo - Huancayo (entre Julio Sumar y Rosales) 215 (#1985 828 889/ (#) 988 888 217 / COM EMMERICMARIE ICOM  $H$  (RPM  $(H)$  each one

ANEXO Nº 06: PANEL FOTOGRÁFICO

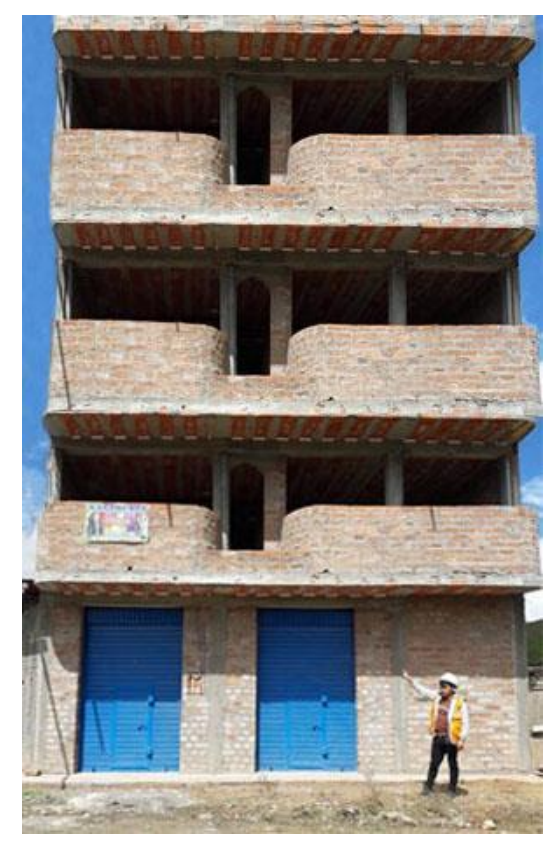

Fotografía 1. Fachada de la vivienda de albañilería analizado con ambos softwares.

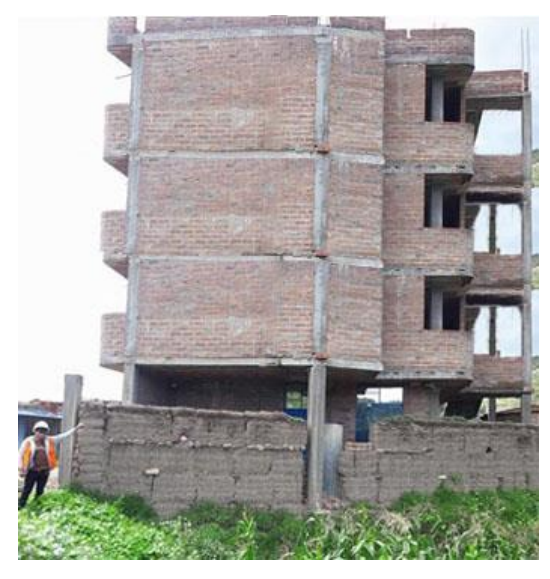

Fotografía 2. Vista lateral de la vivienda de albañilería analizado con ambos softwares.

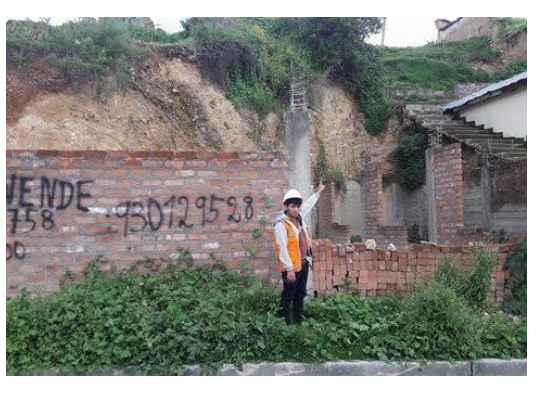

Fotografía 3. Abandono del proceso constructivo y deterioro de los materiales.

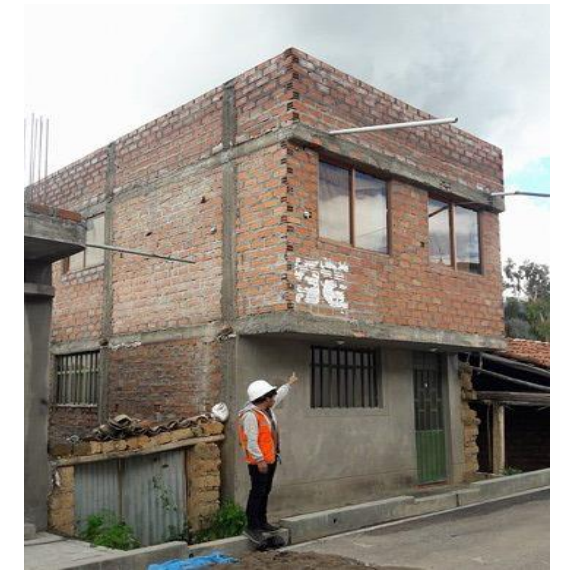

Fotografía 4. Construcción con ladrillo pandereta no son apropiados para la construcción de muros portantes por su poca resistencia.

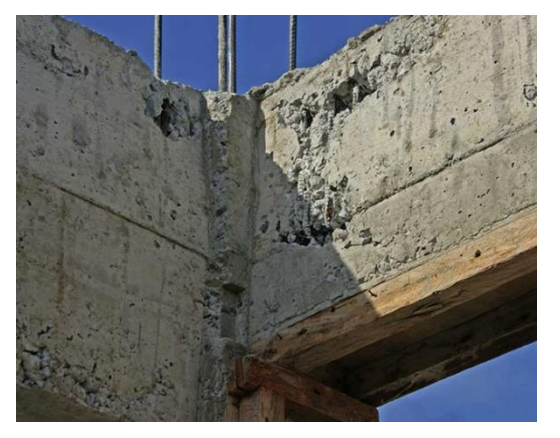

Fotografía 5. Cangrejeras en el concreto. Se producen típicamente por falta de vibrado.

# **ANEXO N° 07: PLANOS**

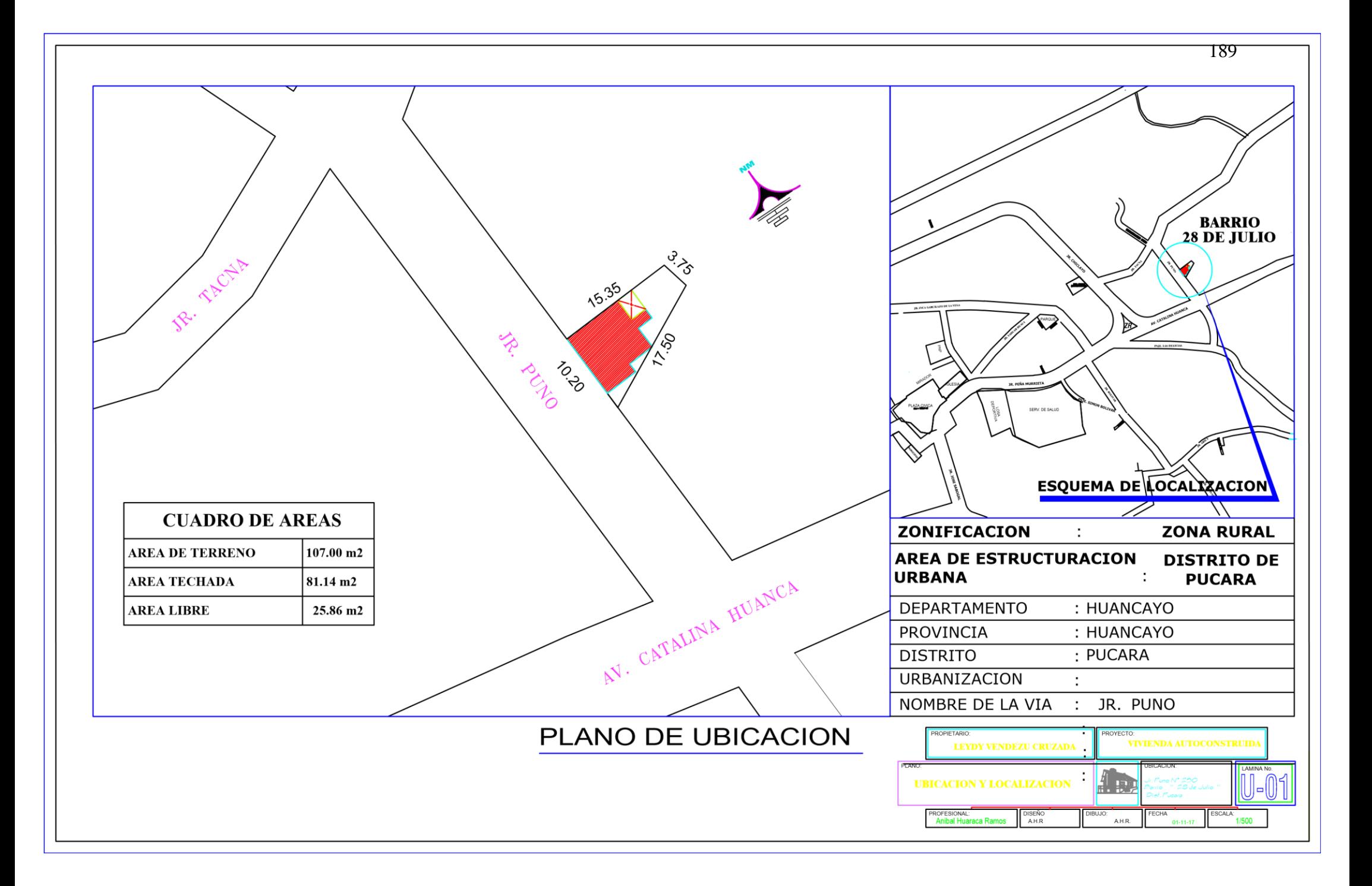

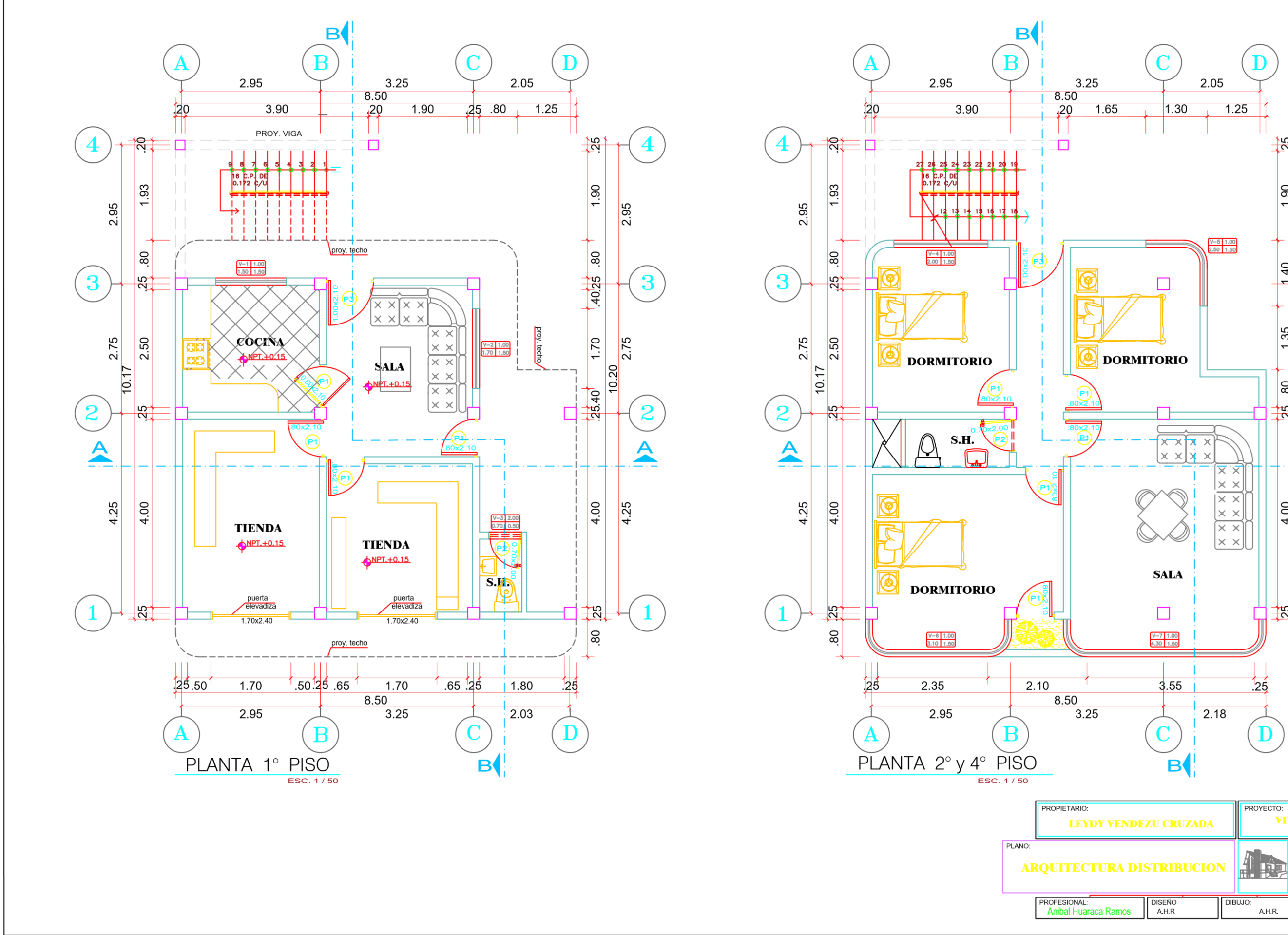

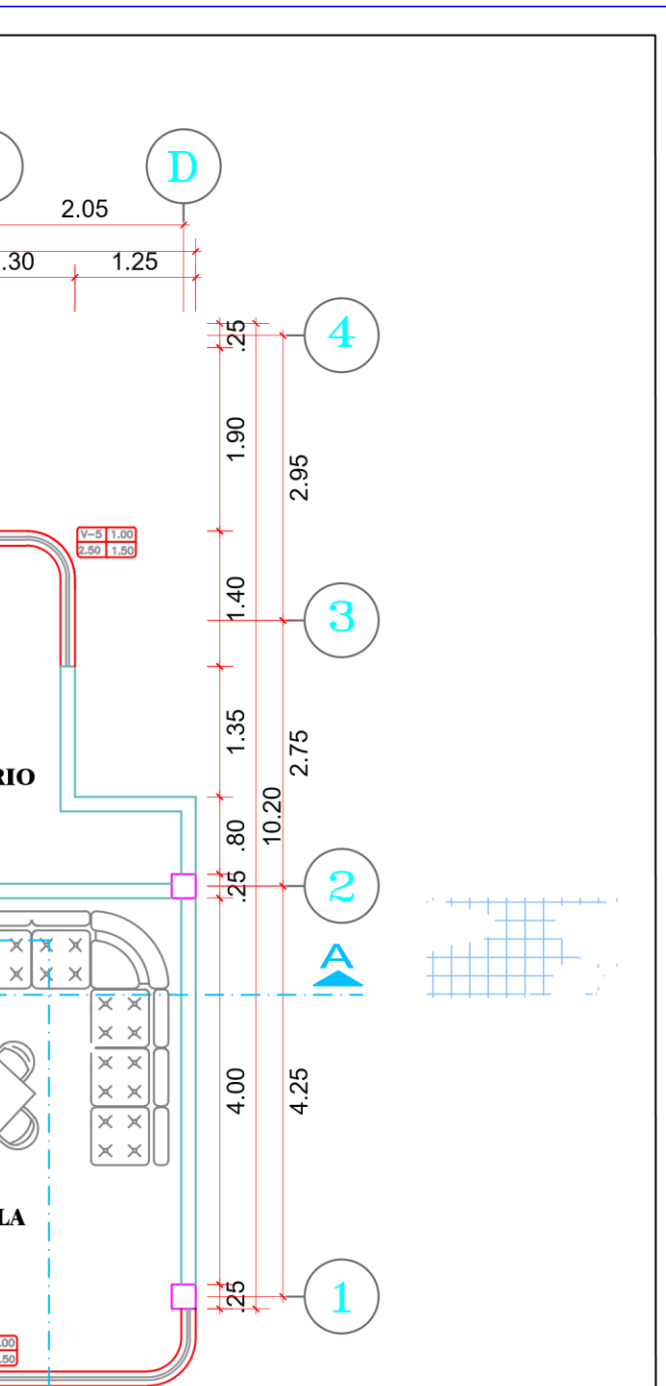

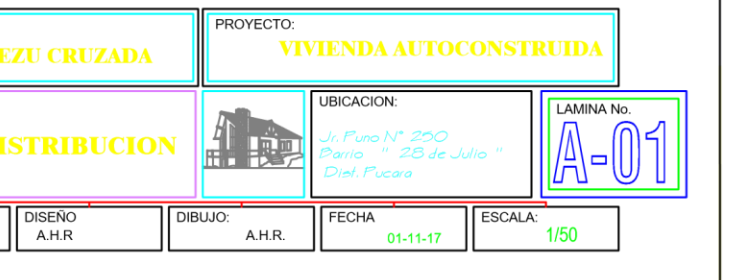

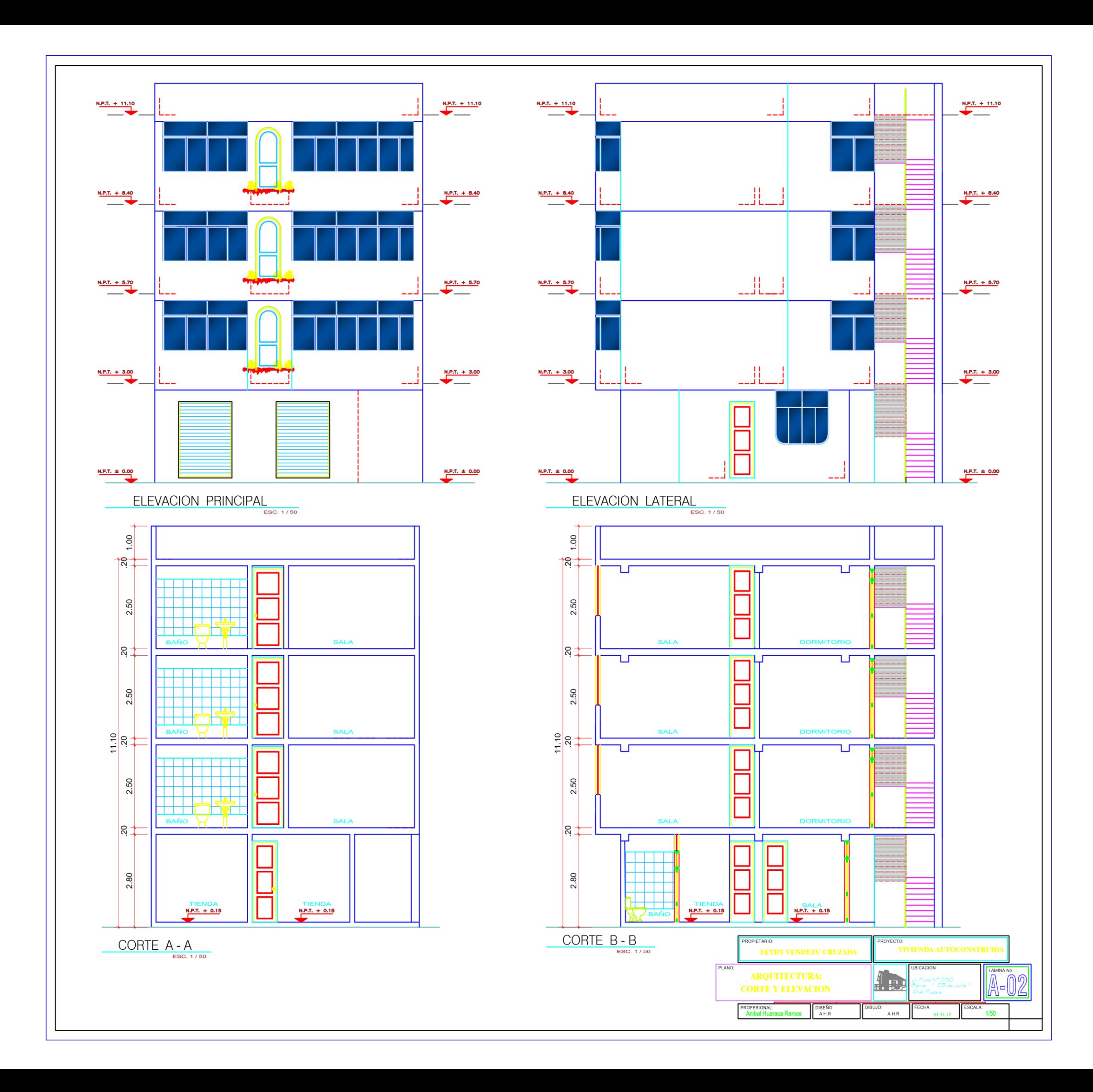

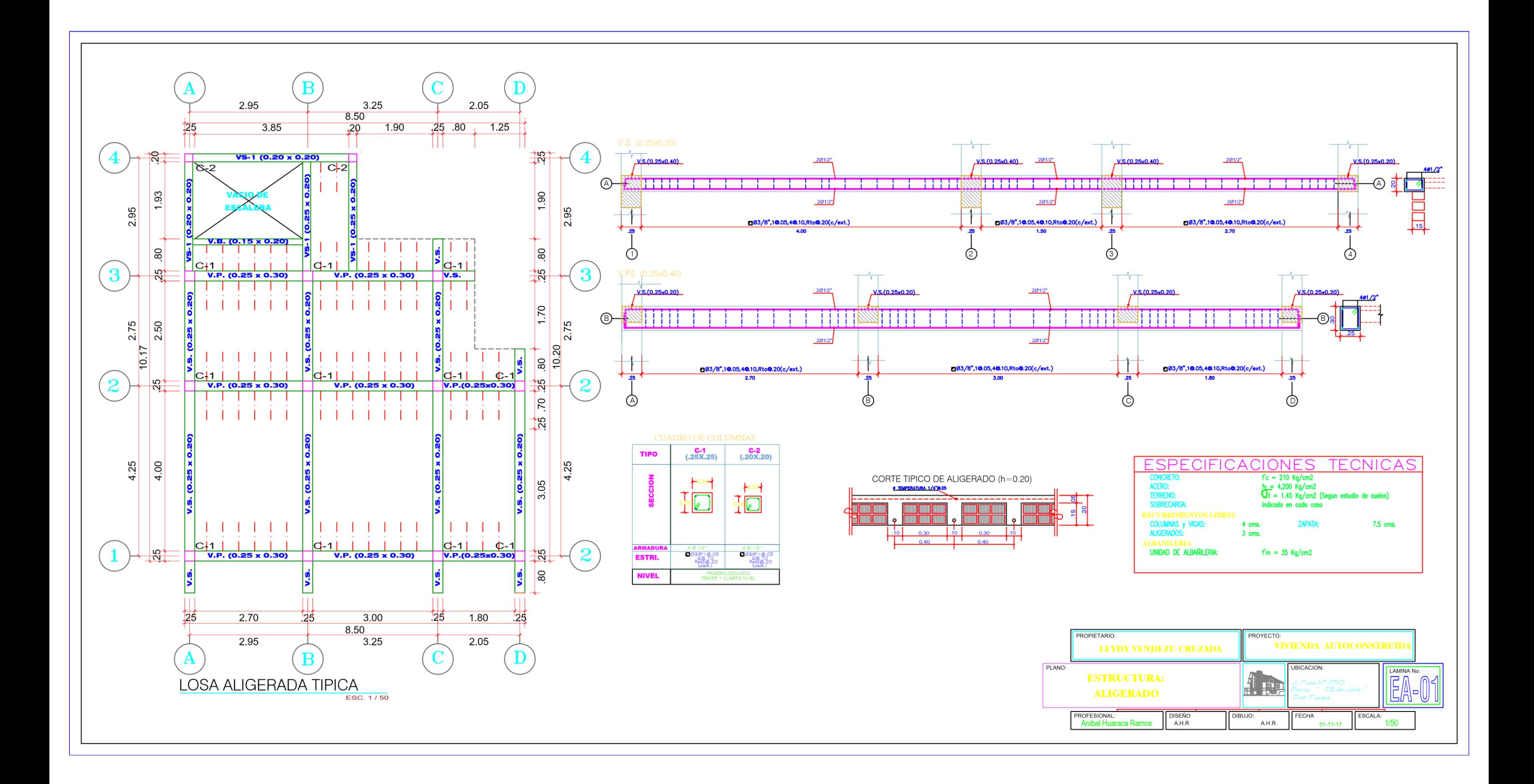

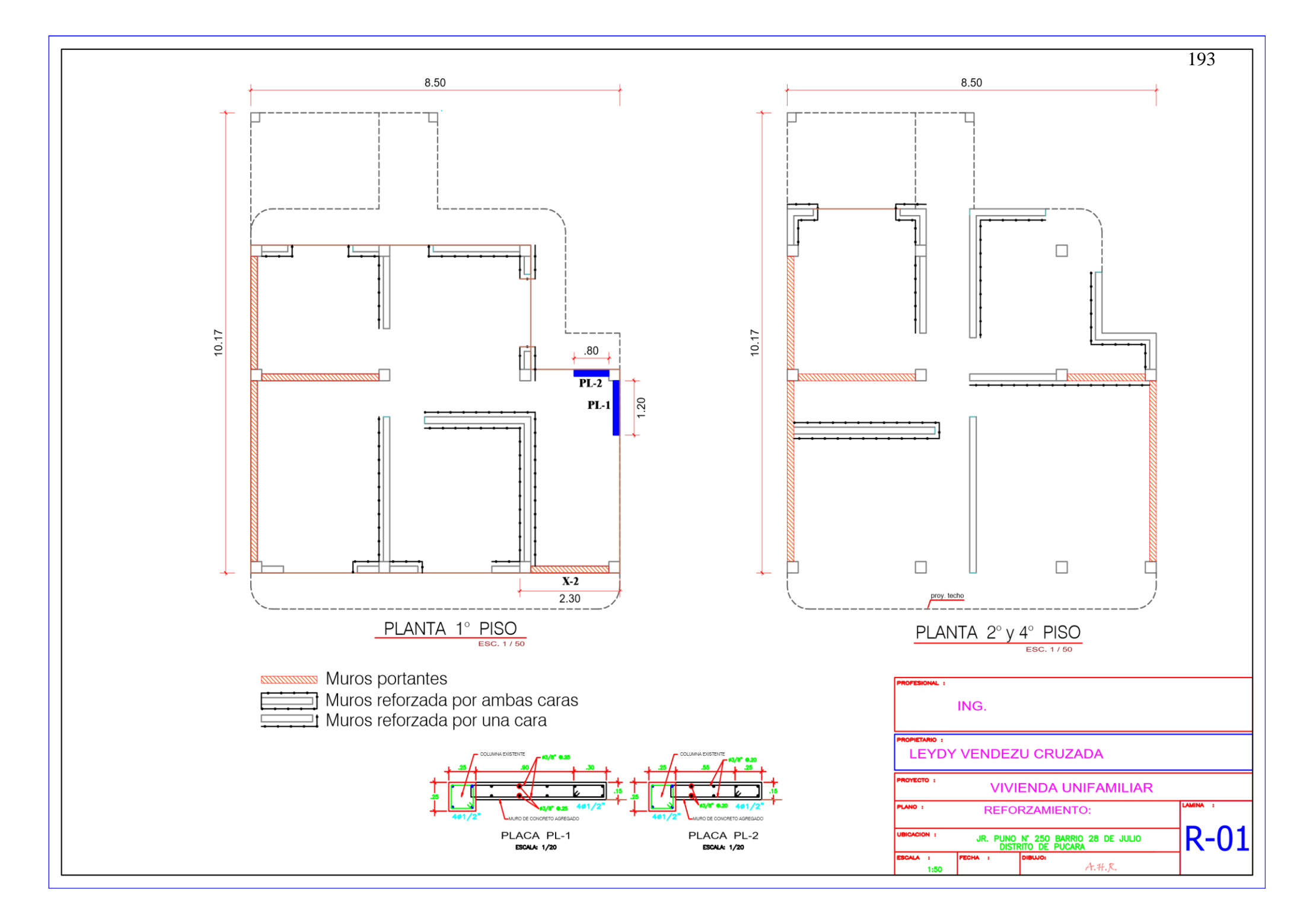

**ANEXO N° 08: OTROS DOCUMENTOS DE IMPORTANCIA**

# **Universidad Peruana los Andes**

## **Facultad de ingenieria**

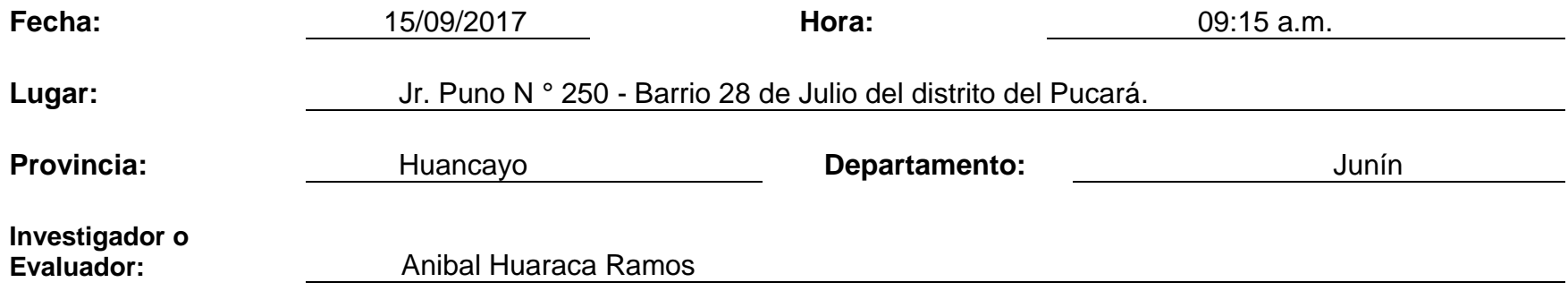

**Tema de investigación:** Análisis comparativo aplicando el software Robot Structural y Etabs para evaluar el comportamiento estructural de viviendas autoconstruidas.

## **Componentes del Problema:**

Características de los elementos estructurales en la vivienda autoconstruida en el distrito de Pucara, Huancayo, 2017.

### **Aspectos observados:**

Se puede observar que la vivienda es de sistema estructural de albañilería confinada consta de 4 niveles, la altura del primer nivel es de 3.00 m las alturas de los entrepisos típicos son de 2.70 m, tiene una losa aligerada de espesor de 20 cm, las columnas son de 25x25 cm y 20x20 para las escaleras; las vigas principales son de 25x30 cm (VP), las vigas secundarias de 20x25 cm (VS), y las vigas de borde de 15x20cm (VB). Los muros de albañilería son de arcilla con un espesor de 0.13 cm.

## **Interpretación y valoración:**

La vivienda fue autoconstruida, no cuenta con planos y fue construida solo a criterio de un albañil de la zona.

## **Universidad Peruana los Andes**

# **Facultad de ingenieria**

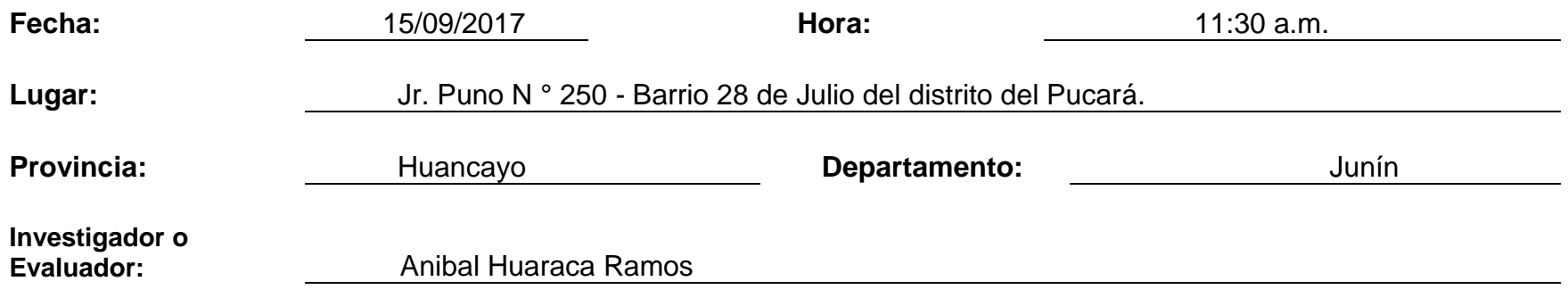

**Tema de investigación:** Análisis comparativo aplicando el software Robot Structural y Etabs para evaluar el comportamiento estructural de viviendas autoconstruidas.

### **Componentes del Problema:**

Características de los materiales utilizados en la vivienda autoconstruida en el distrito de Pucara, Huancayo, 2017.

### **Aspectos observados:**

El material de concreto armado tiene una resistencia a la compresión f'c: 210 kg/cm<sup>2</sup>, el acero es corrugado tiene un esfuerzo unitario a la fluencia fy: 4200 kg/cm<sup>2</sup> y la albañilería utilizada fue de ladrillo artesanal de arcilla con una resistencia a la compresión f'm: 350 Ton/m<sup>2</sup>.

## **Interpretación y valoración:**

Los materiales utilizados y las características de los mismos no cumplen con las especificaciones indicadas de la Norma Peruana E.030 y RNE E.070.

# **Universidad Peruana los Andes**

# **Facultad de ingenieria**

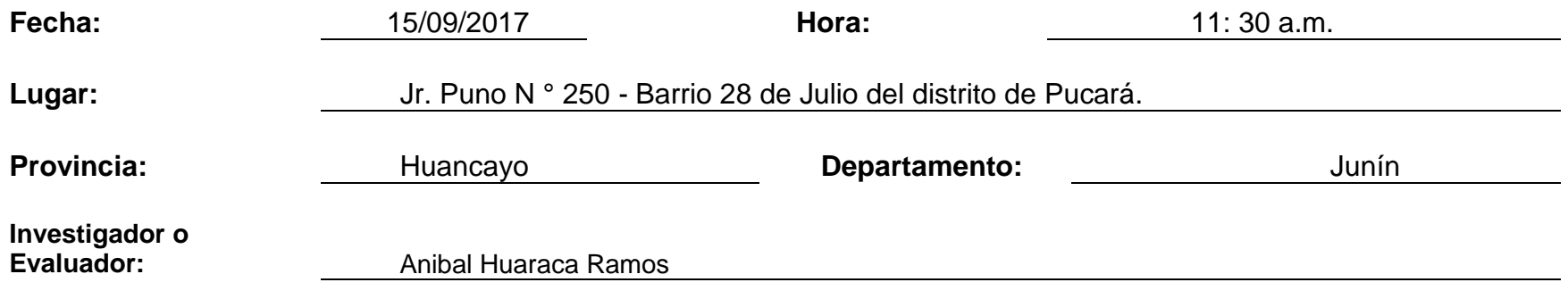

**Tema de investigación:** Análisis comparativo aplicando el software Robot Structural y Etabs para evaluar el comportamiento estructural de viviendas autoconstruidas ".

### **Componentes del Problema:**

Distribución de espacios en la vivienda autoconstruida en el distrito de Pucara, Huancayo, 2017.

## **Aspectos observados:**

En la planta baja se encuentran dos tiendas, una sala y una cocina; un servicio higiénico. En las planta típicas se encuentra tres dormitorios, una sala y un servicio higiénico.

## **Interpretación y valoración:**

La distribución de los ambientes no es lo correcto ni la ubicación de la escalera.